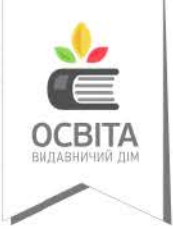

Ольга Коршунова, Ігор Завадський

# RHIPOPMATMKA  $\bullet$  $\overline{\mathsf{x}}$ ⊠ ര клас Право для безоплатного розміщення підручника в мережі Інтернет має Міністерство освіти і науки України http://mon.gov.ua/ та Інститут модернізації змісту освіти https://imzo.gov.ua

### Олъга Коршунова, Ігор Завадсъкий

## ІНФОРМАТИКА

Підручник для 6 класу закладів загальної середньої освіти

*Рекомендовано Міністерством освіти і науки України*

Київ Видавничий дім «Освіта» 2019

Право для безоплатного розміщення підручника в мережі Інтернет має Міністерство освіти і науки України http://mon.gov.ua/ та Інститут модернізації змісту освіти https://imzo.gov.ua

#### *Рекомендовано Міністерством освіти і науки України*  (*наказ Міністерства освіти і науки України від 12.04.2019 № 472*)

#### **ВИДАНО ЗА ДЕРЖАВНІ КОШТИ. ПРОДАЖ ЗАБОРОНЕНО**

#### *Навчальне видання*

#### Коршунова Ольга Вікторівна Завадський Ігор Олександрович

### **ІНФОРМАТИКА**

#### Підручник для 6 класу закладів загальної середньої освіти

*У виданні використано фото із сайту www.shutterstock.com HstrongART, Olha Yerofieieva, wavebreakmedia, Rawpixel.com, fizkes, Jacob Lund, stockfour, LightField Studios, Gorodenkoff, світлину Лариси Ковальчук-Шустерман, nakonechnyi\_o, Kostenyukova Nataliya*

Редактор *Т. П. Єресько*  Технічний редактор *Л. І. Аленіна* Комп'ютерна верстка *К. П. Мирончик* Коректор *О. В. Сєвєрцева*

Формат 70×100 $\frac{1}{16}$ . Ум. друк. арк. 11,664 + 0,324 форзац Обл.-вид. арк. 11,57 + 0,55 форзац. Наклад 58 920. Зам. № 9-05-2906.

#### **ТОВ «ВИДАВНИЧИЙ ДІМ «ОСВІТА»**

Свідоцтво «Про внесення суб'єкта видавничої справи до державного реєстру видавців, виготовлювачів і розповсюджувачів видавничої продукції» Серія ДК № 6109 від 27.03.2018 р.

Адреса видавництва: 04053, м. Київ, вул. Обсерваторна, 25 **www.osvita-dim.com.ua**

Віддруковано у ПРАТ «Харківська книжкова фабрика "Глобус"» 61052, м. Харків, вул. Різдвяна, 11. Свідоцтво ДК № 3985 від 22.02.2011 р. www.globus-book.com

#### **Коршунова О. В.**

К70 Інформатика : підруч. для 6 кл. закладів загальної середньої освіти / О. В. Коршунова, І. О. Завадський. — К. : Видавничий дім «Освіта»,  $2019. - 144$  с. : іл.

ISBN 978-966-983-017-3.

#### **УДК 004\*кл6(075.8)**

© Коршунова О. В., Завадський І. О., 2019 © Видавничий дім «Освіта», 2019

ISBN 978-966-983-017-3

### Вітаємо!

Сподіваємось, що літні канікули були цікавими і всі добре відпочили й набралися сил, бо попереду новий навчальний рік, нові цікаві відкриття, нові завдання та їх рішення.

У шостому класі ми разом познайомимося з комп'ютерною графікою: навчимося самостійно створювати зображення та редагувати їх. Що може бути цікавішим?

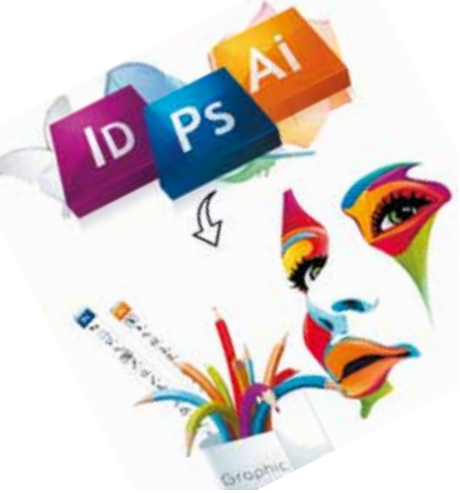

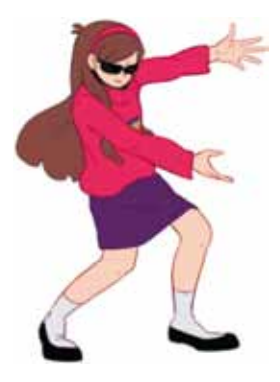

Але створити власний продукт — це тільки половина успіху. Потрібно вміти його представити, тобто презентувати. І ми обов'язково цьому навчимося!

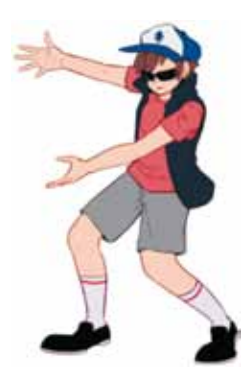

Які слова спливають на думку, коли люди говорять про інформатику? Це — «комп'ютер», «комп'ютерні програми», «алгоритми», «програмування». Звісно, у цьому році ми продовжимо розвивати алгоритмічне мислення та навчимося складати доволі складні комп'ютерні програми.

#### Цікавого навчання!

*Автори*

**01010011010101010101010101010101010100101010101010101010010100101010101010010100110101010101010101010101010101000101**

## *Комп'ютерна*

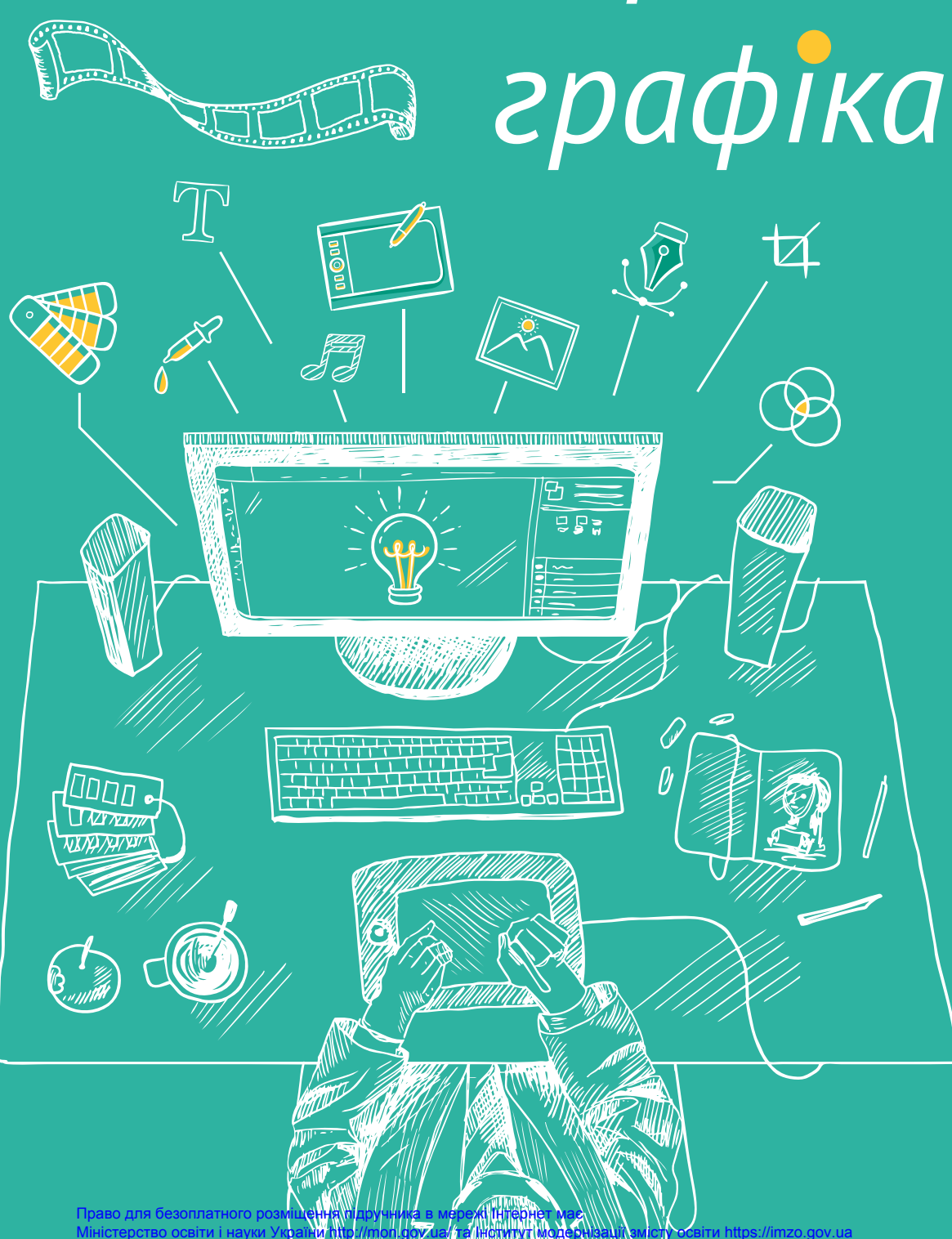

*А що таке комп'ютерна графіка?* *А я зможу створювати малюнки за допомогою комп'ютера?*

*Щоб малювати на комп'ютері, обов'язково мати хист до малювання?*

*Що таке растрова графіка?*

*Що таке векторна графіка?*

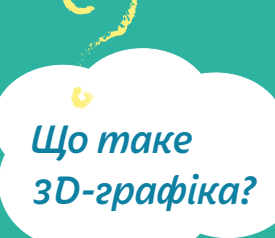

Право для безоплатного розміщення підручника в мережі Інтернет має Міністерство освіти і науки України http://mon.gov.ua/ та Інститит модернізації змісту освіти https://imzo.gov.ua

### 1. комп'ютери та зображення

Розглянь. Обміркуй. Обговори з товаришами с. 6 | Досліди (ознайомся — знайди інформацію —

#### зроби висновки) с. 7 Термінологічний словник с. 8 Дискусійний клуб с. 9

### [ Розглянъ. Обміркуй. Обговори з товаришами ]

Спробуй описати процес створення кожного зображення.

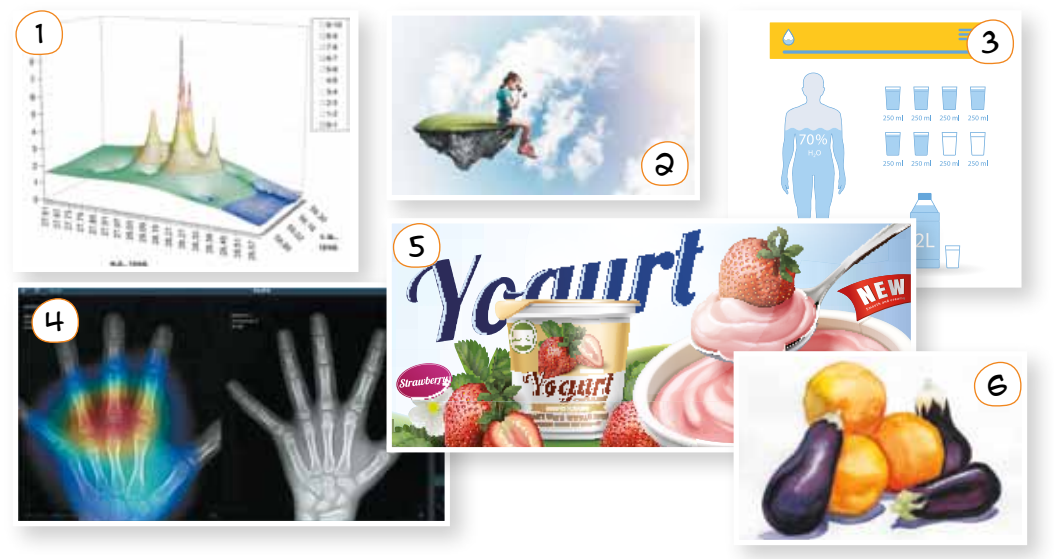

Спробуй пояснити поняття «комп'ютерна графіка». Дай відповіді на запитання:

- •У якій формі подано інформацію на цій сторінці?
- •Яке зображення не належить до комп'ютерної графіки і чому?
- Наведи приклади з повсякденного життя, де тобі траплялася комп'ютерна графіка.

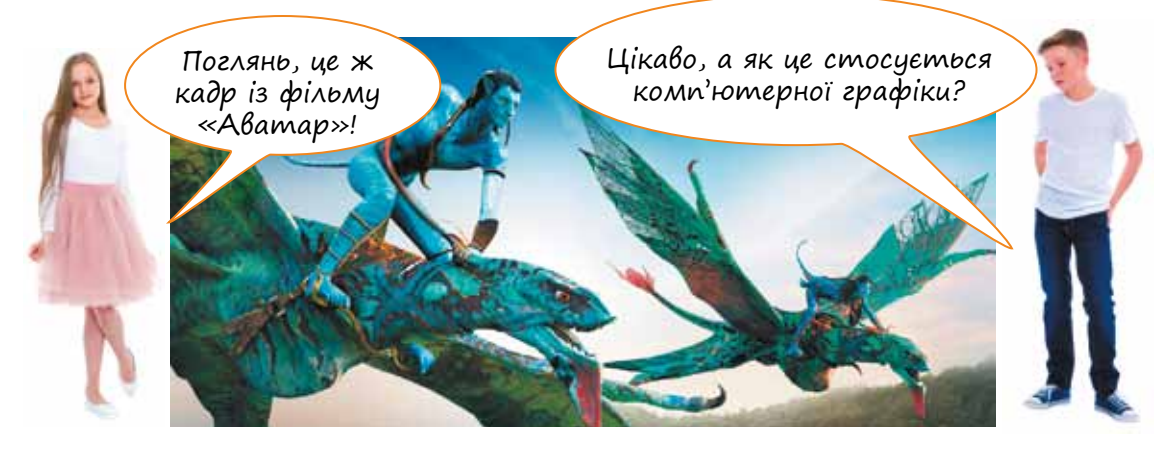

**01010011010101010101010101010101010100101010101010101010010100101010101010010100110101010101010101010101010101000101 01010011010101010101010101010101010100101010101010101010010100101010101010010100110101010101010101010101010101000101 01010011010101010101010101010101010100101010101010101010010100101010101010010100110101010101010101010101010101000101** Міністерство освіти і науки України http://mon.gov.ua/ та Інститут модернізації змісту освіти https://imzo.gov.ua Право для безоплатного розміщення підручника в мережі Інтернет має

### $\hookrightarrow$   $\lceil$  Досліди (ознайомся — знайди інформацію — зроби висновки)

Зістав назви апаратних засобів із їхніми зображеннями. Знайди інформацію про призначення кожного з них. Поміркуй, яке призначення кожного виду програмного забезпечення.

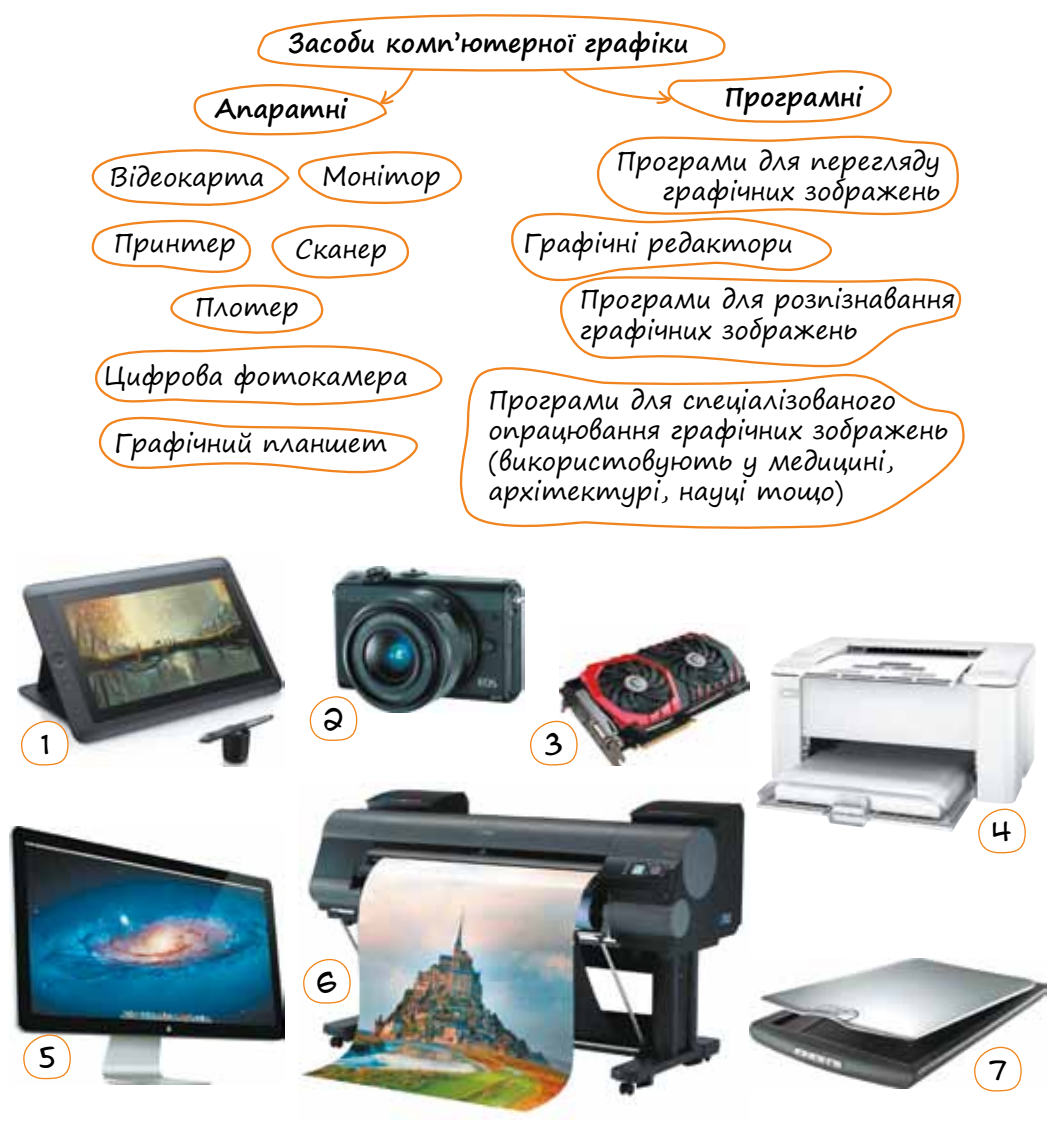

### *Зроби висновки*

- •Як підготувати комп'ютер до роботи з графікою?
- •Які можливості надає кожен апаратний пристрій та програмний засіб?
- •Без яких апаратних засобів неможливо виконати жодних робіт із комп'ютерною графікою?

### [ Термінологічний словник ]

**Відеокарта** (також графічна карта, графічний адаптер) — пристрій, призначений для відтворення зображення на екрані. Основні складові сучасної відеокарти:

- графічний процесор; відеопам'ять;<br>• відеоконтролер; система охол
	-

• відеопам'ять;<br>• система охолодження.

**Монітор** — пристрій, який перетворює електричні сигнали, що надходять з відеокарти, у візуальне зображення. Відеокарта разом з монітором утворюють **відеосистему**. Графічний процесор формує і розміщує у відеопам'яті дані зображень, а контролер 60 або більше разів за секунду переглядає ці дані й передає відповідне зображення на монітор.

**Сканер** — пристрій, призначений для створення зображень завдяки обробці променів, які відбиваються від поверхні об'єкта або проходять крізь нього. Найчастіше сканують зображення на папері.

**Графічний планшет** — це пристрій для введення малюнків від руки безпосередньо в комп'ютер. Складається з пера і плаского планшета, чутливого до натискання або близькості пера.

**Комп'ютерний принтер** — пристрій, що підключається до комп'ютера і друкує текстову та графічну інформацію на папері.

**Плотер** (від англ. *plotter*), графопобудовник — пристрій, призначений для виведення зображення на великоформатний папір або спеціальну плівку.

Плотерна різка — один із найпоширеніших способів виготовлення рекламних вивісок та сувенірної продукції, що полягає в нанесенні контуру на верхній шар плівки спеціальним лезом з подальшим відділенням малюнка і нанесенням його на банер або тканину.

**Цифрова камера**, або цифровий апарат, — пристрій, який використовують для зйомки відео та створення фотознімків, що обробляються та зберігаються в цифровому вигляді. Це найпоширеніший пристрій для створення цифрових фотознімків у XXI столітті.

Чим відрізняються плотер і принтер?

Смартфон — це також пристрій, що відтворює комп'ютерну графіку. А чи обладнаний він відеокартою?

**01010011010101010101010101010101010100101010101010101010010100101010101010010100110101010101010101010101010101000101 01010011010101010101010101010101010100101010101010101010010100101010101010010100110101010101010101010101010101000101 01010011010101010101010101010101010100101010101010101010010100101010101010010100110101010101010101010101010101000101** Міністерство освіти і науки України http://mon.gov.ua/ та Інститут модернізації змісту освіти https://imzo.gov.ua Право для безоплатного розміщення підручника в мережі Інтернет має

### • Дискусійний клуб

Як ти вважаєш, які ще принтери з'являться найближчим часом? Яку з технологій термодруку ти назвеш найкориснішою і чому?

### *Незвичайні термопринтери*

Під термодруком розуміють перенесення зображень за допомогою термочутливих носіїв. Зазвичай це відбувається за допомогою нагрівальних елементів і джерел інфрачервоного випромінювання, як правило, світлодіодів.

Області застосування такої техніки вражають уяву:

- Flower Printer здатний друкувати на пелюстках квітів. Квітки треба готувати до друку, для цього в комплекті передбачено спеціальну олію.  $\left(1\right)$
- Led Candle здатний друкувати на свічках.  $\mathbf{c}$
- У T-shirt-принтера конкретна мета друк на футболках.  $\left(3\right)$
- Glass Printer переносить зображення на скло. ัน`
- Існує принтер для друку на корпусах мобільних телефонів.  $\mathsf{S}$
- Є принтер для тату, який проектує зображення безпосередньо на поверхню шкіри людини.  $\epsilon$
- Цікавим винаходом є портативний і легкий Portable Printer, який використовують для мобільного друку (найчастіше з телефонів).  $(7)$
- Принтери для їжі. У цьому випадку замість чорнила використовують залишки чаю і кави, а замість паперу — продукти. Деякі види цієї техніки друкують навіть на пінці капучино.  $\mathcal{B}$

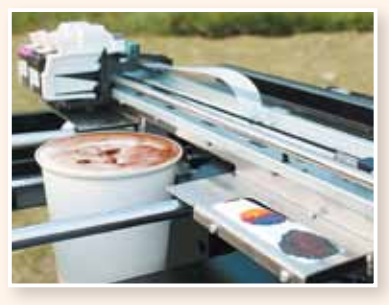

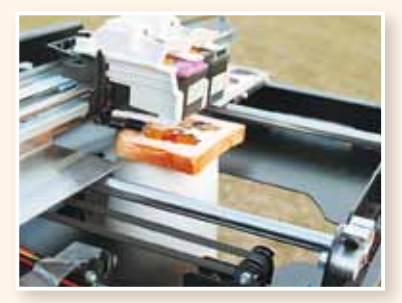

- До речі, кавові чорнила спонукали до винайдення екологічно чистого принтера RITI Coffee Printer. Такий статус пристрій одержав тому, що фарба в ньому формується на основі кавової гущі.  $\mathcal{L}(\mathsf{q})$
- Mattel Nails Digital Printer, як видно з його назви, створює малюн-10 ки на нігтях.
- Одним з найкорисніших винаходів є принтер для шрифту Брайля — Embossing Braille Printer дозволяє роздруковувати інформацію для читання людьми з порушеннями зору. Пристрій, що друкує з тисненням, вже знайшов застосування для друку на таких життєво важливих об'єктах, як пляшечки з ліками.  $(11)$

*За матеріалами сайта http://vseznayko.com.ua*

**01010011010101010101010101010101010100101010101010101010010100101010101010010100110101010101010101010101010101000101**

### 2. Растрова та векторна графіка

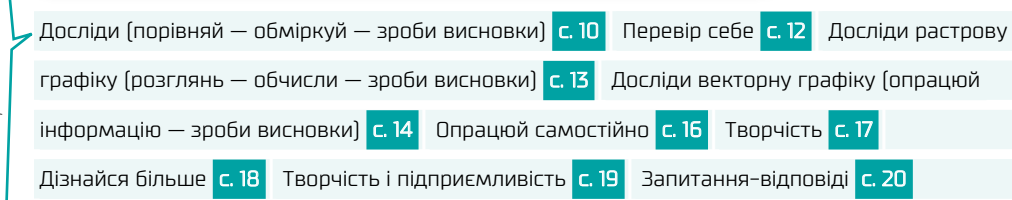

### $\text{L}\geq \text{L}$ Досліди (порівняй — обміркуй — зроби висновки) $\text{L}$

1 Порівняй зображення, створені за допомогою комп'ютера.

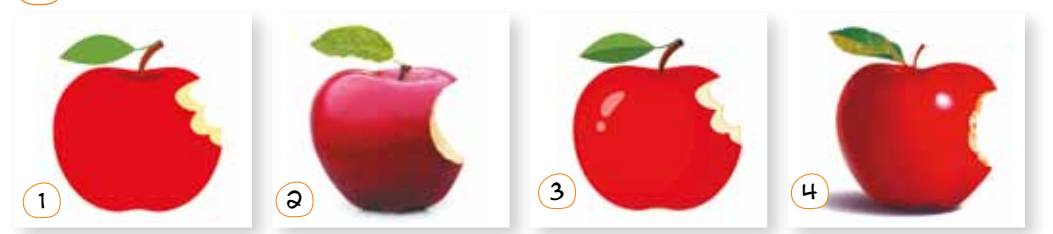

- $\boxtimes$  Спробуй побудувати ланцюжок, вказавши номери зображень від найменш до найбільш реалістичного.
- $\boxtimes$  Як ти вважаєш, які саме прийоми створення малюнка надають йому реалістичності?
- $\boxtimes$  Як ти думаєш, чи однаковими способами було створено ці зображення?
- 2 Розглянь два зображення, що створені за допомогою комп'ютера, але різними способами. Чи однаковий результат?

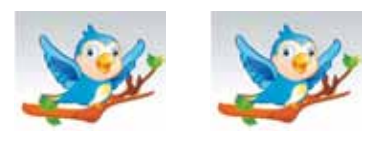

 $\mathbf{3}$  А якщо кожне зображення збільшити?

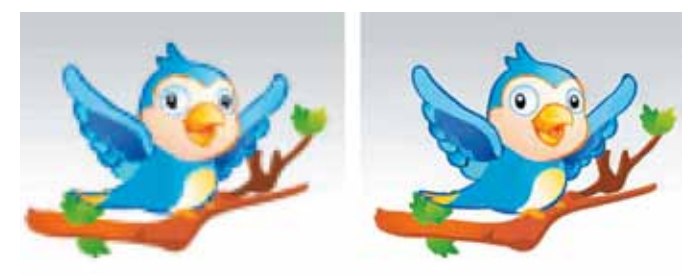

■ У чому відмінність?

**01010011010101010101010101010101010100101010101010101010010100101010101010010100110101010101010101010101010101000101 01010011010101010101010101010101010100101010101010101010010100101010101010010100110101010101010101010101010101000101** Міністерство освіти і науки України http://mon.gov.ua/ та Інститут модернізації змісту освіти https://imzo.gov.ua **01010011010101010101010101010101010100101010101010101010010100101010101010010100110101010101010101010101010101000101** Право для безоплатного розміщення підручника в мережі Інтернет має

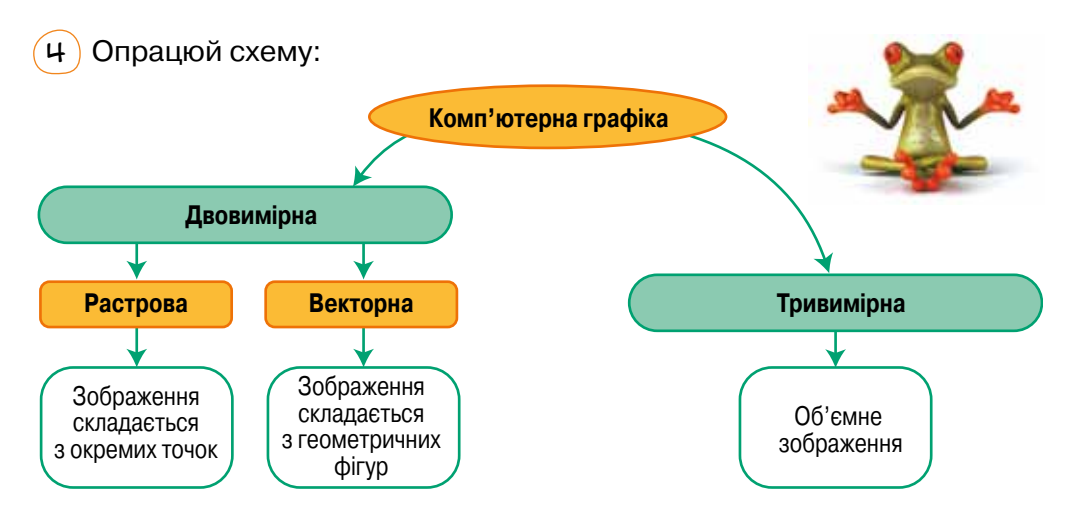

Визнач, які зображення із поданих у завданні 1 до якого типу комп'ютерної графіки належать. Обґрунтуй свою думку.

5 Розглянь приклади зображень, які належать до різних типів графіки, і спробуй назвати переваги та недоліки кожного.

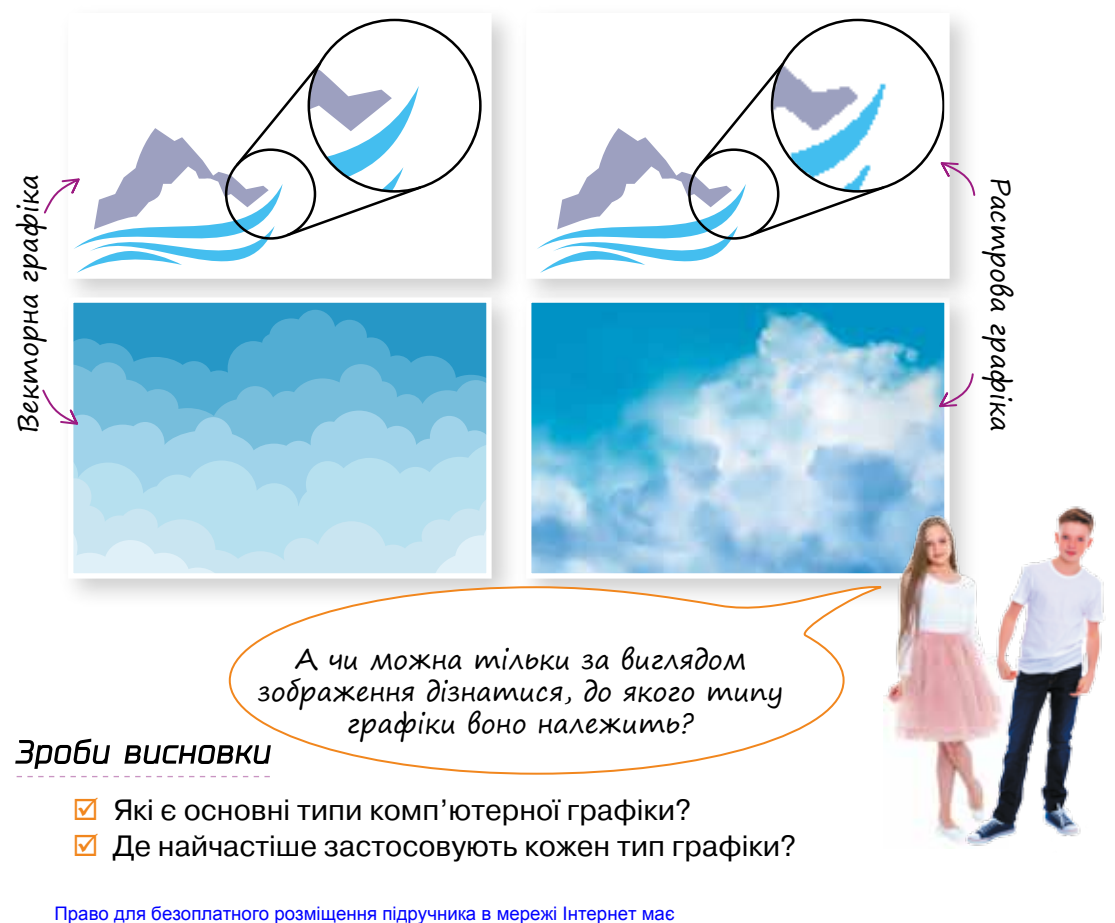

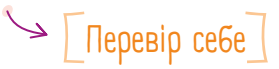

 $\left(1\right)$  Визнач, до якого типу графіки можна віднести кожне зображення.

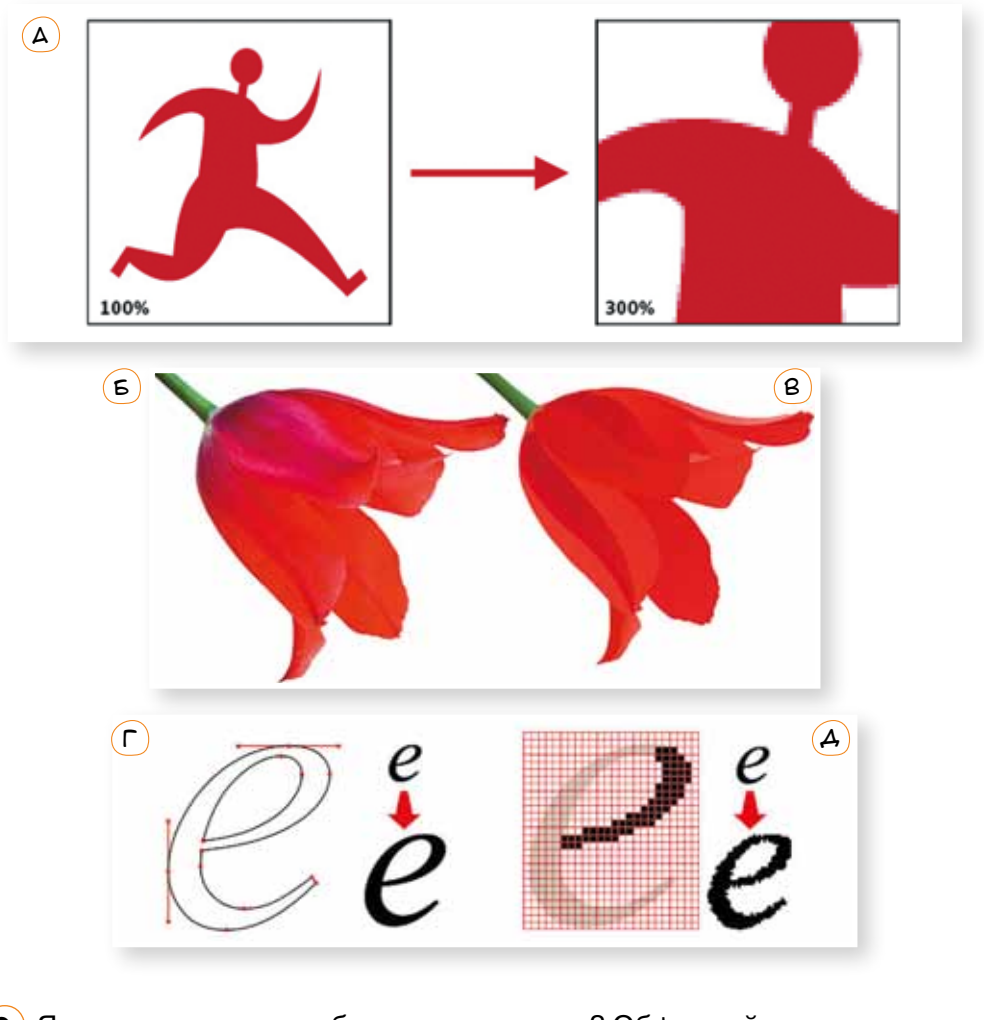

 $\mathcal{Q}$ ) Як ти вважаєш, це зображення чи текст? Обґрунтуй свою думку.

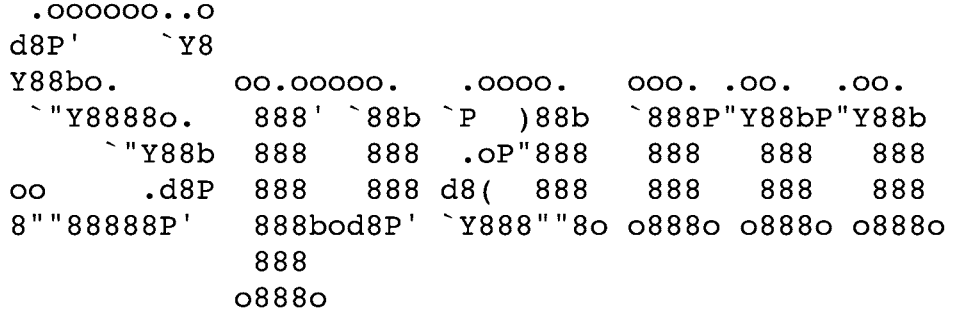

Право для безоплатного розміщення підручника в мережі Інтернет має

### $\Rightarrow$   $\sqrt{\phantom{a}}$  Досліди растрову графіку (розглянь — обчисли — зроби висновки) $\sqrt{\phantom{a}}$

 $\mathbf{3}$ ) Розглянь два сильно збільшених растрових зображення, спробуй знайти відповіді на запитання.

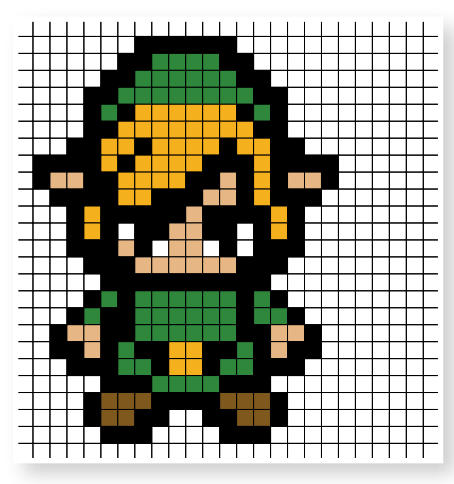

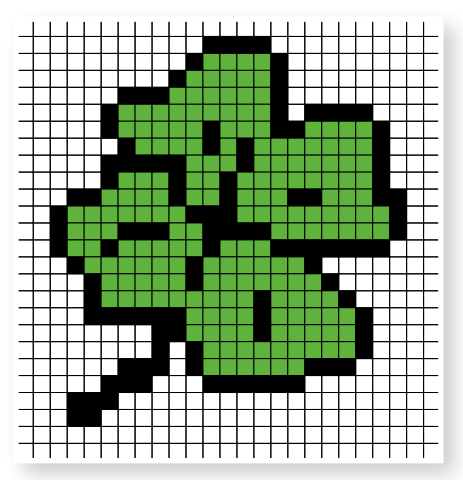

- ⊠ Як можна різними способами вказати розмір кожного зображення?
- $\boxtimes$  Скільки кольорів містить кожне зображення?
- $\boxtimes$  Як вплине зміна розміру квадратиків на якість зображень?
- 4 Зображення на екрані монітора формується із точок (зерен екрана). Порахуй, якого розміру (у мм) буде кожний із малюнків у завданні 3 на екрані монітора, якщо розмір зерна становить 0,3 мм.
- 5 Розглянь малюнок і з'ясуй, що таке піксель. Як ти думаєш, що означає слово «растр»?

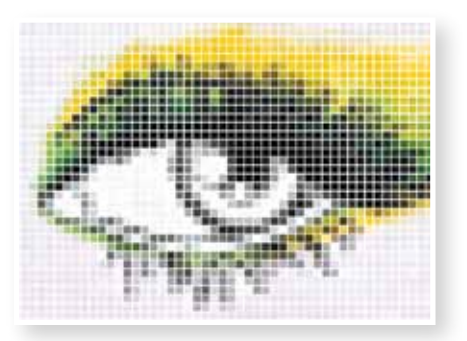

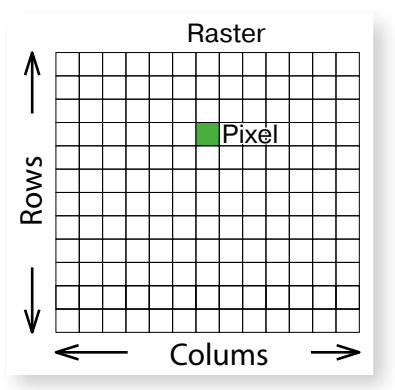

**01010011010101010101010101010101010100101010101010101010010100101010101010010100110101010101010101010101010101000101**

- 6 Скільки приблизно кольорів у цьому зображенні?
	- 7 А скільки кольорів може бути у цифровому фото? А це якось пов'язано із обсягом файлу зображення?

 $\rightarrow$   $\sqrt{ }$  Досліди векторну графіку (опрацюй інформацію — зроби висновки)

Розглянь подані схеми, таблиці та малюнки. Всі вони мають стосунок до векторної графіки. Спробуй пояснити, який принцип закладено у створення векторного малюнка і що в ньому можна змінювати.

**Приклади графічних об'єктів:** коло, крива, прямокутник тощо.

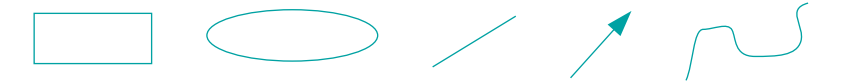

**Властивості графічних об'єктів:** розміри об'єкта, його розташування на площині або у просторі тощо.

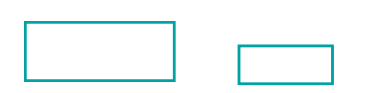

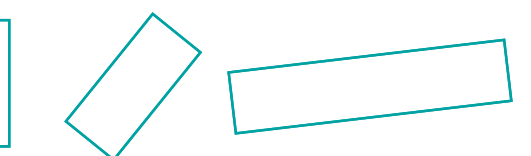

#### **Властивості контуру**

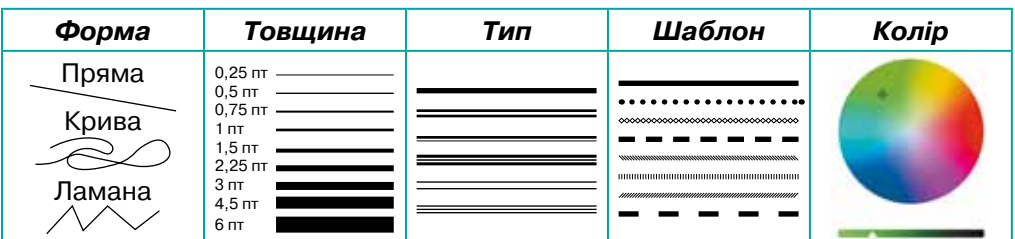

#### **Властивості заливки**

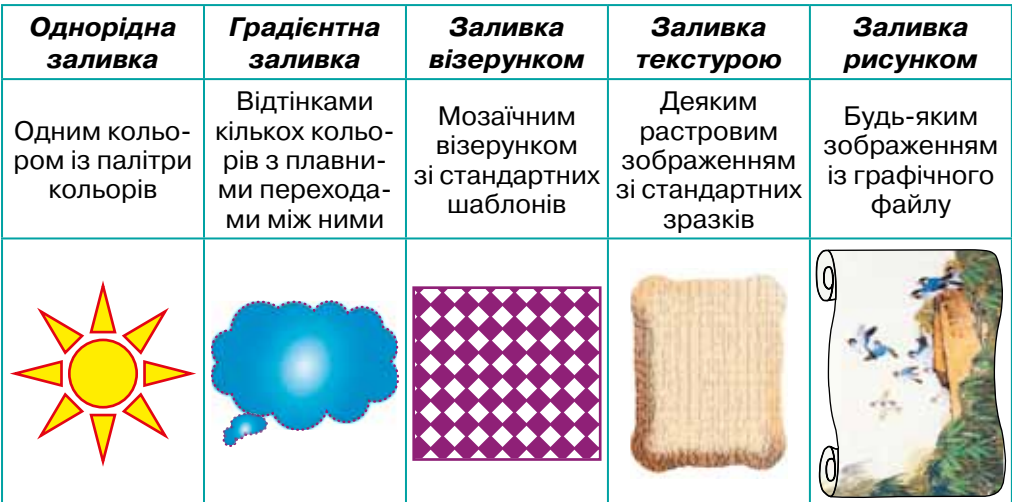

Право для безоплатного розміщення підручника в мережі Інтернет має

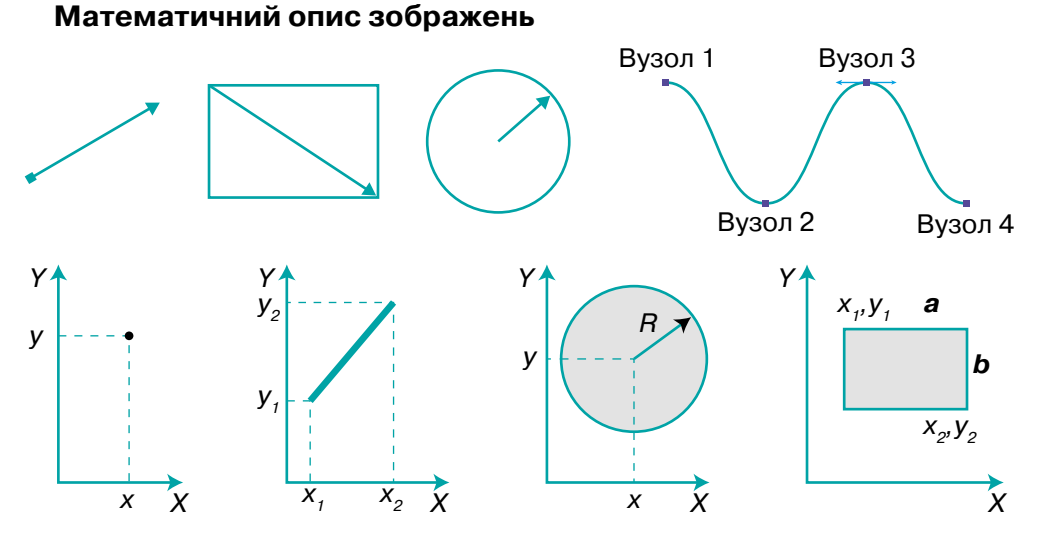

•Переглянь відеоуроки зі створення векторних зображень.

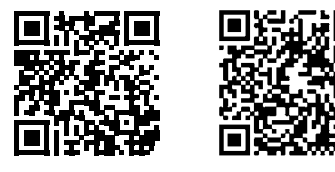

*https://www.youtube.com/watch?v=yQxHwFaG6-M https://www.youtube.com/watch?v=4-3xPIsxPvs*

#### **Приклад створення векторного графічного об'єкта**

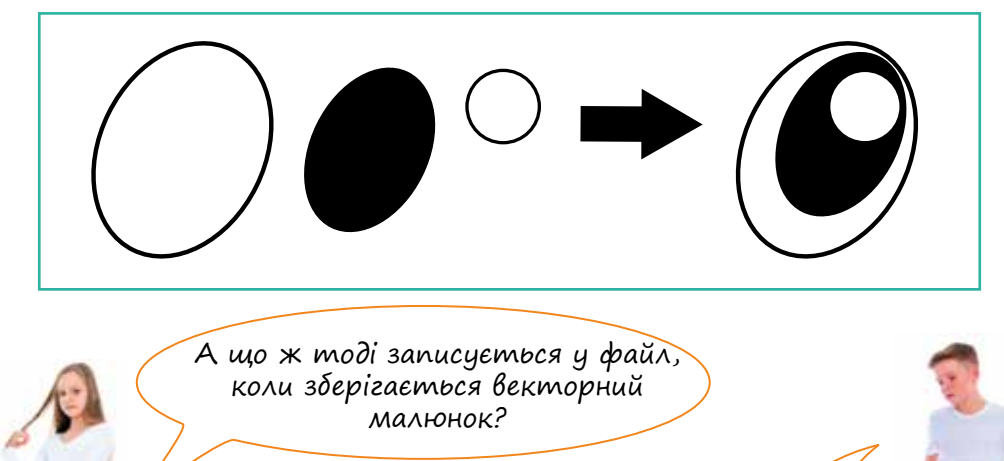

А якщо векторний малюнок виводиться на екран монітора, то він будується на координатній площині екрана?

**01010011010101010101010101010101010100101010101010101010010100101010101010010100110101010101010101010101010101000101 01010011010101010101010101010101010100101010101010101010010100101010101010010100110101010101010101010101010101000101** Міністерство освіти і науки України http://mon.gov.ua/ та Інститут модернізації змісту освіти https://imzo.gov.ua Право для безоплатного розміщення підручника в мережі Інтернет має

### [ Опрацюй самостійно ]

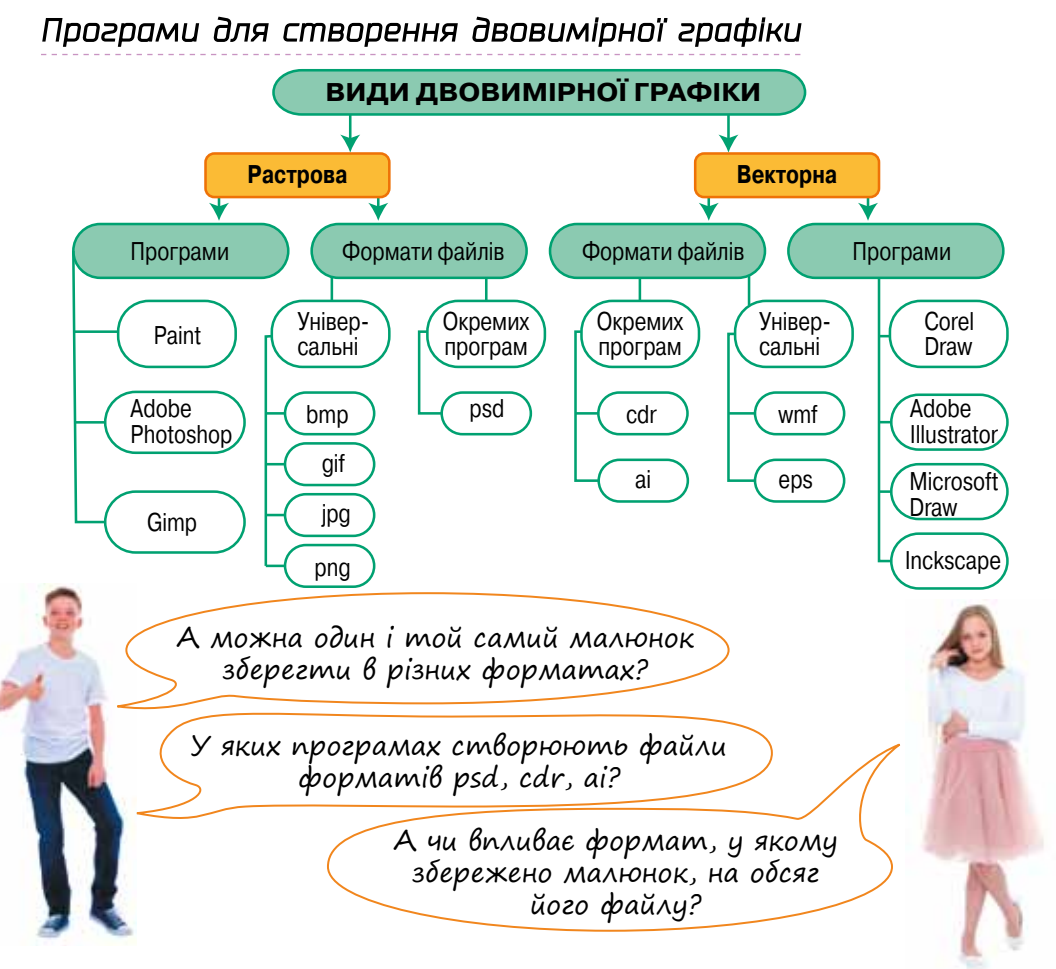

### *Найпростіший редактор тривимірної графіки*

Хто хоче ознайомитися із можливостями Paint 3D?

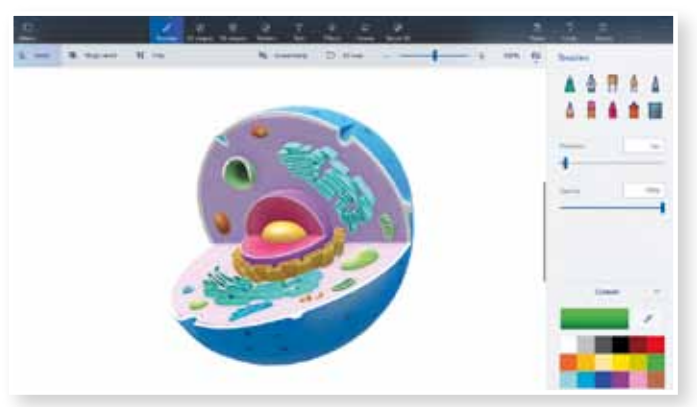

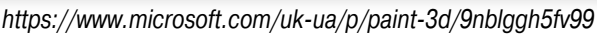

**01010011010101010101010101010101010100101010101010101010010100101010101010010100110101010101010101010101010101000101 01010011010101010101010101010101010100101010101010101010010100101010101010010100110101010101010101010101010101000101** Міністерство освіти і науки України http://mon.gov.ua/ та Інститут модернізації змісту освіти https://imzo.gov.ua Право для безоплатного розміщення підручника в мережі Інтернет має

### *Декілька прикладів використання комп'ютерної графіки в сучасному світі*

• Спробуй назвати галузі та професії, у яких застосовують комп'ютерну графіку.

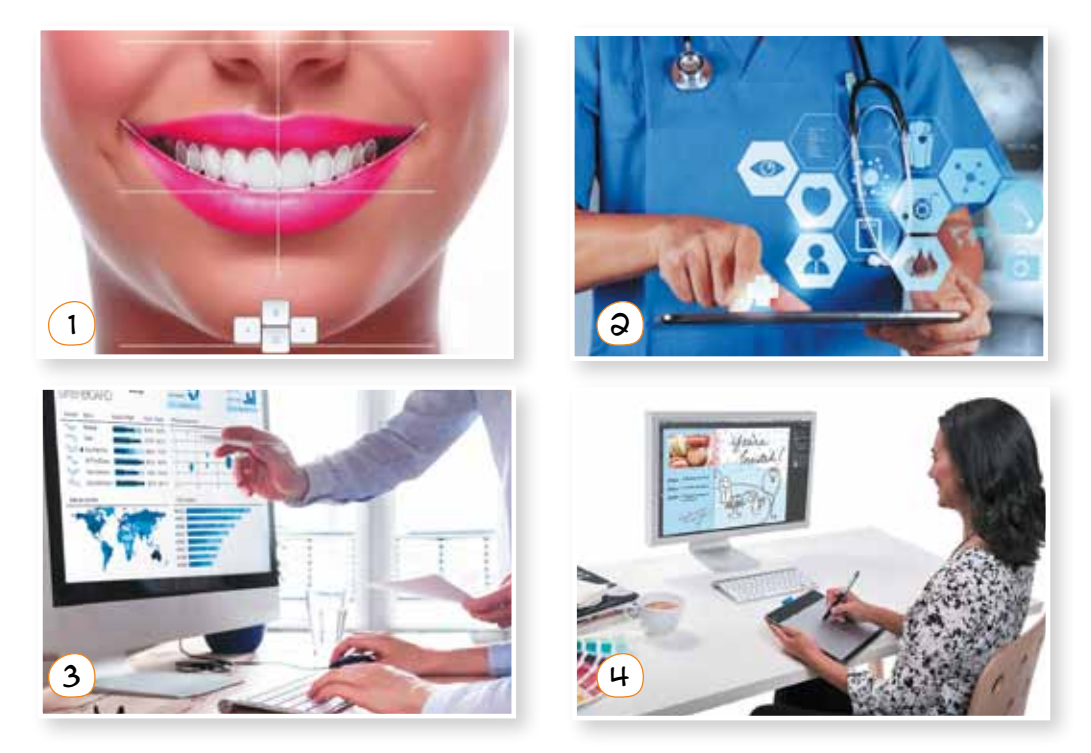

### $\searrow$   $\sqrt{\frac{1}{1}}$  Творчість

Шрифти оточують нас у повсякденному житті. Будь-який товар у магазині, будь-який веб-сайт в Інтернеті і будь-який рекламний банер на вулиці містять текст, набраний певним шрифтом.

Шрифти бувають різними і залежать від мети дизайну. Можуть бути геометрично точними або кривими з нерівними буквами. До складу шрифта входять не лише букви, а й інші символи. Нові шрифти створюють дизайнери, які малюють зображення кожної літери.

- $\boxtimes$  Як ти вважаєш, який тип графіки краще використовувати для створення шрифту?
- 

**01010011010101010101010101010101010100101010101010101010010100101010101010010100110101010101010101010101010101000101**

 $\boxtimes$  Спробуй придумати власне зображення для літер свого імені. Усі літери мають бути намальовані в одному стилі!

### [ Дізнайся білъше ]

### *3D-графіка, доповнена реальність та 3D-принтери*

**3D-графіка** (тривимірна графіка; **3 D**imensions) — один із різновидів комп'ютерної графіки, призначений для зображення об'ємних об'єктів. Цю графіку застосовують в кінематографі, архітектурній справі, комп'ютерних іграх, а також у поліграфії, науці та промисловості.

Розвиток 3D-графіки зумовило виникнення техніки для об'ємного друку та доповненої реальності. Декілька слів про це.

#### **3D-принтер може бути лазерним, фотополімерним, струменевим тощо, використовувати полімерні або порошкові витратні матеріали.**

Деякі з таких пристроїв здатні творити справжні дива. Наприклад, існує розробка 3D-принтера, що використовує замість чорнил магнітний пил і пісок. Така техніка може знайти гідне застосування в архітектурі.

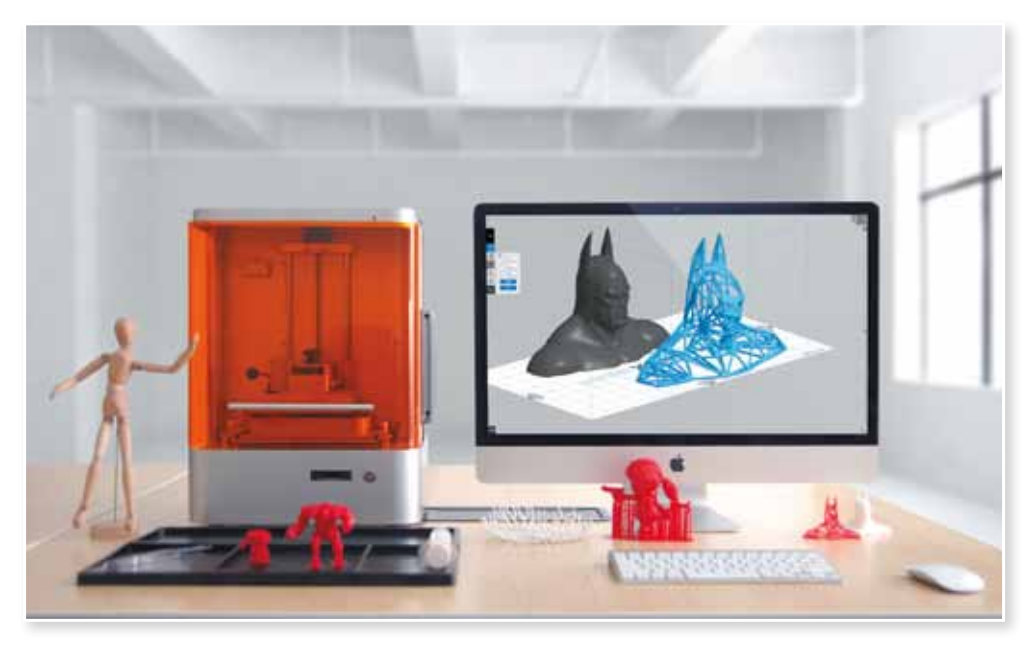

#### *Доповнена та віртуальна реальність*

А от що стосується доповненої реальності (AR) та віртуальної реальності (VR), то не потрібно їх плутати.

AR (augmented reality) — це **доповнена реальність**. Її простим прикладом є гра © PokemonGo. На відміну від VR, в якій ми навмисно відгороджуємося від навколишнього світу, доповнена реальність накладає віртуальний світ на реальний у полі сприйняття користувача. Таким чином ми можемо одночасно отримувати інформацію з двох джерел.

Якщо хочеш ознайомитися ближче із доповненою реальністю, виконай такі дії:

- 1 Завантаж із Google Play Market або AppStore безкоштовний додаток Освіта4D+.
- 2 Натисни на мобільному телефоні кнопку Play та наведи його на зображення.

**Віртуальна реальність** — це тривимірний комп'ютерний простір, який може досліджувати користувач. З предметами можна взаємодіяти, впливаючи на реальність ізсередини симуляції. Про неї мріяли давно, технології розробляли ще в 50-х роках минулого століття. Але саме останнє десятиліття можна назвати періодом розквіту VR-технологій.

Сьогодні VR застосовують в багатьох сферах:

- •навчання (моделювання тренувального середовища для занять, де необхідна попередня підготовка, наприклад керування літаком, стрибки з парашутом і навіть операції на мозку);
- •наука (дає змогу поліпшити і прискорити дослідження молекулярного й атомного світу: занурюючись у віртуальне середовище, вчений може взаємодіяти з частинками так, ніби це деталі © LEGO);
- •медицина (навчання хірургів та безпосередньо маніпуляції на операціях);
- •промисловий дизайн та архітектура (створення віртуальних моделей об'єктів, дослідження їх ізсередини, тестування технічних характеристик);
- •ігри та розваги, віртуальний туризм.

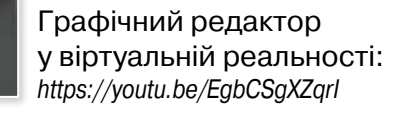

### **• Георчість і підприємливість**

Багато людей поряд потребують допомоги. Поміркуй, як можна допомогти їм, використовуючи 3D-принтер-ручку та витратні матеріали. А які корисні речі можна надрукувати на повноцінному 3D-принтері? Чи можна на основі 3D-друку створити бізнес? Давай розробимо бізнес-модель!

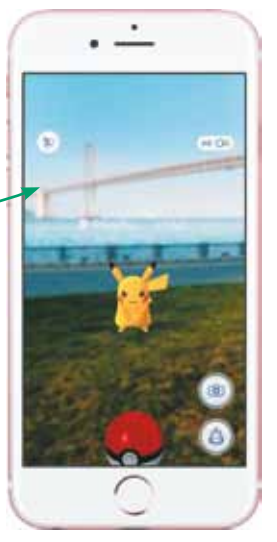

**01010011010101010101010101010101010100101010101010101010010100101010101010010100110101010101010101010101010101000101**

### ЗАПИТАННЯ-ВІДПОВІДІ

### *Що таке комп'ютерна графіка?*

**Комп'ютерна графіка** (машинна, цифрова) — область діяльності, в якій комп'ютери використовують як інструмент для створення зображень, а також для обробки візуальної інформації, отриманої з реального світу. Також комп'ютерною графікою називають і результат цієї діяльності. У науці інформатиці — це її розділ, який вивчає технології опрацювання графічних зображень за допомогою комп'ютерної техніки.

Основним об'єктом комп'ютерної графіки є графічне зображення. Воно може бути малюнком або фотографією, діаграмою або графіком, схемою або технічним кресленням, архітектурним ескізом або рекламним плакатом, кадром з мультфільму або відеоролика тощо. Використовують графічні зображення для візуалізації даних і покращення їх сприйняття.

### *Де сьогодні застосовується комп'ютерна графіка?*

Із розвитком інформаційних технологій комп'ютерна графіка набула поширення в усьому світі. Сьогодні її застосовують у різних сферах людської діяльності.

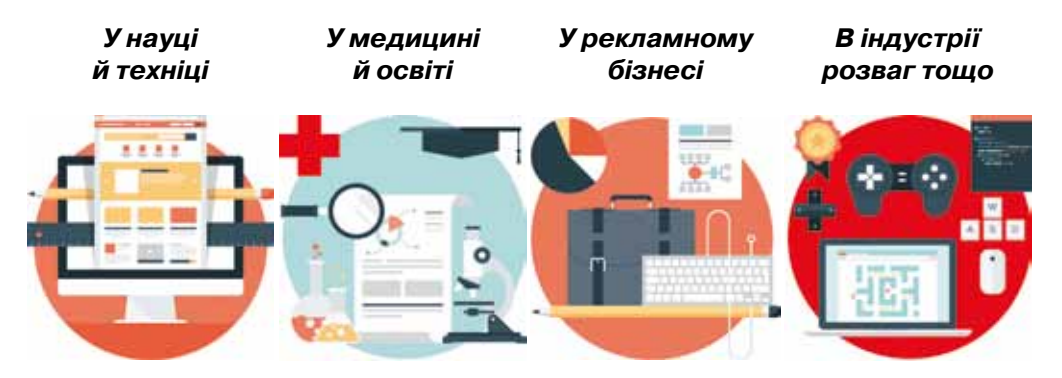

Робота з комп'ютерною графікою — один із найпопулярніших напрямів використання комп'ютера, до того ж виконують цю роботу не тільки професійні художники і дизайнери. Адже в будь-якому бізнесі іноді виникає необхідність створити рекламну листівку, буклет або зображення для веб-сайта.

Без комп'ютерної графіки не обходиться жодна сучасна мультимедійна програма. Робота над графікою займає до 80% робочого часу у виробничих відділах компаній — розробників програмного забезпечення.

Право для безоплатного розміщення підручника в мережі Інтернет має

### *Які бувають види комп'ютерної графіки?*

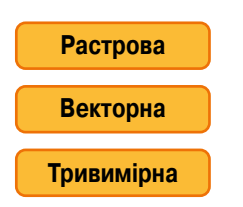

Відрізняються принципами формування зображення на екрані монітора та під час збереження на цифровому носії

Розглянемо будь-яке фото. Це *растрове* зображення. На перший погляд воно виглядає як суцільний об'єкт і жодних окремих елементів ми не спостерігаємо. Але якщо цифрове фото сильно збільшити, то можна побачити маленькі квадратики, кожен із яких має свій колір. Ці квадратики називають pixel (від PICture ELement) — пікселями.

Уяви, що ти тримаєш в руках картинку і хочеш її відцифрувати, тобто передати це зображення у комп'ютер для його подальшого зберігання, змінення чи поширення. Які твої дії?

Беремо сканер, вкладаємо до нього картинку, запускаємо сканування. Під час сканування розпізнається колір кожної точки малюнка, на яку потрапляє промінь світла. Кожному кольору відповідає певна комбінація цифр (код кольору), а вже цілі ряди цифр записуються в пам'ять комп'ютерного пристрою.

*Набір кольорів, якими зафарбовуються пікселі растрового зображення, називають* **палітрою***.*

Що більша палітра, то краще виглядатиме зображення. Наприклад, якщо палітра містить 2 кольори, зображення буде чорно-білим, а у високоякісному кольоровому зображенні може бути понад 2 млн різних кольорів. Звичайно, чим більшою кількістю кольорів може зафарбовуватися кожен піксель, тим більше інформації про кольори пікселів потрібно зберігати і тим більшим буде обсяг файлу растрового зображення.

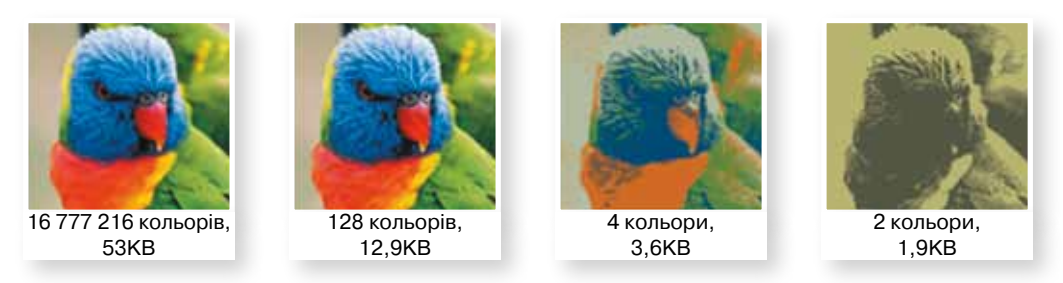

Зберігати інформацію про колір кожного пікселя для великих зображень надто витратно. Тому, крім формату *bmp*, існують інші, де інформація про кольори пікселів зберігається в стиснутому вигляді. Це може знижувати якість зображення, однак часто таке зниження для людського ока малопомітне. Найпоширеніші формати растрових зображень зі стисненням — *jpeg* та *png*.

### *Що таке роздільна здатність?*

**Роздільна здатність** — це кількість пікселів, що припадає на одиницю довжини растрового зображення.

Роздільною здатністю можуть характеризуватися як пристрої введення та виведення зображень (сканери, принтери, монітори), так і самі растрові зображення. Одиниці вимірювання роздільної здатності називаються ppi (pixels per inch — пікселів на дюйм) для моніторів, сканерів і цифрових зображень та dpi (dots per inch — точок на дюйм) для принтерів і віддрукованих зображень.

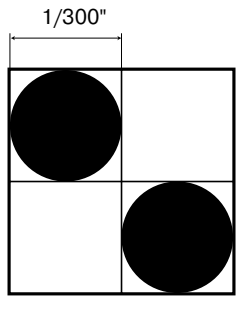

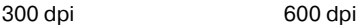

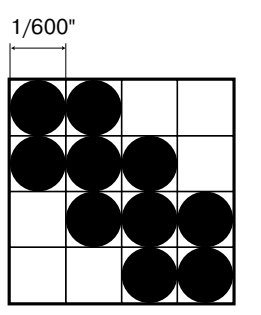

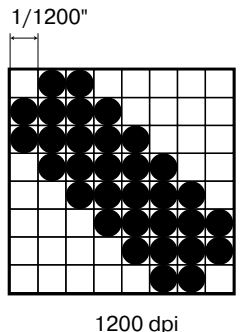

Нижче показано три зображення смайлика, які містять різну кількість пікселів: 20×20, 40×40 і 200×200. Усі вони були масштабовані так, щоб вміститися у квадрат розміром 1×1 дюйм. Таким чином, зображення віддруковані з роздільною здатністю 20dpi, 40dpi та 200dpi.

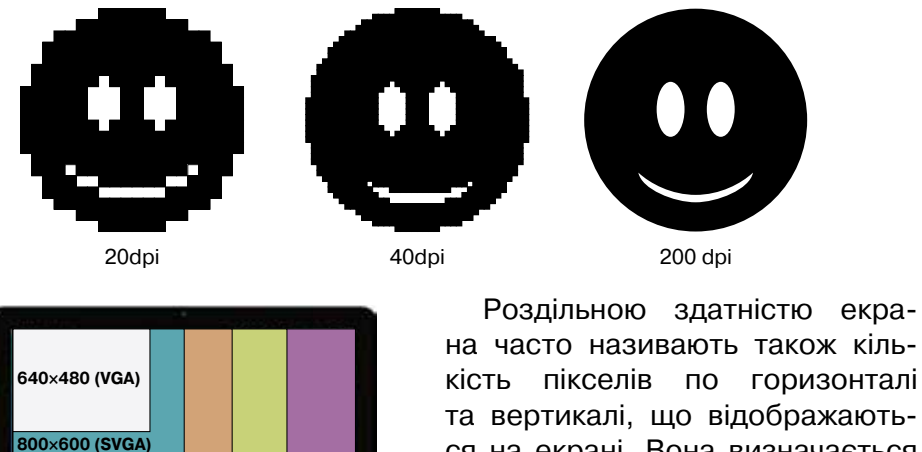

та вертикалі, що відображаються на екрані. Вона визначається властивостями монітора та відеокарти. Як правило, той самий монітор чи відеокарта можуть працювати в режимах з різною роздільною здатністю.

Право для безоплатного розміщення підручника в мережі Інтернет має

**1024×768 (XGA) 1280×1024 (SXGA) 1600×1200 (UXGA)** 

**01010011010101010101010101010101010100101010101010101010010100101010101010010100110101010101010101010101010101000101**

### *Що таке фізичний розмір зображення?*

**Фізичний розмір зображення** — це його довжина по горизонталі та вертикалі.

Розмір зображення можуть вимірювати й у пікселях, і в одиницях довжини (міліметрах, сантиметрах, дюймах). Якщо зображення готують для демонстрації на екрані, його ширину і висоту задають у пікселях, щоб знати, яку частину екрана воно займає. Якщо зображення готують для друку, його розмір задають в одиницях вимірювання довжини, щоб знати, яку частину аркуша паперу воно займе.

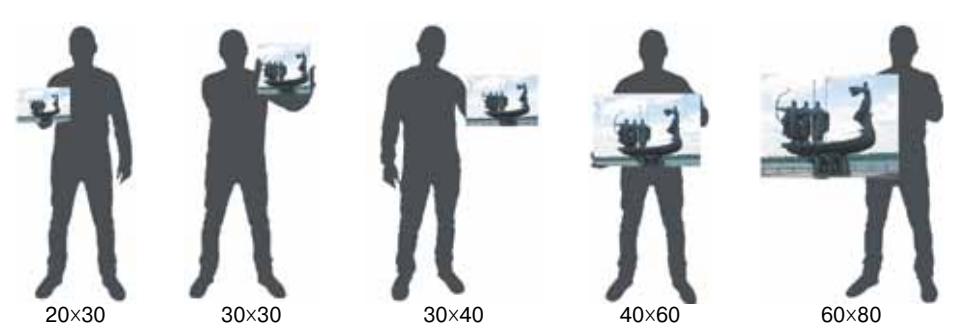

Між розміром у пікселях, розміром у дюймах та роздільною здатністю існує просте співвідношення:

розмір у дюймах =  $\frac{1}{10}$ розмір у пікселях

Щоб отримати розмір у сантиметрах, потрібно розмір у дюймах помножити на 2,54.

### *Як будується векторне зображення?*

У векторній графіці зображення будується за допомогою математичних описів об'єктів. Комусь, можливо, це видасться більш складним способом, ніж растрова графіка, але для деяких типів зображень такий спосіб більш зручний.

При збереженні векторного зображення у файл записують комбінації комп'ютерних команд та математичні формули, що описують об'єкт. Таке поєднання дає комп'ютерним пристроям можливість розміщувати в потрібному місці реальні точки зображення. Ця особливість має низку переваг перед растровою графікою, але у той самий час є причиною недоліків. Так, порівняно із растровою графікою векторне зображення, як правило, займає менше пам'яті, а під час масштабування його якість не погіршується. А до недоліків можна віднести те, що векторна графіка не може відтворити дуже складні (реалістичні) малюнки.

Векторну графіку ще називають об'єктно-орієнтованою. Прості об'єкти, такі як кола, лінії, сфери, куби і тому подібні, називають примітивами і комбінують для створення більш складних об'єктів.

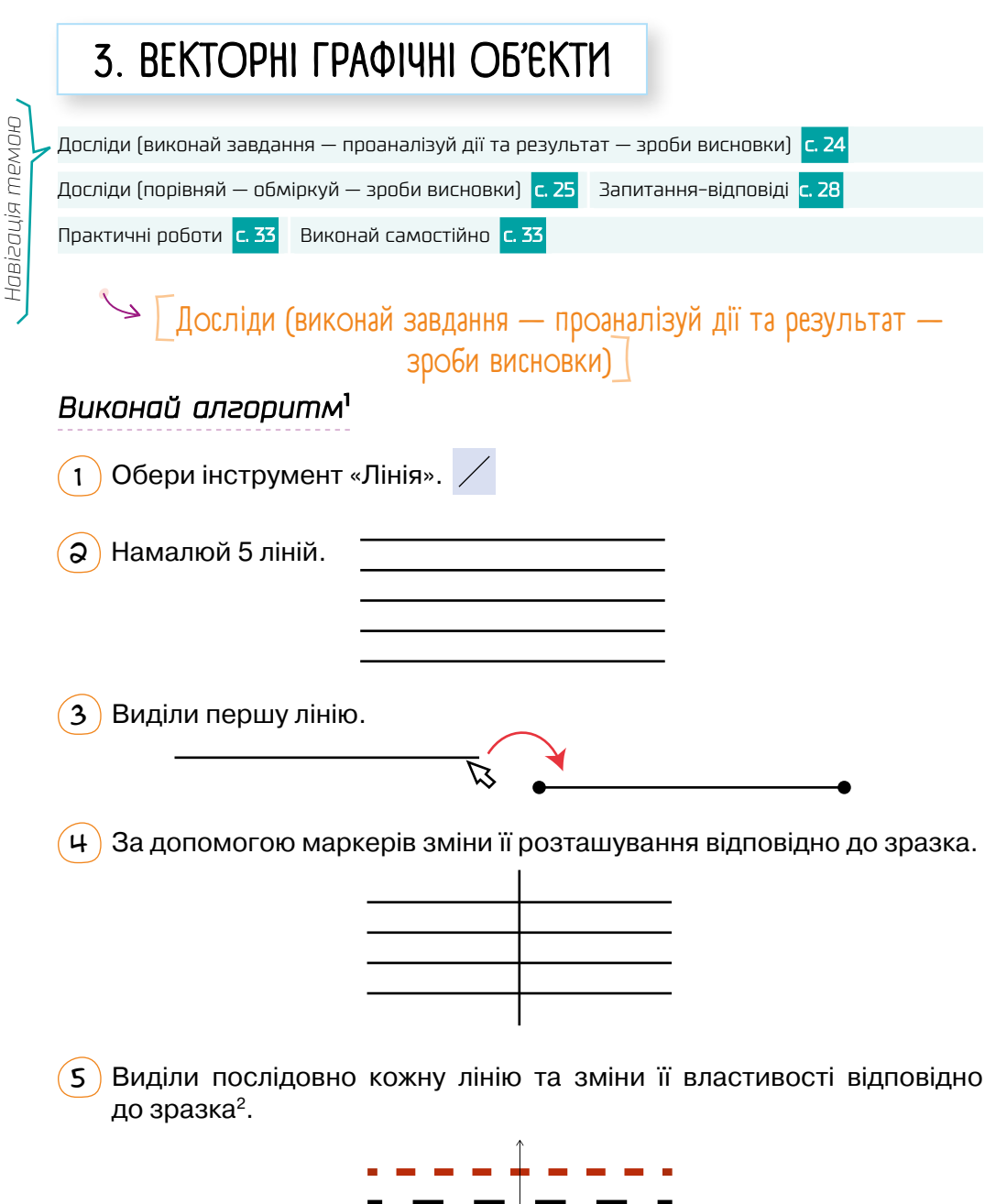

Право для безоплатного розміщення підручника в мережі Інтернет має

<sup>1</sup> Для виконання завдання рекомендуємо використати графічний редактор Ooo4Kids DRAW або графічні можливості MS Word.

<sup>2</sup> У різних графічних редакторах змінювати властивості об'єктів можна по-різному: за допомогою спеціальних інструментів, за допомогою розкривних вікон та контекстного меню або за допомогою головного меню програми.

### *Дай відповіді на запитання та виконай завдання*

- 1 Які властивості має лінія<sup>1</sup> у векторному редакторі?
- 2 Наведи приклади значень кожної властивості.
- $\mathbf{3}$ ) Опиши, які властивості кожної лінії були змінені під час виконання алгоритму (дія №5).

 $\text{L} \rightarrow \text{L}$ Досліди (порівняй — обміркуй — зроби висновки) $\text{L}$ 

### *Дай відповіді на запитання:*

Для чого призначений кожен із зображених маркерів?

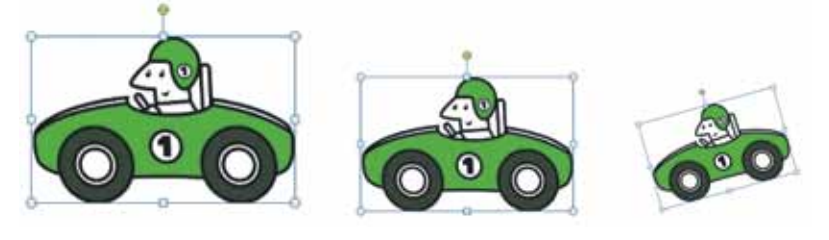

 $\mathsf{Q} \setminus \mathsf{R}$ кі дві операції над зображенням показано на малюнках? Було Стало

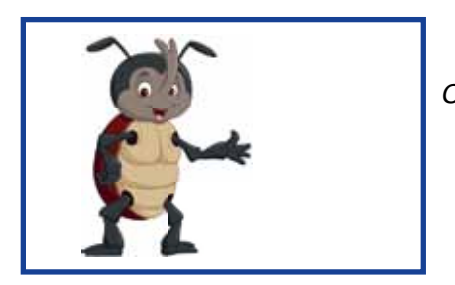

*Ctrl+X, Ctrl+V*

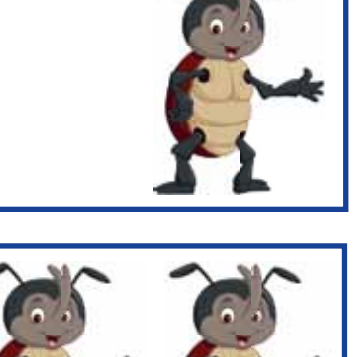

**01010011010101010101010101010101010100101010101010101010010100101010101010010100110101010101010101010101010101000101**

*Ctrl+C, Ctrl+V*

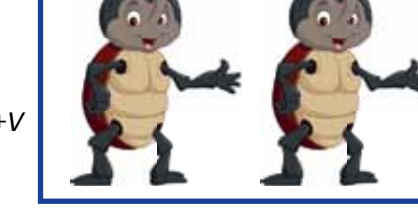

#### Опиши три способи виконання кожної з цих операцій.1

<sup>1</sup> Лінія, як і будь-який об'єкт, має низку властивостей, а властивості набувають різних значень. Наприклад, об'єкт *квадрат* має властивість *довжина сторони*, значення якої — це конкретне числове значення в певних одиницях виміру (наприклад, 5 см).

### $\overline{3}$  Розглянь початкове та повернуті зображення Вінні-Пуха. Було Стало **И** Повернути праворуч на 90° Повернути ліворуч на 90° Відобразити зверху вниз Відобразити зліва направо

•Опиши, що означає кожен із зображених способів обертання об'єкта. Скористайся словами «годинникова стрілка», «віддзеркалити».

- •Порівняй процес виконання цих дій у текстовому процесорі (засоби роботи з малюнками) та в графічному редакторі Ooo4Kids DRAW.
- 4 У кожному рядку наведено по 2 чи 3 зображення тієї самої автофігури, тільки з різним положенням жовтих маркерів. Спробуй назвати кожну фігуру (наприклад, «трикутник з вирізом») та пояснити, за що відповідає кожен із жовтих маркерів.

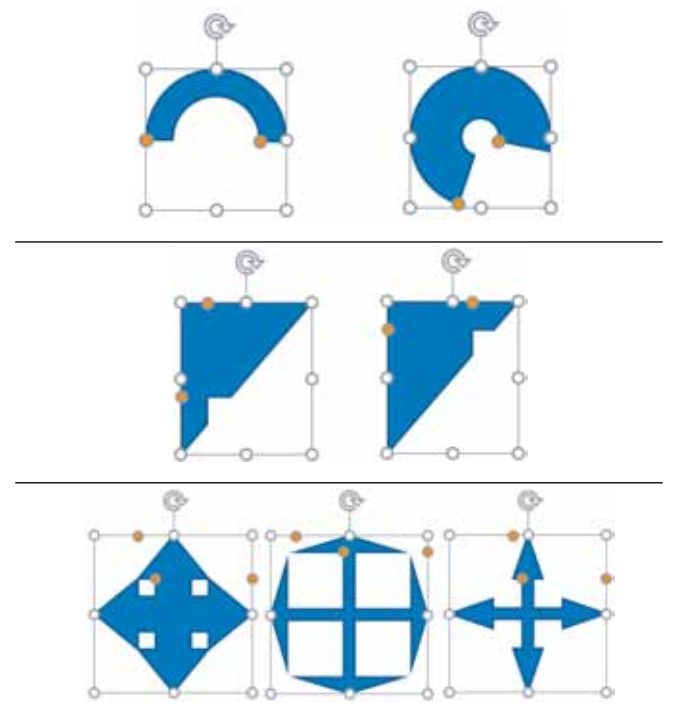

Право для безоплатного розміщення підручника в мережі Інтернет має

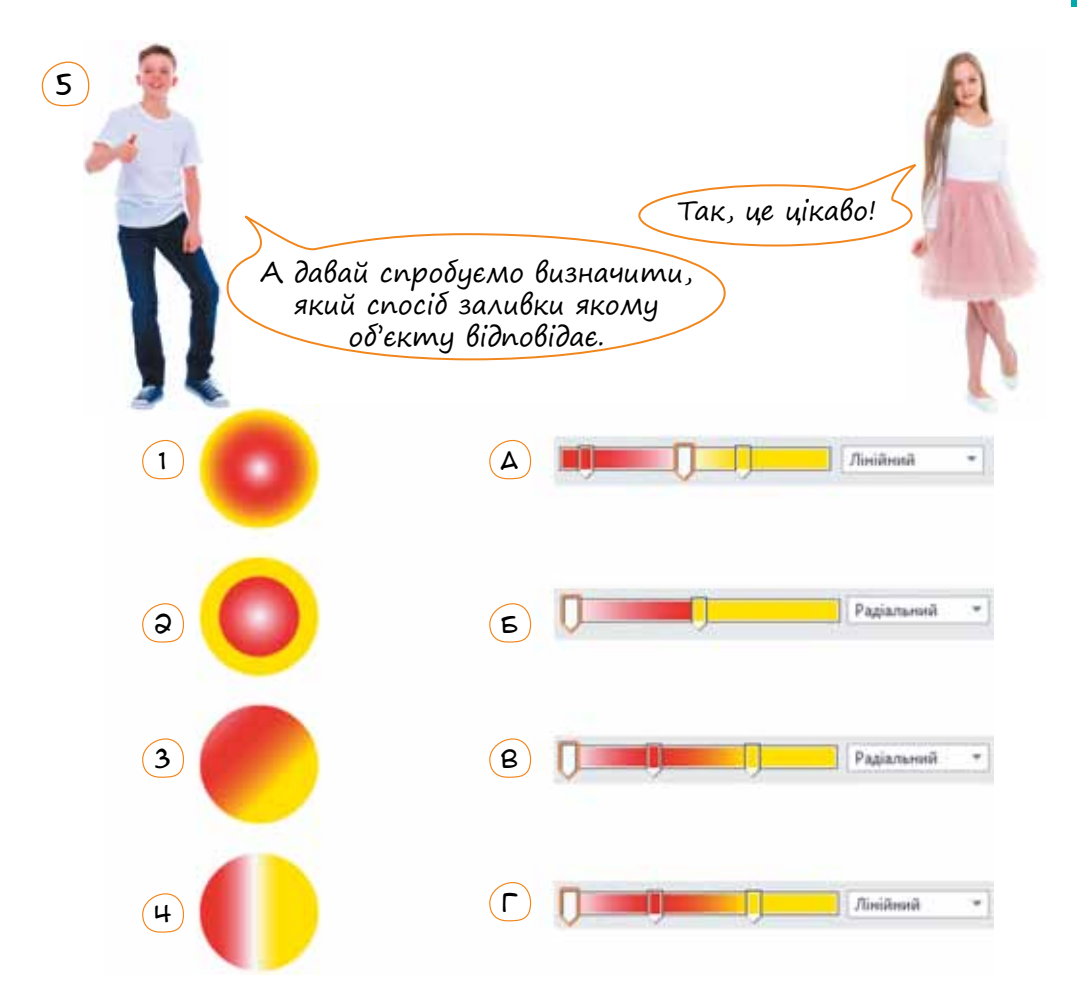

 $\epsilon$ ) Розглянь 3 зразки текстових об'єктів і спробуй назвати властивості, які може мати кожен із них. Виокреми спільні та відмінні властивості. Опиши два способи використання тексту у векторній графіці.

Текст у документі

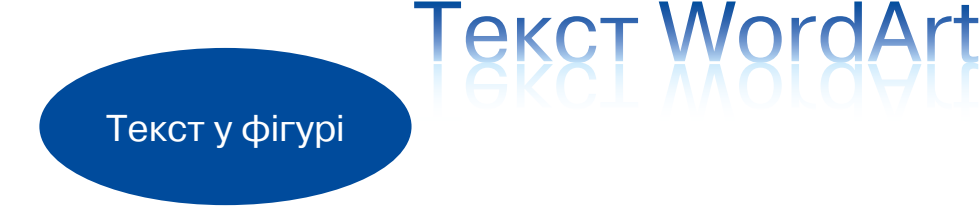

### ЗАПИТАННЯ-ВІДПОВІДІ

*Які різновиди графічних об'єктів є у векторному графічному редакторі?*

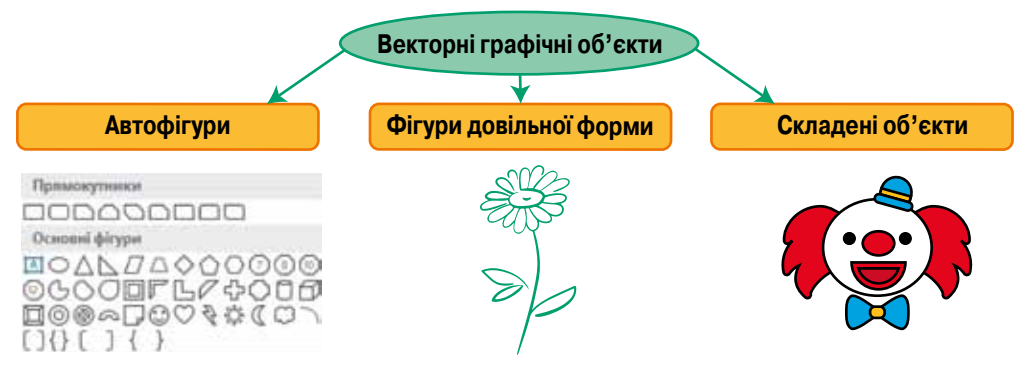

- З точки зору користувача векторні графічні об'єкти можна поділити на:
- *•автофігури* фігури зі стандартного набору;
- *•фігури довільної форми* їх може накреслити користувач;
- *•складені об'єкти* складаються з кількох автофігур чи фігур довільної форми.

Однак у пам'яті комп'ютера будь-який векторний графічний об'єкт зберігається як набір *кривих Безьє*<sup>1</sup> — гладких ліній із одним чи двома вигинами. Щоб побачити ці криві, треба вибрати з контекстного меню об'єкта команду «Змінити точки». На контурі об'єкта з'являться *вузли* — точки з'єднання кривих Безьє.

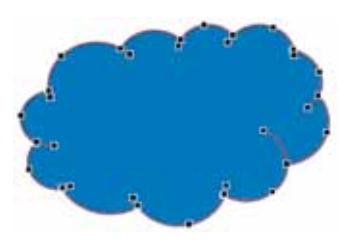

*З чого складається будь-який векторний графічний об'єкт?*

З контуру та заливки (за винятком того, що прямі лінії мають тільки контур).

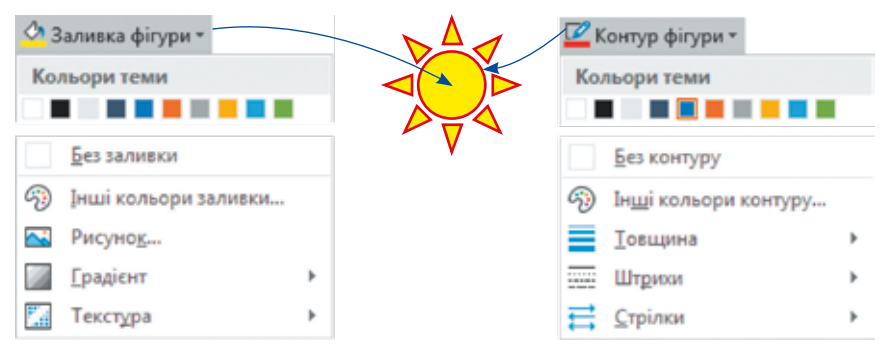

<sup>1</sup> П'єр Безьє — французький інженер, фахівець у галузі інформатики, який жив у XX столітті.

**01010011010101010101010101010101010100101010101010101010010100101010101010010100110101010101010101010101010101000101 01010011010101010101010101010101010100101010101010101010010100101010101010010100110101010101010101010101010101000101 01010011010101010101010101010101010100101010101010101010010100101010101010010100110101010101010101010101010101000101** Міністерство освіти і науки України http://mon.gov.ua/ та Інститут модернізації змісту освіти https://imzo.gov.ua Право для безоплатного розміщення підручника в мережі Інтернет має

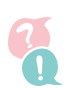

### *Які операції можна виконувати над окремим векторним графічним об'єктом?*

- •Переміщувати за допомогою миші або клавіш Ctrl+X (вирізати) та Ctrl+V (вставити);
- •копіювати за допомогою миші, утримуючи клавішу Ctrl, або клавіш Ctrl+C (копіювати) та Ctrl+V (вставити);
- •змінювати форму та розміри перетягнувши один із круглих маркерів на рамці об'єкта;

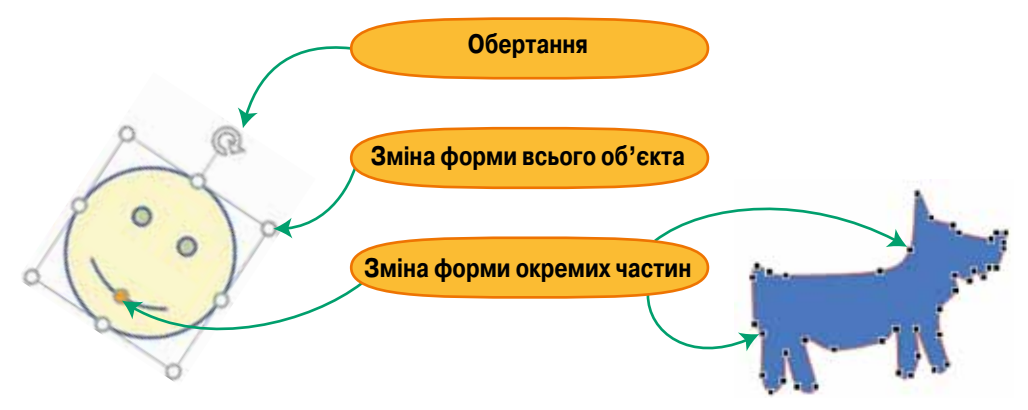

- •обертати перетягнувши маркер у вигляді скругленої стрілки;
- •змінювати форму окремих частин об'єкта змінивши розташування вузлів (для всіх об'єктів) або спеціальних маркерів (тільки для автофігур);
- форматувати змінювати параметри контуру чи заливки.

#### *Які існують способи заливки векторних графічних об'єктів?*

Векторний графічний об'єкт можна заливати:

- •однотонним кольором;
- •візерунком;
- •текстурою;
- •малюнком із файлу;
- •градієнтом (із плавним перетіканням кольорів).

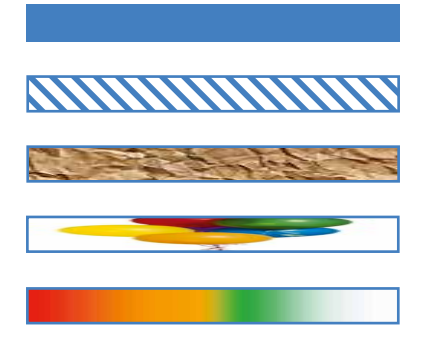

**01010011010101010101010101010101010100101010101010101010010100101010101010010100110101010101010101010101010101000101**

### *Які параметри має градієнтна заливка?*

По-перше, градієнтна заливка характеризується напрямком, у якому перетікають кольори. Вона може бути *радіальною* (перетікання від центра фігури до країв), *лінійною* (перетікання кольорів зліва направо, зверху вниз, вздовж діагоналі тощо), *прямокутною* та ін.

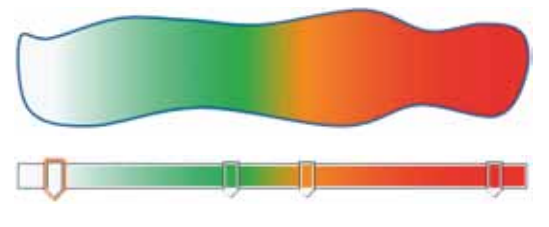

По-друге, градієнтна заливка характеризується двома чи більше кольорами, які плавно перетікають один в один. Для кожного кольору задається *точка градієнта* — місце, у якому цей колір не змішується з іншими.

### *Як у векторному графічному редакторі намалювати фігуру довільної форми?*

Для цього є кілька інструментів:

- Мальована крива інструмент, подібний до малювання олівцем.
- Крива для малювання фігур зі згладженими кутами. Такі фігури складаються з фрагментів, кожен із яких має 1 вигин. Для малювання потрібно послідовно проклацати місця сполучення цих фрагментів.
- Полілінія для малювання ламаних (фігур, що складаються з прямих відрізків). Вибравши цей інструмент, потрібно клацнути в точках згину ламаної. Якщо якійсь ланці треба надати довільну форму, намалюйте її, затиснувши ліву кнопку миші. Щоб замкнути ламану, клацніть двічі.

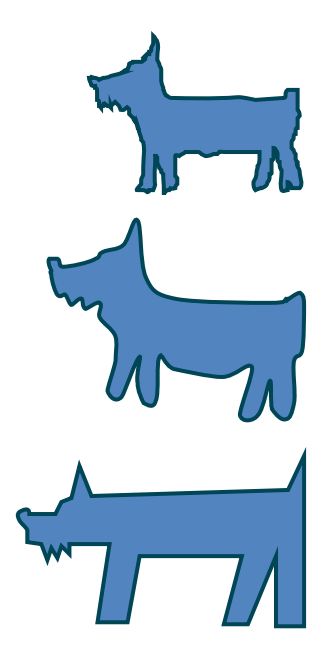

### *Як змінити форму фігури?*

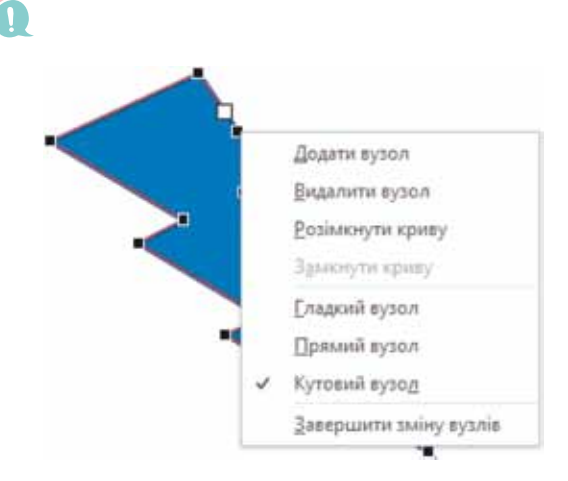

**01010011010101010101010101010101010100101010101010101010010100101010101010010100110101010101010101010101010101000101**

Насамперед у контекстному меню фігури потрібно вибрати команду, що відображає на контурі фігури вузли: .

Потім за допомогою контекстного меню будь-якої точки контури фігури можна додавати вузли, видаляти їх, змінювати тип тощо.

Якщо виділити вузол, то буде відображено його дві напрямні лінії, кінці яких позначено білими квадратами. Переміщуючи ці кінці, можна змінювати форми кривих, що дотикаються у вузлі.

Право для безоплатного розміщення підручника в мережі Інтернет має

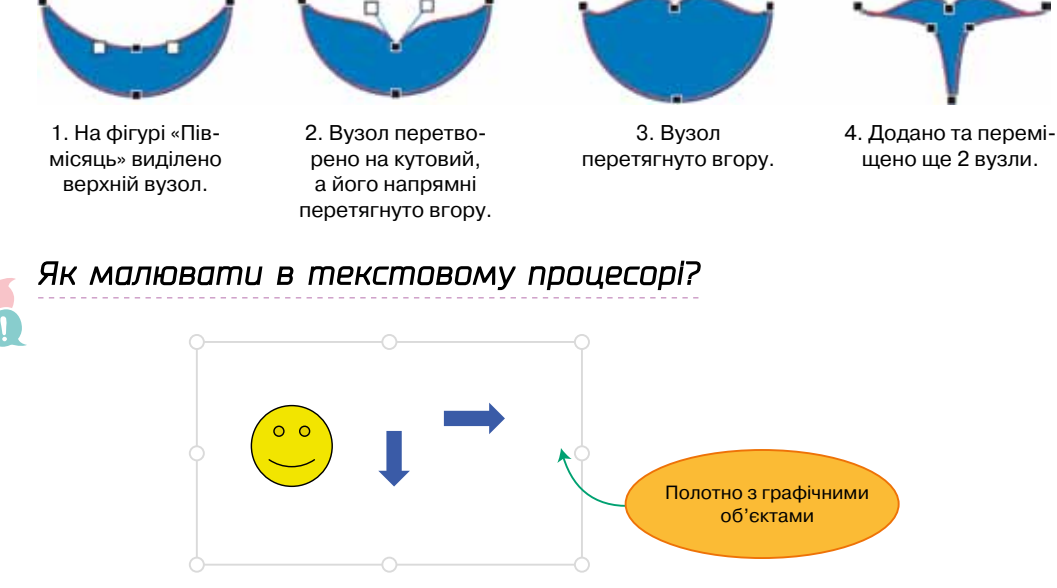

В усі широко відомі текстові процесори вбудовано векторні графічні редактори. У MS Word, перш ніж малювати, варто створити *полотно* область, де розміщуватиметься малюнок. Це можна зробити, відкривши вкладку **Вставлення** та вибравши команду **Фігури \ Створити полотно**.

Полотно само по собі є малюнком і його, разом із графічними об'єктами в ньому, можна переміщувати, розташовувати в тексті чи перед ним тощо, як і будь-яке зображення в документі.

### *Як додати текст до об'єкта векторного зображення у текстовому процесорі?*

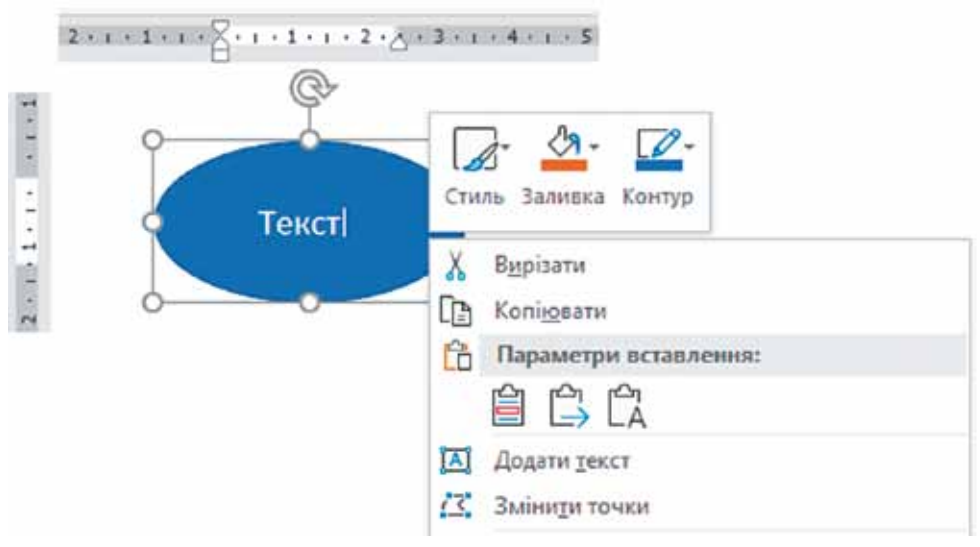

Право для безоплатного розміщення підручника в мережі Інтернет має

На будь-якій фігурі, крім лінії, можна клацнути праву кнопку миші й вибрати з контекстного меню команду «Додати текст». Буде створено область для введення тексту, розміри якої можна побачити на лінійках зліва та зверху.

Потім текст разом із фігурою можна обертати, переміщувати тощо.

### *Як додати текст до малюнка?*

У більшості графічних редакторів інструмент додавання тексту до малюнка виглядає приблизно так:  $\vert \tau \vert$ ,

*Алгоритм додавання текстового напису:*

- 1. Обрати інструмент додавання тексту.
- 2. На панелі налаштувань (як правило, відкривається після вибору інструменту) вибрати необхідні налаштування, наприклад:

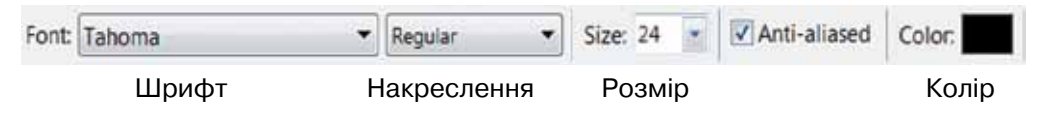

- 3. Клацнути лівою кнопкою миші в тому місці малюнка, де буде текст.
- 4. Ввести текст та, якщо треба, виділити його і змінити налаштування.

У деяких графічних редакторах налаштування тексту можуть змінювати положення літер у рядку, напрямок тексту не тільки по горизонталі чи вертикалі, але і за кривими лініями тощо. Наприклад:

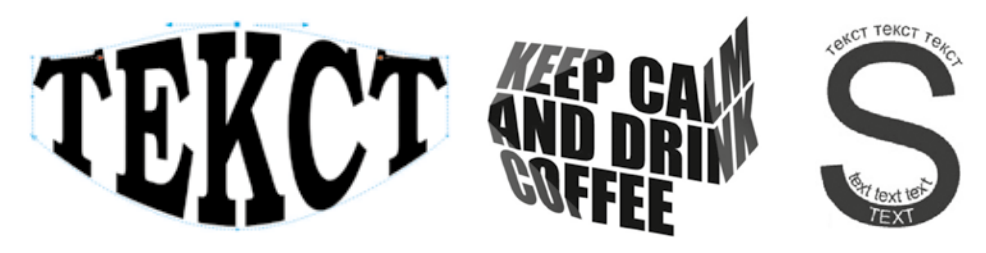

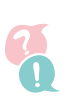

*Чи можна надати тексту об'єм, додати до нього тінь, градієнтну заливку тощо?*

Так. Для цього в текстовому процесорі потрібно виділити текст і задати всі необхідні параметри за допомогою кнопки «Текстові ефекти й оформлення»:  $\mathbb{A}$  • . Ще більші можливості для форматування має так званий текст WordArt, який додають за допомогою кнопки A WordArt \* на вкладці **Вставлення**. Цей текст, зокрема, можна вигинати. Для цього об'єкт WordArt потрібно виділити та на вкладці **Формат** вибрати меню **Текстові ефекти \ Трансформація**.

Право для безоплатного розміщення підручника в мережі Інтернет має

### • Практична робота 1

Використовуючи градієнтні заливки, намалюй у векторному графічному редакторі малюнки, що подібні до зображених.

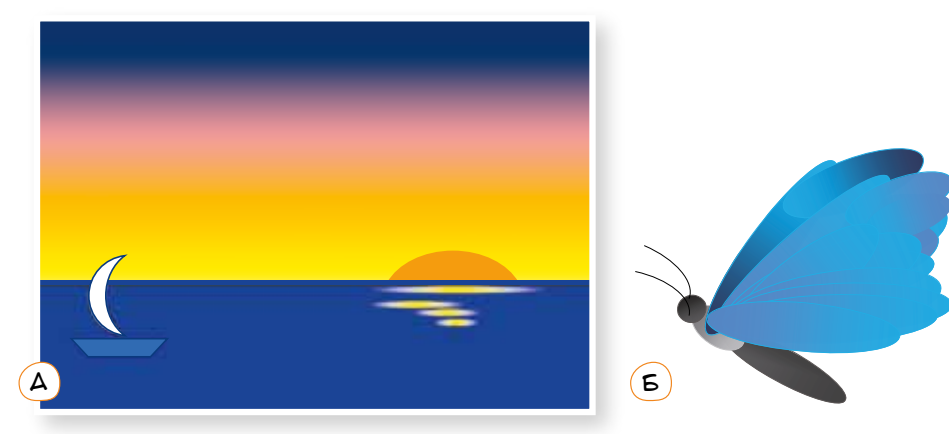

### $\lceil$ Практична робота 2 $\rceil$

Спробуй відтворити зображені зразки рекламної продукції або створити свою власну.

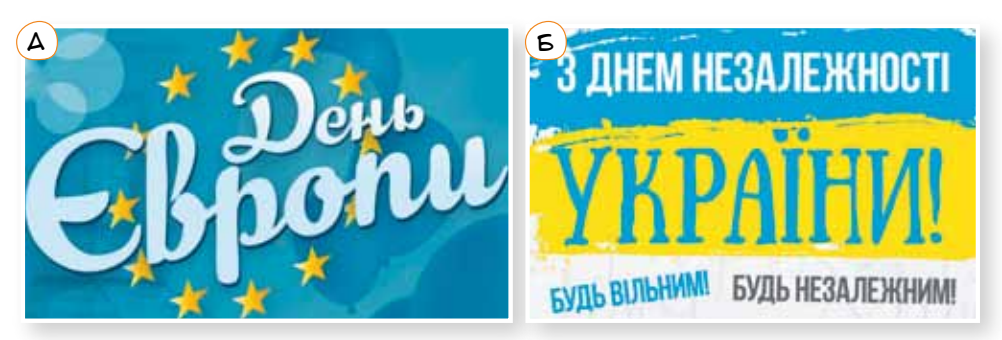

Зауваж, що для точного відтворення поданих плакатів на комп'ютері потрібно встановити спеціальні шрифти. Вони можуть бути як вільнопоширюваними, так і платними. Велику колекцію безкоштовних шрифтів можна знайти на сайті fonts.google.com. Однак можеш створити плакат із написами звичайними шрифтами, задавши їхні особливі параметри.

### Виконай самостійно

Намалюй зображення улюбленої тварини, використовуючи інструмент **Крива** або **Мальована крива**. Відредагуй його, додаючи, видаляючи або перетягуючи вузли.

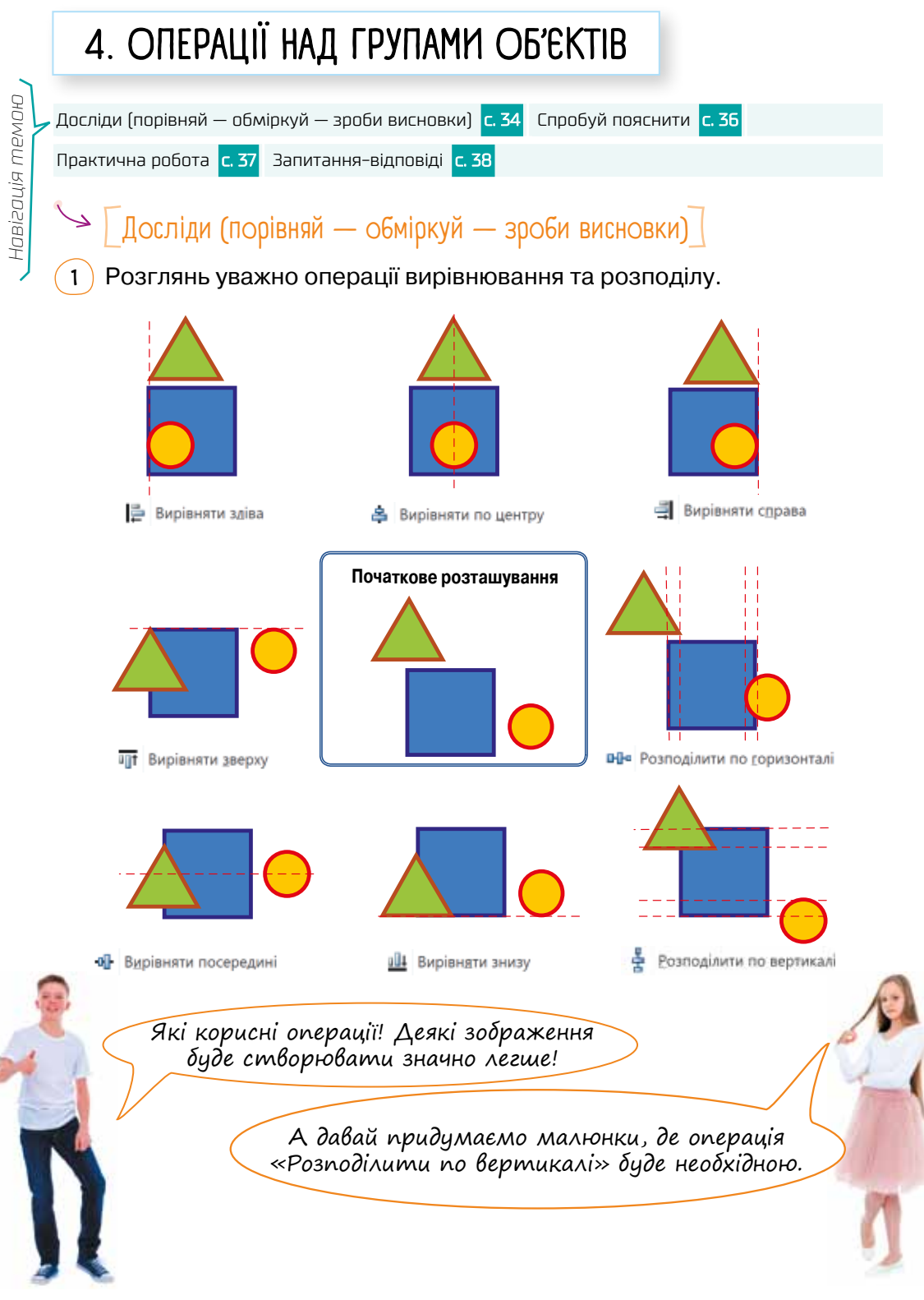

**01010011010101010101010101010101010100101010101010101010010100101010101010010100110101010101010101010101010101000101 01010011010101010101010101010101010100101010101010101010010100101010101010010100110101010101010101010101010101000101** Міністерство освіти і науки України http://mon.gov.ua/ та Інститут модернізації змісту освіти https://imzo.gov.ua Право для безоплатного розміщення підручника в мережі Інтернет має

- •Чи ти зможеш пояснити, що означають усі способи вирівнювання й розподілу об'єктів? Наприклад, «Розподілити по вертикалі» означає перемістити об'єкти по вертикалі так, щоб відстані між їхніми краями були однакові.
- •Як ти вважаєш, для якої найменшої кількості об'єктів має сенс операція вирівнювання? А операція розподілення?
- 2 Розглянь малюнок і спробуй пояснити, що таке групування об'єктів і для чого воно призначене.

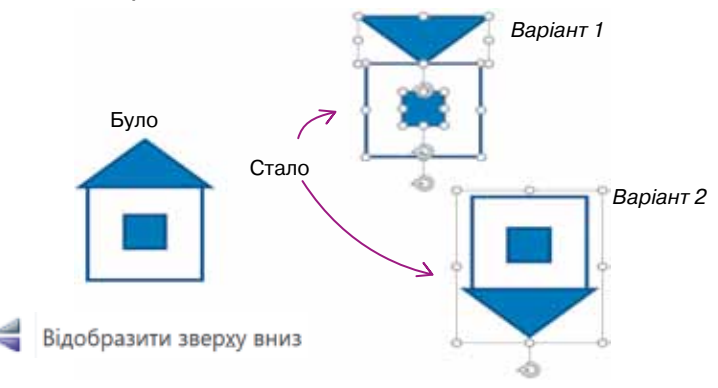

3 Порівняй результат виконання двох алгоритмів.

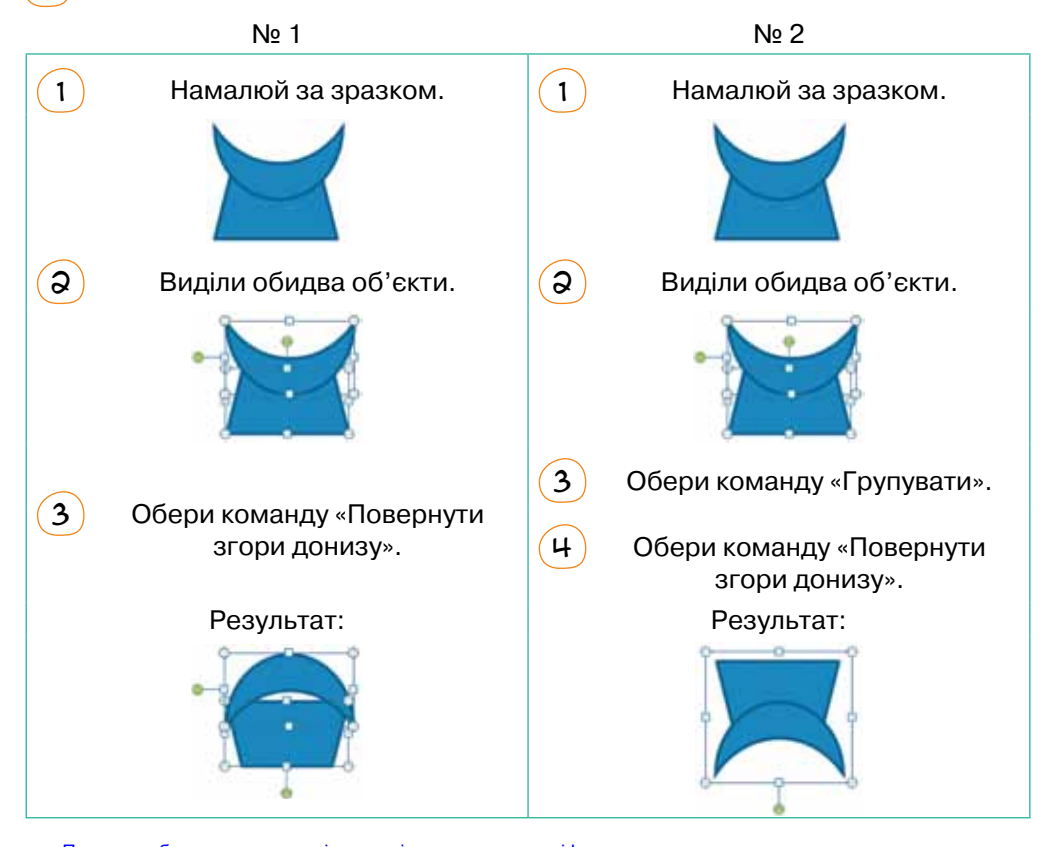

**01010011010101010101010101010101010100101010101010101010010100101010101010010100110101010101010101010101010101000101 01010011010101010101010101010101010100101010101010101010010100101010101010010100110101010101010101010101010101000101** Міністерство освіти і науки України http://mon.gov.ua/ та Інститут модернізації змісту освіти https://imzo.gov.ua Право для безоплатного розміщення підручника в мережі Інтернет має
Цікаво, а якщо перевірити виконання цих двох алгоритмів у різних програмах, результат буде однаковим?

> Давай це перевіримо, виконавши алгоритми засобами малювання в текстовому процесорі та у графічному редакторі Ooo4Kids DRAW.

## $\blacktriangleright$   $\boxed{\text{Cmpo6y}}$ й пояснити $\boxed{\ }$

 $\left(1\right)$  Що не так на цих зображеннях? Поясни, що треба на них виправити. Як це зробити за допомогою зображених кнопок?

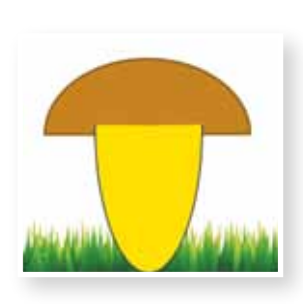

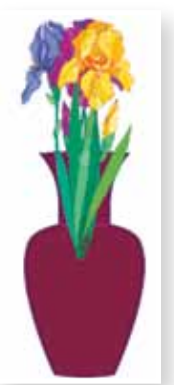

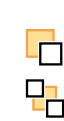

Перемістити назад

На задній план

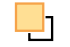

- Перемістити вперед
- На передній план

А давай спробуємо дослідити ці операції експериментально у векторному графічному редакторі.

А також з'ясуємо, чим відрізняється кнопка «Перемістити назад» від кнопки «На задній план». Для чого призначені кнопки переміщення вперед та назад?

- 2 Проаналізувавши попереднє завдання, спробуй пояснити, що таке рівень об'єкта на зображенні.
- 3 У якому порядку було намальовано фігури на такому зображенні?

**01010011010101010101010101010101010100101010101010101010010100101010101010010100110101010101010101010101010101000101**

# • Глрактична робота

Чи знаєш ти, що на комп'ютері дуже зручно створювати орнаменти і при цьому використовуються майже всі операції, які можна виконати з графічними об'єктами?

Переглянь, як крок за кроком у векторному графічному редакторі було створено один із варіантів українського орнаменту. Поясни, які операції варто було виконувати на кожному кроці. Створи такий орнамент самостійно.

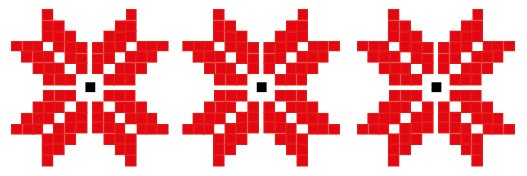

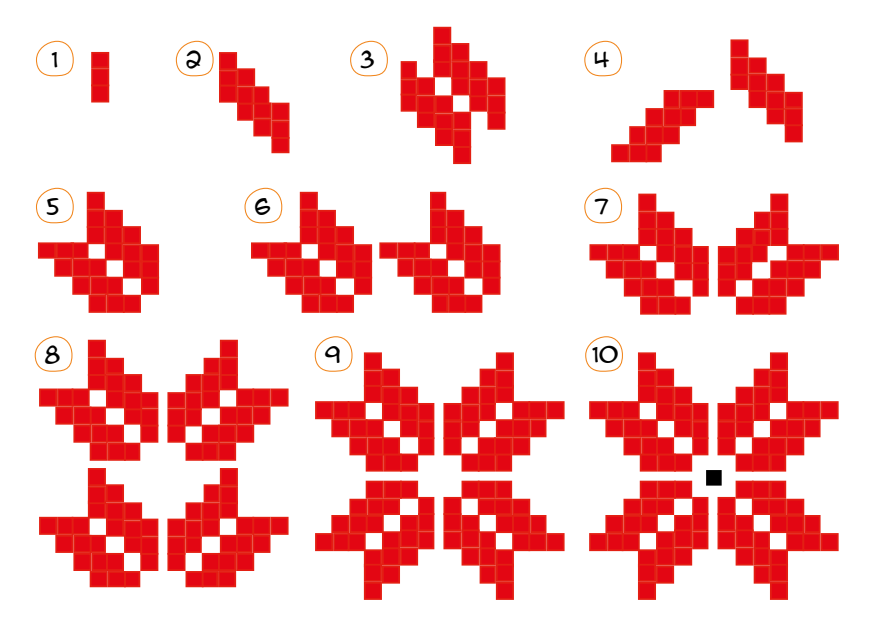

Створи один або кілька із зображених малюнків у векторному графічному редакторі.

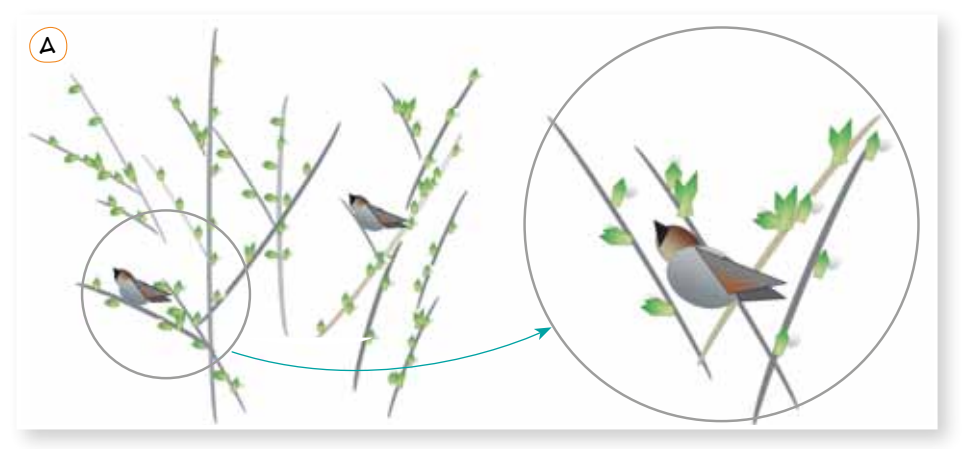

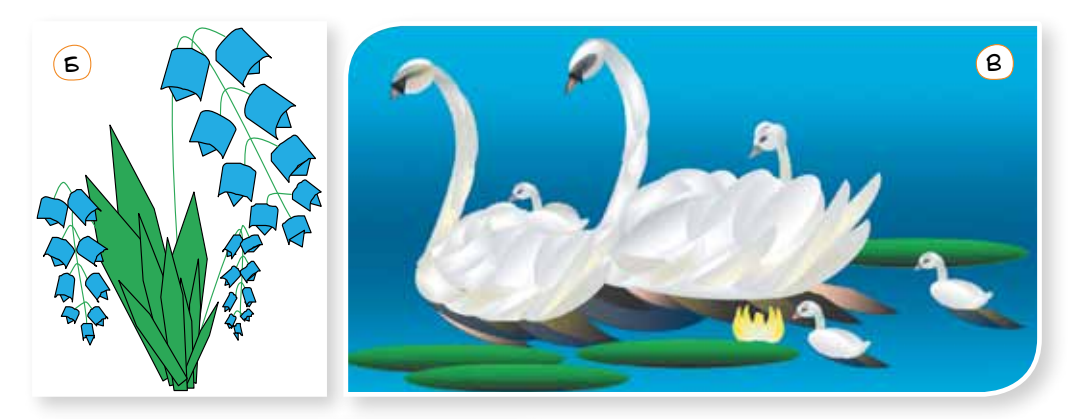

# ЗАПИТАННЯ-ВІДПОВІДІ

### *Як виділити кілька графічних об'єктів одразу?*

Спосіб 1. Клацнути кожен об'єкт, утримуючи клавішу Ctrl. Спосіб 2. На вкладці **Основне** в меню **Виділити** вибрати пункт **Вибрати об'єкти**, після чого об'єкти можна буде обводити рамкою.

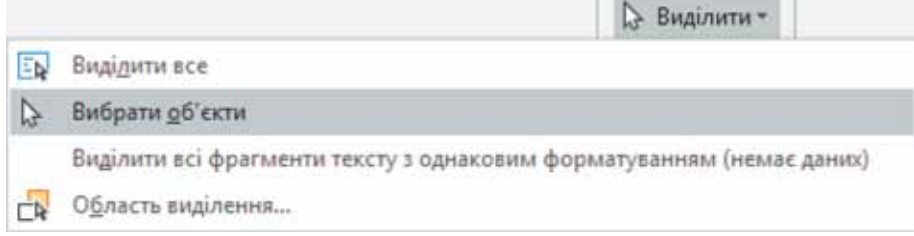

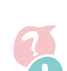

**01010011010101010101010101010101010100101010101010101010010100101010101010010100110101010101010101010101010101000101**

### *Що означає «згрупувати об'єкти»?*

Це означає створити новий графічний об'єкт, що складатиметься з кількох наявних об'єктів. Щоб згрупувати об'єкти, їх потрібно виділити,

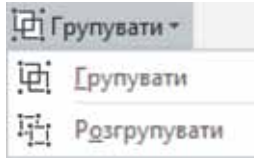

а потім на вкладці **Формат** у меню **Групувати** вибрати команду **Групувати**. Розгрупувати об'єкти можна за допомогою цього ж меню.

Згруповані об'єкти поводитимуться як одна ціла фігура.

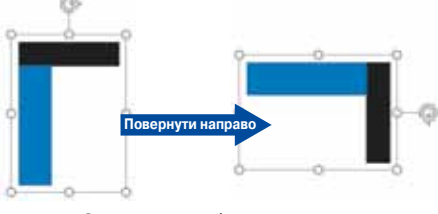

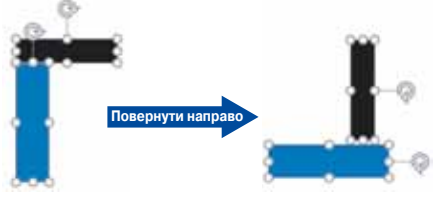

Згруповані об'єкти Пезгруповані об'єкти Незгруповані об'єкти

### *Що означає «розподілити об'єкти»?*

Це означає розташувати їх так, щоб відстані між їхніми краями були однакові. Розподіляють не менше трьох об'єктів.

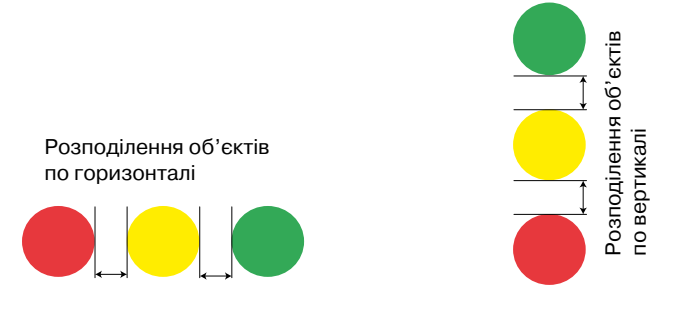

### *Що означає «вирівняти об'єкти»?*

Це означає розташувати їх так, щоб їхні краї або центри розміщувалися на одній горизонтальній чи вертикальній прямій.

### *За яким принципом одні об'єкти затуляють інші і як змінити порядок перекриття об'єктів?*

Коли на полотно малюнка ви додаєте графічний об'єкт, то він затулятиме собою всі наявні об'єкти, з якими перетинається. Таким чином, можна вважати, що кожен наступний об'єкт розташовано на новому, вищому, *шарі*.

Змінити порядок перекриття об'єктів можна за допомогою команд меню *Формат*. «Перемістити назад/вперед» означає зробити шар, на якому міститься об'єкт, наодин нижчим або вищим. «Перемістити на задній план/на передній план» означає розмістити об'єкт над усіма чи під усіма іншими.

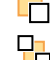

Перемістити назад

На <u>з</u>адній план

Перемістити вперед

На передній план

**01010011010101010101010101010101010100101010101010101010010100101010101010010100110101010101010101010101010101000101**

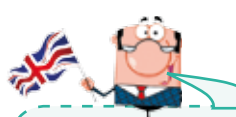

#### **Українсько-англійський словничок**

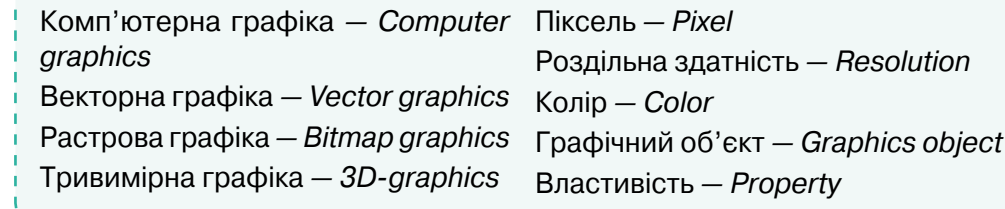

# 5. Використовуємо растровий графічний редактор<sup>1</sup>

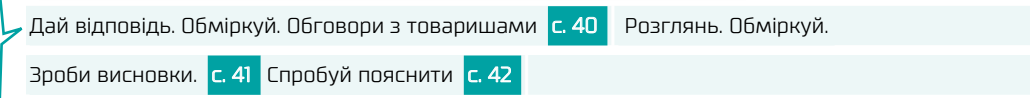

### Дай відповідь. Обміркуй. Обговори з товаришами

•Чим схожі та чим різняться векторні графічні редактори? Наведи приклади.

•Чим схожі та чим різняться різні растрові графічні редактори?

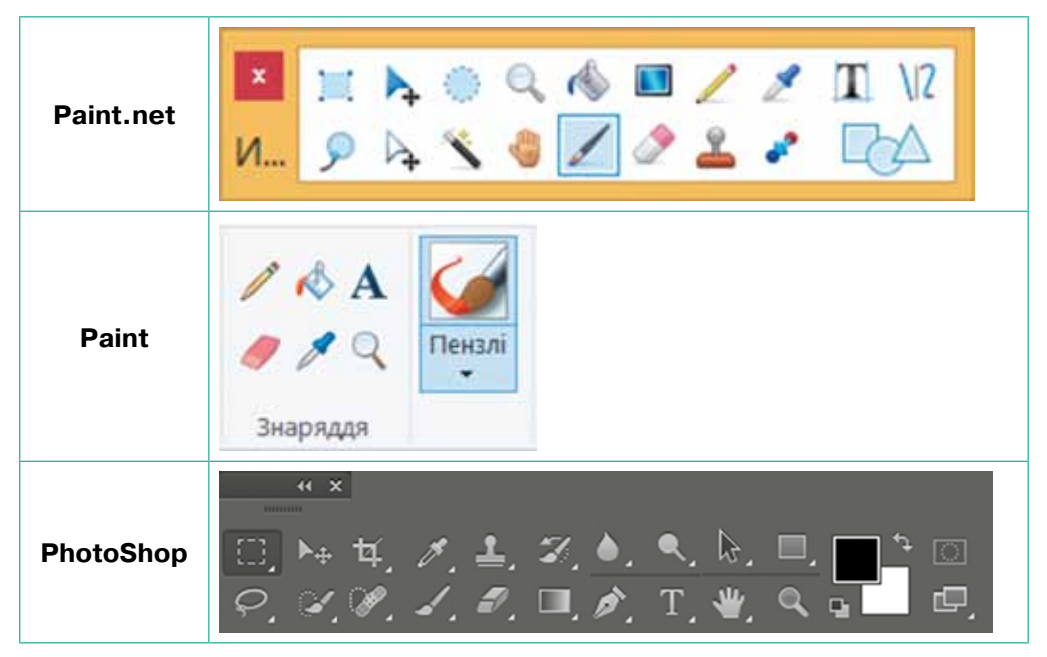

•На що схоже зображення інструмента та яким може бути його призначення?

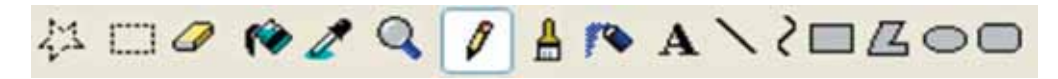

•У деяких растрових графічних редакторах для створення зображення використовують *шари*. Спробуй пояснити поняття шару та його призначення у графічному редакторі.

<sup>1</sup> Рекомендована програма — Paint.net, посилання для завантаження: http://paintnet.org.ua/ download/

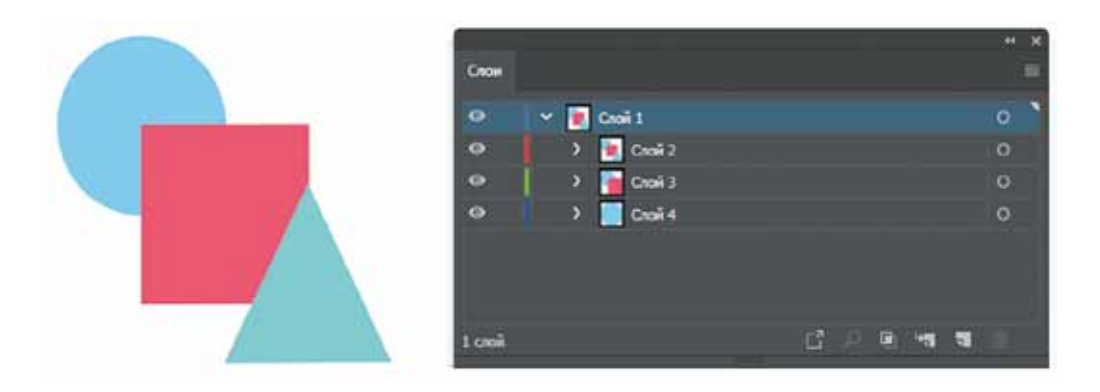

# $\rightarrow$   $\sqrt{\phantom{a}}$ Розглянь. Обміркуй. Зроби висновки $\sqrt{\phantom{a}}$

Склади, скориставшись графічним алгоритмом, словесний алгоритм створення малюнків.

#### *Алгоритми створення малюнків*

**№ 1**

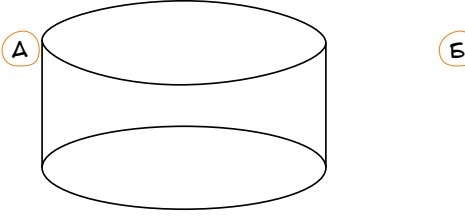

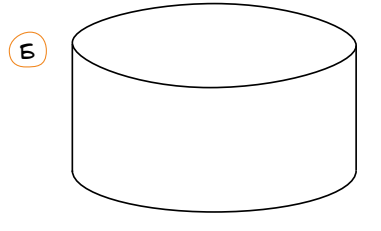

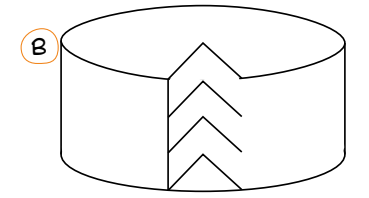

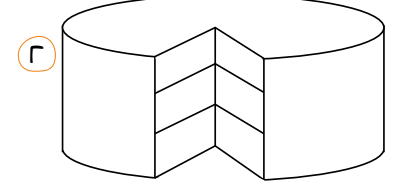

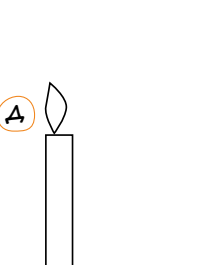

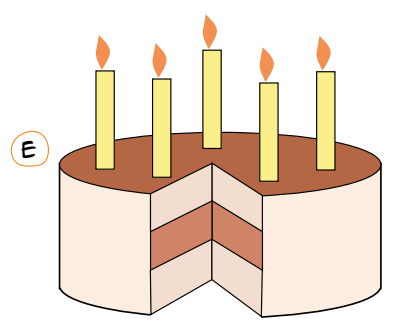

**01010011010101010101010101010101010100101010101010101010010100101010101010010100110101010101010101010101010101000101**

Право для безоплатного розміщення підручника в мережі Інтернет має

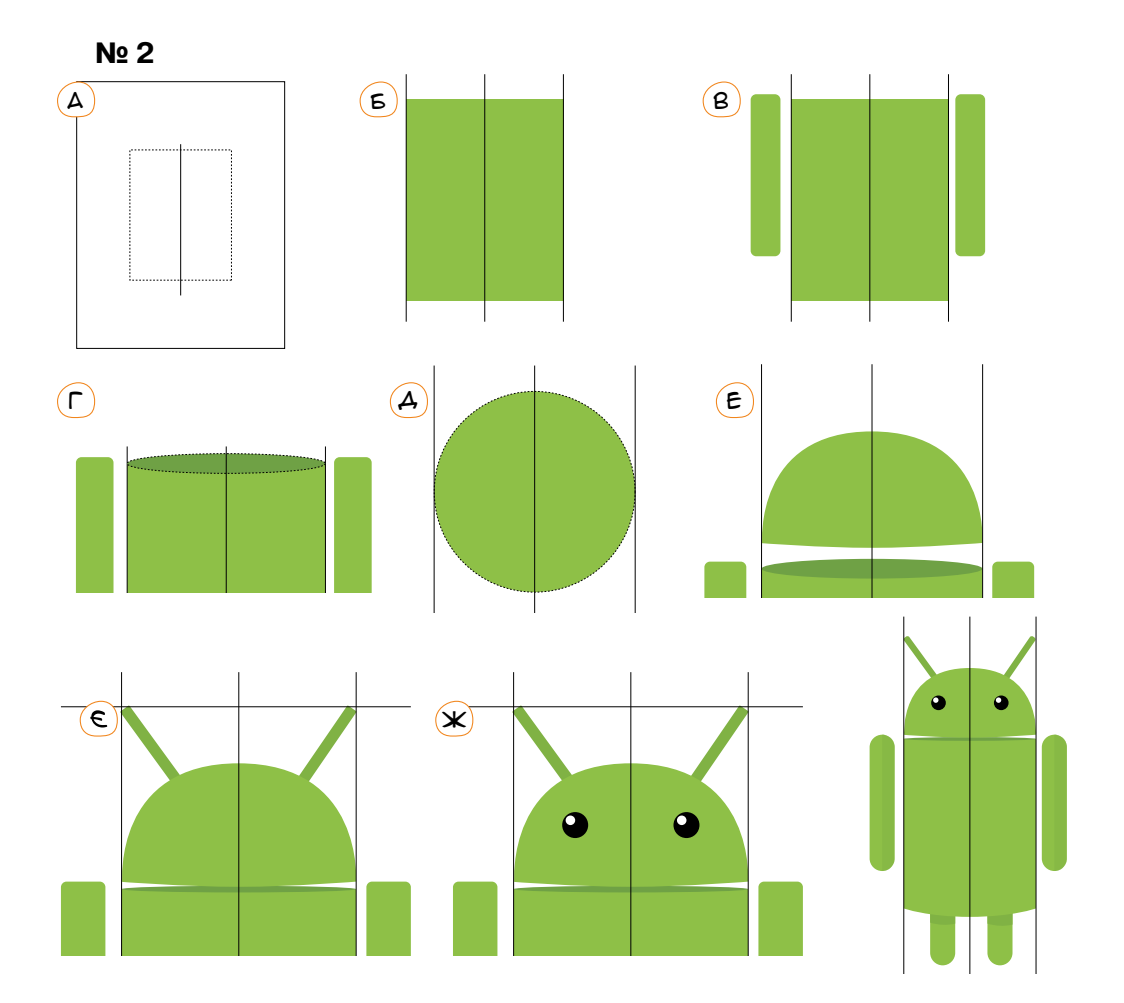

•Створи один із малюнків згідно з показаним алгоритмом у растровому та векторному редакторах. Порівняй переваги та недоліки цих редакторів.

# • [ Спробуй пояснити]

•Які інструменти і в якому порядку було використано для створення малюнка?

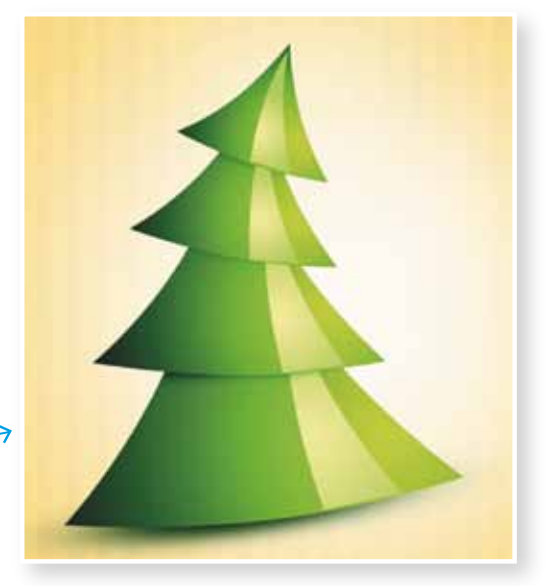

**01010011010101010101010101010101010100101010101010101010010100101010101010010100110101010101010101010101010101000101 01010011010101010101010101010101010100101010101010101010010100101010101010010100110101010101010101010101010101000101** Міністерство освіти і науки України http://mon.gov.ua/ та Інститут модернізації змісту освіти https://imzo.gov.ua **01010011010101010101010101010101010100101010101010101010010100101010101010010100110101010101010101010101010101000101** Право для безоплатного розміщення підручника в мережі Інтернет має

- $\Omega$  $\left( 5\right)$
- •Що відбулось із кожною світлиною?

•Як було створено зображення?

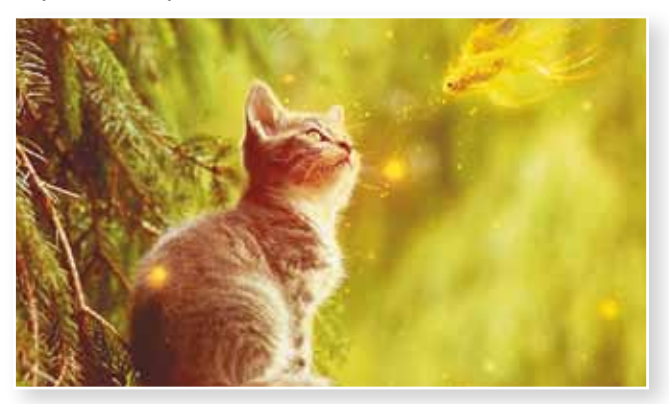

•Яка загальна назва цих інструментів? Чим вони відрізняються?

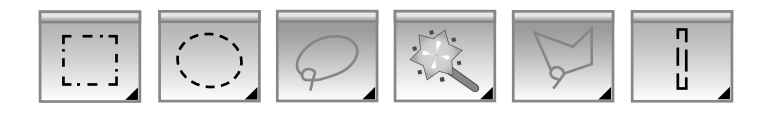

# 6. Комп'ютерна графіка у моїй професії

# $\searrow$   $\sqrt{ }$  Я — дизайнер одягу $\sqrt{ }$

З англійської слово «дизайн» перекладається як малюнок, проект, план. Дизайнер одягу займається проектуванням і створенням одягу.

Які навички потрібно розвивати?

- •Креативність.
- •Доброзичливість.
- •Пунктуальність.
- •Наполегливість.
- •Працелюбність.

**01010011010101010101010101010101010100101010101010101010010100101010101010010100110101010101010101010101010101000101**

•Уміння малювати від руки та <sup>в</sup> комп'ютерних програмах, насамперед векторних графічних редакторах.

Навіть здобувши освіту дизайнера, потрібно протягом життя:

- •читати спеціальну літературу;
- •ознайомлюватися із досвідом інших фахівців;
- •постійно «доторкатися» до прекрасного.

### *Спробуй декілька практичних кроків*

- 1 Кожний дизайнер розпочинає створення нового одягу із малювання шаблону моделі, тобто ескізу фігури людини, наприклад такого: Спробуй намалювати ескіз чоловіка або жінки.
- $\mathcal{Q}$ ) Спробуй намалювати стандартний одяг.

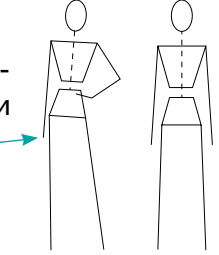

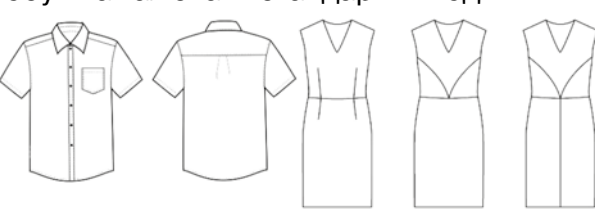

3 Вигадай та намалюй свої моделі одягу, наприклад зручний та модний одяг для відвідування школи.

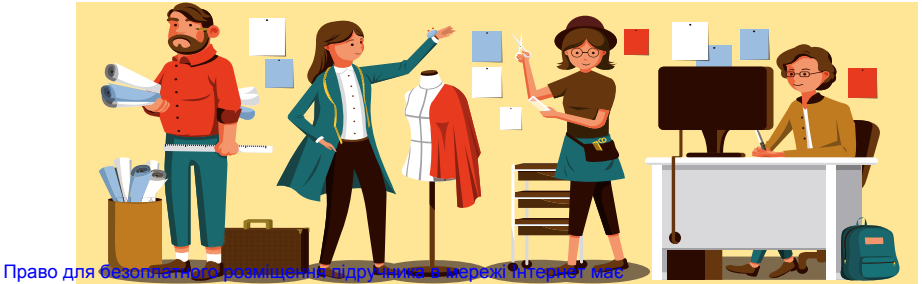

เขียนขอบของของของ Miнicтерство освіти і науки України http://mon.gov.ua/ та Інститут модернізації змісту освіти https://imzo.gov.ua<br>водоводоводово

# $\sqrt{a}$  — архітектор $\sqrt{a}$

Чим займаються архітектори? Проектуванням будівель, розробленням проектної документації, а іноді — розрахунком надійності конструкцій. Основне завдання фахових архітекторів — сконструювати надійний будинок, урахувавши всі побажання замовника. Крім будівель, архітектори проектують сади, житлові квартали, виробничі споруди, транспортні магістралі й багато іншого.

Які навички потрібно розвивати, щоб стати архітектором?

- •Винахідливість.
- •Уяву (аби уявляти, як <sup>у</sup> просторі, який ви наповнюєте, люди будуть рухатися, що вони відчуватимуть, звідки буде проникати світло, як відчуватиметься дотик до стіни або підлоги).
- •Наполегливість.
- •Працелюбність.
- Спостережливість (потрібно спостерігати за рухами і переміщеннями людей, за тим, як вони освоюють простір).
- •Художнє чуття (вміти перетворювати відчуття, думки і уявлення в просторову, матеріальну форму).
- •Вміння малювати та креслити від руки та за допомогою комп'ютерних програм, насамперед для створення тривимірної графіки1.

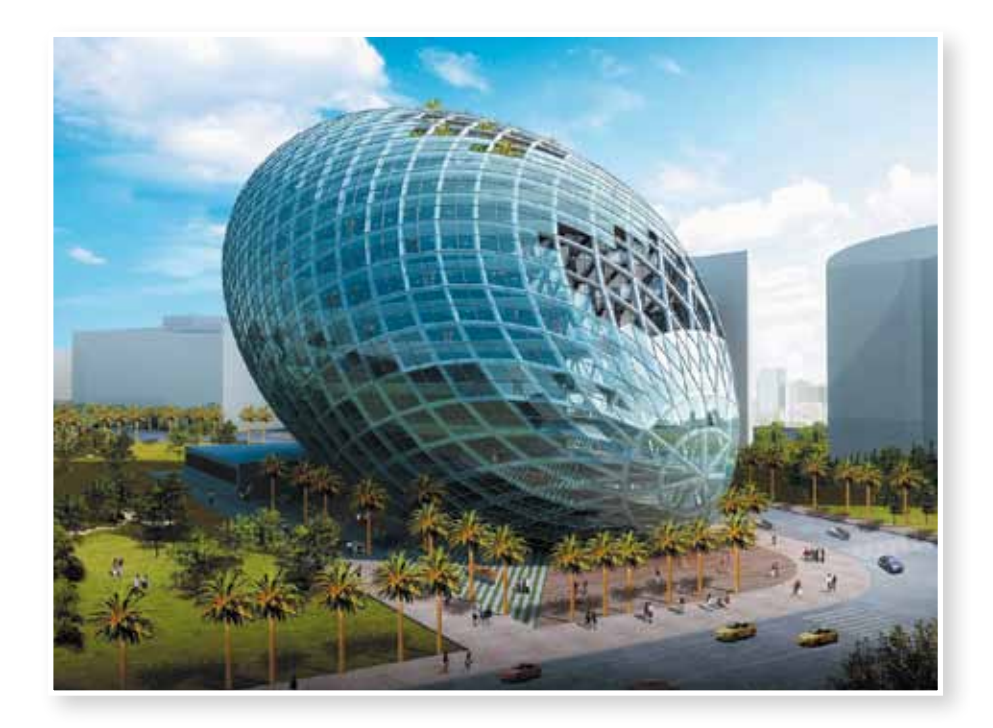

<sup>1</sup> Тривимірну графіку ти вивчатимеш у 9 класі. Однак зараз ти можеш намалювати ескіз фасаду будинку у векторному графічному редакторі.

 $(1)$  Спробуй зобразити у векторному графічному редакторі фронтальний вигляд будинку *(а)* та будівлю в перспективі *(б)*.

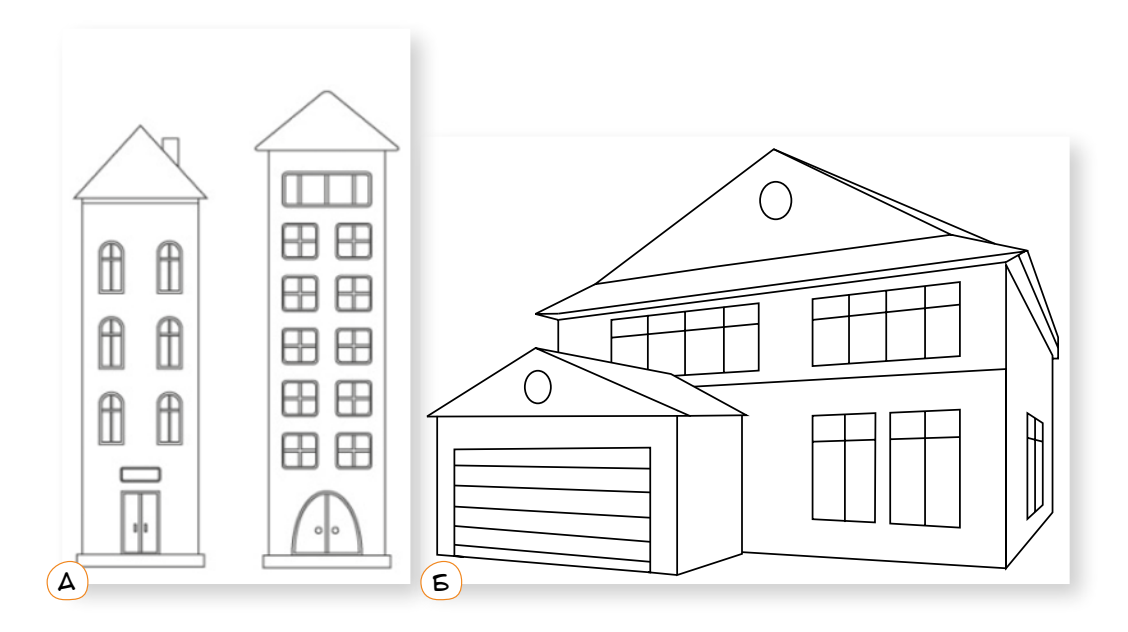

 $\mathcal{Q}$ ) Придумай та намалюй дім майбутнього.

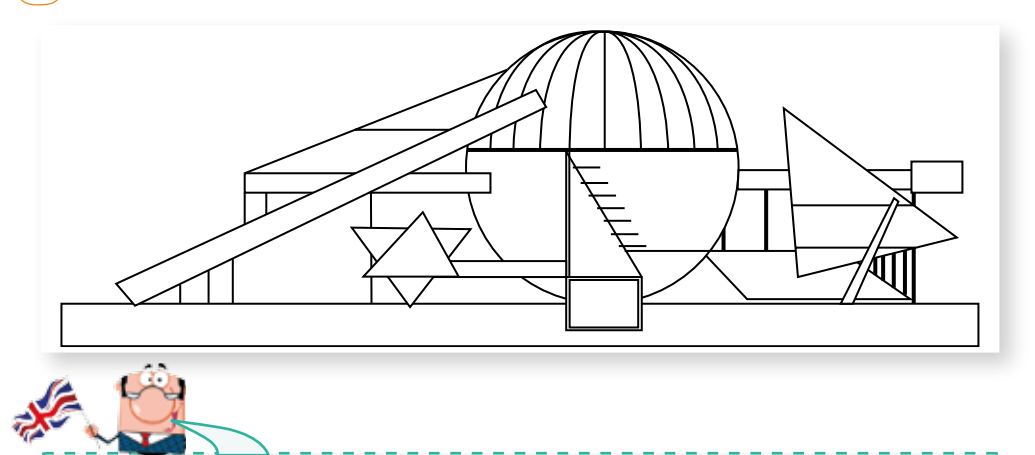

#### **Українсько-англійський словничок**

Прямокутник *— Rectangle* Еліпс *— Ellipse* Лінія *— Line* Крива *— Curve* Заливка *— Fill*

Контур *— Outline* Розмір *— Size* Обертання *— Rotation* Групування *— Grouping* Розподілення *— Distribution*

Право для безоплатного розміщення підручника в мережі Інтернет має

# $\searrow$   $\sqrt{9}$  — інженер-конструктор $\sqrt{2}$

Подивись, як швидко оновлюються моделі мобільних телефонів, комп'ютерів, автомобілів. Їх розробляють інженери-конструктори. Тому ця професія потрібна сьогодні і буде потрібна завтра!

Як працює інженер-конструктор?

Зазвичай він отримує від замовника опис проблеми та перелік очікувань. Робота інженера полягає у створенні інформаційної моделі. У результаті він представляє декілька варіантів конструкції, обґрунтовує їхні переваги, додає креслення та деталізує процес виготовлення.

Необхідні знання та навички:

- •Знання спеціалізованих графічних редакторів для створення креслень $<sup>1</sup>$ .</sup>
- •Знання англійської мови.
- •Наполегливість.
- •Працелюбність.

#### Проблема № 1

Потрібно розмістити широке ліжко в будівлі, де мало вільного місця.

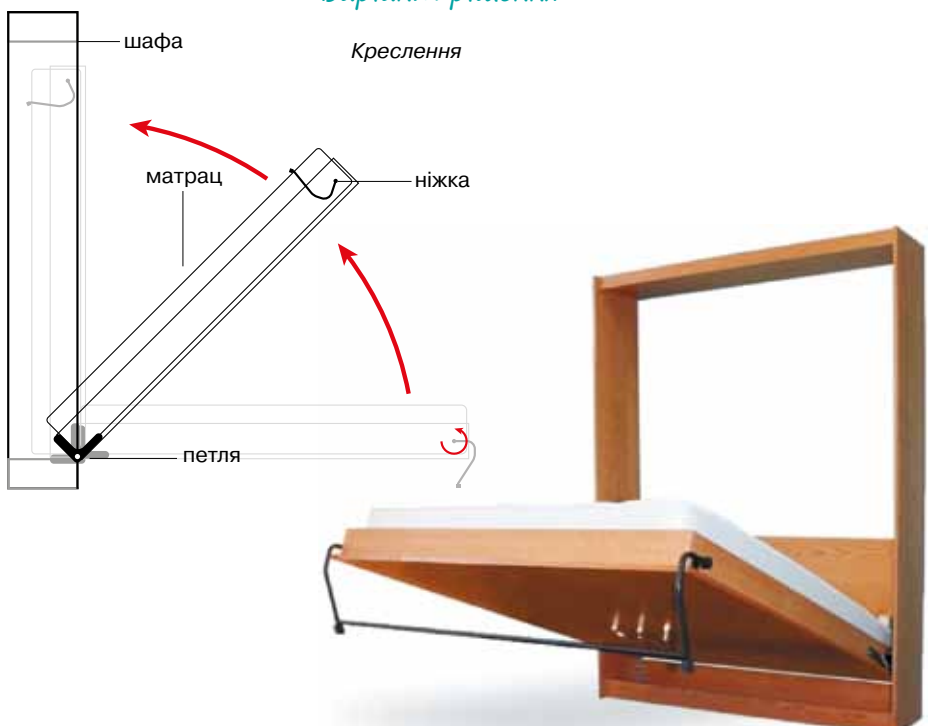

<sup>1</sup> Це такі програми, як AutoCAD, Компас-3D та ін. Їх не вивчають у шкільному курсі інформатики. Однак прості креслення ти можеш намалювати і у звичайному векторному графічному редакторі.

#### Варіант рішення

#### Проблема № 2

Розробити енергономічне рішення для вентилювання теплиці, яка побудована поряд із будинком.

Поміркуй, як це працює.

#### Варіант рішення

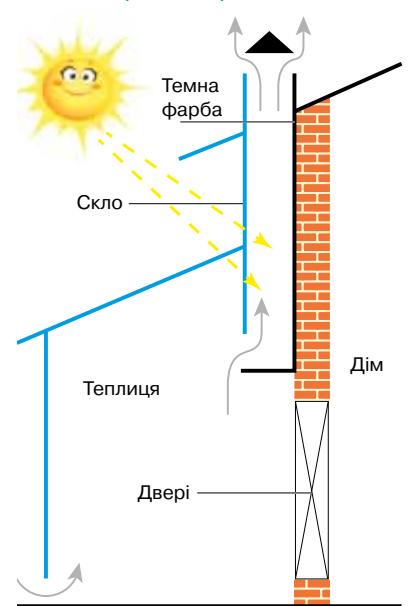

#### Проблема № 3

Потрібно організувати підйом води за відсутності електричного струму.

Ось цікаві конструкторські рішення цієї проблеми.

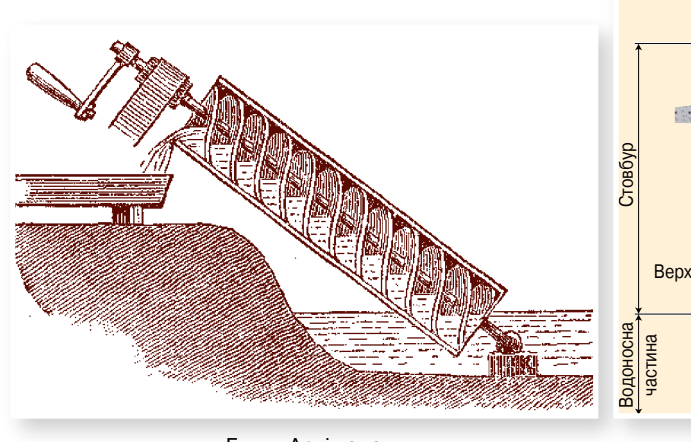

Варіант рішення

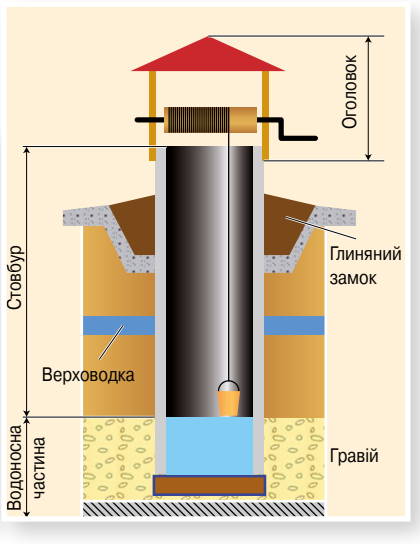

Гвинт Архімеда Звичайний колодязь

- 1 Поясни, як працюють зображені конструкції.
- 2 Спробуй відтворити у векторному графічному редакторі будь-яку конструкцію із запропонованих або запропонуй своє креслення/ малюнок.

Право для безоплатного розміщення підручника в мережі Інтернет має

# $\searrow$   $\sqrt{a - xy}$ дожник-аніматор (мультиплікатор)

Чарівний світ анімації ми знаємо з дитинства, а багато хто його любить і до глибокої старості. Режисер-аніматор дарує казку своїм глядачам. Творчість та найнеймовірніші вигадки — це його стихія. Він вкладає душу в кожного створеного персонажа і дарує йому життя.

Про анімацію та навички, які необхідно розвивати майбутньому мультиплікатору, говорять фахівці<sup>1</sup>:

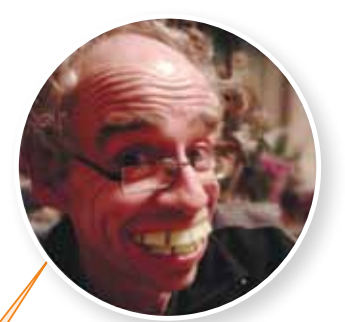

#### **Шон Макґлінчі (Shaun McGlinchey)** аніматор спецефектів, старший викладач на курсі «Анімація» Вестмінстерського університету в Лондоні

Я не читав жодних книг про анімацію, я дивився фільми: анімаційні та художні. І малював. Я неабияк любив малювати. Це і вся історія. Все дуже просто: щоб стати аніматором, потрібно уміти малювати. Сьогодні все трохи по-іншому. Тепер аніматор має володіти спеціальними технічними знаннями і вміти користуватися необхідними комп'ютерними програмами. Навіть мальована анімація зараз майже завжди створюється не олівцем на папері, а стилусом на планшетах.

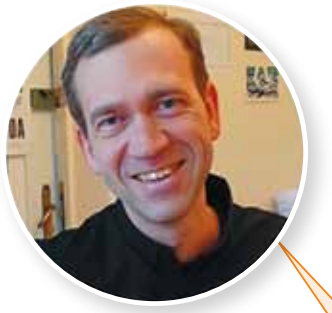

**Микита Лиськов**  художник-аніматор

Анімація — це один із найскладніших напрямів дизайну, який мало представлено в українському бізнесі та освіті. Та в останні роки попит на українську анімацію зростає, тож і ставлення до неї змінюється.

#### **Україна пишається**

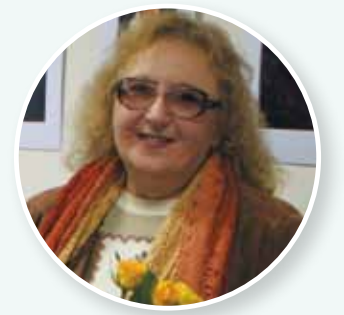

**КАСАВІНА Олена Борисівна** (17. 04. 1952, м. Біла Церква Київ. обл.) — сценаристка, режисер, художник-мультиплікатор, педагог

Брала участь у створенні анімаційних фільмів: «Як Петрик П'яточкін слоників рахував», «Енеїда», «Сампо з Лапландії», «Працелюбна бабуся», «Лікар Айболить», «Острів скарбів» та багатьох інших. Авторка кліпу на пісню «Балада про принцесу» співачки *Р. Лижичко* (1997), муз. стрічки «Світлячок» (2002).

**01010011010101010101010101010101010100101010101010101010010100101010101010010100110101010101010101010101010101000101**

<sup>1</sup> За матеріалами з мережі Інтернет.

### *Поради майбутнім аніматорам від фахівців:*

Читайте, дивіться всі книги з анімації, артбуки, нічого не пропускайте повз, не соромтеся дивитися, як хтось зробив до вас схожу сцену. Навіть якщо ви будете змальовувати, ви все одно додасте щось своє. Великі майстри копіювали картини — ви копіюйте сцени. Це чудова школа. Якщо ви ніколи не малювали коней, вони ніколи самі не спадуть вам на думку.

1 Спробуй підготувати кадри, що необхідні для анімації пішохода.

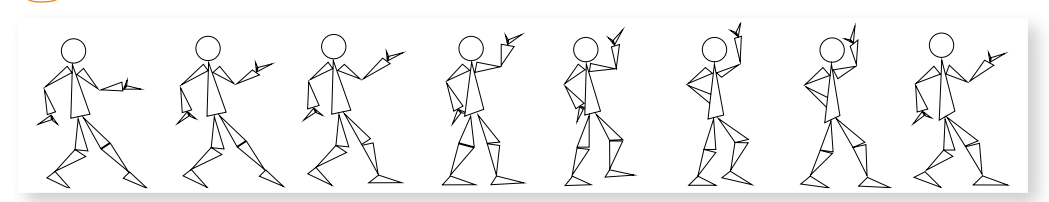

2 Поміркуй, які кадри потрібно підготувати для анімації гойдалки, та створи їх.

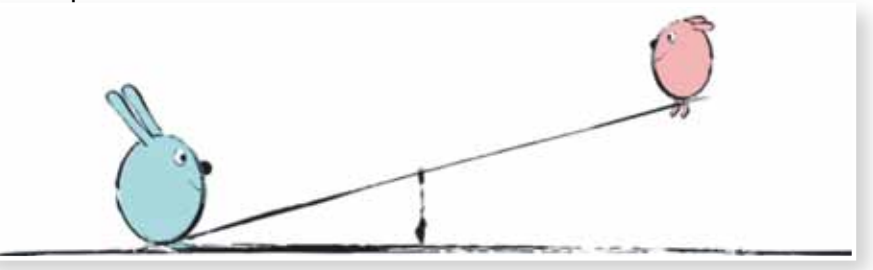

3 Спробуй створити з намальованих кадрів анімацію.

# ЗАПИТАННЯ-ВІДПОВІДІ

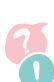

**01010011010101010101010101010101010100101010101010101010010100101010101010010100110101010101010101010101010101000101**

### *Як з окремих зображень створити файл gif-анімації?*

Потрібно скористатися спеціальною програмою або веб-сервісом, наприклад *http://gifmaker.me/*. Його інтерфейс очевидний. Порядок роботи із сервісом такий:

- 1 завантажити всі зображення за допомогою кнопки **Upload images** (Завантажити);
- $\mathcal{L}(\mathbf{S})$  перетягнути зображення вверх/вниз, розташувавши їх у потрібному порядку;
- 3 налаштувати швидкість анімації за допомогою повзунка **Animation speed**;
- 4 натиснути кнопку **Create GIF Animation** (Створити анімацію GIF). Зауважте, що розміри всіх кадрів у пікселях мають бути однаковими!

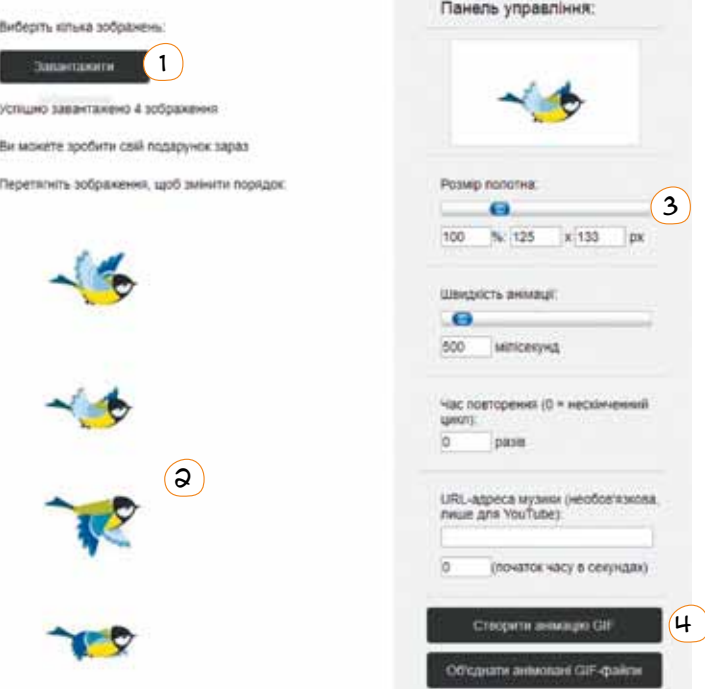

5 натиснути посилання **Download the GIF** (Завантажити GIF) на правій панелі внизу.

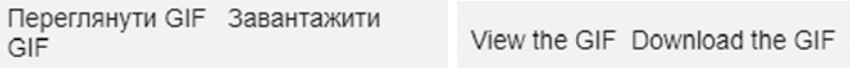

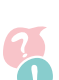

### *Як перетворити векторне зображення на растрове?*

У більшості векторних графічних редакторів є можливість зберегти файл зображення в растровому форматі, однак найбільш універсальний спосіб такий:

- 1 зробити копію екрана з векторним зображенням за допомогою клавіші PrintScreen (або PrtScr);
- 2 вставити зображення з буфера обміну в редактор Paint (клавіші Ctrl+V);
- $3$ ) виділити на зображенні потрібний фрагмент та скопіювати його в буфер обміну (клавіші Ctrl+C);
- 4 створити в редакторі Paint новий малюнок та вставити в нього скопійований фрагмент (клавіші Ctrl+V);
- 5 зберегти малюнок у редакторі Paint у будь-якому форматі.

В останніх версіях Windows у наборі стандартних інструментів з'явилась програма Ножиці, яка дає змогу зробити копію будь-якої частини екрана.

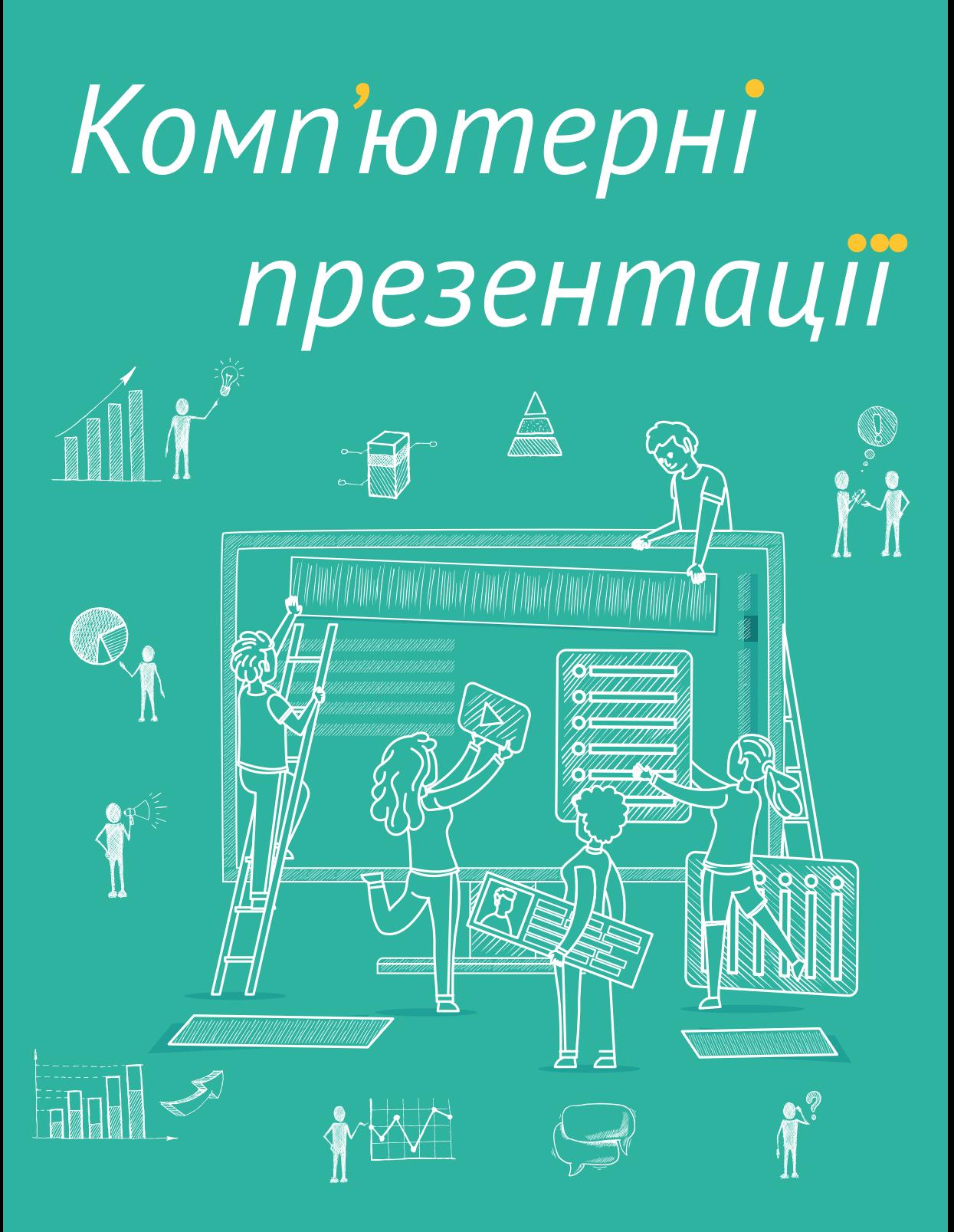

Право для безоплатного розміщення підручника в мережі Інтернет має

*Де використовують комп'ютерні презентації?* *Які бувають презентації?*

Як правильно оформити презентацію? *Як правильно розробити презентацію для публічного виступу?*

*Як створити цікаві презентації? анімаційні ефекти?*

*А що таке інтерактивні*

Право для безоплатного розміщення підручника в Міністерство освіти і науки України http://mon.gov.ua/ та Інститут модернізації змісту освіти https://imzo.gov.ua

# 7. Презентації. Загальні питання

1

а

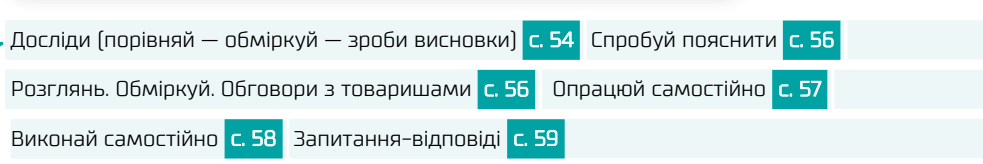

### $\sqrt{a}$  Досліди (порівняй — обміркуй — зроби висновки)

- •Чи однакову інформацію подано у кожному варіанті повідомлення?
	- •Чим відрізняються повідомлення?
	- •Яке подання інформації тобі подобається найбільше і чому?

Яблуко— плід яблуні, який вживають у їжу у свіжому вигляді, є сировиною в кулінарії і для приготування напоїв. Вважається, що батьківщиною яблуні є Центральна Азія… На сьогодні існує безліч сортів цього виду, які ростуть у різних кліматичних умовах.

**Яблуко** — плід яблуні, який вживають у їжу у свіжому вигляді, є сировиною в кулінарії і для приготування напоїв. Вважається, що батьківщиною яблуні є Центральна Азія… На сьогодні існує безліч сортів цього виду, які ростуть в різних кліматичних умовах. б

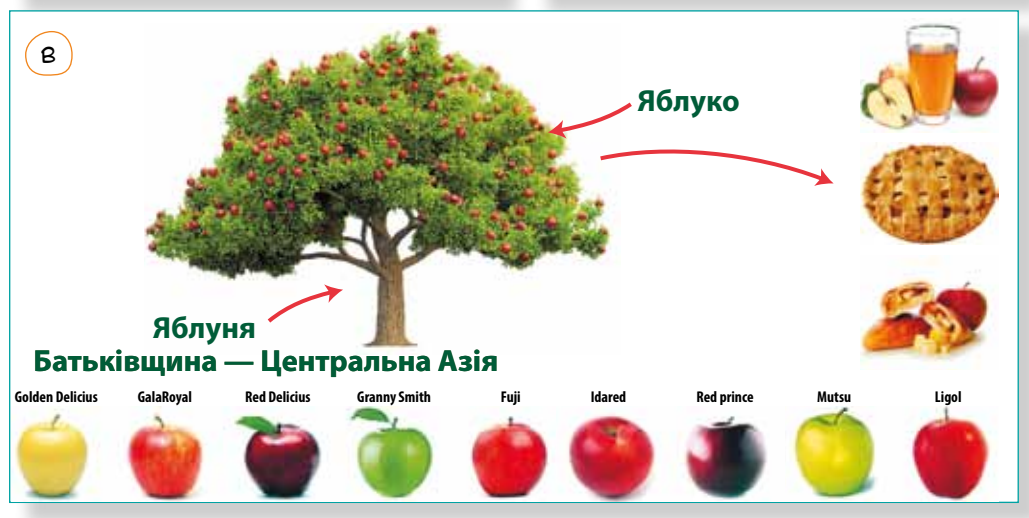

### *Зроби висновки*

**01010011010101010101010101010101010100101010101010101010010100101010101010010100110101010101010101010101010101000101**

- •Який спосіб подання інформації найбільш інформативний для тебе?
- •Яка інформація (за способом подання) тобі запам'яталась найкраще?
- •У яких ситуаціях буде більш доречним інший спосіб подання цієї інформації?

*Нам обов'язково треба на кожному етапі* 

**01010011010101010101010101010101010100101010101010101010010100101010101010010100110101010101010101010101010101000101**

2 Учні 6 класу, поділившись на дві групи, працювали над своїми проектами. І от настав день, коли потрібно було представляти результати роботи. Учасники кожної групи замислились, як це зробити найкраще.

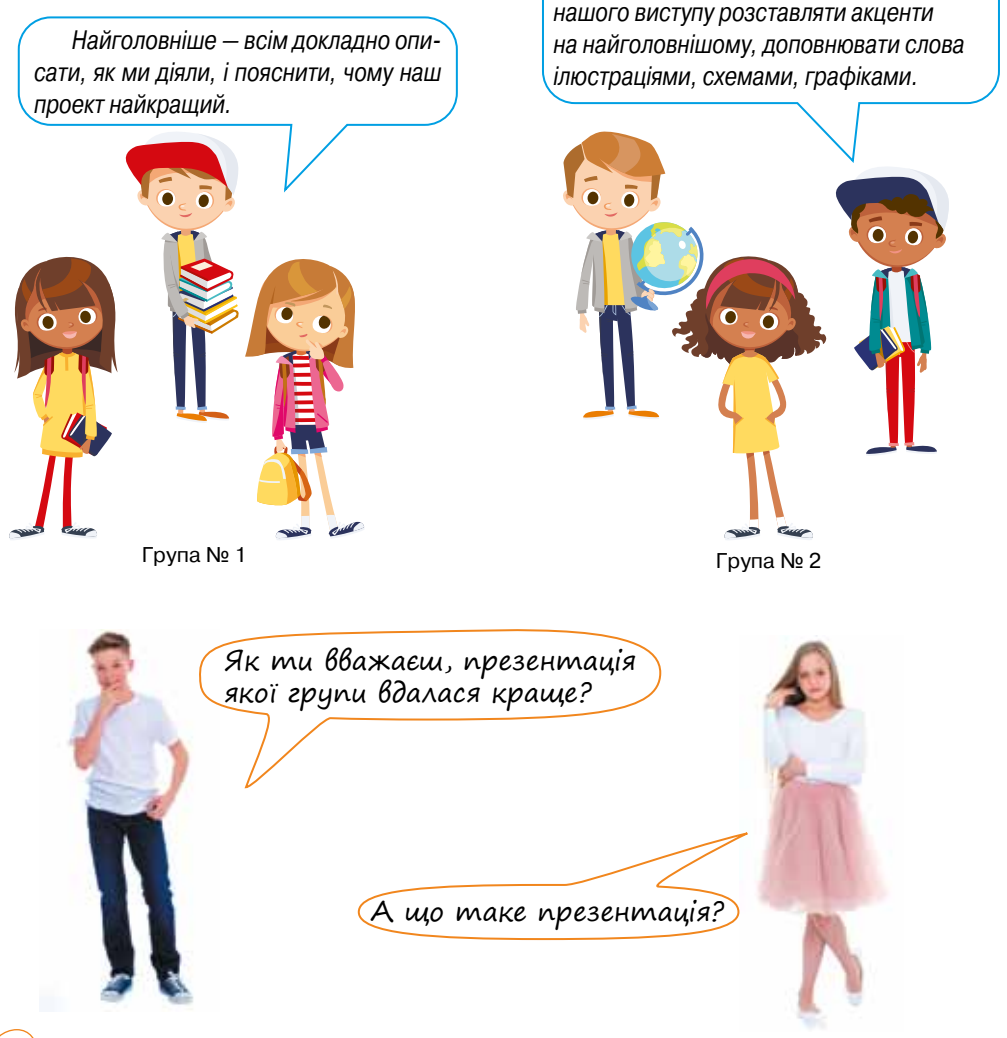

- $\boxed{3}$  Переглянь презентацію, яка розміщена в мережі Інтернет: *https://www.slideshare.net/christinaashirova/ss-34967859*
- •Чи подобається тобі її оформлення?
- •Для чого можна використати таку презентацію?
- •Що б ти хотів (хотіла) у ній змінити?

### *Зроби висновки*

- •Для чого використовують презентації?
- Яка мета презентації?

# • Спробуй пояснити

Нейробіолог Грегорі Бернс вважав, що найкраща і найновіша ідея не варта нічого, якщо в ній не змогла переконатися достатня кількість людей. Як цей вислів стосується презентацій?

[ Розглянъ. Обміркуй. Обговори з товаришами ]

*Обладнання для проведення презентацій*

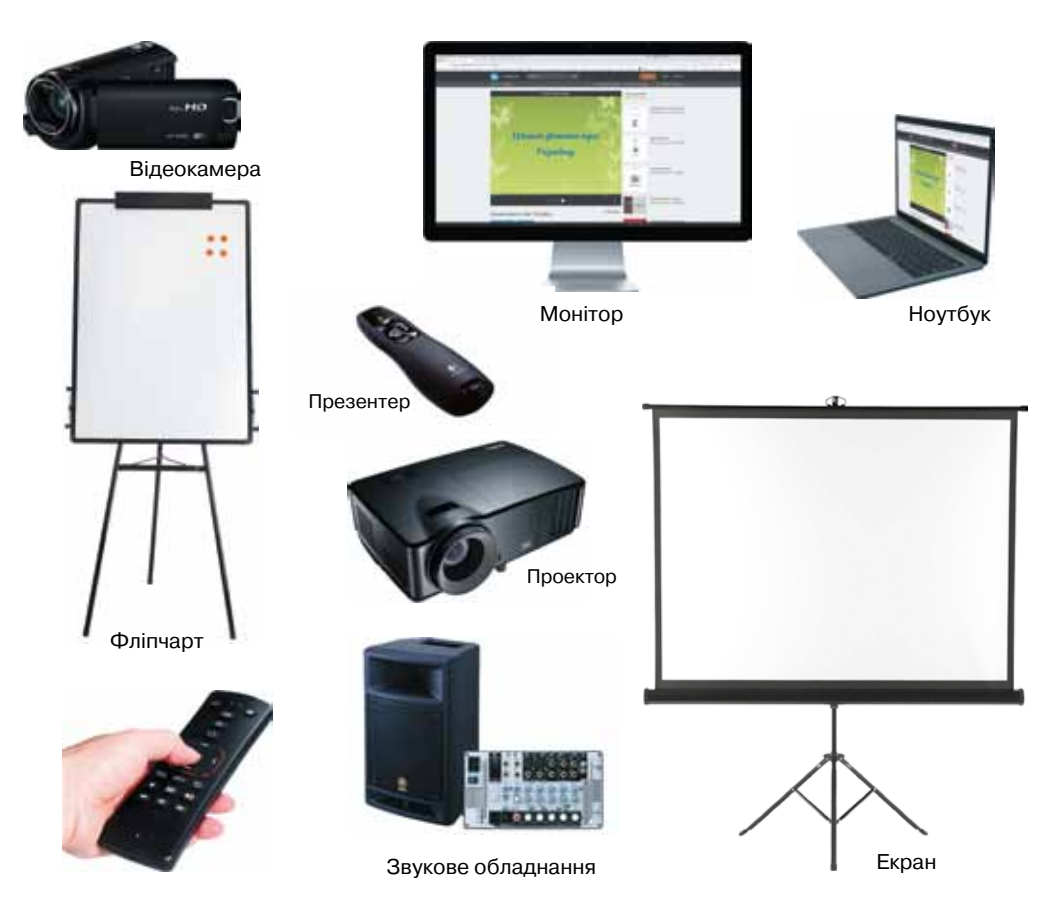

Порівняй два вислови: «зберегти презентацію у файлі» та «провести презентацію». Яке значення має термін «презентація» у кожному з них? Як пов'язані ці значення?

### *Зроби висновки*

•Чим відрізняються комп'ютерна (електронна) та звичайна презентації?

•Як може використовуватися кожен із зображених пристроїв для проведення презентацій?

### *Програмне забезпечення для створення презентацій*

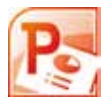

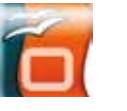

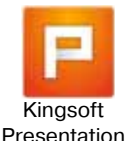

Kingsoft Prezi Class<br>PowerPoint Impress Risespotation dealters VideoScribe Wink Google Slides Prezi Class desktop

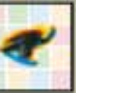

**01010011010101010101010101010101010100101010101010101010010100101010101010010100110101010101010101010101010101000101**

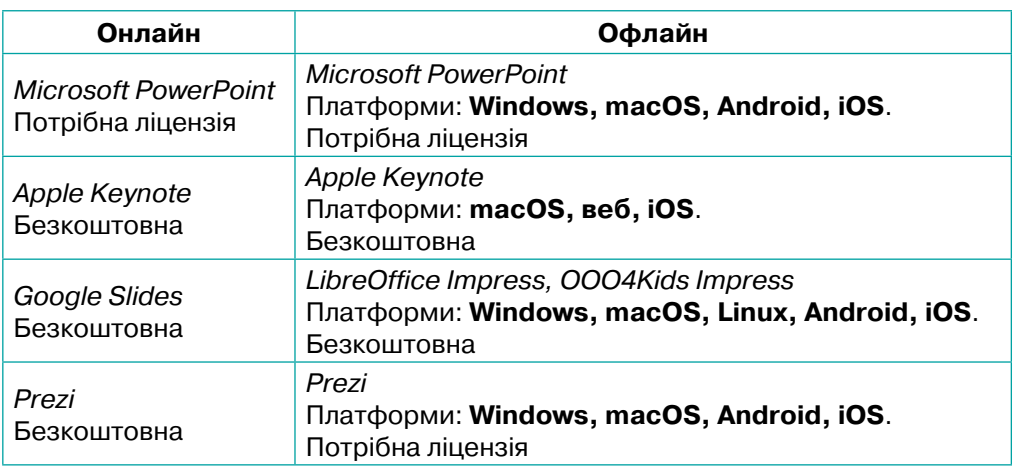

# [ Опрацюй самостійно ]

### *Презентація як різновид публічного мовлення*

Уміння представляти проекти (презентації), звітувати, переконувати, якісно інформувати аудиторію є необхідною навичкою сучасної людини. Презентація — спеціально організоване спілкування з аудиторією, мета якого — переконати або спонукати її до певних дій.

Презентацію подають через три канали: *вербальний* — те, що я говорю; *вокальний* — те, як я говорю; *невербальний* — вираз очей, жести, рухи. Вплив на аудиторію суттєво посилюється завдяки володінню вокальним і невербальним засобами.

Презентація може бути успішною і неуспішною. Успішна — це презентація, під час якої досягнуто поставленої мети; неуспішна — аудиторію не вдалося переконати, підсумком стало розчарування як аудиторії, так і того, хто презентує.

Найпоширенішими причинами неуспішності презентації є:

- $\boxtimes$  нездатність подолати хвилювання перед великою аудиторією;
- недоліки у плануванні й підготовці презентації;
- $\boxtimes$  погано організований, неструктурований зміст;
- ⊠ недостатній контакт з аудиторією, відсутність відчуття часу;
- неуважність до деталей;
- $\boxtimes$  неефективне використання наочних засобів;
- перевантаження інформацією.

## $\searrow$   $\sqrt{\ }$ Виконай самостійно $\sqrt{\ }$

Порівняй декілька макетів слайда. Визнач, що таке слайд і які об'єкти можуть бути розташовані на ньому.

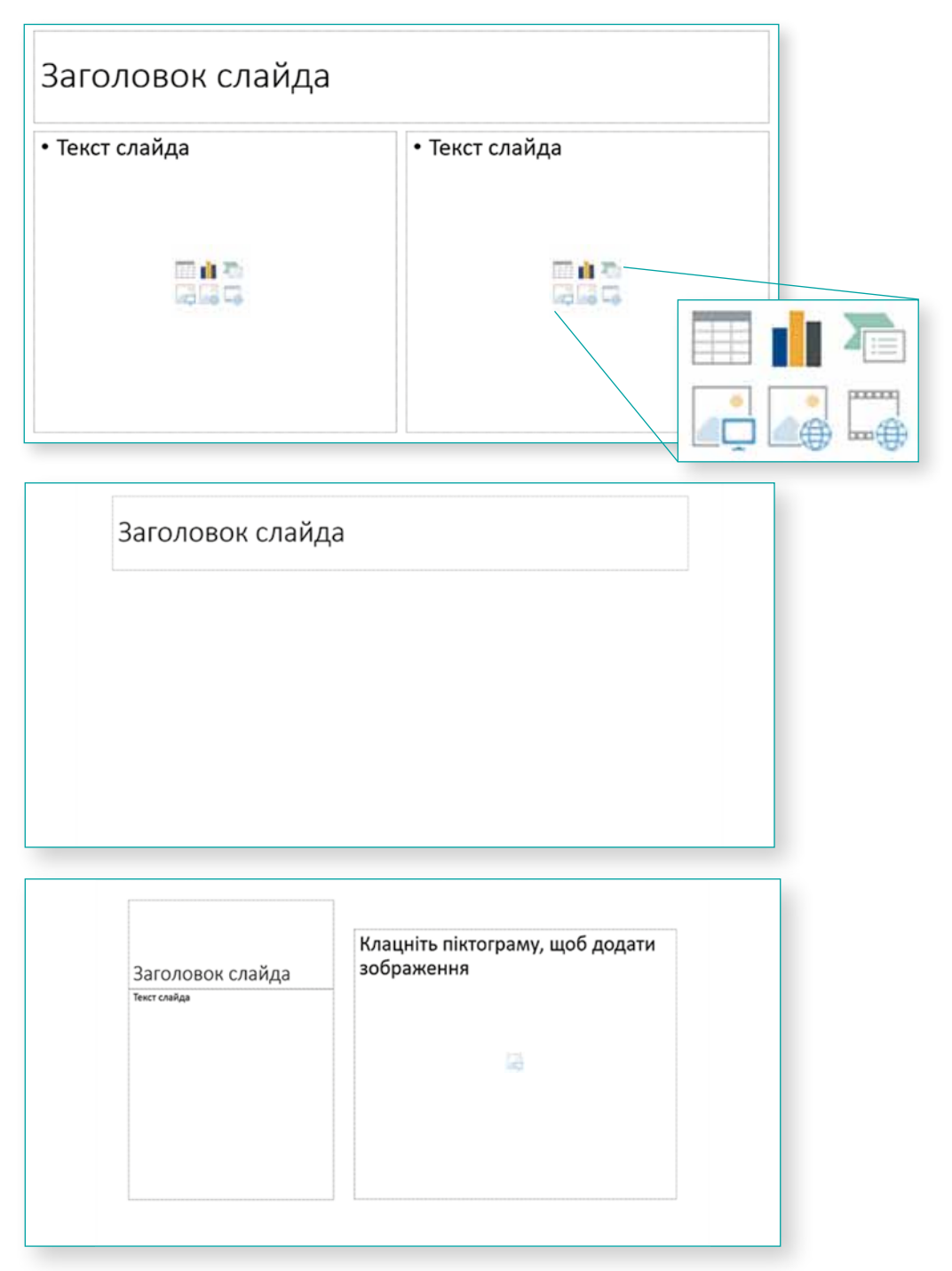

Право для безоплатного розміщення підручника в мережі Інтернет має

# ЗАПИТАННЯ-ВІДПОВІДІ

#### *Що таке презентація?*

**Презентація** — це форма подання інформації як за допомогою різноманітних технічних засобів, так і без них. Як правило, презентують нові проекти, товари, послуги, ідеї і т. п. В цілому завдання презентації — зробити так, щоб її предмет зацікавив аудиторію.

### *Чому презентацію ефективно супроводжувати публічним виступом?*

Дослідження свідчать, що пам'ять найбільш ефективно зберігає інформацію під час поєднання роботи зорового та слухового каналів її отримання. Людина запам'ятовує приблизно 30 % інформації, яку побачила, та близько 20 % тієї, що була сприйнята на слух, тоді як під час сприйняття одночасно зорово і на слух частка інформації, що запам'ятовується, збільшується до 50–70 %.

### *Які бувають презентації?*

**Слайдова презентація** — це презентація, яку розробляють і демонструють як послідовність слайдів, переходячи від одного до іншого за допомогою клавіш, гіперпосилань, клацань мишею тощо.

**Слайд** (презентації) — це окрема екранна сторінка, що може містити різні об'єкти.

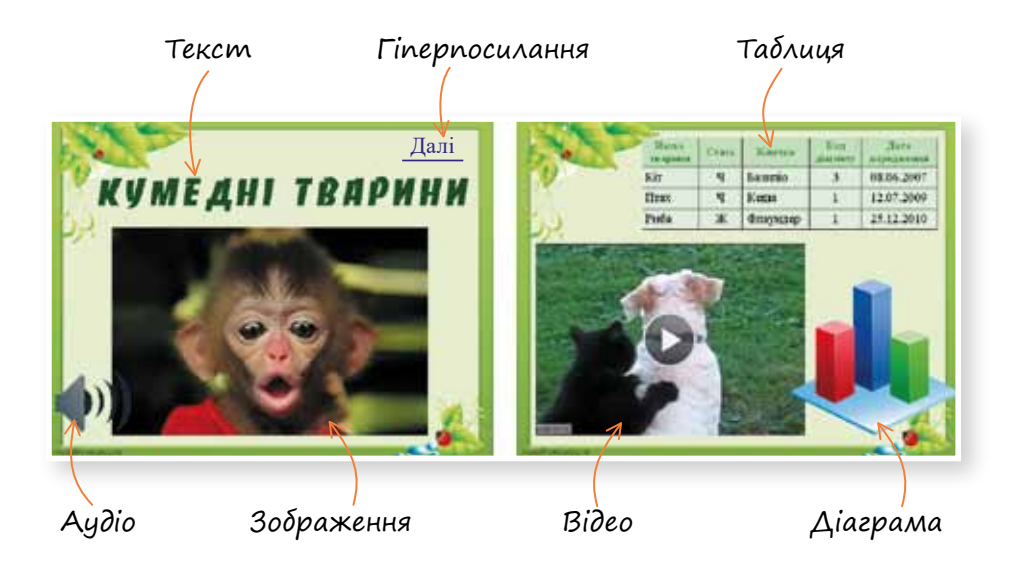

Право для безоплатного розміщення підручника в мережі Інтернет має

**Гіперпосилання** — посилання на електронні документи або їхні фрагменти в комп'ютері або мережі.

Cлайдові презентації можна створити за допомогою такого програмного забезпечення: LibreOffice Impress, OpenOffice Impress, Microsoft Office Powerpoint, Powerbullet Presenter, ProShow Producer, Quick Slide Show, MySlideShow.

**Потокова презентація** — це презентація для неперервного відтворення потоку (послідовності) об'єктів з наперед визначеним часом показу кожного з них. Інакше кажучи, відеофільм.

Поділ презентацій та систем їх опрацювання на слайдові й потокові з плином часу стає все умовнішим. Сучасне програмне забезпечення для опрацювання слайдових презентацій дає можливість користувачеві створити потокову презентацію. З іншого боку, програмні засоби для створення потокової презентації дають змогу долучити до потокової презентації текст, таблиці, схеми та керувати об'єктами під час демонстрації.

Потокові презентації можна створити за допомогою такого програмного забезпечення: Adobe Flash, Microsoft Movie Maker, Virtual Tour Builder.

#### *Які є різновиди слайдових презентацій?*

Слайдові презентації за способом відтворення можна поділити на презентації за сценарієм та інтерактивні.

#### **Презентація за сценарієм**

У такій презентації послідовність показу слайдів чітко визначена. Під час показу презентації текст озвучує, як правило, ведучий.

#### **Інтерактивна презентація**

Забезпечує діалог користувача з комп'ютером. Користувач приймає рішення, який матеріал для нього важливий, і вибирає потрібний об'єкт за допомогою миші, клавіш, кнопок або гіперпосилань.

Інтерактивна презентація дає змогу шукати потрібну інформацію, заглиблюючись в неї настільки, наскільки користувач забажає. Наприклад, користувач починає вивчати товар із загальних відомостей про нього, відображених на екрані, а потім після клацання мишею на гіперпосилання відображається більш докладна інформація про конкретні товарні одиниці.

# 8. Створюємо презентацію

Розглянь. Обміркуй. Обговори з товаришами <mark>с. 61</mark> Досліди (розглянь — проаналізуй —

сформулюй правила) с. 65 Спробуй створити с. 67 Опрацюй самостійно с. 69

Дискусійний клуб с. 71 Дій с. 73 Запитання-відповіді с. 74

### **Розглянь. Обміркуй. Обговори з товаришами**

### *Етапи роботи з презентацією*

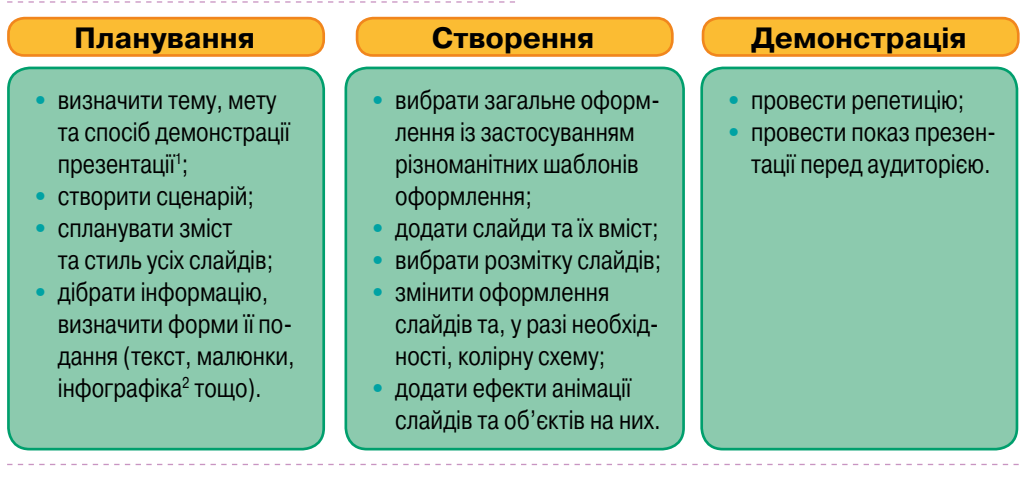

1 Наприклад:

- Мета презентації **вплинути** на когось. Спосіб демонстрації на вебінарі.
- Мета презентації **навчити** глядача. Спосіб демонстрації через файл на веб-ресурсі.
- Мета презентації **проінформувати** аудиторію. Спосіб демонстрації доповідь.

<sup>2</sup> Інформаційна графіка, або інфографіка (англ. *Information graphics; infographics*) — це візуалізація даних або, простіше кажучи, мистецтво передати цифри статистики та іншу інформацію мовою графіки. Наприклад:

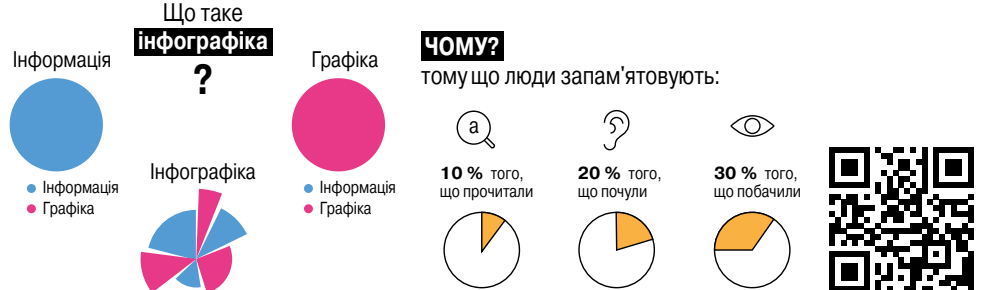

У мережі Інтернет існує багато безкоштовних онлайн-сервісів для створення інфографіки. Один із них *https://www.canva.com* (для його використання потрібно зареєструватися без підтвердження електронною поштою).

**?** Інформація **інфографіка ?** Інформація

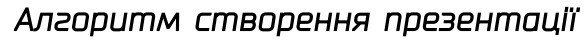

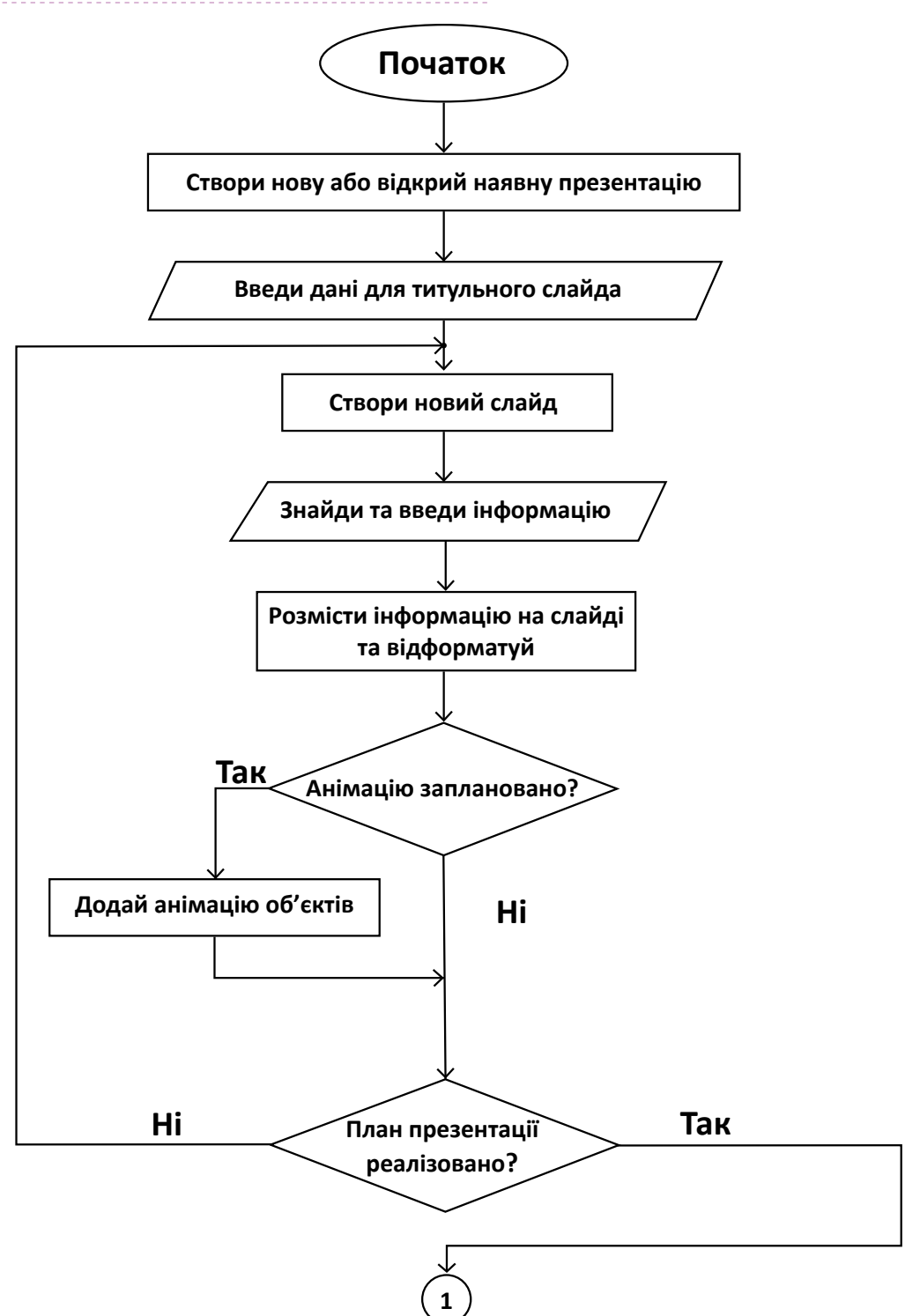

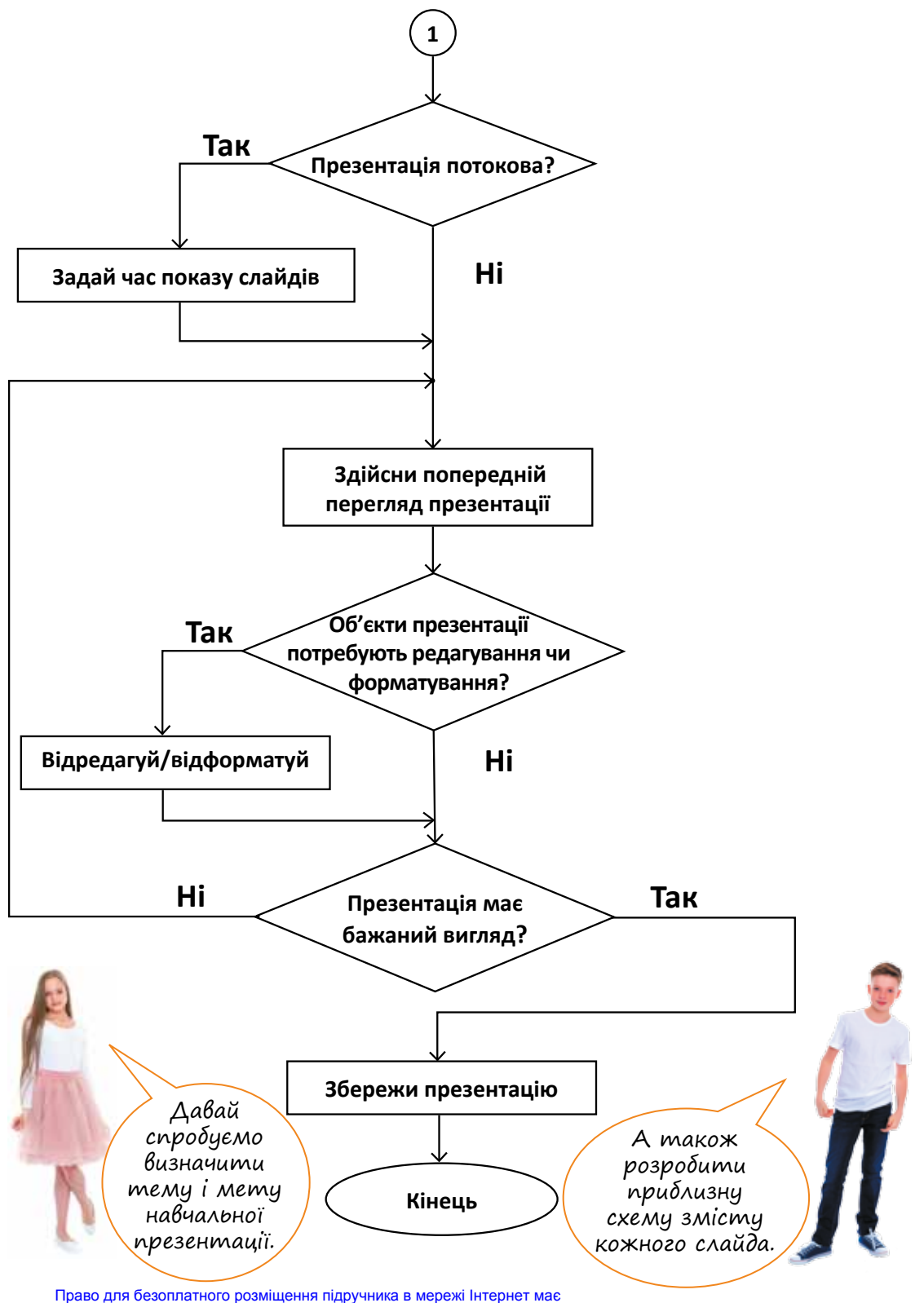

Зберігати презентації можна в різних форматах. Наприклад, Microsoft PowerPoint пропонує збереження у таких:

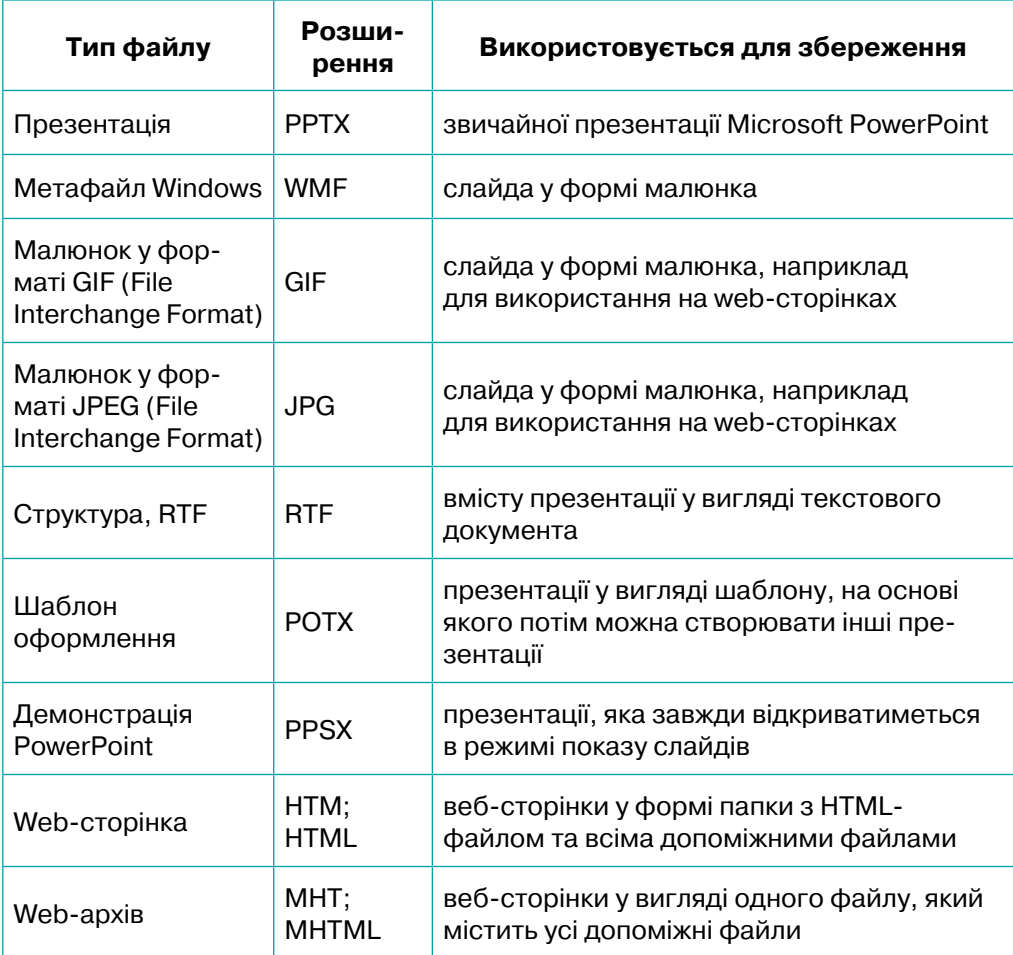

•Знайди відповідь на запитання: «Яка різниця між форматами *ppt* та *pptx*?»

### *Корисні поради*

**01010011010101010101010101010101010100101010101010101010010100101010101010010100110101010101010101010101010101000101**

Дейл Карнегі<sup>1</sup> сказав: «У своїх взаємовідносинах з людьми не забувайте, що ви маєте справу не з логічними створіннями, а з емоційними», тому, готуючи матеріали, спробуйте поставити себе на місце аудиторії, для якої створюється презентація, та дайте відповіді на питання: «Що мені запам'ятається», «Що мене вразить?». Безпрограшним варіантом є використання гумору.

<sup>1</sup> *Дейл Карнегі* — американський письменник, оратор і мотиватор, автор бестселера «Як здобувати друзів та впливати на людей».

# $\Rightarrow \lceil$  Досліди (розглянь — проаналізуй — сформулюй правила) $\lceil$

У кожному рядку визнач слайд, що сприймається краще. Поясни чому.

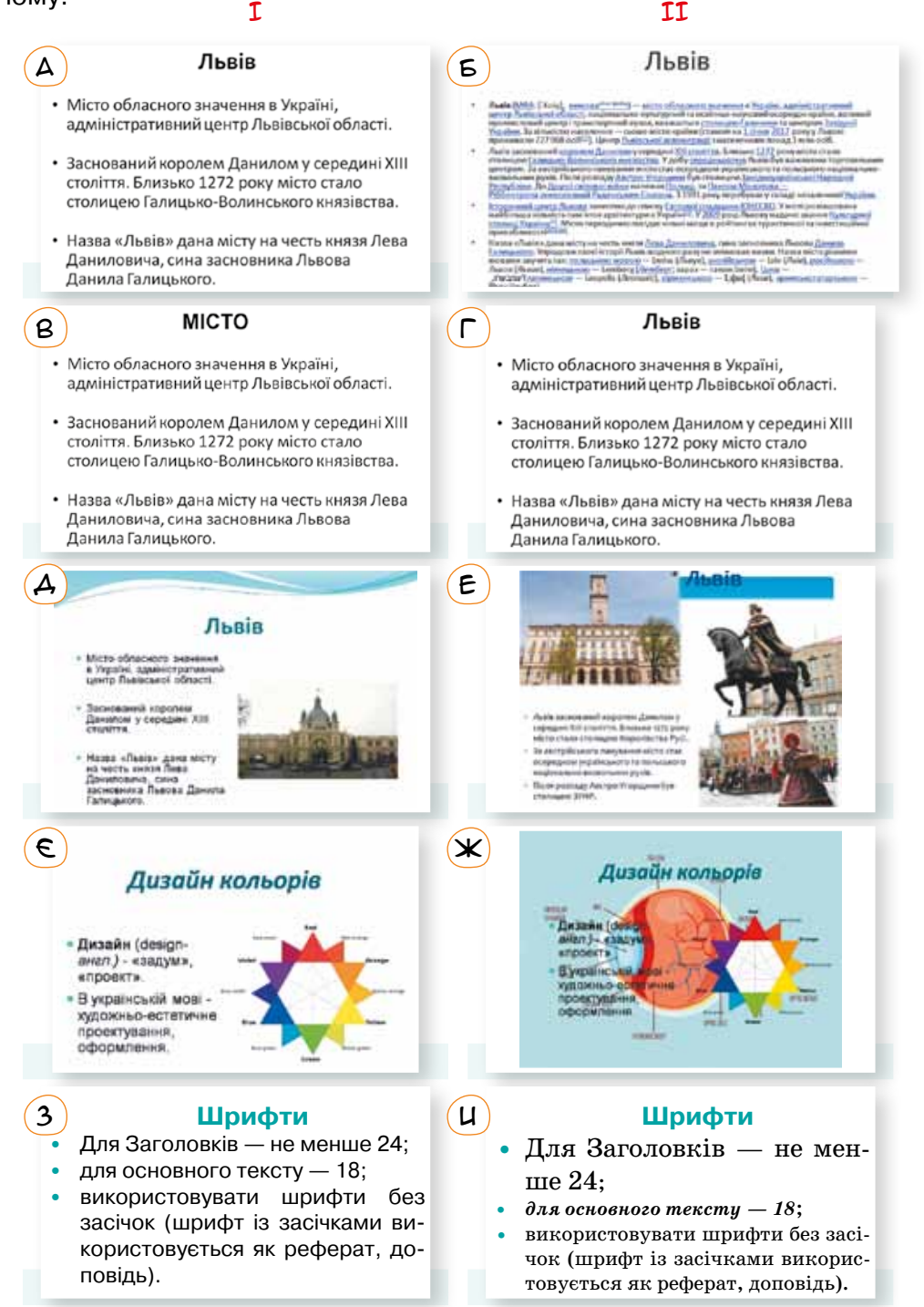

На основі кожного рядка наведеної вище таблиці сформулюй одне або два правила оформлення слайдів презентації.

Нижче подано загальний вигляд слайдів двох презентацій. Визнач, яка з них оформлена краще, та сформулюй іще одне правило оформлення презентацій.

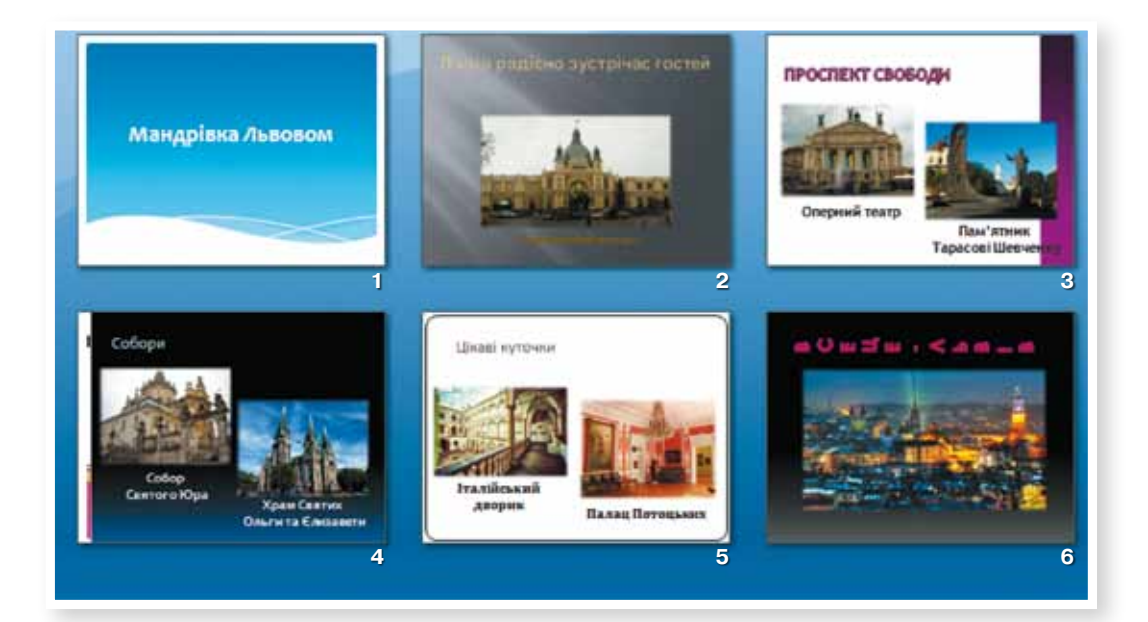

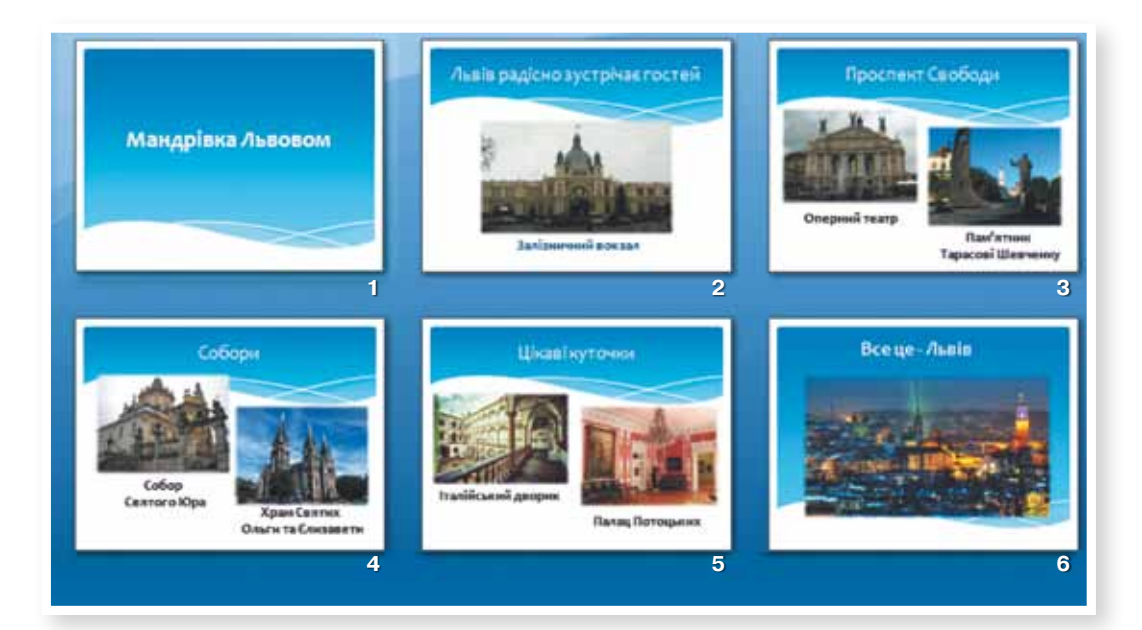

Право для безоплатного розміщення підручника в мережі Інтернет має

# [ Спробуй створити ]

- $\big)$  Креативну<sup>1</sup> презентацію себе.
- $\mathcal{Q}$ ) Креативну презентацію геометричної фігури «квадрат». Використай підказки:

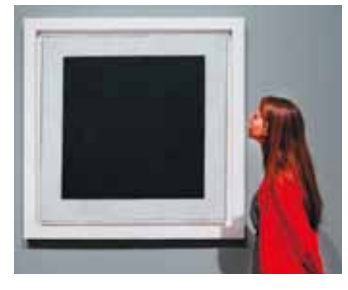

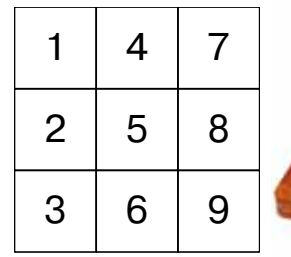

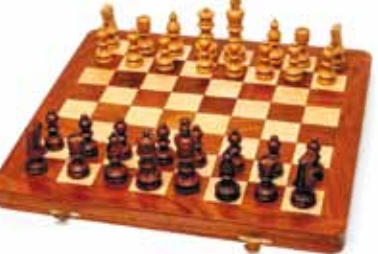

**01010011010101010101010101010101010100101010101010101010010100101010101010010100110101010101010101010101010101000101**

Навчальну презентацію на будь-яку тему «Вчимось...».

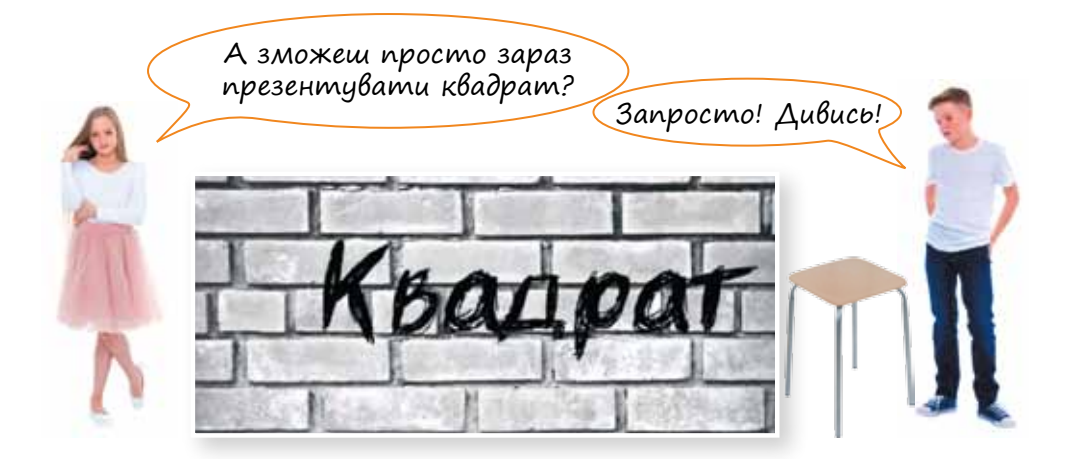

### *Приклад створення презентації до виступу на тему «Рослинні символи України»*

#### 1 **Визначення мети презентації.**

- $\boxtimes$  Мета створення презентації супровід виступу.
- $\boxtimes$  Мета виступу ознайомити слухачів з рослинними символами України.

<sup>1</sup> *Креативність* (англ. *create* — створювати, *creative* — творчий) — це здатність створювати і знаходити нові оригінальні ідеї, що відхиляються від прийнятих схем мислення, успішно вирішувати поставлені завдання нестандартним чином. Це бачення проблем під іншим кутом та їх вирішення унікальним способом.

Креативне мислення важливе в бізнесі, науці, культурі, мистецтві, політиці, економіці — словом, у всіх динамічних життєвих областях, де розвинена конкуренція. Креативність — одна з найголовніших якостей людини у XXI столітті.

**<sup>01010011010101010101010101010101010100101010101010101010010100101010101010010100110101010101010101010101010101000101</sup> 01010011010101010101010101010101010100101010101010101010010100101010101010010100110101010101010101010101010101000101** Міністерство освіти і науки України http://mon.gov.ua/ та Інститут модернізації змісту освіти https://imzo.gov.ua Право для безоплатного розміщення підручника в мережі Інтернет має

#### 2 **Ознайомлення з текстом виступу, підбір інформації для слайдів.**

#### **Рослинні символи України**

Скажеш одне тільки слово «Україна» — і в уяві постають тополя в полі, хрущі над вишнями, калина в лузі й у дворі, верба край долини. Спалахують у пам'яті чорнобривці, розкішні мальви, трепетний барвінок, червона рута… Вони віддавна уособлюють красу моєї землі, духовну міць її народу, засвідчують повагу до Батьківщини.

Тому не дивно, що рослинний світ України став невід'ємною частиною її життя, культури, літератури.

Погляньте на національне вбрання дівчини-українки. Неодмінно є вінок на голові, де кожна з дванадцяти квіток є певним символом.

Та найчастіше в українській літературі згадуються дві святі для моїх земляків рослини: верба та калина. Образ смутку, лагідної ніжності, жалю втілено літературою в образі верби.

Калина — споконвічний яскравий символ України, вірна супутниця людини від народження до останніх днів; не було, здається, хатини в Україні, біля якої б вона не кущувала. Жодна рослина не опоетизована так ніжно і трепетно у літературі, як калина.

І якщо узагальнити у вербі та калині весь рослинний скарб нашої землі, то мені б хотілося повторити слова пісні «Калина та верба»:

> *А верба понад водою — Наша пісня, наша доля. Хай завжди мене верба Та й додому поверта.* (Ю. Рибчинський)

#### 3 **Розроблення сценарію презентації та добір ілюстрацій.**

Сценарій презентації:

- $\overline{2}$  1 слайд назва презентації;
- $\boxtimes$  2 слайд ілюстрація українських краєвидів;
- $\boxtimes$  3–5 слайди інформація про основні рослинні символи України;
- $\blacksquare$  6 слайд слова пісні «Калина та верба».

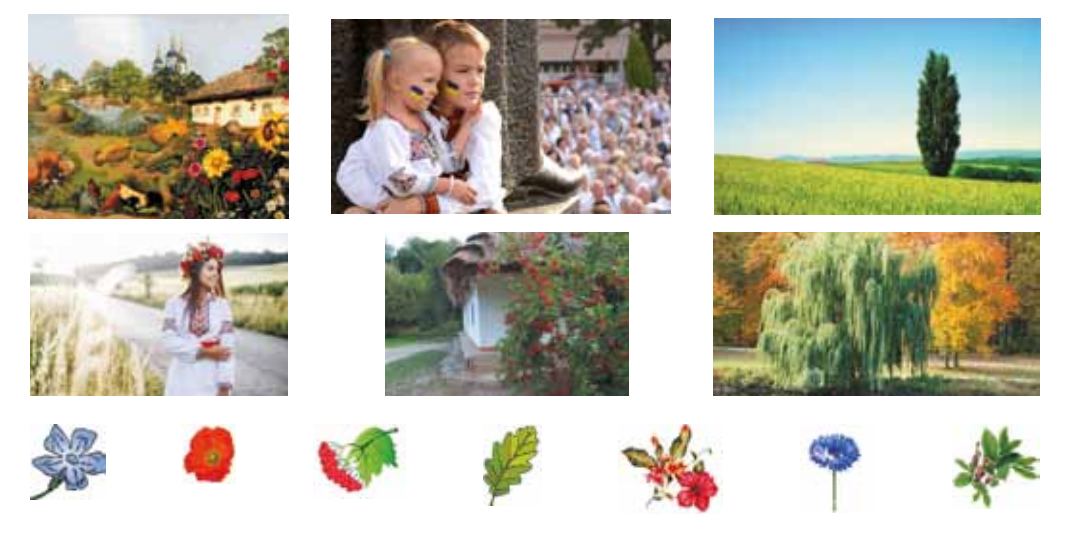

### 4 **Створення презентації.**

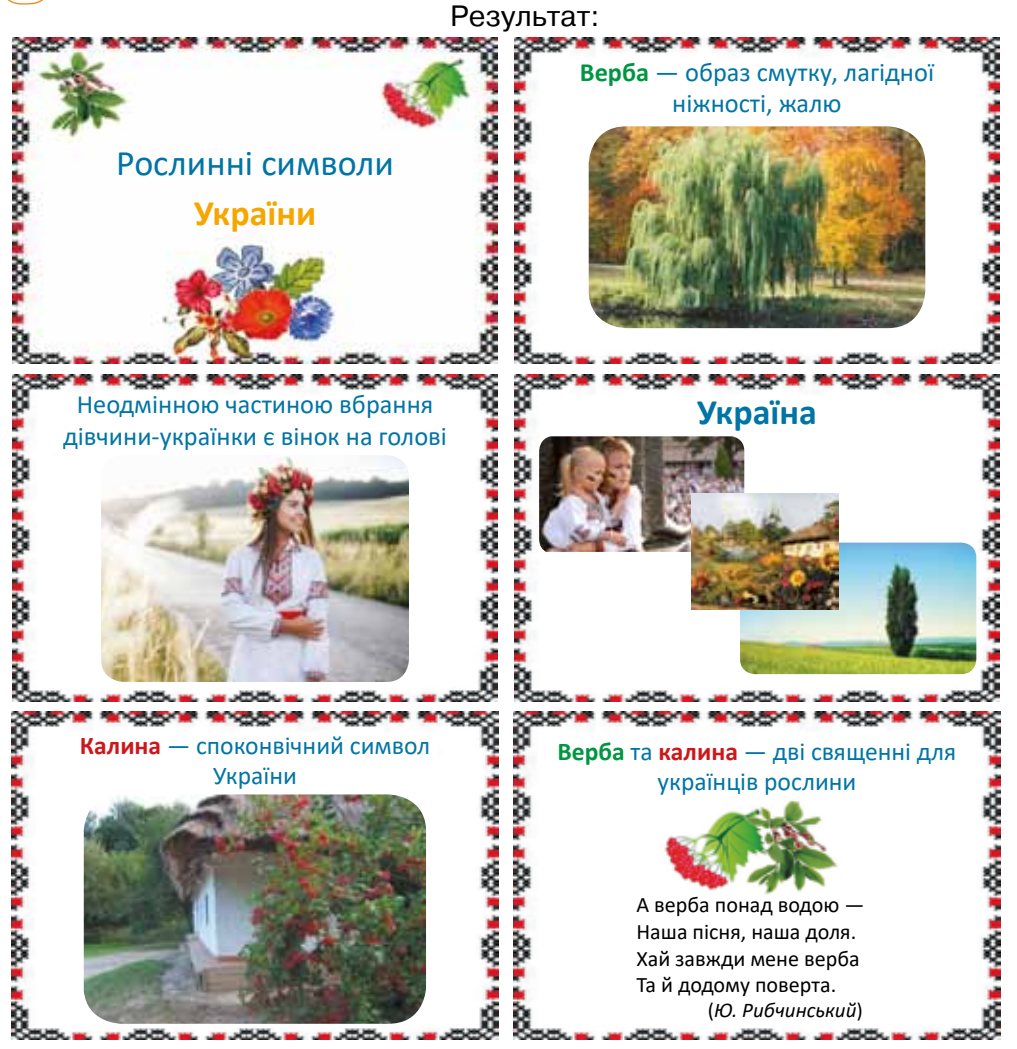

Для обрамлення всіх слайдів презентації було використано фоновий малюнок у вигляді українського орнаменту.

## $\geq$  | Опрацюй самостійно

#### **Вимоги до структури та змісту навчального матеріалу під час складання презентацій**

- •Кожен слайд має відображати одну думку.
- •Текст має складатися з коротких та простих речень.
- •Кожен рядок має містити не більше 6–8 слів.
- •Дієслова мають бути в одній часовій формі.
- •Заголовки мають привертати увагу аудиторії та узагальнювати інформацію на слайді.
- Слайди мають бути не надто яскравими: зайві прикраси лише створюють бар'єр на шляху ефективного передавання інформації.
- •На одному слайді має бути не більше чотирьох блоків інформації.
- •Підписи до ілюстрацій розміщують під ними, а не над ними.
- •Усі слайди презентації мають бути витримані в одному стилі.
- •В одній презентації не варто використовувати різні типи шрифтів.
- •Фонові малюнки слід використовувати дуже обережно, оскільки вони втомлюють очі.

### *Корисні поради*

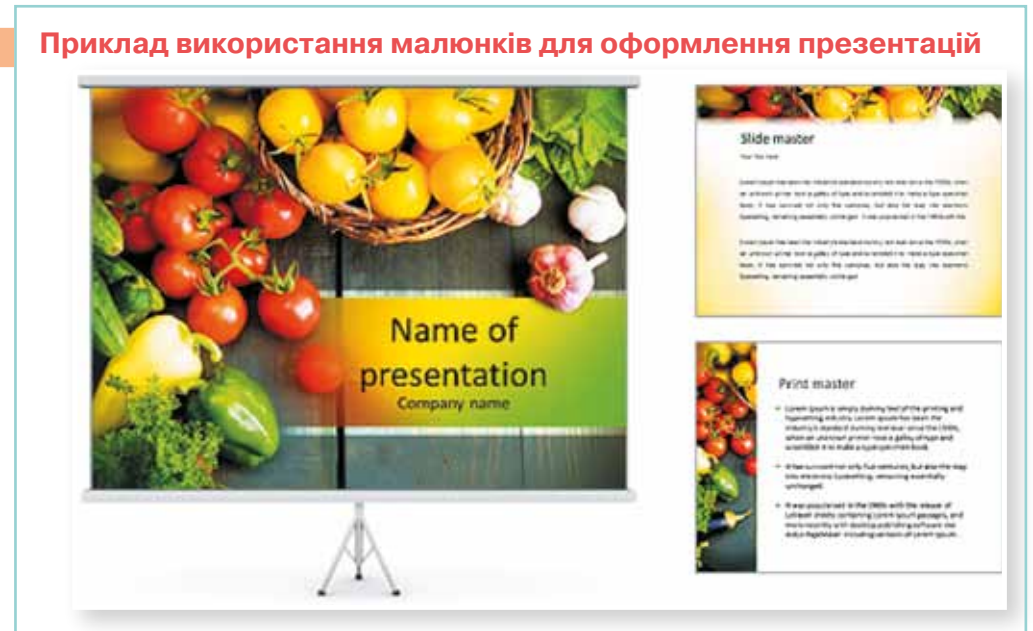

- •Тло слайда може бути у вигляді як суцільного кольору, так і малюнка, але в обох випадках воно має виділяти, підкреслювати інформацію слайда, а не затуляти її.
- •Використання різного тла на слайдах однієї презентації не створює відчуття єдності, зв'язності, стильності інформації.

**01010011010101010101010101010101010100101010101010101010010100101010101010010100110101010101010101010101010101000101**

# [ Дискусійний клуб ]

**Дискусійне питання № 1.** Яка колірна гама сприймається найкраще? Є багато досліджень про вплив кольорів на людину та її настрій. Тому підбір кольорів для презентації дуже важливий.

- Наприклад:
- •червоний колір енергійний, агресивний, збуджуючий, на певний час активізує всі функції організму, поліпшує настрій;
- жовтий колір зменшує втому, стимулює органи зору і нервову систему, сприяє розумовій діяльності та вирішенню проблем;
- •зелений колір фізіологічно найбільш сприятливий для людини, зменшує напругу і заспокоює нервову систему, на тривалий час збільшує працездатність, сприяє критичному і вдумливому підходу до вирішення проблем, зменшенню кількості помилок у прийнятті рішень;
- •блакитний колір знижує значення більшості фізіологічних властивостей організму (пульсу, тиску, тонусу м'язів), сприяє заспокоєнню;
- •синій колір за дією схожий на блакитний, з більш вираженим ефектом, коли заспокоєння може переходити в пригнічення;
- •фіолетовий колір поєднує властивості синього й червоного, може викликати неврівноваження, відчуття незахищеності.

#### **Приклади використання кольорів у відомих логотипах**

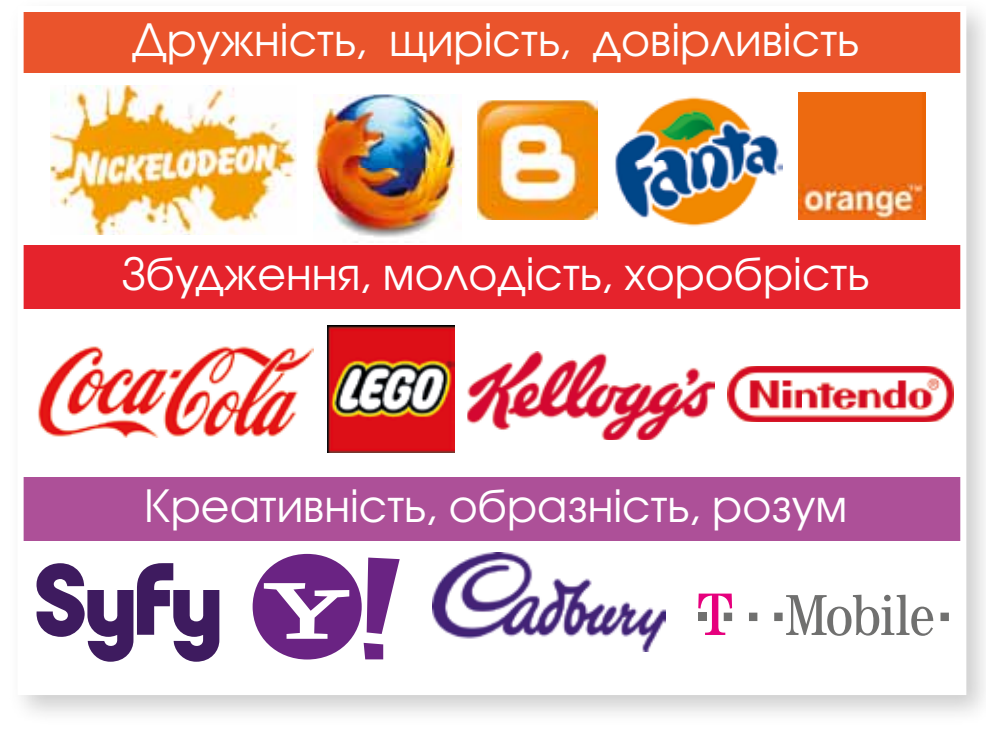
### **Дискусійне питання № 2.**

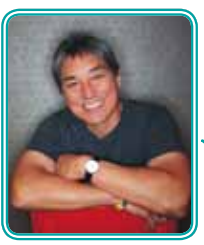

Гай Кавасакі

**Guy Kavasaki**

*Золоте правило презентації:* **10-20-30** *(10 слайдів за 20 хвилин із розміром шрифту не менше 30)*

Думка щодо «Правила 10-20-30» С. Мортона, автора книги «Формула ідеального виступу».

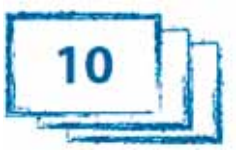

дотримуватися. Позбавити повідомлення простору нітрохи не краще, ніж напхати кожен слайд контентом і шумом. «Менше — краще» — хороший девіз, але не привід зв'язувати собі руки. **Говоріть не більше 20 хвилин.** Знову-таки, це гарна порада у разі рекламної презентації. Однак вона

не має великого сенсу (і потенційно небезпечна), коли виступ має інший формат. У сучасному світі презентації відійшли від колишнього формату «я говорю — ви слухаєте». Пристрасний, захопливий, живий діалог, який може легко тривати більше 20 хвилин, — ознака

**10 слайдів** — занадто жорсткі рамки, щоб сліпо їх

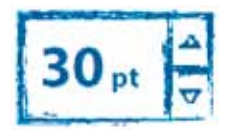

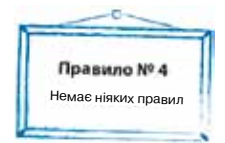

**01010011010101010101010101010101010100101010101010101010010100101010101010010100110101010101010101010101010101000101**

гарної презентації. **Розмір шрифту 30 пунктів.** Тут в саму точку. Залишається лише мріяти, щоб PowerPoint і Keynote підтримали цю практику і дозволили натисненням однієї кнопки зв'язати по руках і ногах тих, кому подобається спостерігати, як люди витягують шиї в спробах прочитати невеликий текст на їхніх слайдах. Але одного лише цього правила про розмір шрифту мало. Так, зробити букви крупніше — гарний початок, але при цьому ви ризикуєте просто збільшити в розмірах надлишковий текст. Осторонь залишається більш важлива проблема: доповідачі забувають про те, наскільки для презентації важлива візуалізація. Якщо ви використовуєте презентацію лише для того, щоб показати набір слів, чи не простіше роздрукувати текст і просто роздати його?

Гай Кавасакі дав кілька гарних порад з приводу створення якісної презентації, але іноді треба виходити за рамки простих «правил». На жаль, чарівного рецепта, що гарантує успіх у створенні презентації, не існує.

•Що <sup>в</sup> цих порадах найважливіше для тебе особисто? Спробуй сформулювати в одному реченні свою власну формулу гарної презентації.

Право для безоплатного розміщення підручника в мережі Інтернет має

# $\searrow$   $\mid$  Дій  $\mid$

1 Створи презентацію для супроводження виступу.

#### **Текст доповідача**

В останні роки дрони, «безпілотники» та квадрокоптери набирають усе більшої популярності. Сьогодні це надзвичайно корисне обладнання активно використовується в різних галузях господарської діяльності людини. Можливість установки фото- та відеоапаратури на квадрокоптери насамперед сподобалася журналістам з різних країн. Сьогодні дрони все частіше використовують співробітники ЗМІ для отримання унікальних кадрів, кращих ракурсів. За їх допомогою тепер можна показувати змагання із самої гущі подій. Процес нафтовидобутку пов'язаний з безліччю труднощів і небезпек. Одним з найбільш небезпечних заходів для нафтовиків вважається взяття проб видобутої нафти. Тепер це можна робити за допомогою дронів. У 2015 році відразу в декількох країнах спробували використати «безпілотники» для рятувальних операцій, доставки медикаментів і життєво важливого спорядження. Нині навіть розробляються «безпілотники» з можливістю дистанційного зв'язку з лікарем-експертом для надання швидкої медичної допомоги руками постраждалих в умовах, коли лікарі не можуть оперативно дістатися до постраждалих. Також дрони все частіше намагаються використовувати для кур'єрської служби пошуку осіб, які вижили після стихійних лих. Незамінними помічниками стали квадрокоптери для пожежних команд. За їх допомогою здійснюється додатковий огляд палаючої будівлі й пошук людей. Вчені та захисники природи почали використовувати квадрокоптери для моніторингу диких тварин. Використовують приватні «безпілотники» як для огляду заповідників, так і в дикій природі. За їх допомогою відстежують міграції і ловлять браконьєрів. Сільське господарство теж повинно бути високотехt нологічним. Фермери з усього світу почали застосовувати дрони для контролю своєї худоби на вигоні, а також для моніторингу полів. Особливо корисно це для огляду після негоди або стихійних лих, а також у ході збиральних кампаній. Прикордонні служби, поліцейські підрозділи, митні служби і навіть берегова охорона — все більше силових відомств озброюється квадрокоптерами для підвищення рівня громадської та національної безпеки.

2 Оціни презентацію за критеріями:

- •реалізація мети;
- •стислість та повнота подання інформації;
- •якість ілюстрацій;
- •кількість та розташування об'єктів на слайді;
- •виділення головних моментів;
- •цілісність стильового оформлення;
- шрифтове оформлення;
- •колірне оформлення;
- •виразність.

# ЗАПИТАННЯ-ВІДПОВІДІ

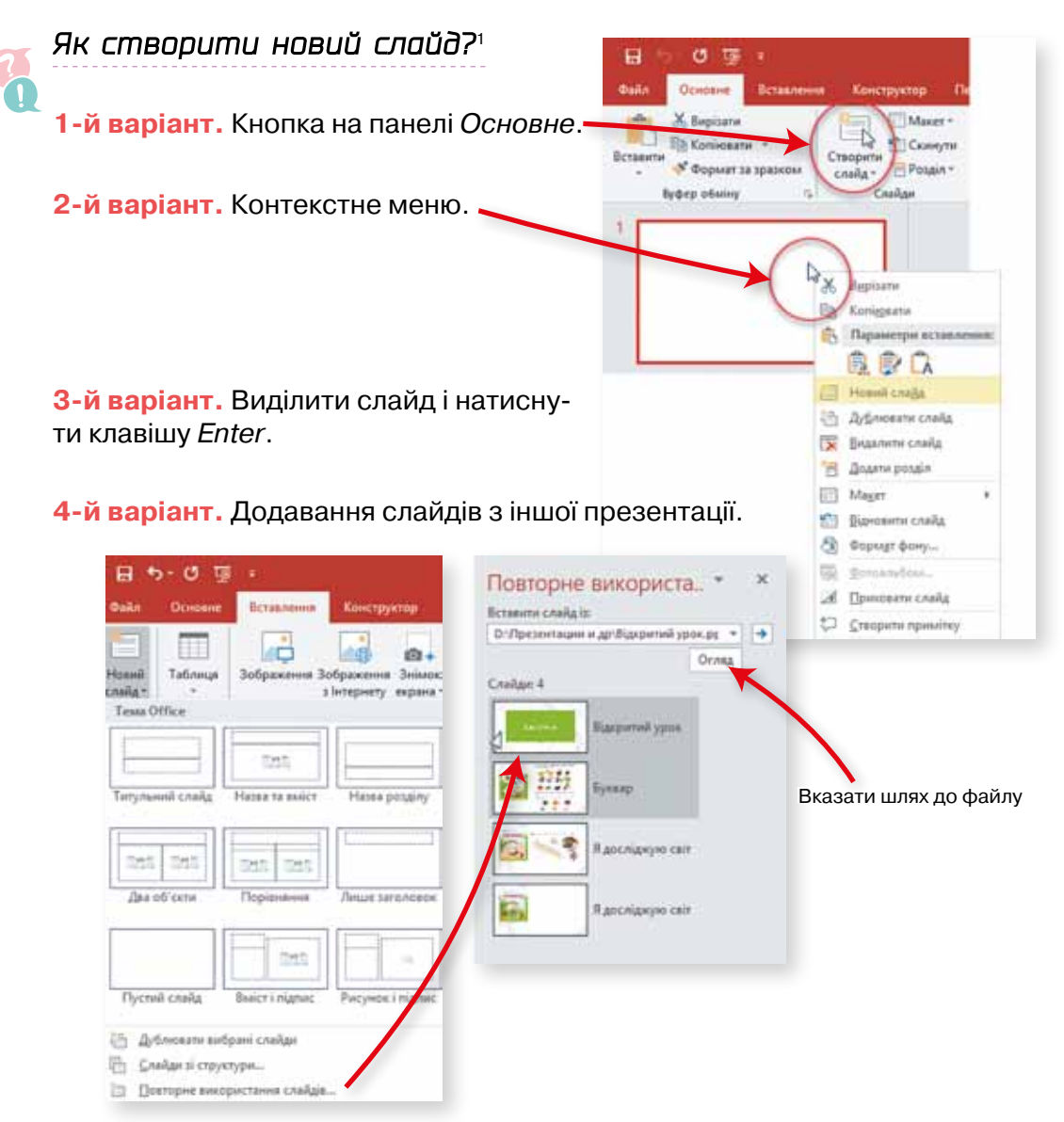

Вилучити слайд можна за допомогою клавіші *Delete* або контекстного меню.

<sup>1</sup> Тут і далі наведені приклади вигляду вікон, кнопок та меню Microsoft Office Professional Plus 2019. В інших програмах та версіях електронних презентацій зовнішній вигляд кнопок, розташування пунктів меню та кількість варіантів здійснення операції можуть відрізнятися, але загальний підхід буде той самий.

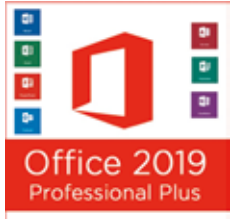

Право для безоплатного розміщення підручника в мережі Інтернет має

**01010011010101010101010101010101010100101010101010101010010100101010101010010100110101010101010101010101010101000101**

## *Що таке макет слайда?*

Макет слайда — це умовна схема слайда, яка визначає розташування на ньому об'єктів.

Кожний макет слайда має свою назву, яка описує його можливий вміст.

Щоб вибрати для нового слайда той чи інший макет, можна скористатися меню кнопки *Новий слайд*.

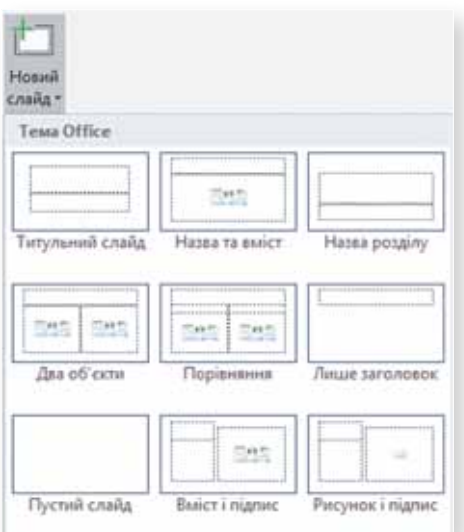

# *Які об'єкти можна додавати на слайд?*

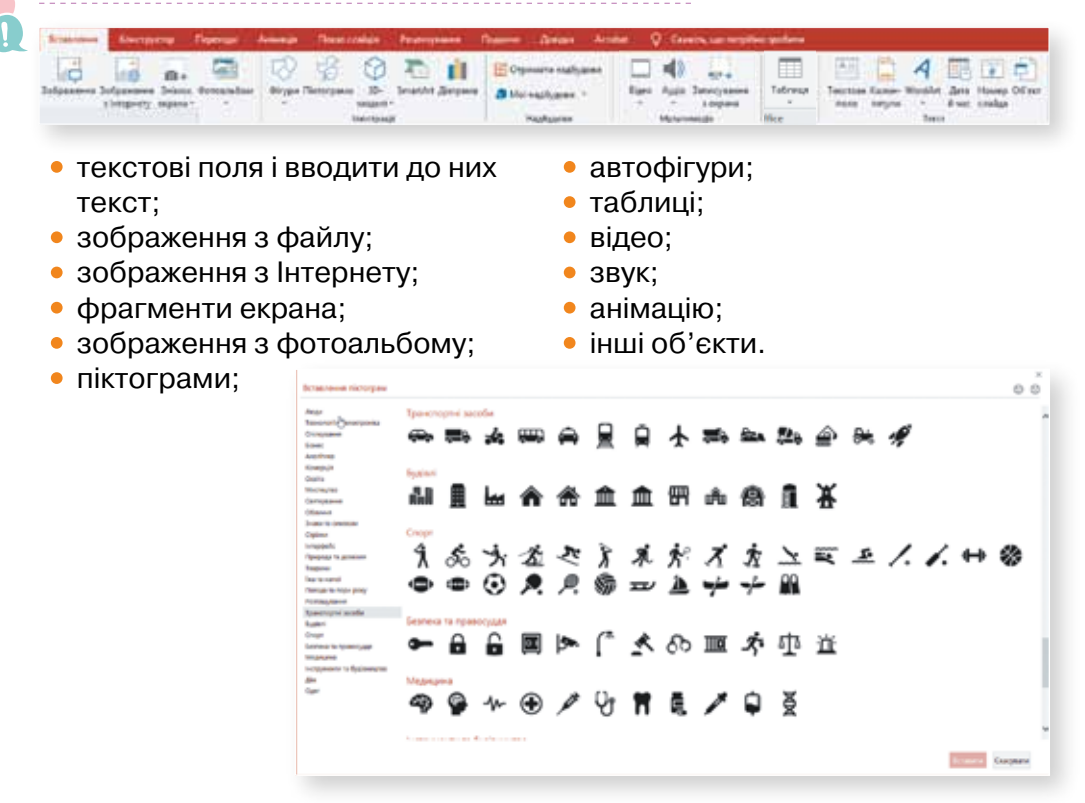

Право для безоплатного розміщення підручника в мережі Інтернет має

# *Які особливості додавання звуку?*

- 1 Потрібно перевірити, які формати звукових файлів можна додавати до презентації. Для цього треба на вкладці *Вставлення* натиснути кнопку *Аудіо*, вибрати пункт *Аудіо на моєму ПК* та у вікні *Вставити аудіофайл* відкрити список справа внизу. Наприклад, це можуть бути такі формати:
- 2 Додати файл. Після додавання звуку на слайді з'являється значок. Виділивши даний значок, можна налаштувати або видалити звук.

Зображення значка під час показу слайдів можна приховувати.

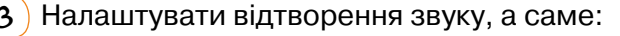

#### Усі файли Звукові файли **ADTS Audio** AIFF audio file (aiff) AU audio file (au) **FLAC Audio** MIDI file (midi) **MKA Audio** MP3 audio file (mp3) **MP4 Audio** Windows audio file (wav) Windows Media Audio file (wma)

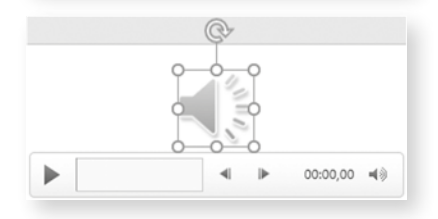

Коли клацають б Відтворені Коли клацають буд

Автоматично

Коли клацають цей елемент

• Початок:

*<u>Geonepepe</u>* 

Гучність

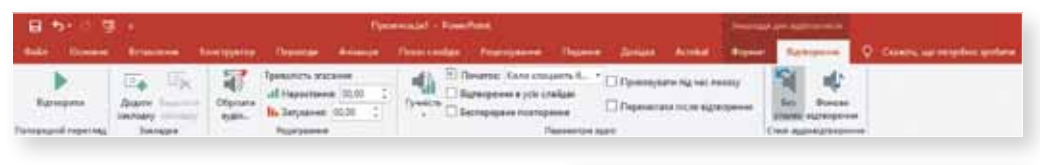

- •визначити подію, яка починає відтворення звуку;
- •налаштувати гучність;

**01010011010101010101010101010101010100101010101010101010010100101010101010010100110101010101010101010101010101000101**

•визначити інші параметри.

## *Як можна оформити презентацію?*

**1-й варіант.** За допомогою готових тем.

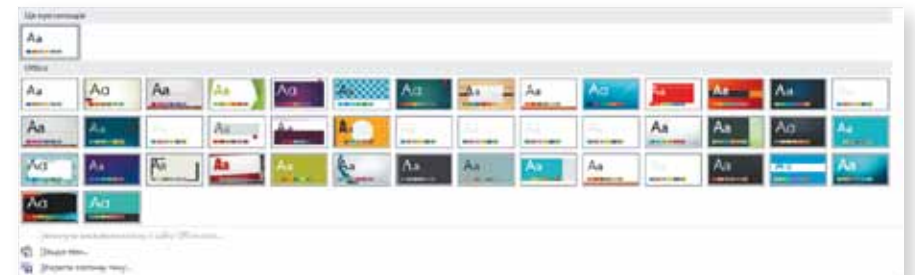

**2-й варіант.** Використати готовий шаблон оформлення.

**3-й варіант.** Створити оформлення самостійно (обрати колір фону, шрифт та його колір, додати будь-які інші елементи оформлення).

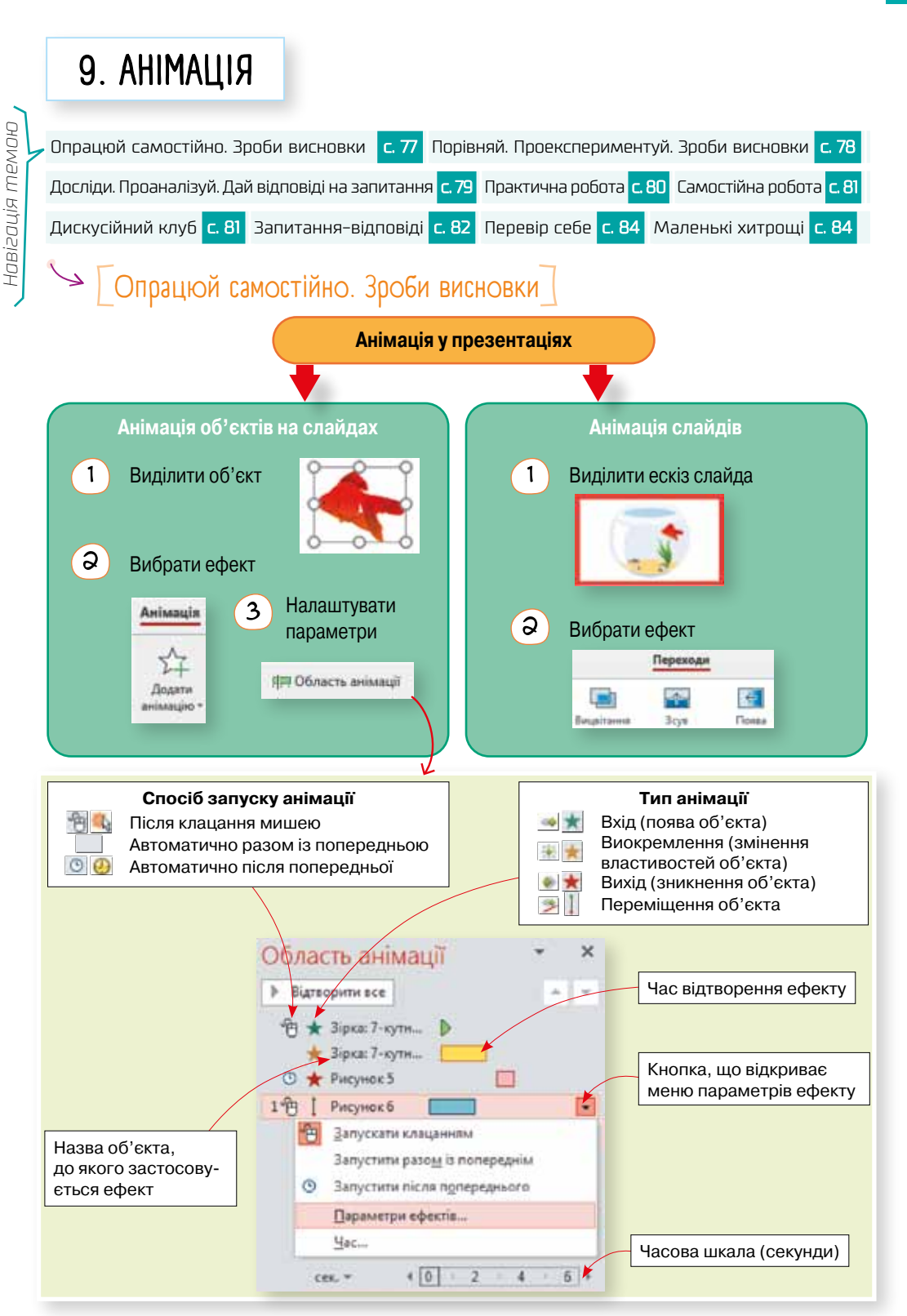

Право для безоплатного розміщення підручника в мережі Інтернет має

# *Зроби висновки*

- 1 Для яких об'єктів у презентаціях можна задавати анімаційні ефекти?
- $\mathcal{Q}$ ) Які типи анімацій застосовуються до об'єктів на слайдах?
- 3 Як за виглядом області анімації з'ясувати, який ефект анімації до якого об'єкта застосований?
- 4 Скільки анімацій може бути застосовано до одного об'єкта?
- 5 Як задати порядок відтворення ефектів анімації? Чи можуть кілька ефектів відтворюватися одночасно?
- $\mathcal{L}_{\mathcal{G}}$  Як перейти до налаштування параметрів ефекту анімації?

Чи можна сказати, що чим більше анімації, тим краща презентація?

> А для чого взагалі застосовувати ефекти анімації? У яких ситуаціях це доцільно?

# Порівняй. Проекспериментуй. Зроби висновки

Порівняй два набори параметрів того самого ефекту руху (с. 80). Дай відповіді на запитання. Тобі буде легше відповісти, якщо ти створиш в середовищі розробки презентацій дві копії об'єкта з тим самим ефектом анімації, задаси для кожної копії зображені набори параметрів і порівняєш результати.

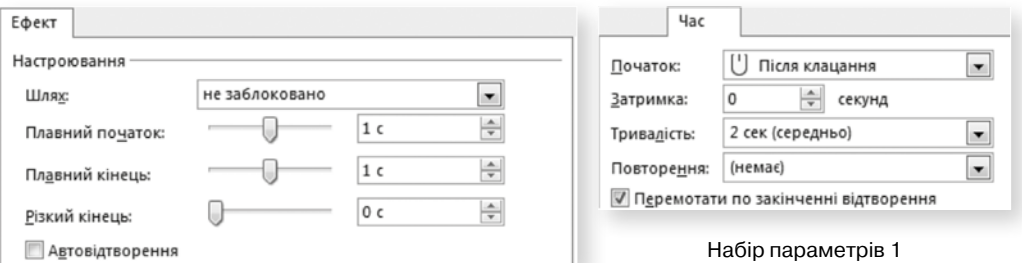

Право для безоплатного розміщення підручника в мережі Інтернет має

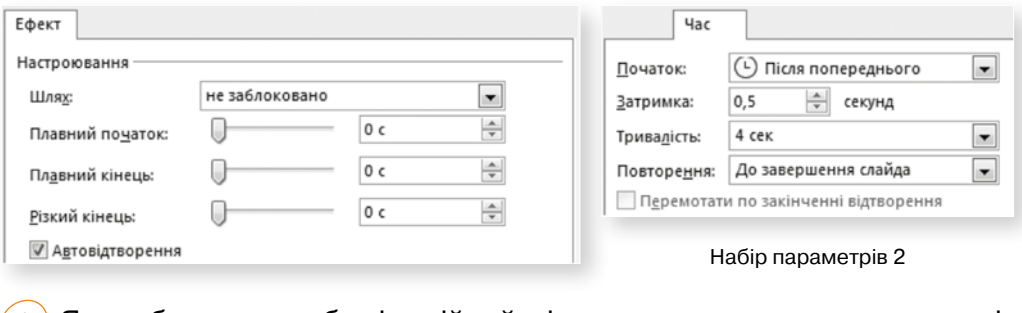

- $\left(\begin{smallmatrix}1\ 1\end{smallmatrix}\right)$  Як зробити так, щоб анімаційний ефект запускався клацанням миші, і як — щоб автоматично?
- 2 Що визначають параметри Тривалість і Затримка?
- $\overline{3}$ ) Що потрібно зробити, щоб об'єкт на початку руху не прискорювався, а наприкінці — не вповільнювався?
- 4 Що таке автовідтворення ефекту?
- 5 Що потрібно зробити, щоб об'єкт після відтворення ефекту повертався в початкове положення?
- 6 Як зробити так, щоб ефект автоматично повторювався до завершення показу слайда?

| Досліди. Проаналізуй. Дай відповіді на запитання

Давай створимо презентацію свого хобі! У вільний час я займаюся розведенням акваріумних рибок.

А я люблю футбол!

**01010011010101010101010101010101010100101010101010101010010100101010101010010100110101010101010101010101010101000101**

Тільки я хочу, щоб у презентації рибки в акваріумі рухалися!

> А я хочу створити в презентації схему, що показує, як збірна України забиває один зі своїх найкращих голів. У ній має рухатися м'яч і гравці.

Право для безоплатного розміщення підручника в мережі Інтернет має

# *Розглянь малюнок і дай відповіді на запитання*

- 1 За якою траєкторією рухатиметься кожна з рибок під час відтворення презентації?
- 2 Скільки анімаційних ефектів застосовано до кожної рибки?
- 3 Як називається кожен із цих ефектів і до якої категорії ефектів анімації вони належать?
- 4 Як позначаються початок і кінець шляху переміщення об'єкта?
- 5 Яким ефектом слід скористатися, щоб намалювати довільну траєкторію руху об'єкта?

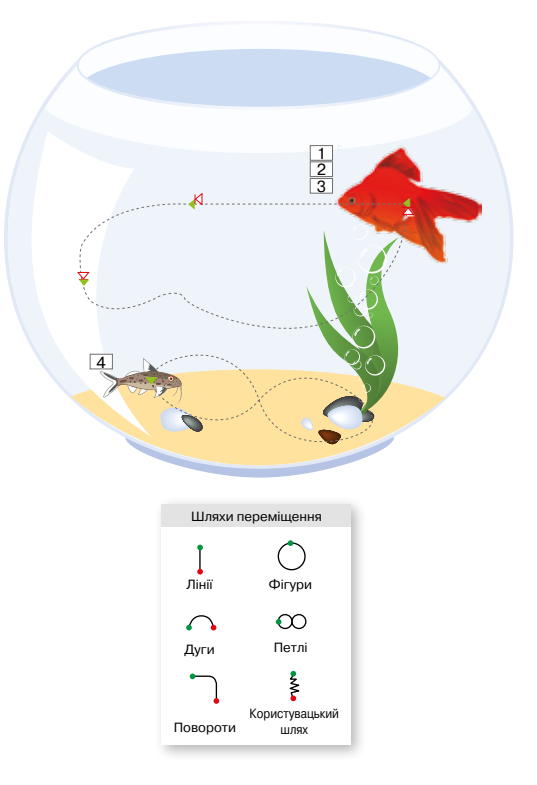

# $\rightarrow$   $\lceil$  Практична робота $\rceil$

- 1 Створи однослайдову презентацію із зображенням акваріума та зімітуй рух рибок у ньому за траєкторіями, зображеними вище. Дотримуйся таких вимог:
- Рибки мають рухатися постійно, до кінця показу слайда.
- Рух рибок має бути рівномірним, без прискорень та уповільнень.
- •Золота рибка має пропливати повне коло за 10 с, а сомик за 5 с.
- Рибки не повинні рухатися задом наперед, тобто вони мають повертатися в напрямку руху. Для цього одночасно з ефектом руху до рибок має застосовуватися один або кілька ефектів обертання (з категорії Виокремлення). Налаштуй їхні параметри так, щоб рух рибок виглядав якомога реалістичніше.
- 2 Створи презентацію, у якій схематично демонструється, як Роман Безус забив гол у ворота збірної Чорногорії 9 червня 2013 року. На презентації має бути зображено рух Романа Безуса футбольним полем, політ м'яча після удару відповідною траєкторією, а також переміщення голкіпера і двох-трьох польових гравців супротивника.

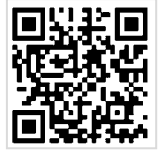

Відео гола: *https://youtu.be/M7QxrlGh6WA*

**01010011010101010101010101010101010100101010101010101010010100101010101010010100110101010101010101010101010101000101**

# [ Самостійна робота ]

Створи анімації за відеозразком:

- 1 Захід Сонця: *https://youtu.be/H3aKHfiVXVU*
- 2 Обертання Землі навколо Сонця та Місяця навколо Землі: *https://youtu.be/lJ5Ug2OQF1s*
- 3 *\** Годинник, у якому рухаються секундна та хвилинна стрілки зі швидкостями, що відповідають справжньому плину часу: *https://youtu.be/T963BAnhtwM*
- 4 *\** Пісковий годинник: *https://youtu.be/V7B4ffGtgqI*

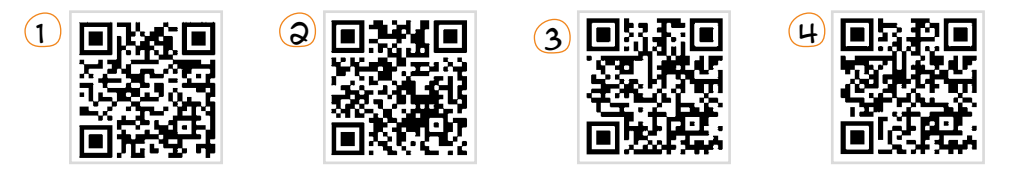

# **Дискусійний клуб**

Під час вивчення векторної графіки ми створювали gif-анімацію, у якій анімаційний ефект досягався завдяки зміні статичних зображень через короткі проміжки часу. Таку анімацію ще називають *покадровою*, а анімаційні ефекти, які ми використовували в середовищі розробки презентацій, — *анімацією руху* чи *форми*.

Завантаж архів кадрів анімації собаки, яка біжить, за адресою *http://itknyga.com.ua/dog.zip* і створи з них анімацію за допомогою одного з онлайн-редакторів gif-анімації, наприклад *http://gifmaker.me/* (див. с. 50). На основі одного з кадрів створи анімацію руху собаки в середовищі розробки презентацій.

Як ти думаєш, які переваги та недоліки покадрової анімації порівняно з анімацією руху?

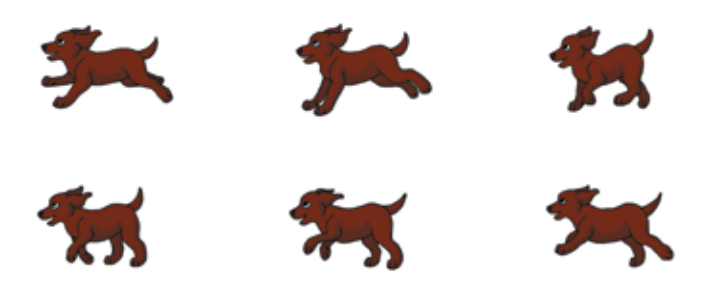

Завдання підвищеної складності.

# Запитання-відповіді

# *Що таке анімація?*

Слово **анімація** походить від латинського *anima* (душа), що згодом трансформувалося у французьке *animation* (оживлення). У докомп'ютерну епоху цим терміном називали спосіб створення мальованих кінофільмів. Тепер анімацією називають будь-які рухомі зображення, що створені не за допомогою відеозйомки. Слово «анімувати» означає «надавати рух графічному об'єкту».

## *Які об'єкти можна анімувати в комп'ютерних презентаціях?*

У слайдових презентаціях можна анімувати як самі слайди під час їхньої зміни іншими слайдами, так і графічні й текстові об'єкти на слайдах.

## *Як додати ефект анімації до об'єкта на слайді?*

Потрібно виділити об'єкт, на стрічці *Анімація* натиснути кнопку *Додати анімацію* і зі списку, що відкриється, вибрати потрібний ефект.

#### *Які є різновиди анімаційних ефектів?*

- •Ефекти входу визначають, у який спосіб з'являтимуться об'єкти на слайді.
- •Ефекти виходу визначають, у який спосіб зникатимуть об'єкти зі слайда.
- •Ефекти виокремлення не приводять до появи чи зникнення об'єкта, а лише змінюють його положення, розмір, заливку тощо.
- •Ефекти шляхів переміщення переміщують об'єкт за певною траєкторією.

#### *Як налаштувати параметри ефекту анімації?*

Потрібно на стрічці *Анімація* натиснути кнопку **II Область анімації** і буде відкрито область анімації зі списком усіх наявних на слайді анімаційних ефектів. Якщо виділити ефект і клацнути справа від нього кнопку , то відкриється меню з усіма параметрами ефекту.

#### *Як визначається порядок відтворення ефектів анімації під час показу слайда?*

**01010011010101010101010101010101010100101010101010101010010100101010101010010100110101010101010101010101010101000101**

Загалом ті ефекти, які розташовані в області анімації вище, запускаються раніше. Однак якщо вибрано спосіб запуску ефекту «разом із попереднім», то два або більше ефектів запускатимуться одночасно.

Зокрема, це можуть бути ефекти, що застосовані до того самого об'єкта, наприклад переміщення та зміна розміру. Щоб змінити порядок відтворення ефектів в області анімації, їх слід перемістити вгору чи вниз.

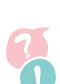

#### *Які основні параметри мають анімаційні ефекти?*

- •*Спосіб запуску*, що вибирається безпосередньо в меню ефекту. Ефект може відтворюватися лише після завершення попереднього ефекту та клацання мишею (пункт *Запускати клацанням*), автоматично разом із попереднім ефектом (пункт *Запустити разом із попереднім*) або автоматично після завершення попереднього (пункт *Запустити після попереднього*).
- •*Тривалість* (у секундах) задається за допомогою команди *Час* меню ефекту.
- •*Кількість разів повторення ефекту* (один, кілька чи поки не завершиться слайд) — також задається за допомогою команди *Час* меню ефекту.
- •*Наявність прискорення* на початку або наприкінці відтворення ефекту задається за допомогою команди *Параметри ефектів* меню ефекту. Крім того, більшість ефектів мають свої специфічні параметри, які

можна визначити за допомогою кнопки *Параметри ефектів* на стрічці *Анімація*, виділивши перед цим ефект в області анімації.

## *Як визначити, які ефекти анімації яким об'єктам на слайді відповідають?*

Якщо відкрито область анімації, то біля об'єктів на слайдах відображаються прямокутники з номерами ефектів, що до них застосовані. Якщо клацнути такий прямокутник, то в області анімації буде виділено відповідний ефект. Засіб розробки презентацій автоматично надає об'єктам не дуже інформативні імена на кшталт «Рисунок 2». Змінити їх можна в області *Вибірка*, що відкривається комбінацією клавіш Alt+F10.

## *Як визначити точний час відтворення ефекту?*

Якщо ефект запускається клацанням, то під час розробки презентації точний час його відтворення невизначити ніяк, адже він відтвориться тоді, коли користувач клацне мишею. Якщо ж ефект запускається автоматично, то час його відтворення позначається прямокутником, що відповідає певному відрізку на часовій шкалі, яка відображається внизу області ані-

мації. Одна поділка на цій шкалі дорівнює 1 секунді. Якщо правий край прямокутника ефекту загострений, то це означає відтворення ефекту до кінця слайда.

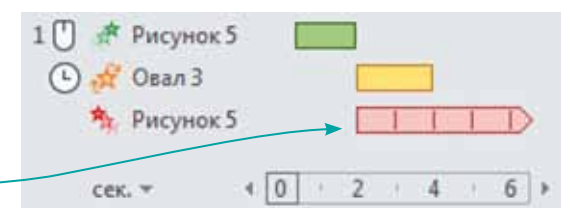

**01010011010101010101010101010101010100101010101010101010010100101010101010010100110101010101010101010101010101000101**

# $\searrow$  | Перевір себе |

 Спробуй визначити, як називаються та до якої категорії належать анімаційні ефекти, що відповідають таким описам.

- 1 Об'єкт з'являється, збільшуючись від центра.
- 2 Об'єкт пульсує.
- Колір контуру об'єкта поступово змінюється.
- 4 Колір заливки об'єкта поступово змінюється, а потім повертається до початкового.
- 5 Об'єкт виходить за межі слайда, рухаючись стрибками до правого нижнього кута.

# • Гмаленькі хитрощі

Інколи створення анімаційних ефектів у PowerPoint стає справжнім мистецтвом! Так, для анімації збільшення купки піску в пісковому годиннику (завдання 4, с. 81) не має ані відповідного стандартного анімаційного ефекту, ані автофігури, яка відповідала б кінцевій формі купки піску (зауваж, що вона не може виходити за стінки годинника). Тому використовується кілька додаткових автофігур, що не мають контуру й невидимі на білому тлі. На малюнку нижче контури додаткових автофігур позначено оранжевим й зеленим. Так, позначені зеленим трапеції мають білу заливку й затуляють краї купки піску за межами годинника. Ця купка насправді має трикутну форму, а щоб до неї можна було застосувати ефект розширення з центра, її згруповано із трапецією знизу.

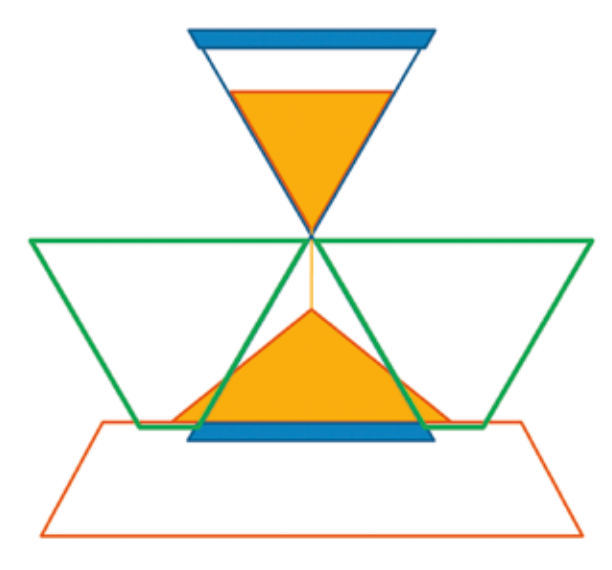

Право для безоплатного розміщення підручника в мережі Інтернет має

# 10. Інтерактивна презентація

Розглянь. Обміркуй. Обговори з товаришами <mark>с. 85</mark> Порівняй. Зроби висновки. Дій <mark>с. 88 Досліди</mark> (розглянь — обміркуй — знайди відповіді) с. 90 |Досліди (виконай за зразком — обміркуй результати — зроби висновки) с. 91 Виконай самостійно с. 92 Вапитання-відповіді с. 93 Дій с. 97 Розглянь. Обміркуй. Обговори з товаришами

> Я вчора завантажила презентацію, змістом якої можна керувати як у меню комп'ютерної програми.

Як це?

**Вигляд презентації після запуску:**

#### вна карта **bBOB2** Maniye **C WARENDERS** Львівський De **ашональний** Храм Преображения Господа Ісуса Христа Вірменський © кафедральний собор. Little FTH Lisa? Національний музей імені Андрея. До **BYTHING TANTODO** Італійський TOD Львівська міська рада 6671 Криївка ( Львівський національний університет .<br>Архикатедральна Ф імені Івана Каплиця Бо базиліка Успіння. ъ

**01010011010101010101010101010101010100101010101010101010010100101010101010010100110101010101010101010101010101000101 01010011010101010101010101010101010100101010101010101010010100101010101010010100110101010101010101010101010101000101** Міністерство освіти і науки України http://mon.gov.ua/ та Інститут модернізації змісту освіти https://imzo.gov.ua Право для безоплатного розміщення підручника в мережі Інтернет має

**Якщо навести курсор на об'єкт № 1 Якщо навести курсор на об'єкт № 2**

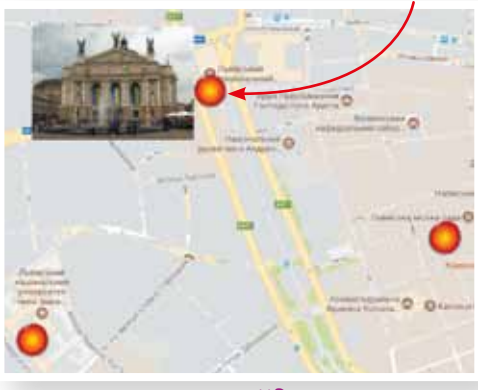

2 слайд

**Якщо навести курсор на об'єкт № 3**

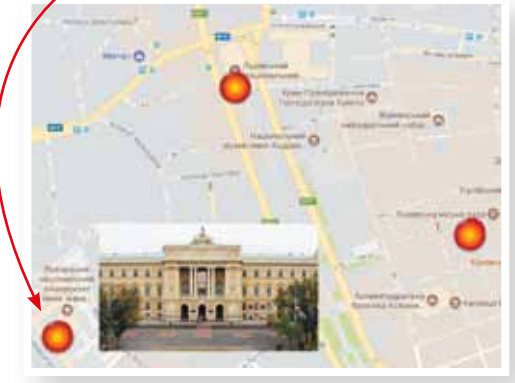

#### 4 слайд

ö

3 слайд

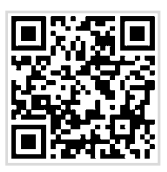

*http://itknyga.com.ua/lviv.pptx*

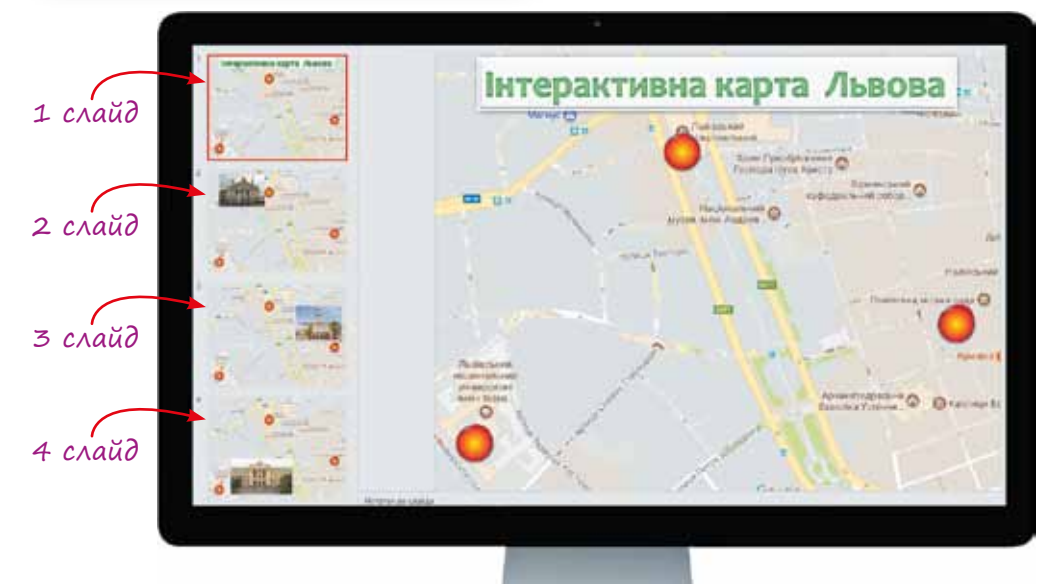

**01010011010101010101010101010101010100101010101010101010010100101010101010010100110101010101010101010101010101000101 01010011010101010101010101010101010100101010101010101010010100101010101010010100110101010101010101010101010101000101** Міністерство освіти і науки України http://mon.gov.ua/ та Інститут модернізації змісту освіти https://imzo.gov.ua **01010011010101010101010101010101010100101010101010101010010100101010101010010100110101010101010101010101010101000101** Право для безоплатного розміщення підручника в мережі Інтернет має

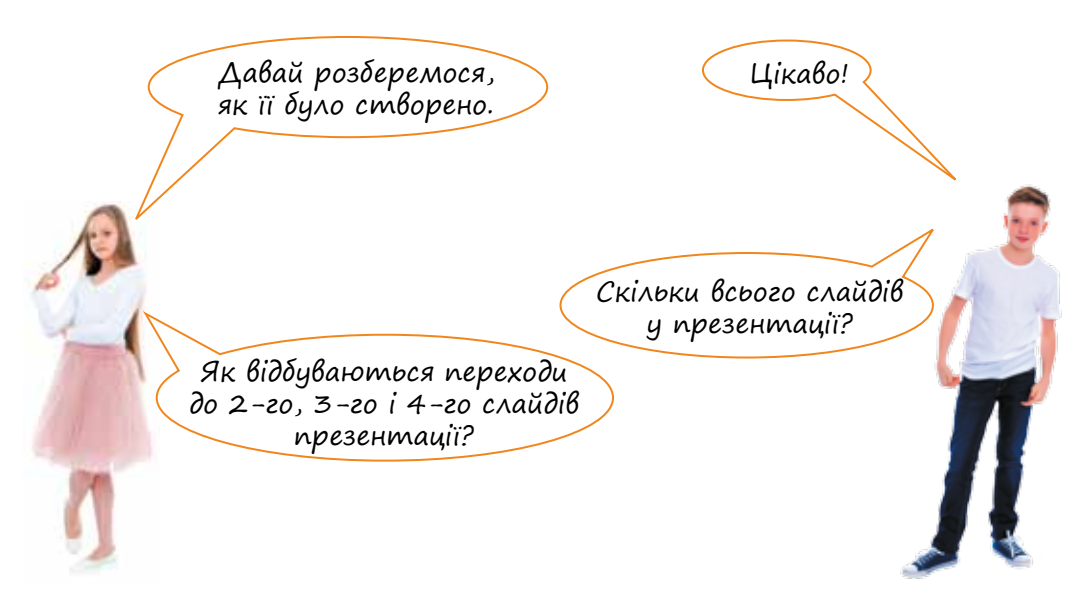

Спробуй пояснити, як такі переходи між слайдами були налаштовані. Склади алгоритм створення презентації.

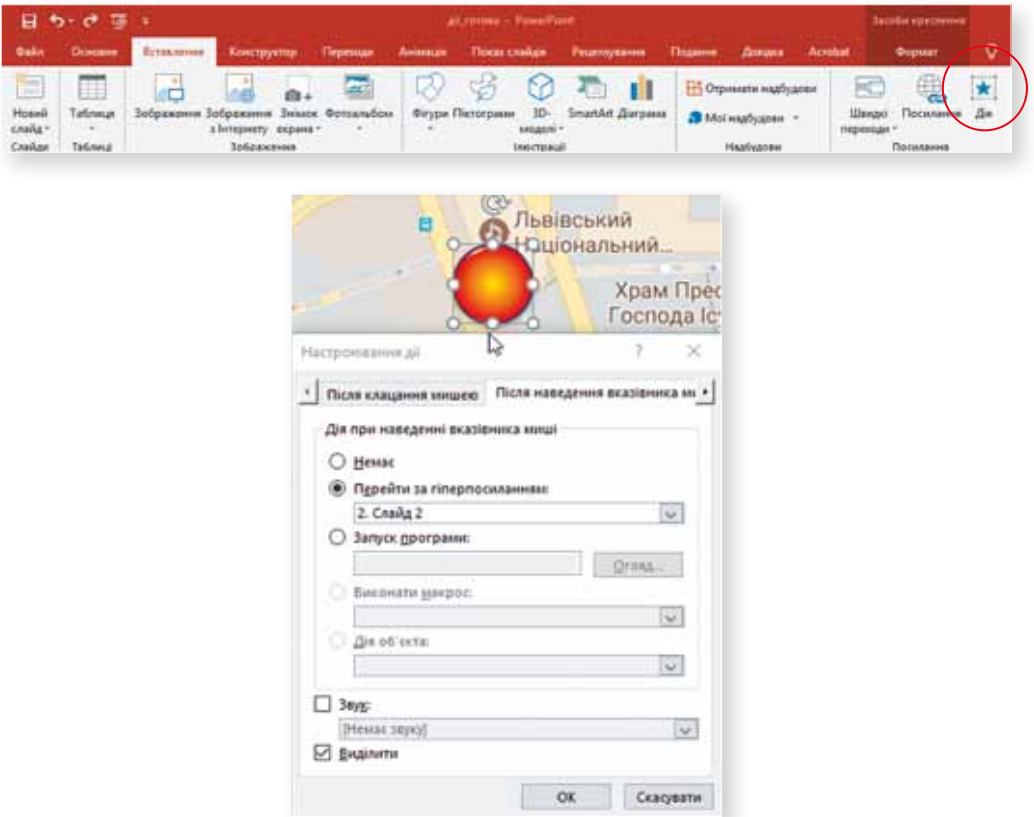

Право для безоплатного розміщення підручника в мережі Інтернет має

# [ Порівняй. Зроби висновки. Дій ]

Порівняй схеми роботи інтерактивних презентацій. Спробуй пояснити, як працює кожна з них.

# Презентація № 1 Титульний слайд

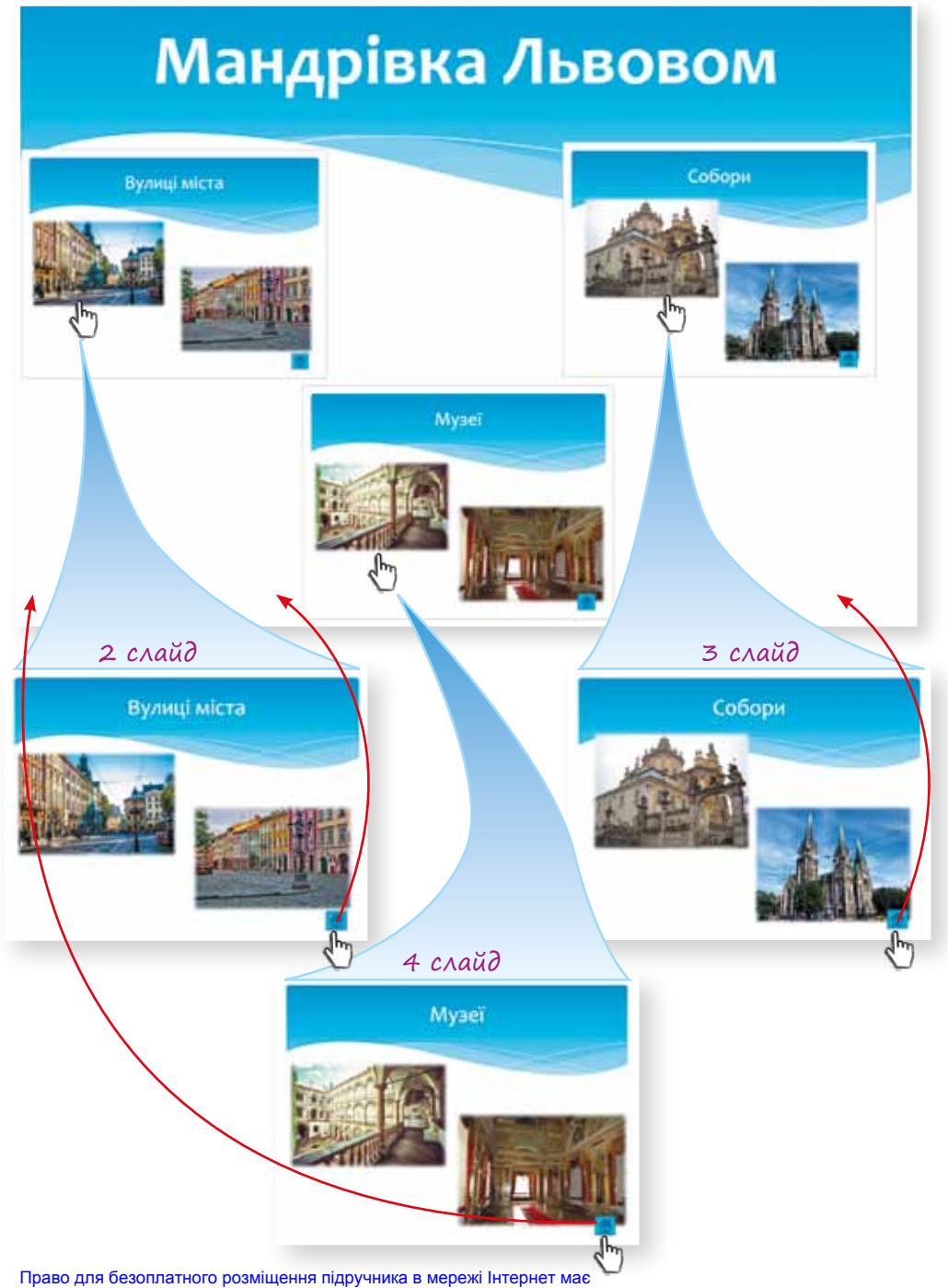

# Презентація № 2

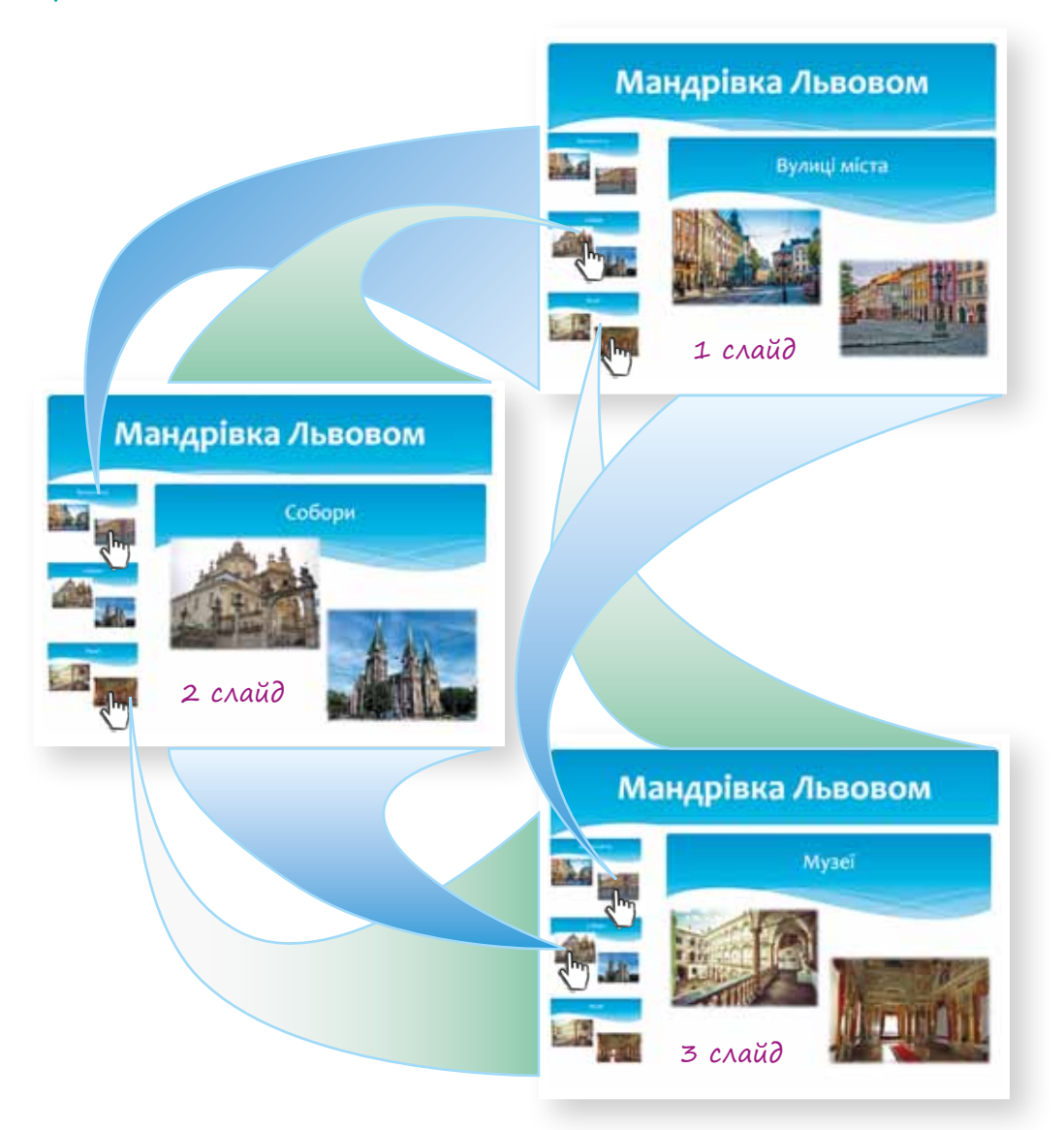

# *Зроби висновки:*

- Яка мета кожної презентації?
- Чим відрізняється використання кожної презентації?
- •Поясни, що таке меню в інтерактивній презентації.
- •Створи презентацію цікавостей свого краю за одним зі зразків, наведених у цій, попередній або наступній рубриках.

# <sup>П</sup> Досліди (розглянь — обміркуй — знайди відповіді)

Презентацію з появою трьох світлин можна створити і з одного слайда, якщо задати для світлин анімацію та налаштувати тригери.

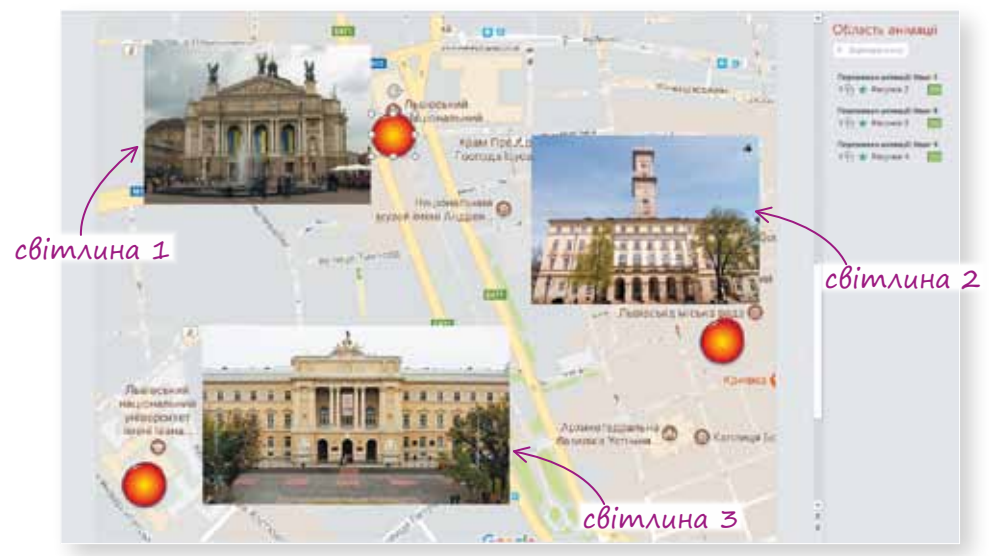

•Як ти вважаєш, яка подія є початком анімації для світлини № 1, якщо встановлено такі налаштування:

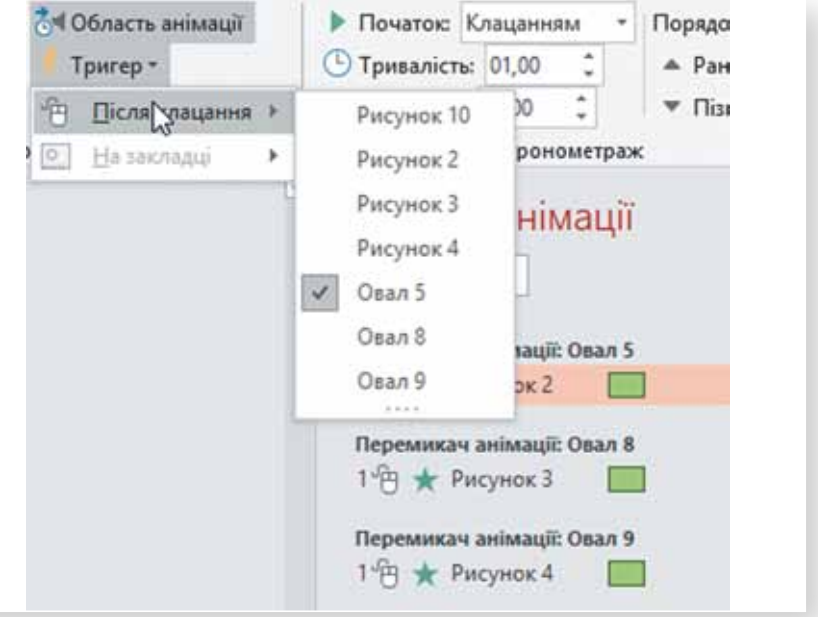

•Які налаштування мають інші світлини?

**01010011010101010101010101010101010100101010101010101010010100101010101010010100110101010101010101010101010101000101**

- •Опиши, як працює така інтерактивна презентація.
- •Порівняй можливості тригерів і дій для створення інтерактивних презентацій.

**01010011010101010101010101010101010100101010101010101010010100101010101010010100110101010101010101010101010101000101 01010011010101010101010101010101010100101010101010101010010100101010101010010100110101010101010101010101010101000101** Міністерство освіти і науки України http://mon.gov.ua/ та Інститут модернізації змісту освіти https://imzo.gov.ua Право для безоплатного розміщення підручника в мережі Інтернет має

# $\rightarrow \lceil$  Досліди (викона<u>й</u> за зразком — обміркуй результати зроби висновки)

1 Створи нову презентацію за зразком (бажано, щоб інформація на сторінках презентації відповідала твоєму закладу освіти).

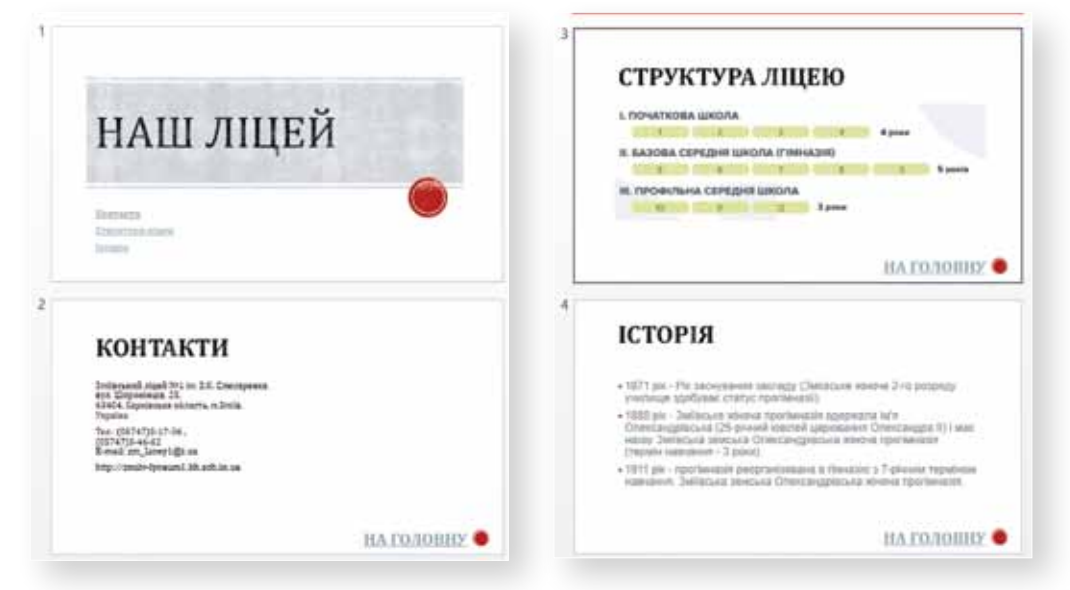

2 Виділи слово «Контакти» на першому слайді та перетвори його на гіперпосилання:

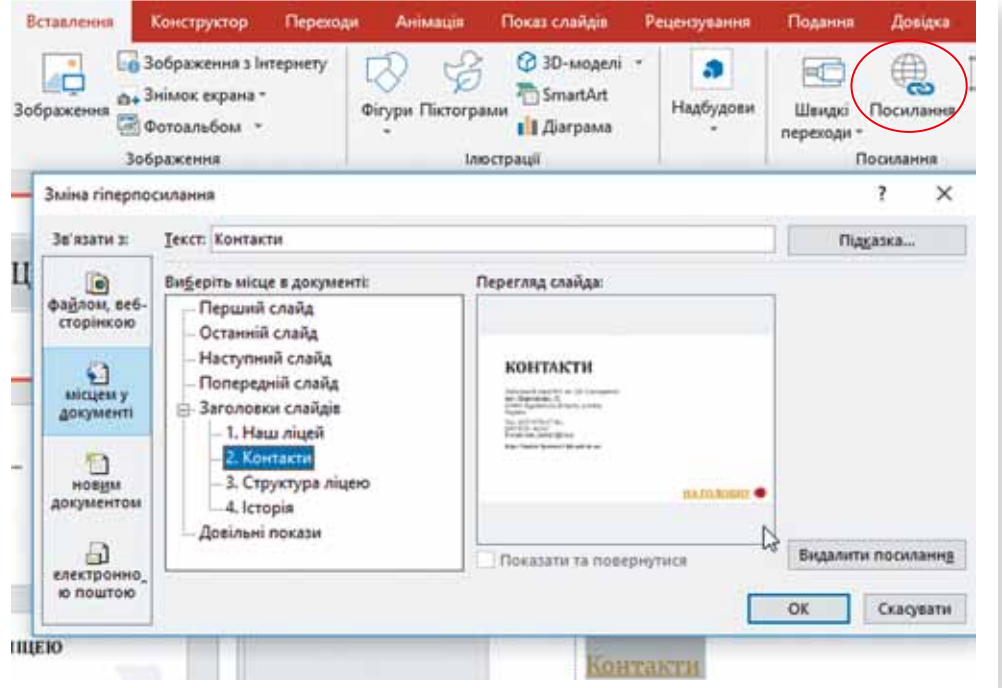

Право для безоплатного розміщення підручника в мережі Інтернет має

 $\mathcal{A}$ ) Повтори аналогічні дії для слів «Структура ліцею», «Історія».

4 Виділи послідовно на слайдах 2, 3 та 4 слова «На головну» і виконай налаштування за зразком.

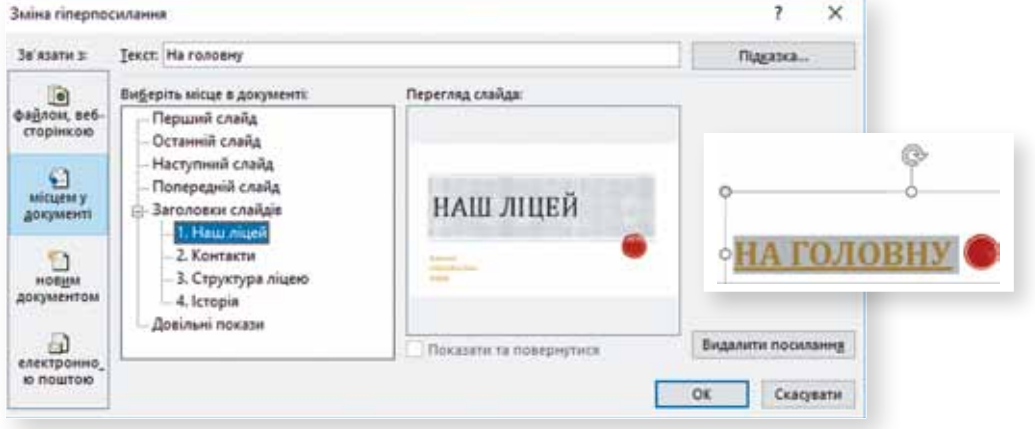

## *Зроби висновки*

- Що таке гіперпосилання?
- Які об'єкти можуть бути гіперпосиланнями?
- На які об'єкти можуть вказувати гіперпосилання у презентаціях?
- •Порівняй використання тригерів та гіперпосилань.

Для чого призначена опція «Підказка»?

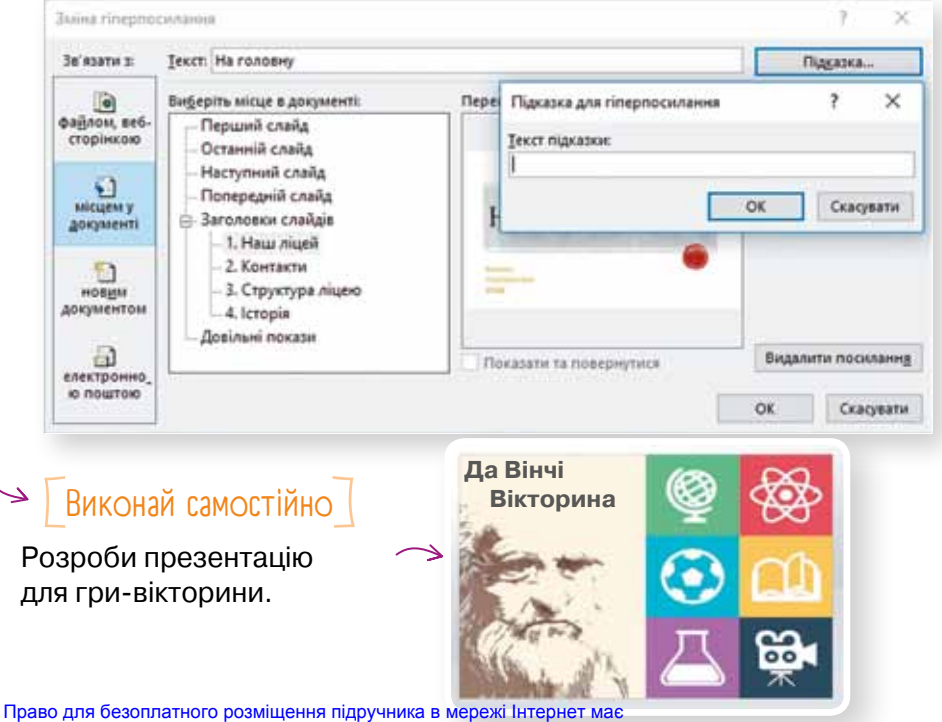

# Запитання-відповіді

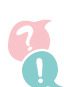

*Якими способами можна в презентаціях додати інтерактивні елементи та налаштувати переходи між слайдами?*

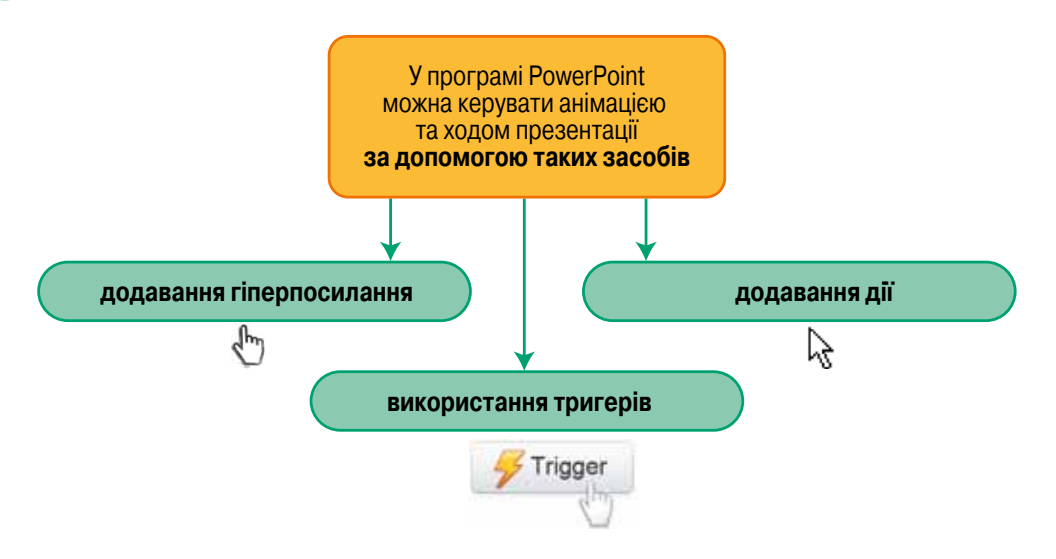

## *Для чого використовують гіперпосилання?*

- •Для переходу на інший слайд.
- •Для відкриття файлу, що <sup>є</sup> на комп'ютері.
- •Для переходу за вказаною адресою на веб-сторінку або електронну пошту.

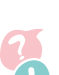

# *Що таке тригер?*

**Тригер** — це об'єкт на слайді презентації (малюнок, фігура, кнопка, абзац або текстова рамка), у разі клацання якого буде виконано певну команду.

Командою може бути:

- •відтворення звуку, відео чи анімації;
- •поява на слайді раніше прихованого тексту або зображення.

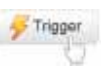

**01010011010101010101010101010101010100101010101010101010010100101010101010010100110101010101010101010101010101000101**

# *Як використовувати тригери?*

Якщо на слайді є будь-який анімаційний ефект, фільм або звук, для нього можна налаштувати тригер, тобто він запускатиметься у разі клацання певного об'єкта-тригера.

Право для безоплатного розміщення підручника в мережі Інтернет має

Для встановлення тригера виконайте такі дії:

- 1) Додайте на слайд об'єкт, на який буде встановлено тригер.
- 2 Налаштуйте анімацію появи об'єкта.
- 3 Виконайте налаштування:

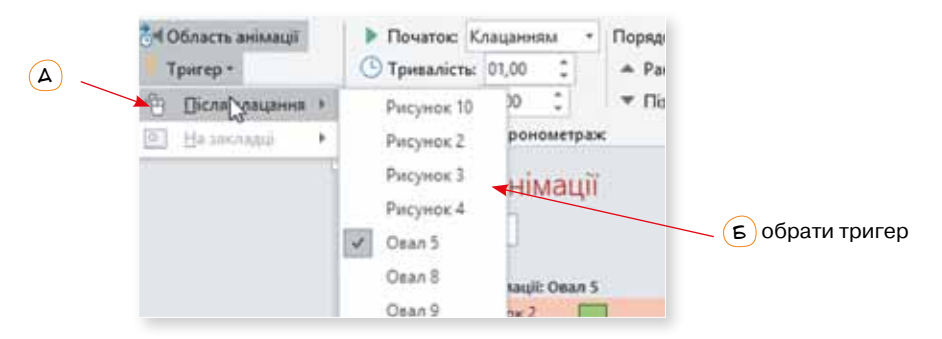

**Увага!** Щоб тригер спрацював, потрібно клацнути безпосередньо його (а не просто будь-яке місце на слайді).

## *Як створити гіперпосилання?*

Гіперпосилання можна додати як до тексту, так і до малюнка чи іншого об'єкта слайда. Виконати перехід за гіперпосиланням можна лише в режимі демонстрації. Фрагмент тексту, що є гіперпосиланням, відрізняється від іншого тексту на слайді: крім підкреслення, цей фрагмент має інший колір символів.

В режимі показу слайдів у разі наведення вказівника миші на гіперпосилання він набуває вигляду руки.

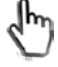

#### **Створення посилання на місце в документі, новий документ або адресу електронної пошти**

- Виберіть текст, фігуру чи зображення, яке потрібно використовувати як гіперпосилання.
- 2 Виберіть **Вставлення** > **Гіперпосилання**, а потім потрібний варіант в області зв'язати з:
	- $\boxtimes$  місцем у документі: додавання посилання на певний слайд у презентації;
	- новим документом: додавання посилання з однієї презентації на іншу;
	- ⊠ електронною поштою: додавання посилання на адресу електронної пошти, яке відкриватиме програму електронної пошти користувача.

Право для безоплатного розміщення підручника в мережі Інтернет має

- 3 Визначте об'єкт, на який потрібно створити посилання.
- Натисніть кнопку ОК.

#### **Створення посилання на веб-сайт або файл**

- Виберіть текст, фігуру чи зображення, які потрібно використовувати як гіперпосилання.
- 2 Виберіть **Вставлення** > **Гіперпосилання**.
- 3 Виберіть пункт **Файлом**, **Веб-сторінкою** та виконайте дії:
	- $\boxtimes$  Виберіть місце збереження об'єкта, на який потрібно створити посилання (поточна папка, переглянуті сторінки або нові й оновлені документи).
	- $\boxtimes$  Якщо ви ще не вибрали розташування вище, вставте URL-адресу веб-сайта, на який має вказувати посилання (Адреса).

 $\vert \psi \vert$  Натисніть кнопку ОК.

**Увага!** Посилання на файл буде діяти лише в разі показу презентації на тому комп'ютері, де її створено.

## *Які дії можна налаштувати у презентаціях?*

**Дії** — це спеціальний вид інтерактивності. На відміну від тригерів, дії можуть запускатися не лише клацанням, а й наведенням вказівника миші на об'єкт, і використовуються не для запуску анімацій, а для відкриття інших слайдів чи файлів тощо.

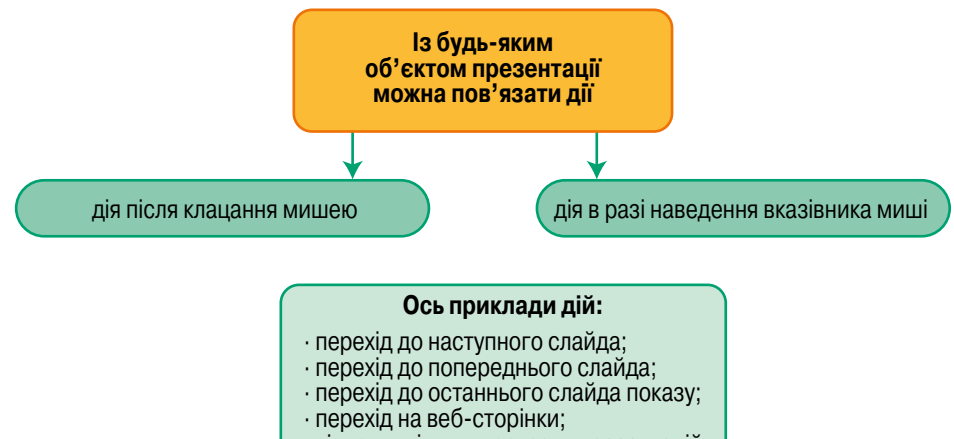

· відкриття інших програм, презентацій або файлів.

Право для безоплатного розміщення підручника в мережі Інтернет має

# *Для чого та як використовувати у презентаціях кнопки дій?*

Кнопки дій можна використовувати як підказки або для запуску дії у презентації, зокрема дії переходу до наступного або будь-якого іншого слайда, запуску програми або відтворення відеокліпу. Таку кнопку можна вибрати з колекції «Фігури», а потім призначати їй дію, що виконуватиметься після її натискання або наведення на неї вказівника миші.

Ось кілька прикладів вбудованих фігур кнопок дії, які можна знайти в колекції фігур: стрілки праворуч і ліворуч, загальновживані символи для переходу вперед, назад, на перший або останній слайд, для відтворення відео- або аудіозапису тощо.

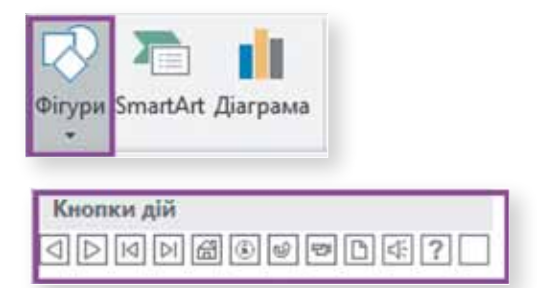

Щоб додати дію до цих об'єктів, скористайтеся наведеними нижче вказівками.

- 1 На стрічці *Вставлення* у групі **Зображення** натисніть кнопку **Фігури** та в розділі **Кнопки дій** виберіть фігуру кнопки, яку потрібно додати.
- 2 Клацніть місце на слайді, а потім перетягніть вказівник миші, щоб накреслити фігуру для кнопки.

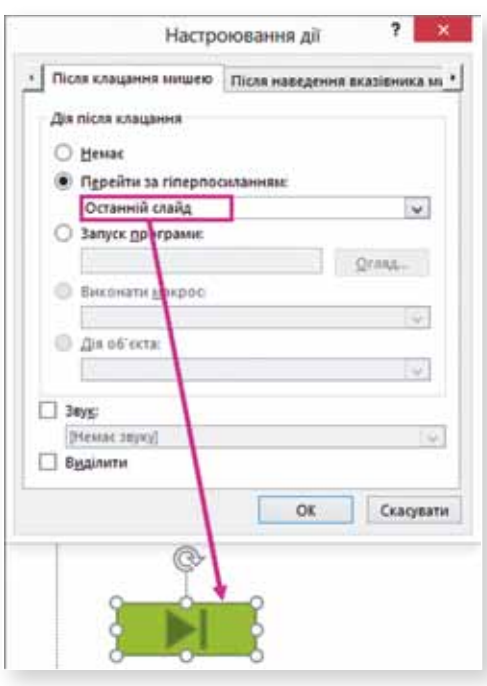

**01010011010101010101010101010101010100101010101010101010010100101010101010010100110101010101010101010101010101000101**

- 3 У діалоговому вікні **Настроювання дії** виконайте одну з наведених нижче дій.
	- $\overline{\mathcal{A}}$  Щоб вибрати поведінку кнопки дії після її натискання під час показу слайдів, перейдіть на вкладку **Після клацання мишею**.
	- $\overline{\mathcal{A}}$  Щоб вибрати поведінку кнопки дії після наведення на неї вказівника миші під час показу слайдів, перейдіть на вкладку **Після наведення вказівника миші**.

Дії для інших фігур або написів додаються так само, тільки вікно **Настроювання дії** потрібно відкрити за допомогою кнопки Дія **Вставлення > Дія**.

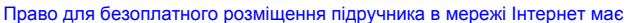

# [ Дій ]

1 Створи презентацію, у якій автомобіль починає рухатися після наведення на нього вказівника миші. **Підказка:**

# Область анімації **J** Ranna o favoriti favout **Last Inc.** Detail of Column

2 Створи гру.

**Орієнтовний вигляд:**

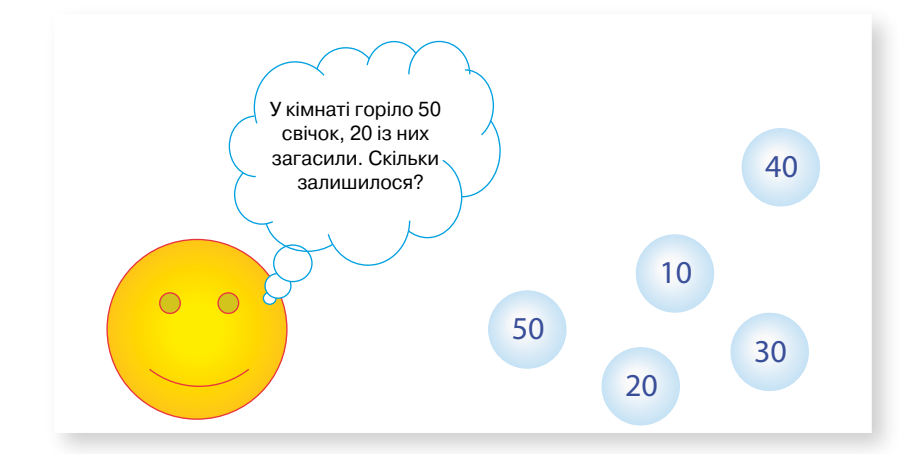

#### **Опис задачі:**

Смайлик загадує загадку або ставить запитання. Із нижньої частини екрана швидко спливають бульбашки із різними варіантами відповіді. Гравцю потрібно клацнути бульбашку із правильною відповіддю — тоді на екрані з'явиться напис про вдалу відповідь і буде поставлено наступне запитання. Усього буде кілька запитань, і в разі успішної відповіді на всі з них відображатиметься повідомлення про перемогу в грі.

# 11. Презентації у моїй професії

 $\blacktriangleright$  | Я — маркетолог |

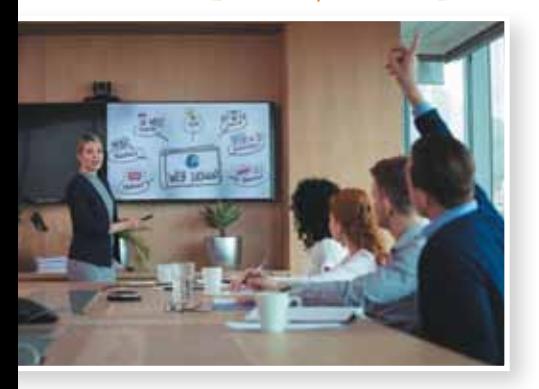

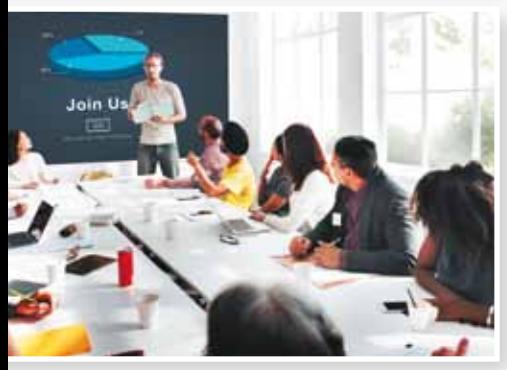

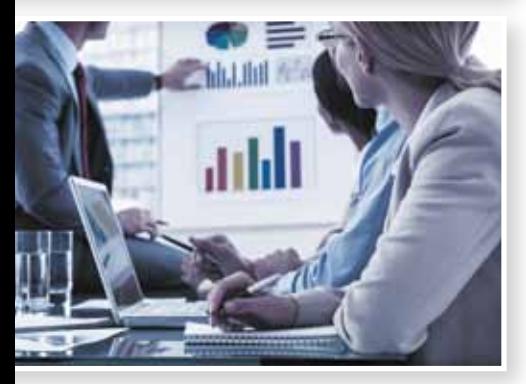

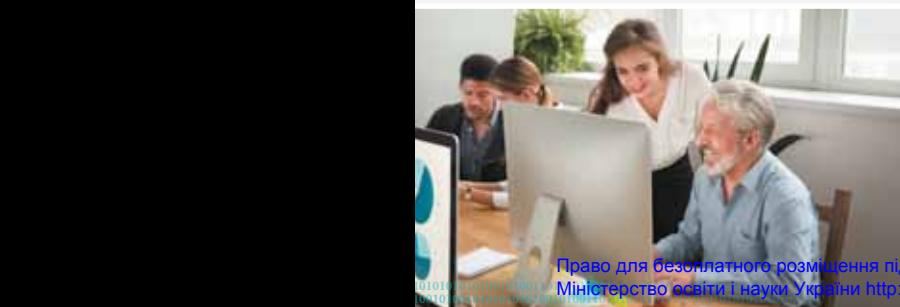

**01010011010101010101010101010101010100101010101010101010010100101010101010010100110101010101010101010101010101000101**

У сучасному світі, в умовах гострої конкуренції, жодна серйозна організація не може собі дозволити працювати без маркетологів. І тому інтерес до цієї професії постійно зростає. То що ж це за працівники і чим вони займаються в Україні?

Основний фактор для розвитку будьякого бізнесу — це попит на вироблені товари і послуги. Якщо той чи інший товар не користується попитом, це може бути зумовлено абсолютно різними причинами — зависока ціна, недостатня якість, непривабливий зовнішній вигляд, відсутність у потенційних покупців інформації про товар, немилозвучна назва. А можливо, цей товар просто нікому не потрібен. Відповідно, виробнику у всіх цих випадках потрібно діяти по-різному, щоб підвищити свої доходи. Провести рекламну кампанію, змінити дизайн, шукати можливості для зниження ціни або змінити торговельну марку. А нерідко виявляється вигідніше взагалі перепрофілюватися на інший товар.

Маркетолог у результаті проведених досліджень якраз і повинен дати обґрунтовані рекомендації, а також допомогти втілити їх у життя, наприклад спланувати рекламну кампанію.

Основні вимоги до рекламного тексту шаблонність і легкість сприйняття, він повинен «дихати». Найцінніше зазначається на початку та в кінці рекламного звернення. В основному рекламному тексті розкривається аргументація, пояснюється сказане в заголовку. Принципу аргументації відводиться центральне місце в тексті реклами, де аргументом може бути гасло

//mon.gov.ua/ та Інститут модернізації змісту освіти https://imzo.gov.ua

або заголовок, що інформує споживача про важливі особливості або відмінності товару чи послуги. Звідси можна вивести формулу рекламних аргументів: бажаність (збудження емоцій), оригінальність (естетичне оформлення) та привабливість (привертання уваги).

Для успішної роботи маркетологом необхідна наявність низки індивідуальних особливостей. Це насамперед аналітичне мислення, чітка логіка, організаторські здібності, хороші комунікаційні навички, креативність, ініціативність і емоційна стійкість. Крім того, маркетолог має бути досвідченим користувачем комп'ютера.

*(За матеріалами Вікіпедії, https://uk.wikipedia.org)*

Спробуй себе в ролі маркетолога та створи рекламну презентацію одного із зображених товарів.

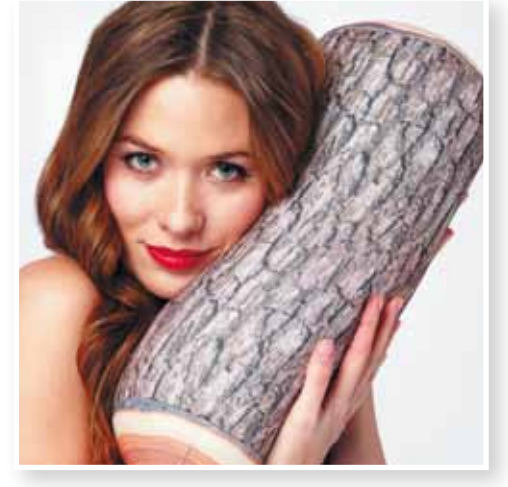

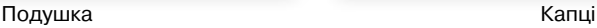

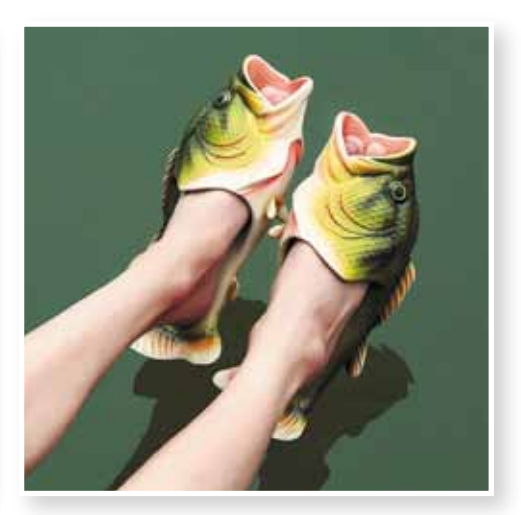

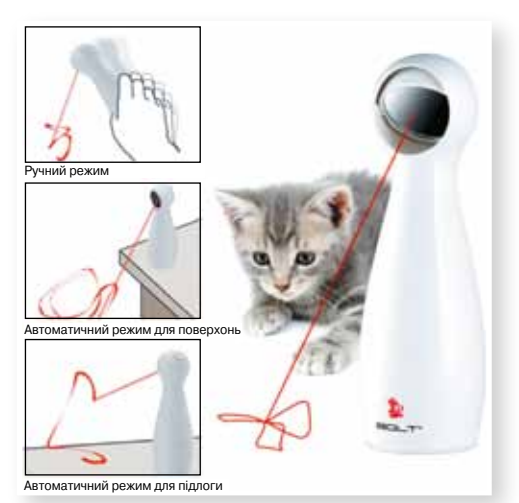

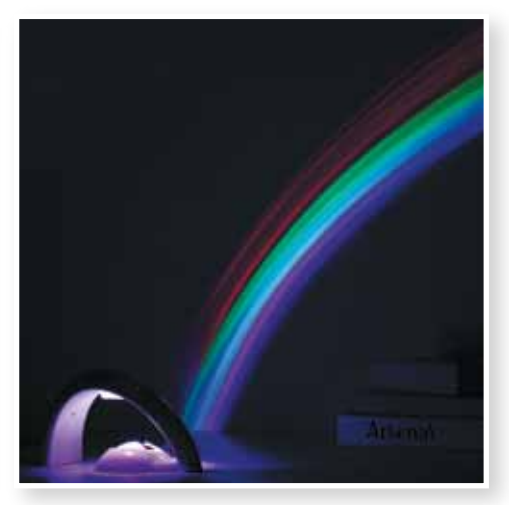

Лазерна миша и постав Саветский домашній генератор райдуги

**01010011010101010101010101010101010100101010101010101010010100101010101010010100110101010101010101010101010101000101**

**01010011010101010101010101010101010100101010101010101010010100101010101010010100110101010101010101010101010101000101 01010011010101010101010101010101010100101010101010101010010100101010101010010100110101010101010101010101010101000101** Міністерство освіти і науки України http://mon.gov.ua/ та Інститут модернізації змісту освіти https://imzo.gov.ua Право для безоплатного розміщення підручника в мережі Інтернет має

# $\searrow$   $\sqrt{9}$  — вчитель $\sqrt{ }$

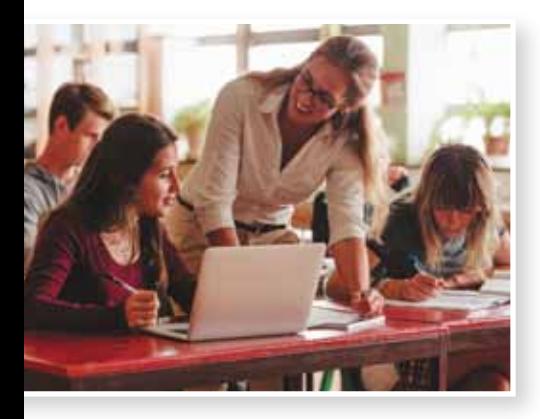

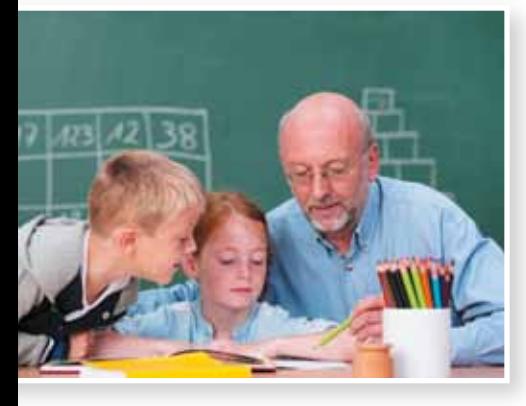

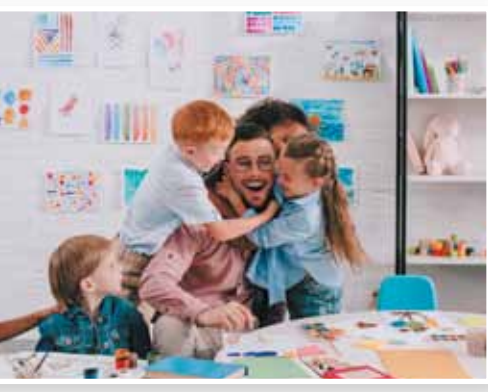

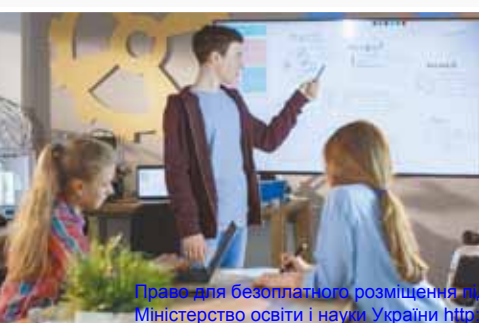

**01010011010101010101010101010101010100101010101010101010010100101010101010010100110101010101010101010101010101000101 01010011010101010101010101010101010100101010101010101010010100101010101010010100110101010101010101010101010101000101**

Професія вчителя — одна з найшанованіших, найпочесніших та найвідповідальніших. Можна сказати, що вчитель створює майбутнє країни, тому що від його праці багато в чому залежить різнобічність розвитку знань молодого покоління, його переконання, світогляд, моральні якості.

Основна компетенція успішного вчителя — ефективна комунікація. Саме вона дає можливість донести знання, мотивувати до праці, уникати конфліктів у колективі. На другому місці — відмінне знання предмета, вміння пояснювати та структурувати матеріал. А сучасному вчителю цього неможливо досягти без уміння створювати грамотні й переконливі навчальні презентації. Така презентація має містити:

- титульний слайд;
- вступ, де наведено огляд теми, подано історичні довідки тощо;
- інформаційні слайди, де викладається зміст матеріалу згідно з усіма вимогами до оформлення презентацій, які ми розглядали у темі 7;
- слайд підсумків, де стисло зазначається, чого учні навчилися на цьому занятті;
- завершальний слайд, на якому можна дати домашнє завдання, список інформаційних джерел тощо.

*(За матеріалами Освітнього порталу, http://www.osvita24.com.ua)*

Спробуй себе в ролі вчителя. Підготуй презентацію, за якою можна навчитися робити декілька фігурок оригамі.

Тобі допоможуть умовні позначення:

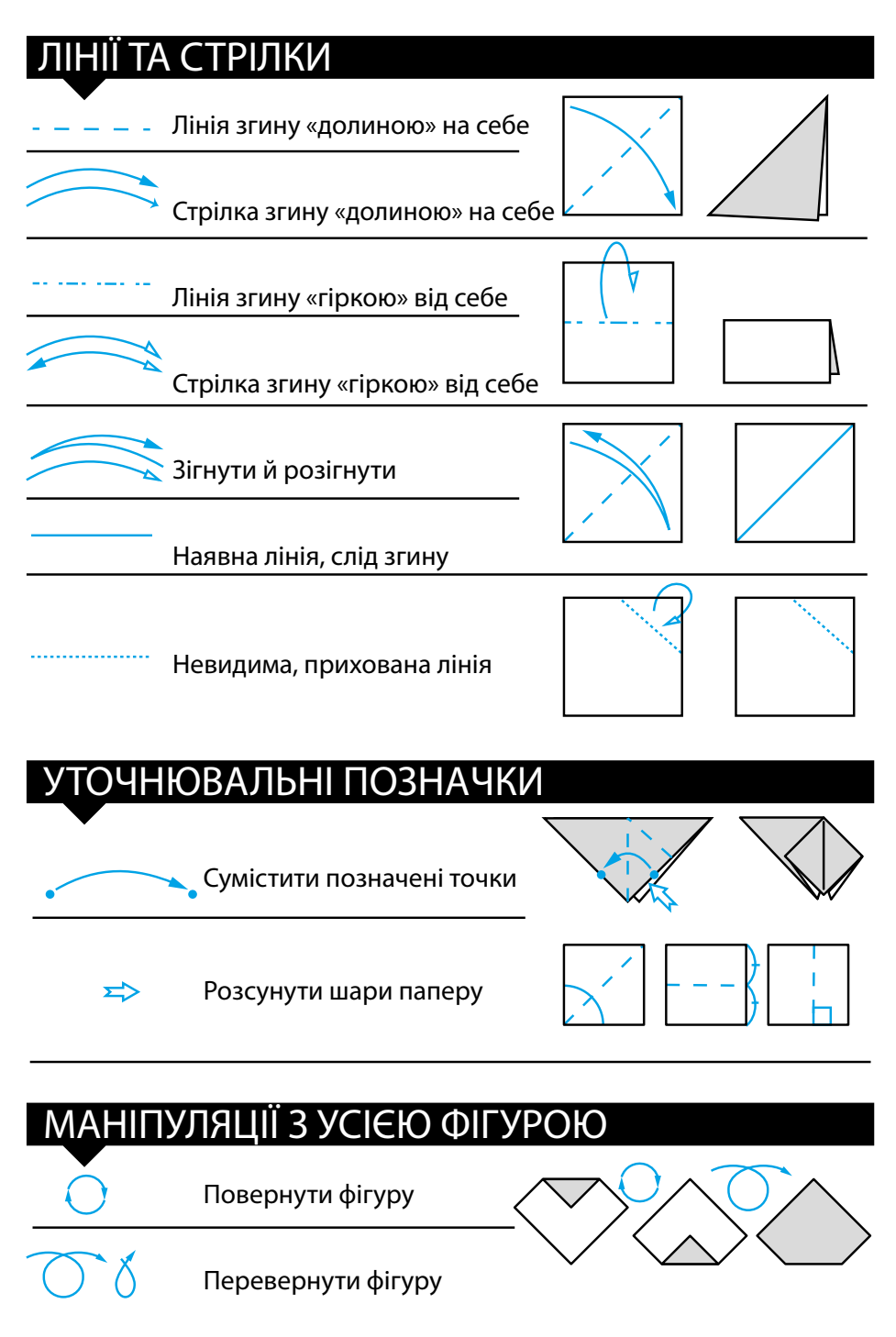

**01010011010101010101010101010101010100101010101010101010010100101010101010010100110101010101010101010101010101000101 01010011010101010101010101010101010100101010101010101010010100101010101010010100110101010101010101010101010101000101** Міністерство освіти і науки України http://mon.gov.ua/ та Інститут модернізації змісту освіти https://imzo.gov.ua Право для безоплатного розміщення підручника в мережі Інтернет має

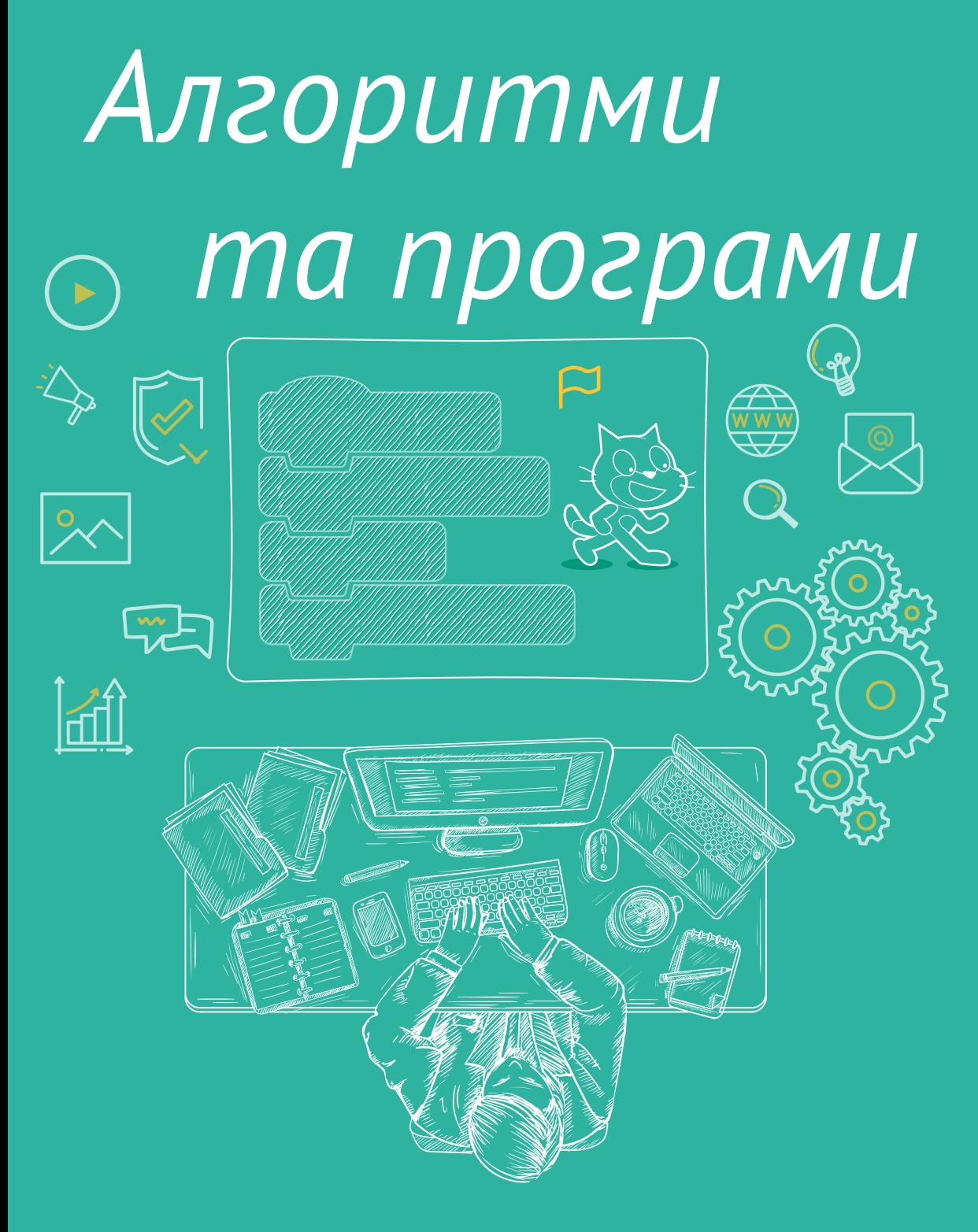

Право для безоплатного розміщення підручника в мережі Інтернет має Міністерство освіти і науки України http://mon.gov.ua/ та Інститут модернізації змісту освіти https://imzo.gov.ua *Як знайти помилки у програмі?* *Що таке об'єкт? Властивості об'єкта?*

*гру? Що таке вкладені алгоритмічні конструкції?*

*Як розробити власну комп'ютерну*

*Які бувають події?*

*Як навчитися програмування?*

Право для безоплатного розміщення підручника в мережі Інтерне Міністерство освіти і науки України http://mon.gov.ua/ та Інститут мо

# 12. Об'єкти та події

Навігація темою *Навігація темою* Досліди (порівняй — проаналізуй — зроби висновки) <mark>с. 104</mark> Досліди (виконай завдання — проаналізуй результати — зроби висновки) с. 105 | Досліди (відтвори <sup>у</sup> програмі — проаналізуй — зроби висновки) с. 107 | Спробуй самостійно с. <sup>107</sup> Дій с. 109 Вапитання-відповіді с. 109 Перевір себе с. 111

# $\sqrt{a}$  Досліди (порівняй — проаналізуй — зроби висновки)

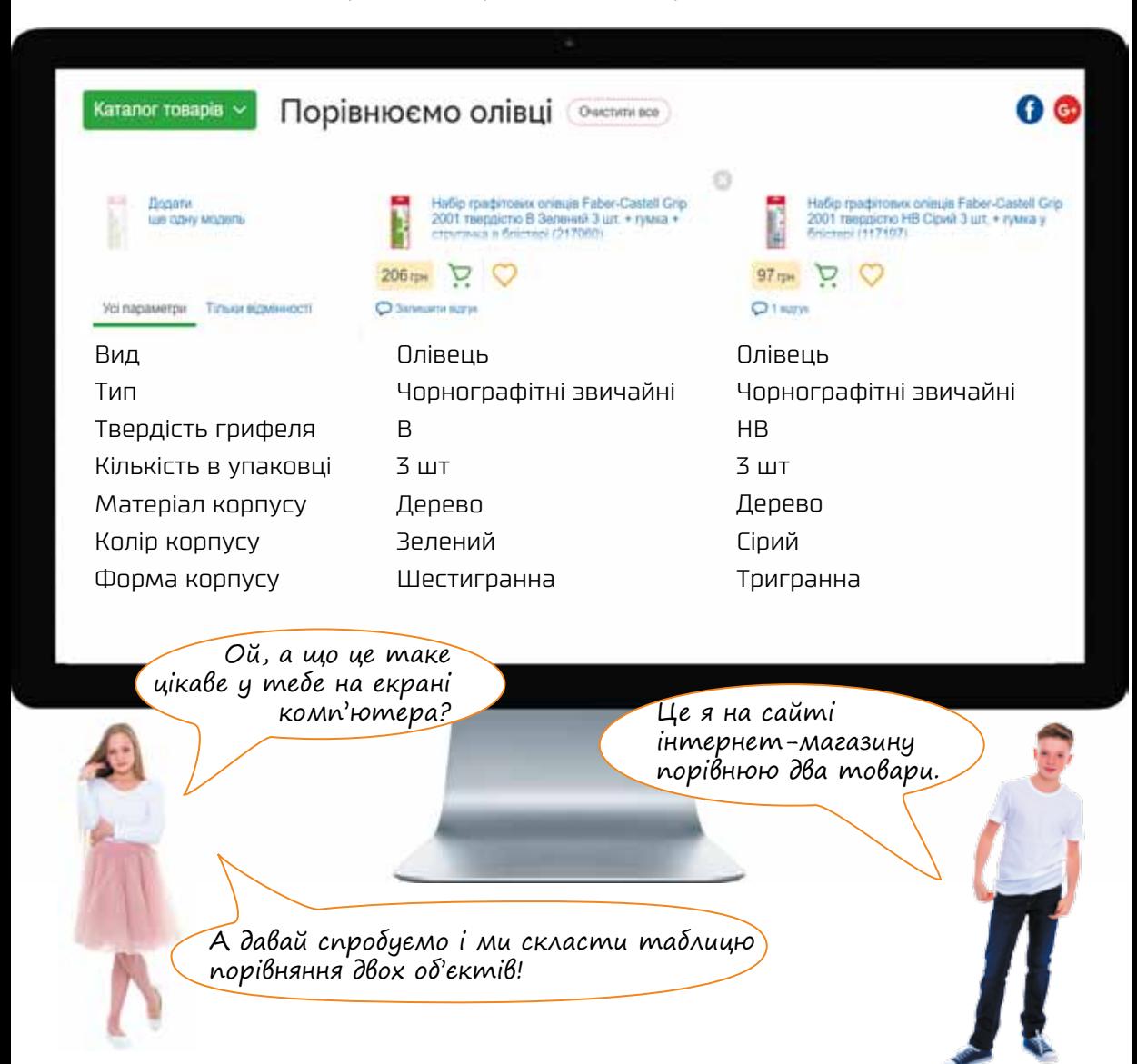

**01010011010101010101010101010101010100101010101010101010010100101010101010010100110101010101010101010101010101000101 01010011010101010101010101010101010100101010101010101010010100101010101010010100110101010101010101010101010101000101** Міністерство освіти і науки України http://mon.gov.ua/ та Інститут модернізації змісту освіти https://imzo.gov.ua Право для безоплатного розміщення підручника в мережі Інтернет має

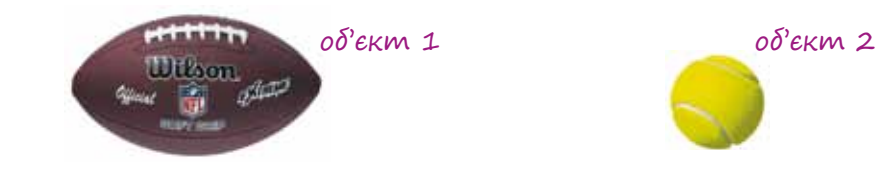

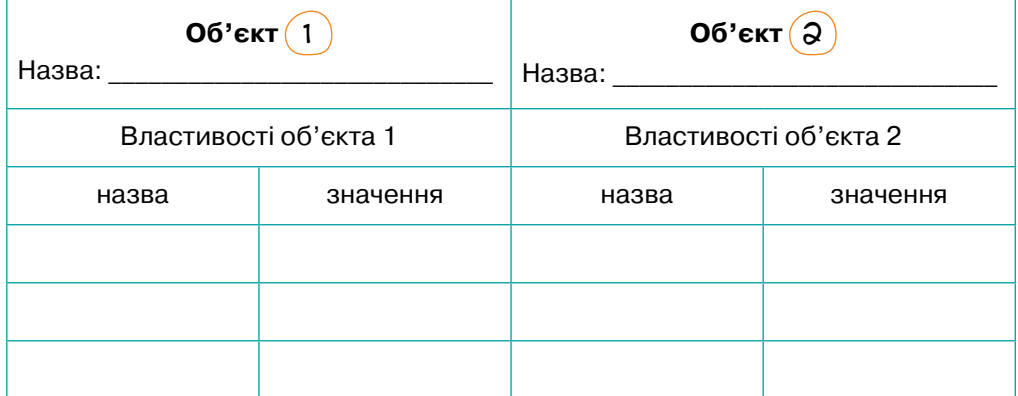

# *Зроби висновки*

- •Що таке об'єкт?
- •Що таке властивість об'єкта?
- •Що таке значення властивості об'єкта?

 $\blacktriangleright\bigcap\hspace{-0.15cm}\bigcap\limits_{{\mathbb C}}$ осліди (виконай завдання проаналізуй результати — зроби висновки) $\overline{\ }$ 

1 Назви кожен об'єкт.

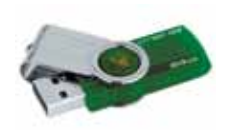

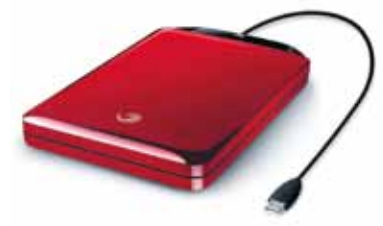

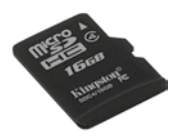

**01010011010101010101010101010101010100101010101010101010010100101010101010010100110101010101010101010101010101000101**

 $\mathcal{Q}$ ) Дай загальну назву групі об'єктів.

3 Доповни текст.

\_\_\_\_\_\_\_\_\_\_\_\_\_\_\_\_\_\_\_\_\_\_\_\_.

- Кожен об'єкт має назву. Назви бувають  $\overline{\phantom{a}}$ та \_\_\_\_\_\_\_\_\_\_\_\_\_\_\_\_\_\_\_\_\_\_\_\_\_\_\_\_.
- $\bullet$  3 об'єктами стаються \_\_\_\_\_\_\_\_\_\_\_\_\_\_\_\_\_\_\_\_\_\_, що змінюють значення

**01010011010101010101010101010101010100101010101010101010010100101010101010010100110101010101010101010101010101000101 01010011010101010101010101010101010100101010101010101010010100101010101010010100110101010101010101010101010101000101** Міністерство освіти і науки України http://mon.gov.ua/ та Інститут модернізації змісту освіти https://imzo.gov.ua Право для безоплатного розміщення підручника в мережі Інтернет має

## 4 Дай відповіді на запитання.

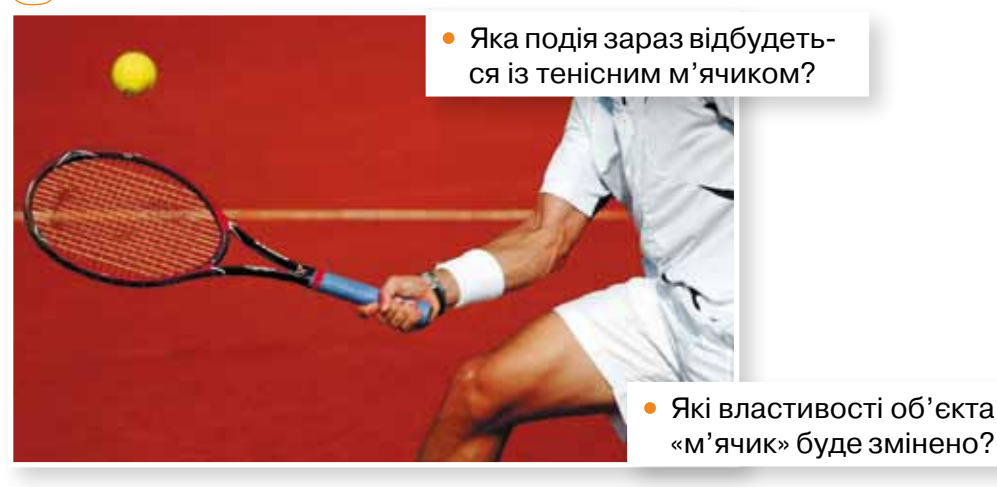

5 Порівняй вигляд вікон до та після виконання операції.

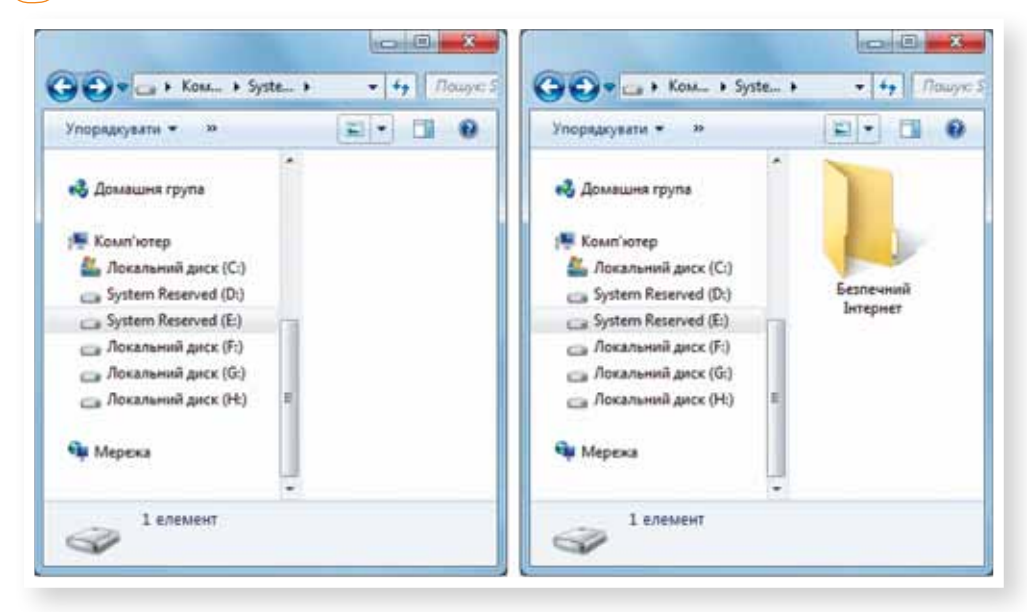

- Який об'єкт було створено?
- •Властивості якого об'єкта було змінено?
- •Якими були старі і якими стали нові значення змінених властивостей?
- •Яка подія відбулася?

#### *Зроби висновки*

• Що таке подія?

**01010011010101010101010101010101010100101010101010101010010100101010101010010100110101010101010101010101010101000101**

- Наведи приклади подій, які можуть статися у програмах.
- •Що може трапитися внаслідок настання події?

# $\Rightarrow$   $\sqrt{\phantom{a}}$ Досліди (відтвори у програмі — проаналізуй — зроби висновки)

У графічному редакторі Paint перемісти в інше місце фрагмент малюнка.

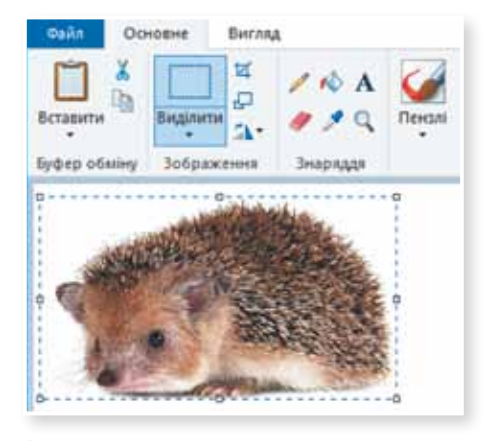

- Назви вісім подій, які відбуваються під час цього процесу.
- Які дії виконує програма Paint після настання кожної події?

# $\blacktriangleright$   $\boxed{\text{Cmpo6y\texttt{W}}\text{ camocтi\texttt{WHO}}}$

1 Спробуй описати кожний із чотирьох об'єктів середовища Скретч, скориставшись таблицею. Можеш назвати будь-які типові значення властивостей об'єкта.

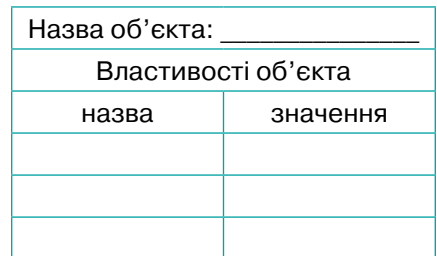

**01010011010101010101010101010101010100101010101010101010010100101010101010010100110101010101010101010101010101000101**

# *Об'єкти середовища Скретч*

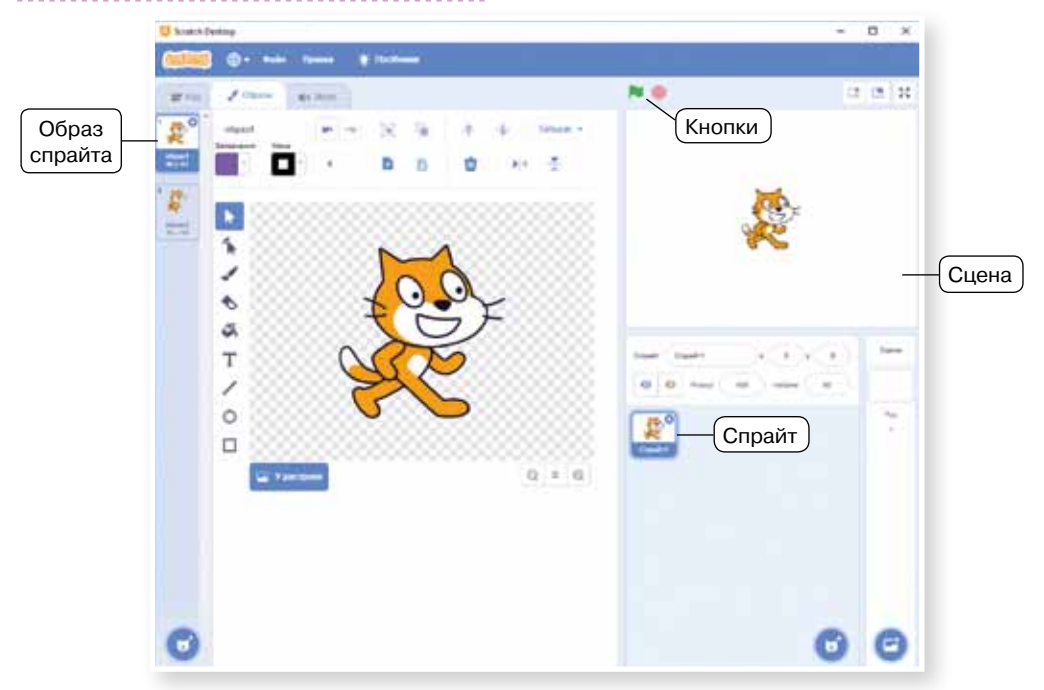

**01010011010101010101010101010101010100101010101010101010010100101010101010010100110101010101010101010101010101000101 01010011010101010101010101010101010100101010101010101010010100101010101010010100110101010101010101010101010101000101** Міністерство освіти і науки України http://mon.gov.ua/ та Інститут модернізації змісту освіти https://imzo.gov.ua Право для безоплатного розміщення підручника в мережі Інтернет має
2 Досліди групи команд «Події» та «Датчики» в середовищі Скретч і перелічи 10 подій, на які можуть реагувати спрайти.

3 Укажи, які властивості зображеного *програмного об'єкта* можна змінити за допомогою команд середовища Скретч.

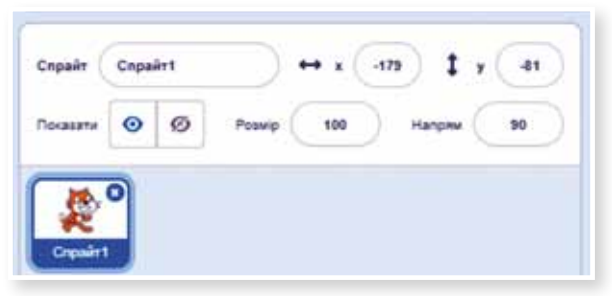

4 Розглянь схему комп'ютерної програми у середовищі Скретч і спробуй пояснити, як вона діє. Скористайся зображеннями сцени на початку, відразу після натискання зеленого прапорця та наприкінці роботи програми.

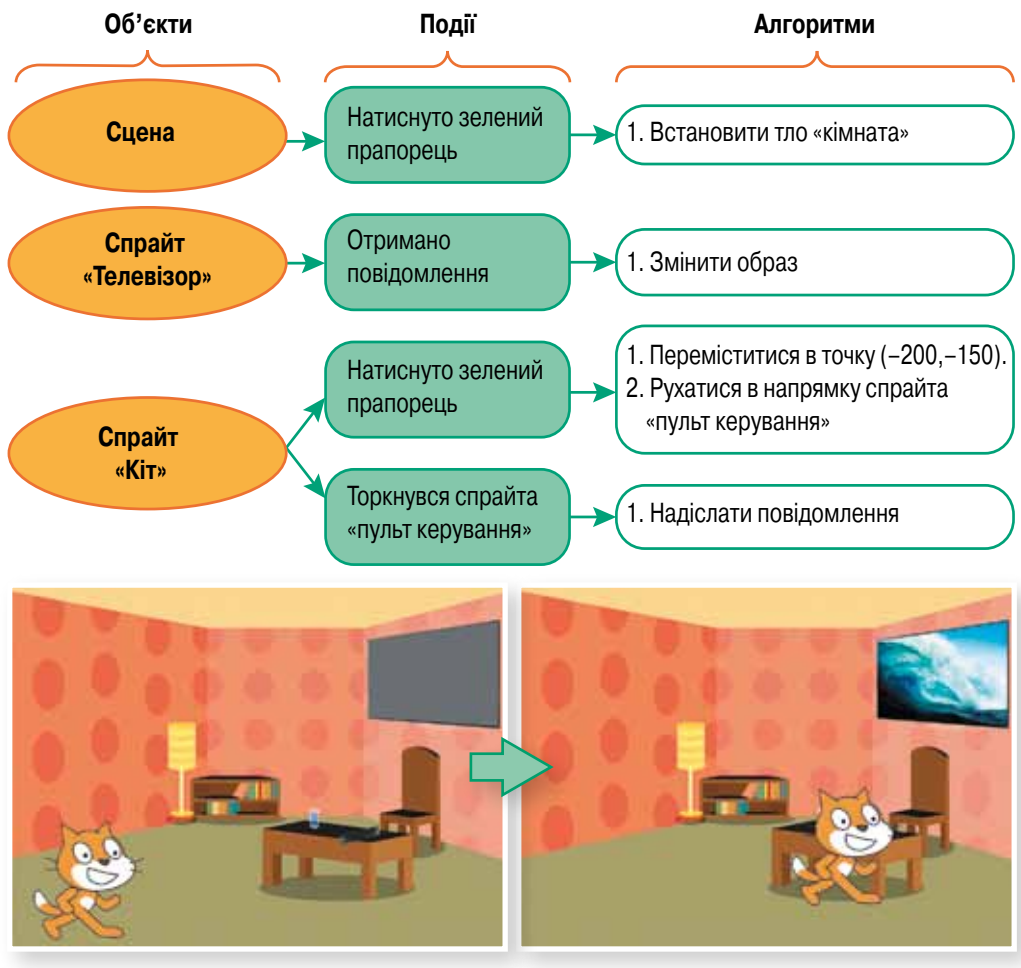

## $\rightarrow$   $\mid$  Дій  $\mid$

- 1 Склади програму за наведеною вище схемою. Тло «кімната» візьми з бібліотеки тла у Скретчі, а спрайти «пульт керування» та «телевізор» знайди в Інтернеті чи завантаж зі сторінки *http://itknyga.com.ua#6.*
- 2 Додай до програми спрайт «кнопка» з бібліотеки спрайтів. Розмісти його на стіні та зменш у розмірах. Запрограмуй для кнопки поведінку вимикача: якщо користувач клацає кнопку, то тло сцени має ставати чорним (світло вимкнуто), і при цьому всі інші спрайти, крім вимикача, мають бути приховані (для цього є команда у групі Вигляд). Якщо користувач повторно клацає кнопку, то знову має з'являтися інтер'єр кімнати та всі інші спрайти (світло ввімкнуто).

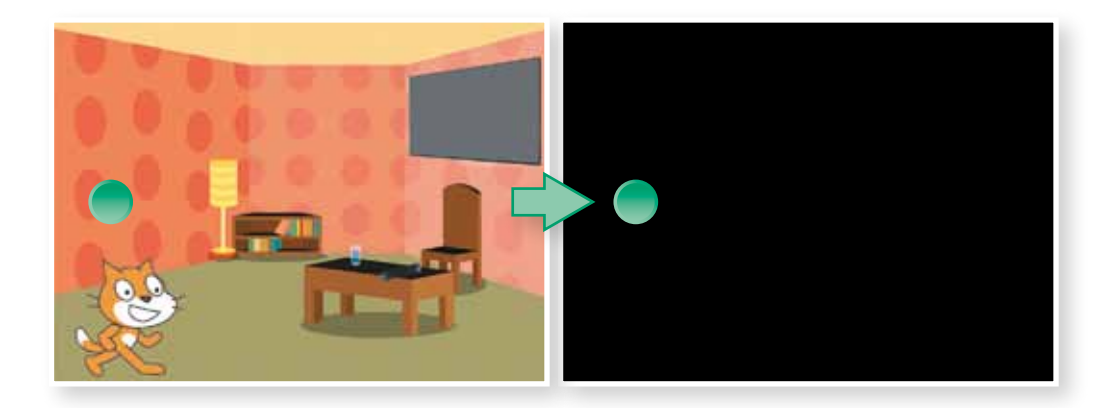

## ЗАПИТАННЯ-ВІДПОВІДІ

#### *Що таке об'єкт?*

**Об'єкт** — це те, що може сприйматися як єдине ціле, відокремлене від іншого.

Об'єкти мають:

- *•загальні назви* (наприклад, «собака») та *власні назви* (наприклад, «Рекс»);
- *•властивості* (наприклад, для об'єкта властивостями вік, зріст, вага, порода, колір хутра тощо).

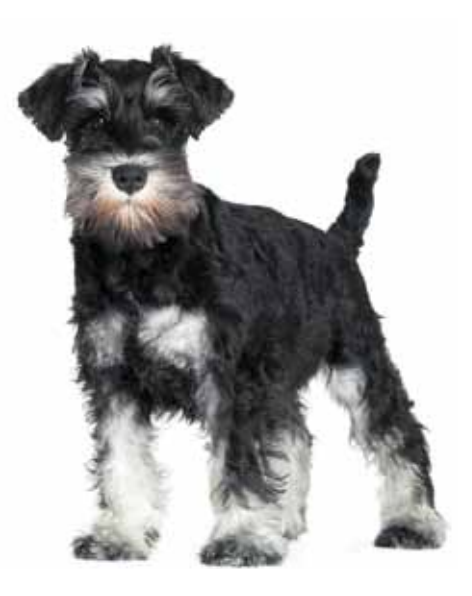

**01010011010101010101010101010101010100101010101010101010010100101010101010010100110101010101010101010101010101000101**

### *Які бувають властивості об'єктів?*

Будь-які властивості об'єктів набувають значень. Залежно від типу цих значень властивості можна поділити на:

- •кількісні значення таких властивостей можна подати числом у певних одиницях виміру (метрах, секундах, грамах). Наприклад, зріст собаки може бути 45 см;
- •якісні значення таких властивостей описуються словесно. Наприклад, характер собаки може бути спокійним або неврівноваженим.

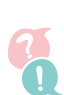

#### *Що можуть об'єкти?*

Об'єкт може виконувати дії (наприклад, собака може бігти). Крім того, дії можна виконувати над об'єктом (наприклад, собаку можна погладити).

#### *Що таке програмний об'єкт?*

Це об'єкт, що є складовою певної комп'ютерної програми. Наприклад, кнопка, прапорець, вікно, спрайт у Скретчі, блок у скретч-програмі.

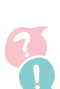

#### *Коли програмний об'єкт виконує ті чи інші команди?*

Він це робить не раптово, не сам по собі, а в разі настання певних *подій*. Подією може бути надходження повідомлення від одного об'єкта до іншого, зміна властивостей програмного об'єкта, його створення або видалення тощо.

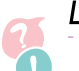

#### *Що таке об'єктно-орієнтована програма?*

Об'єктно-орієнтована програма являє собою набір об'єктів, з якими пов'язано події. Із кожною подією пов'язано алгоритм, який виконується в разі її настання і змінює властивості різних програмних об'єктів.

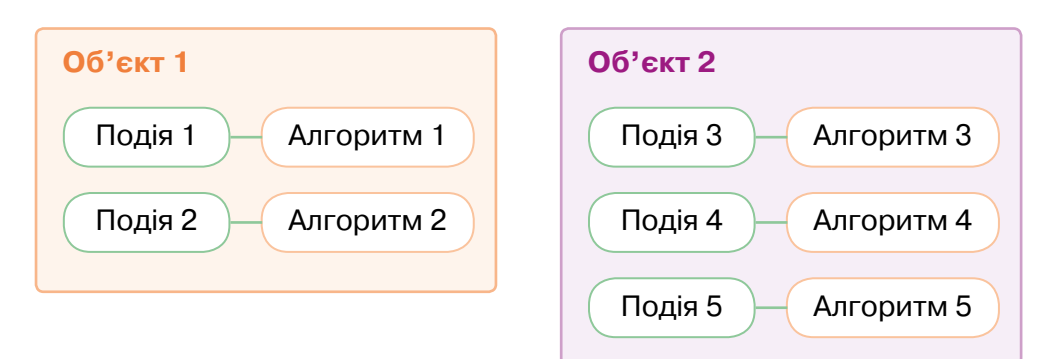

Право для безоплатного розміщення підручника в мережі Інтернет має

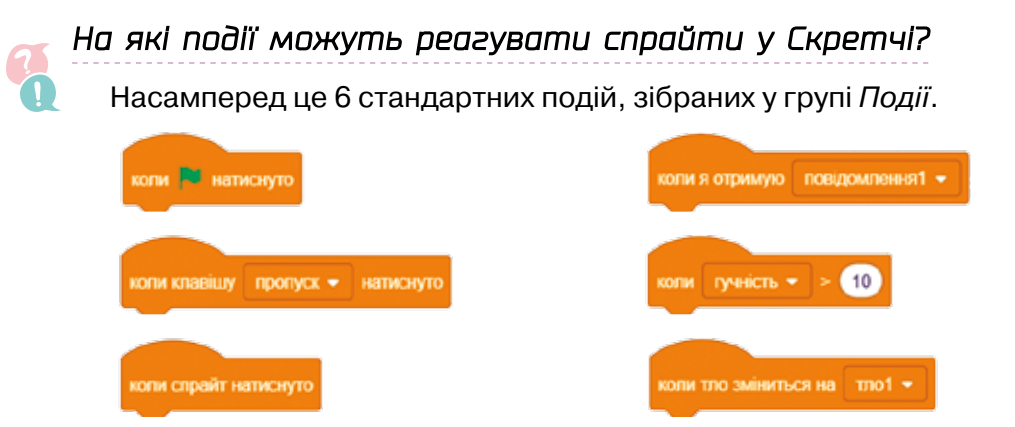

Команди, які спрайт виконуватиме після настання стандартної події, слід розмістити під її блоком. Наприклад, нижче зображено програму, у якій спрайт рухатиметься до центра сцени в разі натискання будь-якої клавіші.

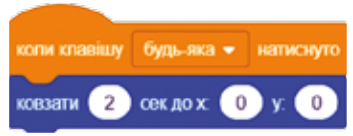

#### *Як об'єкти у Скретчі можуть впливати на поведінку інших об'єктів?*

1

Один об'єкт може надіслати другому повідомлення, отримавши яке, другий об'єкт виконає певні команди.

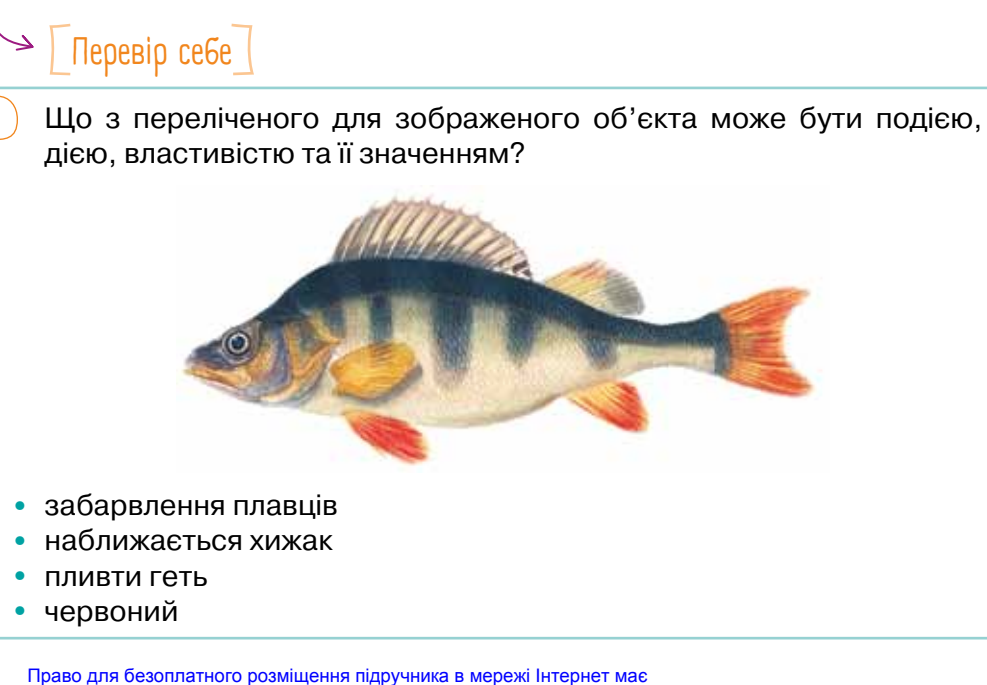

*Навігація темою*

Hasizauin memoro

## 13. Вкладені цикли

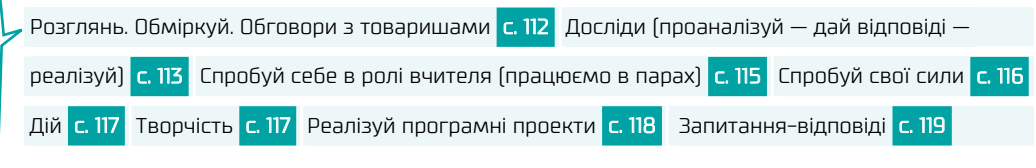

### [ Розглянъ. Обміркуй. Обговори з товаришами ]

На малюнках зображено чотири типи вкладених алгоритмічних конструкцій. Одна із них — це цикл, вкладений у цикл. Назви три інші типи:

•цикл, вкладений у …

**01010011010101010101010101010101010100101010101010101010010100101010101010010100110101010101010101010101010101000101**

- •розгалуження, вкладене в …
- •розгалуження, вкладене в … Визнач, яка програма якій конструкції відповідає.

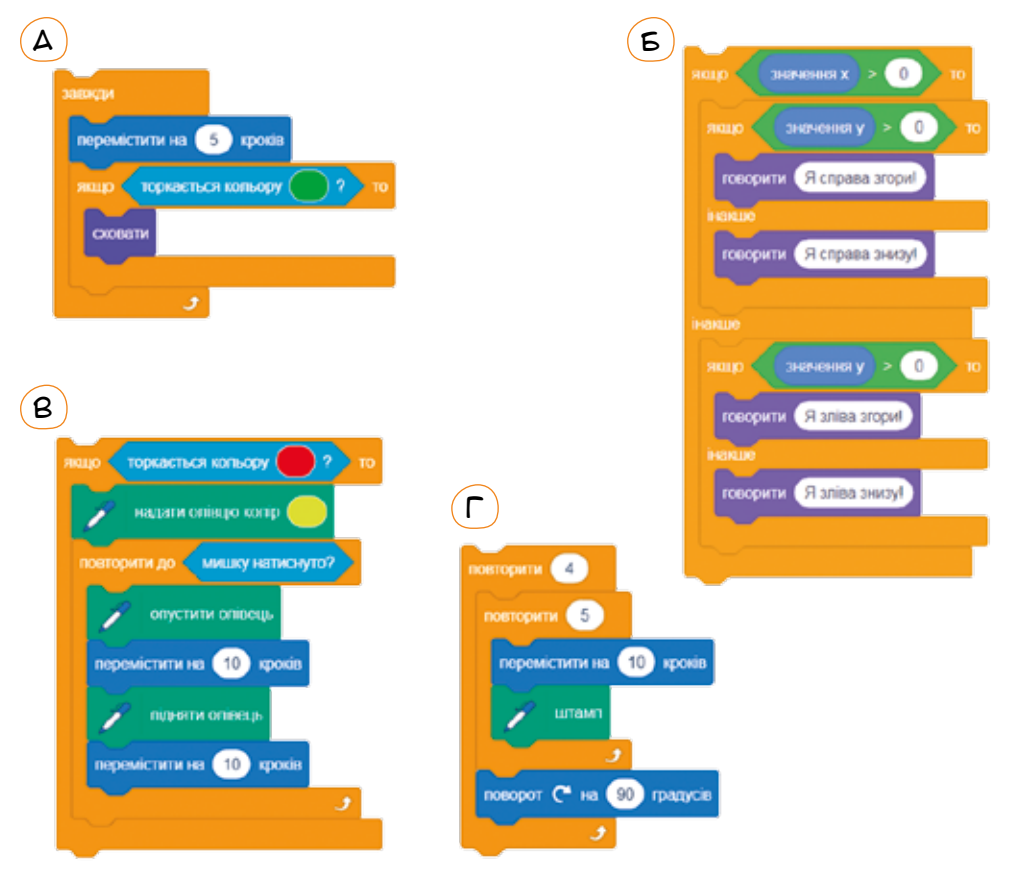

Спробуй сформулювати задачу, яку розв'язує кожна з цих програм.

### $\Rightarrow \overline{\left[\right]}$  Досліди (проаналізуй — дай відповіді — реалізуй) $\overline{\left]}$

Як було цікаво в 5 класі, коли наші програми малювали гарні візерунки!

Так, ми для цього використовували повторення. Простий малюнок повторювався, і ми отримували орнамент, «витягнутий в лінію».

> А я хочу, щоб орнамент заповнював усю площину, як на килимі!

Як ти вважаєш, який тип вкладених алгоритмічних конструкцій варто використати, щоб намалювати візерунок, який заповнює всю площину?

Розглянь кожен з орнаментів і дай відповіді на запитання, що допоможуть тобі створити програму, яка його малює. Потім створи цю програму у Скретчі або на рівні 10 гри Блоклі «Черепаха».

#### *Хвильки*

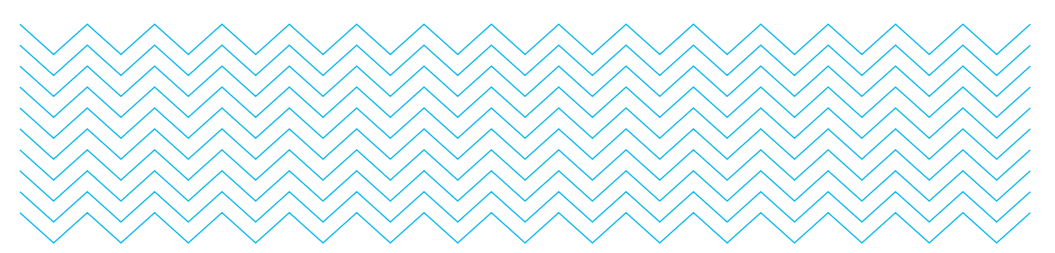

Щоб намалювати орнамент «хвильки», дай відповіді на такі запитання.

- 1 З повторення якої базової фігури утворюється орнамент?
- 2 Опиши алгоритм малювання базової фігури.
- 3 Які дії потрібно виконати, щоб перейти від малювання однієї базової фігури до малювання іншої в тому ж ряді?

Зауваж, що напрямок, у якому дивиться виконавець алгоритму на початку та наприкінці малювання кожної базової фігури, має бути однаковим!

Відповівши на перші три запитання, ти знатимеш, як запрограмувати внутрішній цикл. Він намалює один ряд орнаменту.

Щоб запрограмувати малювання всього орнаменту, дай відповідь на ще одне запитання.

 $(4)$  Що потрібно зробити, щоб перейти до малювання наступного ряду фігур, коли завершимо малювати попередній ряд?

#### *Ялинки*

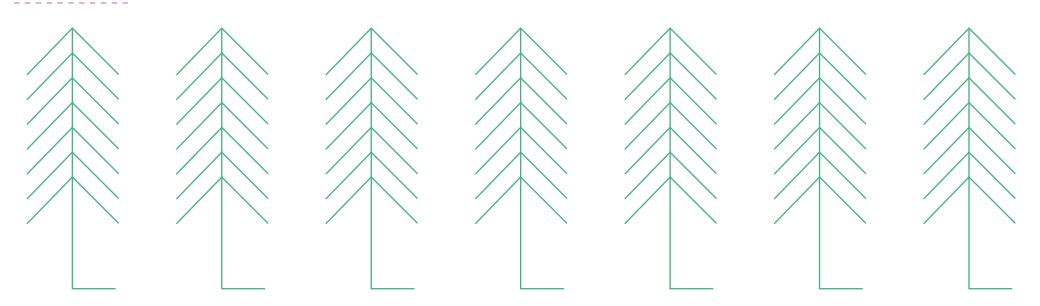

Щоб намалювати орнамент «ялинки», дай відповіді на такі запитання.

- 1 Яка базова фігура повторюється в одній ялинці?
- 2 Що малюватиме внутрішній цикл?
- $\mathbf{[3)}$  Які дії потрібно виконати, щоб перейти від малювання однієї базової фігури до іншої в одній ялинці?
- ́4) Коли внутрішній цикл виконається, що ще потрібно намалювати, щоб зобразити ялинку?

Відповівши на ці запитання, ти знатимеш, як намалювати одну ялинку.

Щоб запрограмувати малювання всього орнаменту, дай відповідь на ще одне запитання.

5 Що потрібно зробити, щоб перейти від малювання однієї ялинки до малювання іншої?

#### *Ліс*

**01010011010101010101010101010101010100101010101010101010010100101010101010010100110101010101010101010101010101000101**

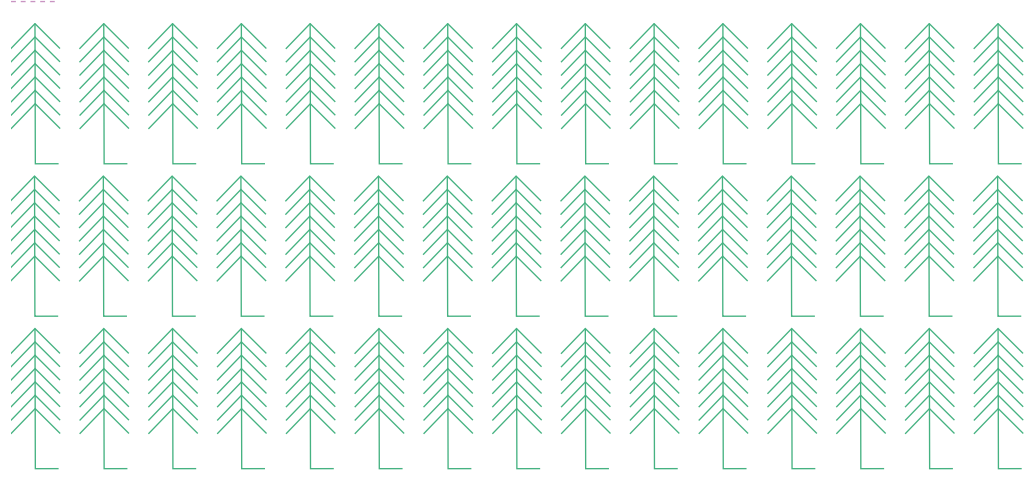

Коли ти знаєш, як малювати один ряд ялинок, тобі буде неважко намалювати і такий ліс.

Скільки рівнів вкладеності циклів буде у програмі малювання лісу?

#### *Квітка*

Щоб намалювати зображення квітки із шестикутників, дай відповіді на такі запитання.

- 1 Яку мінімальну кількість шестикутників достатньо намалювати?
- 2 Що малюватиме внутрішній цикл?
- 3 З повторення якого базового елемента складається шестикутник?
- 4 Опиши алгоритм малювання шестикутника.

Відповівши на ці запитання, ти зрозумієш, як намалювати один шестикутник. Щоб намалювати всю квітку, виконай такі завдання:

- 5 Визнач точку, у якій починається (і завершується) малювання першого шестикутника (скажімо, верхнього).
- 6 Визнач аналогічну точку на другому, сусідньому справа шестикутнику.
- 7 Визнач, які дії потрібно виконати, щоб перейти від малювання першого шестикутника до малювання другого.

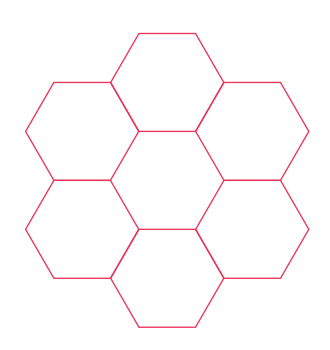

Спробуй запрограмувати малювання квітки із шестикутників і перевір, чи правильними були твої відповіді та чи правильно виконані завдання.

 $\Rightarrow$   $\lceil$  Спробуй себе в ролі вчителя (працюємо в парах)

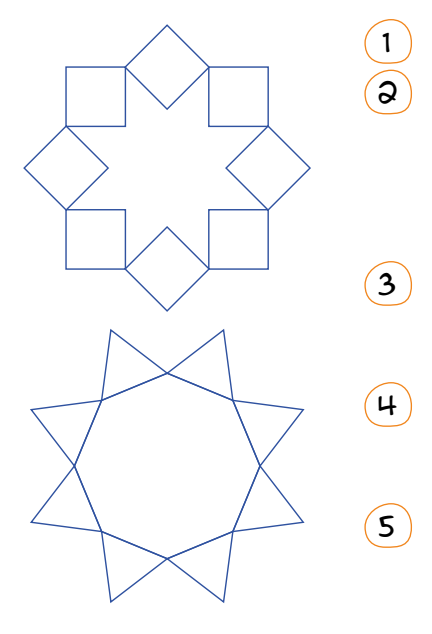

1 Об'єднайтеся в пари.

Розглянь уважно один із наведених орнаментів. Постав однокласнику запитання, відповіді на які допоможуть побудувати цей орнамент, на кшталт запитань із попередньої рубрики.

3 Нехай однокласник поставить тобі подібні запитання щодо іншого орнаменту.

4 Дайте відповіді на запитання та спробуйте створити програми, які малюють ці орнаменти.

5 Обговоріть результати. Чи правильними були ваші відповіді? Чи правильно були поставлені запитання?

**01010011010101010101010101010101010100101010101010101010010100101010101010010100110101010101010101010101010101000101**

Право для безоплатного розміщення підручника в мережі Інтернет має

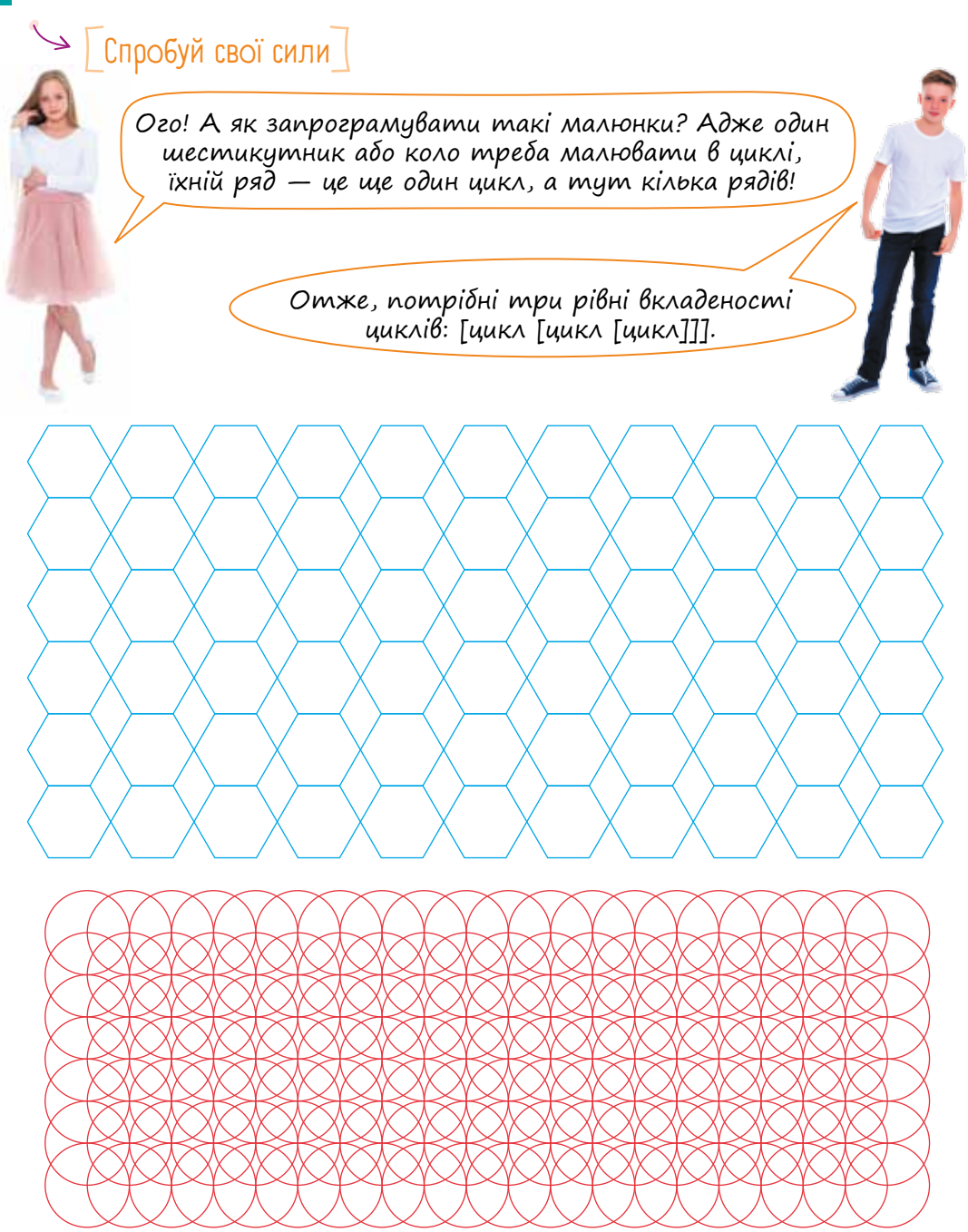

Спробуй визначити, що малюватиметься в найбільш внутрішньому циклі, у середньому та в зовнішньому для кожного з орнаментів. Запрограмуй малювання цих орнаментів у Скретчі чи на рівні 10 гри Блоклі «Черепаха».

Зауваж, що спеціальних команд малювання кола та шестикутника ані в Скретчі, ані в Блоклі немає.

## $\geq$   $\mid$  Дій  $\mid$

- 1 Пройди на сайті *studio.code.org* на рівні 3 два етапи:
	- етап 11 «Художник вкладені цикли»;
	- етап 13 «Бджілка вкладені цикли».
- 2 Виконай завдання 5–9 у грі Блоклі «Черепаха».

 На рівні 9 тобі треба буде зобразити півмісяць. Для цього можна намалювати білий круг, а поверх нього — чорний, зі зміщенням праворуч угору.

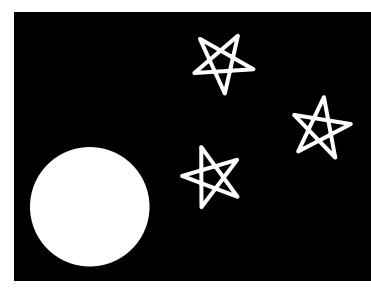

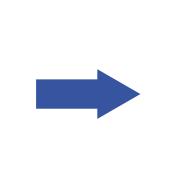

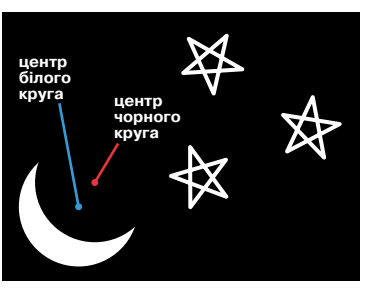

**01010011010101010101010101010101010100101010101010101010010100101010101010010100110101010101010101010101010101000101**

Спробуй намалювати у Скретчі або на рівні 10 гри Блоклі «Черепаха» зображені орнаменти.

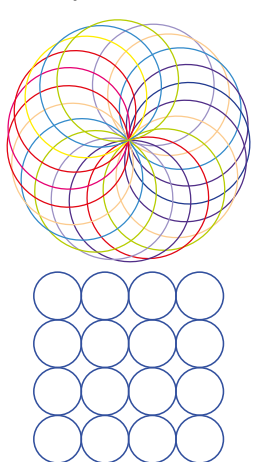

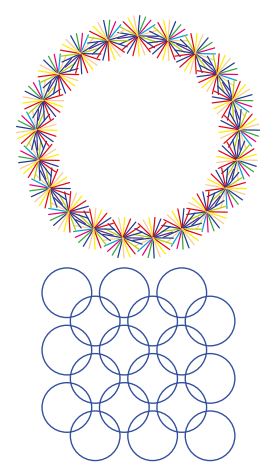

Зауваж, що колір кожного елемента перших двох орнаментів вибирають у випадковому порядку. Це можна зробити за допомогою команди:

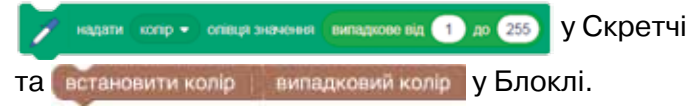

### [ Творчістъ ]

Вигадай власний орнамент, для креслення якого потрібні вкладені цикли. Запрограмуй його креслення у Скретчі або на рівні 10 гри Блоклі «Черепаха». Проведіть з однокласниками конкурс на найгарніший орнамент.

### $\rightarrow$   $\sqrt{ }$  Реалізуй програмні проекти  $\sqrt{ }$

#### *Проект «Політ комахи»*

1 Пригадай, як літають комахи. *https://www.youtube.com/watch?v=myTrXG64C0c*

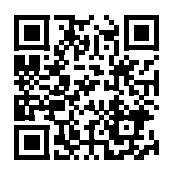

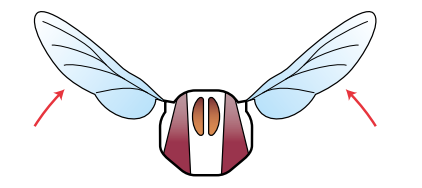

Створи інформаційну модель руху крилець комахи.

3 Напиши код для постійного руху крилець після натискання кнопки «Зелений прапорець».

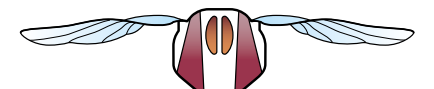

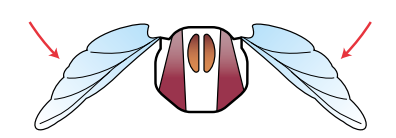

4 Запрограмуй рух комахи за різними траєкторіями:

а б в

#### *Проект «Феєрверк»*

Напиши код для зображення святкового феєрверку, де вибух починає спалахувати у випадко-

вій точці екрана, а кут, позна-

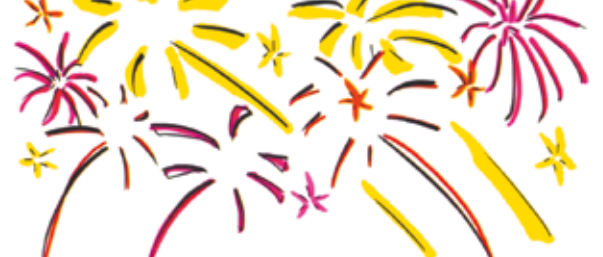

чений червоною лінією, також визначається випадковим числом.

• Спробуй зробити зображення феєрверку цікавішим. Для встановлення випадкового кольору скористайся командою

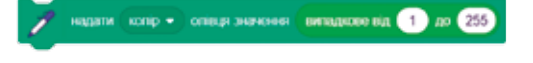

**01010011010101010101010101010101010100101010101010101010010100101010101010010100110101010101010101010101010101000101**

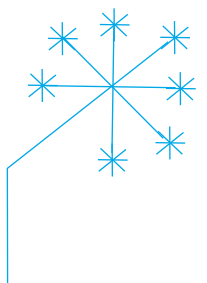

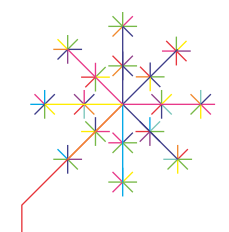

## Запитання-відповіді

#### *Як виконуються вкладені цикли?*

На кожній ітерації (кроці) зовнішнього циклу будуть виконані всі ітерації внутрішнього циклу. Крім того, виконуватимуться команди, що розташовані в тілі зовнішнього циклу (але не у внутрішньому). Наприклад, розберемо покроково, як виконується зображена програма, що імітує пульсацію спрайта.

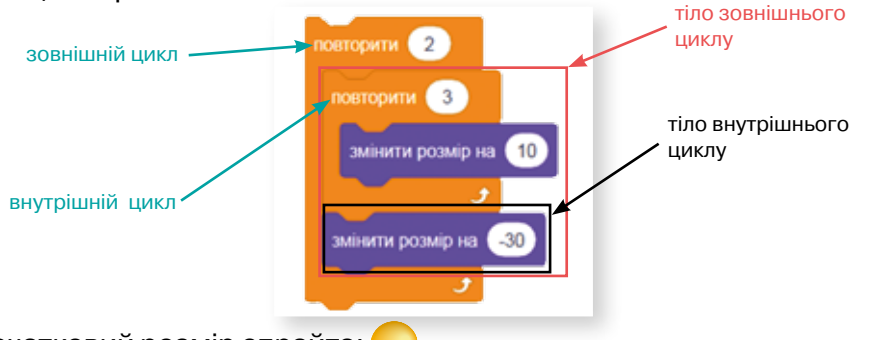

Початковий розмір спрайта:

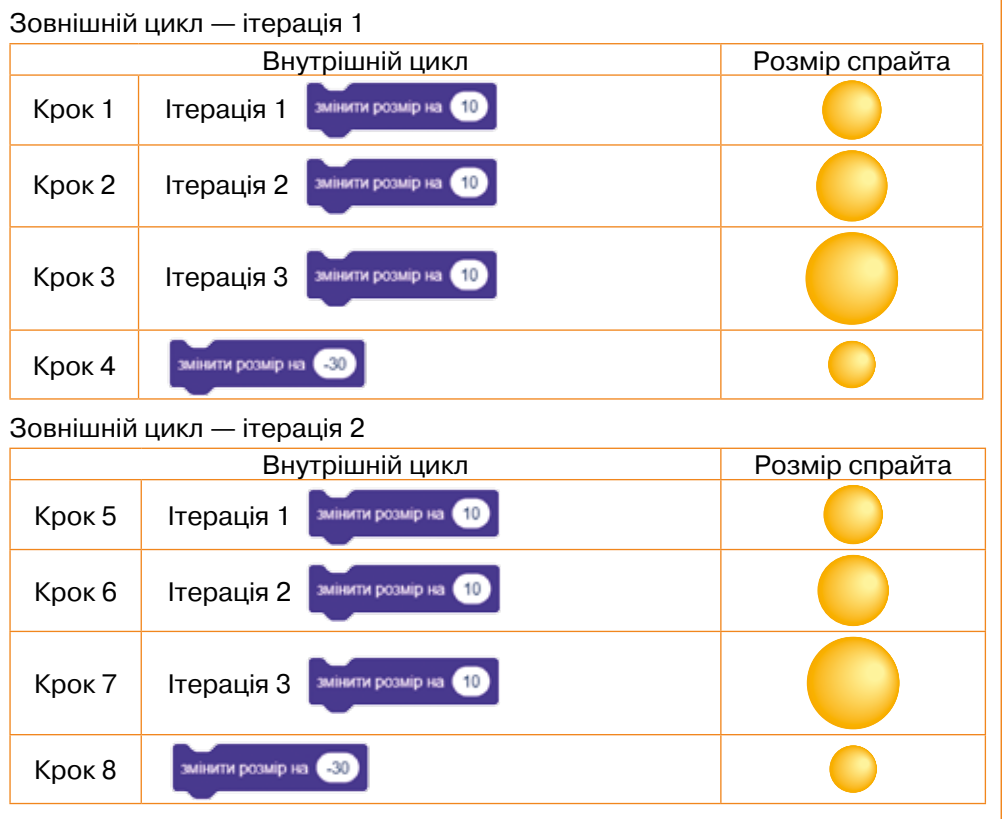

Право для безоплатного розміщення підручника в мережі Інтернет має

*Як запрограмувати малювання правильного n-кутника?*

Потрібно створити цикл, що виконуватиметься *n* разів і кожної ітерації малюватиме одну сторону многокутника та повертатиме на 360/*n* градусів.

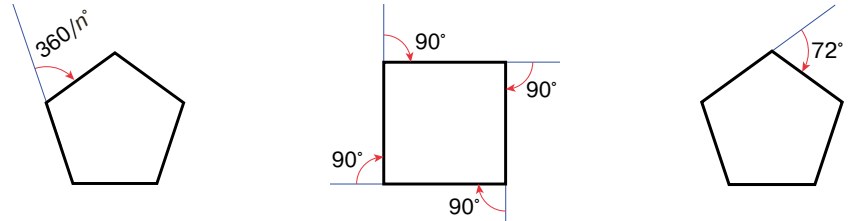

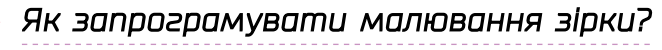

Малювання зірки з *n* променями відрізняється від малювання правильного *n*-кутника лише величиною кута, на який потрібно повертати кожної ітерації циклу. Наприклад, щоб намалювати правильний п'ятикутник, щоразу потрібно повертати на 72°, а для малювання п'ятикутної зірки — на 144°.

**01010011010101010101010101010101010100101010101010101010010100101010101010010100110101010101010101010101010101000101**

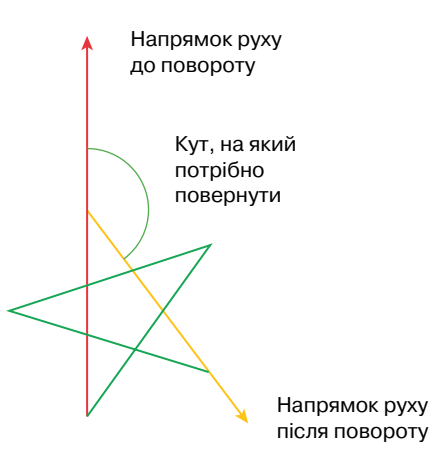

#### *Як запрограмувати малювання кола?*

Правильний многокутник із великою кількістю сторін (60 або більше) невеликих розмірів (такий, що вміщується у вікно Скретчу) візуально не відрізнити від кола. Наприклад, ось зображення правильного дев'яностокутника і програми, що його малює.

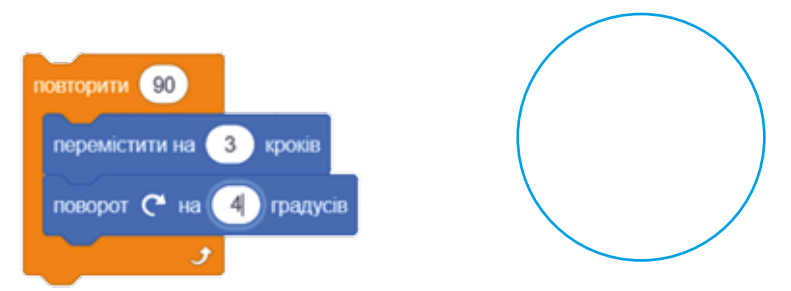

Розмір кола залежить від довжини сторони многокутника.

#### *Як запрограмувати малювання круга?*

У Скретчі та в Блоклі круг можна отримати як «квіточку» з дуже великою кількістю товстих прямолінійних пелюсток. Наприклад, нижче зображено квіточки із 20, 30 та 60 пелюстками товщини 10 та програми, що їх малюють. Звичайно, чим більшою буде кількість пелюсток у квіточці, тим на менший кут треба повертати кожної ітерації. Наприклад, якщо квітка складається із 20 пелюсток, то щоразу ми маємо повертати на 360/20 = 18°, якщо з 60 — то на 360/60 = 6°.

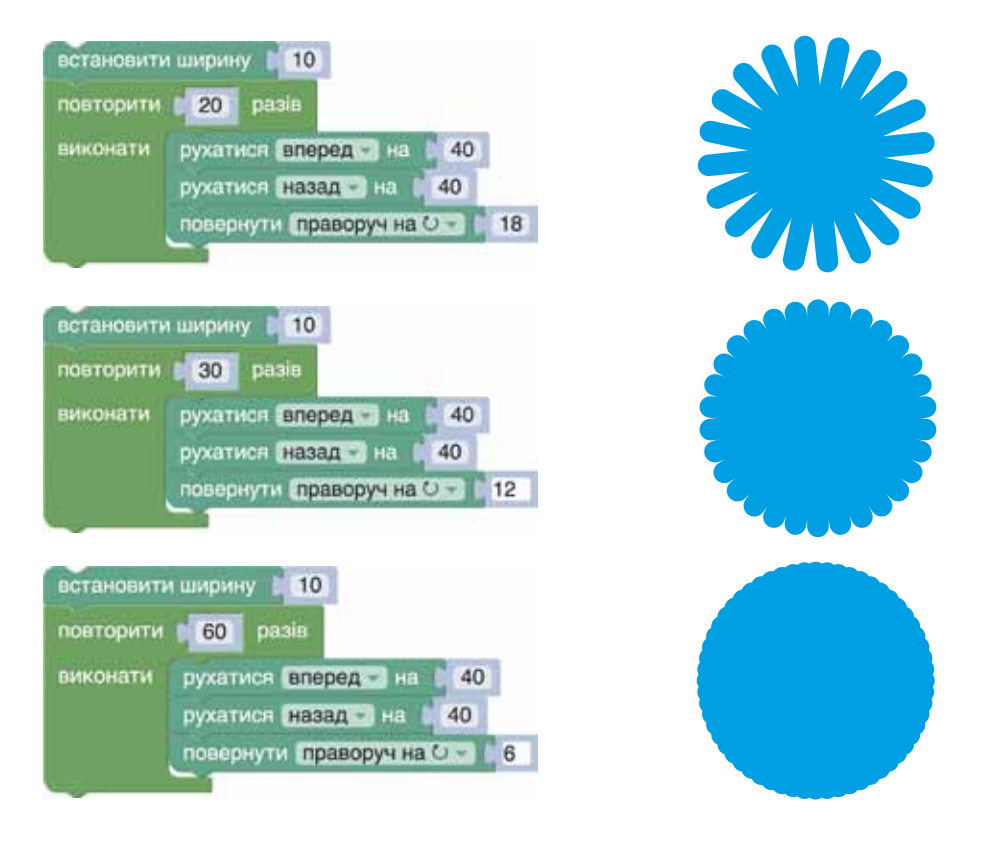

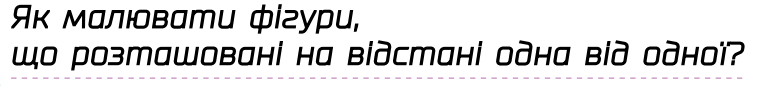

- 1 Намалювавши одну фігуру, потрібно підняти олівець за допомогою команди підняти перо (Блоклі) або рідняти олівець (Скретч).
- 2 Тепер спрайт рухатиметься, не залишаючи сліду. Перемісти його в початкову точку другої фігури.
- 3 Щоб знову почати малювати, потрібно виконати команду (Блоклі) або опустити олівець (Скретч).

## 14. Вкладені розгалуження

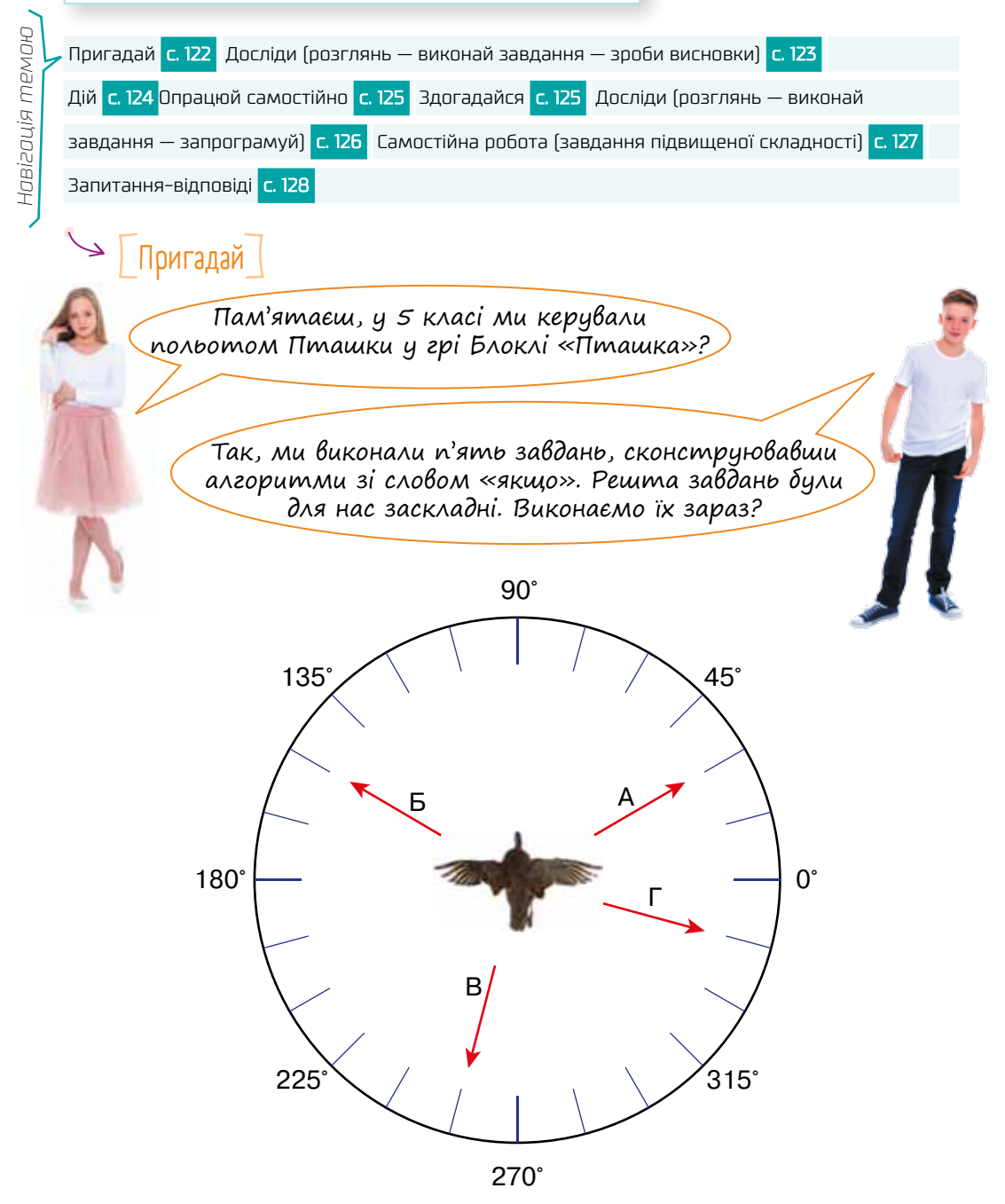

Пригадай градусні міри кутів. Під яким кутом має рухатися Пташка в кожному з напрямків А, Б, В, Г?

### $\Rightarrow$   $\int$  Досліди (розглянь — виконай завдання — зроби висновки)

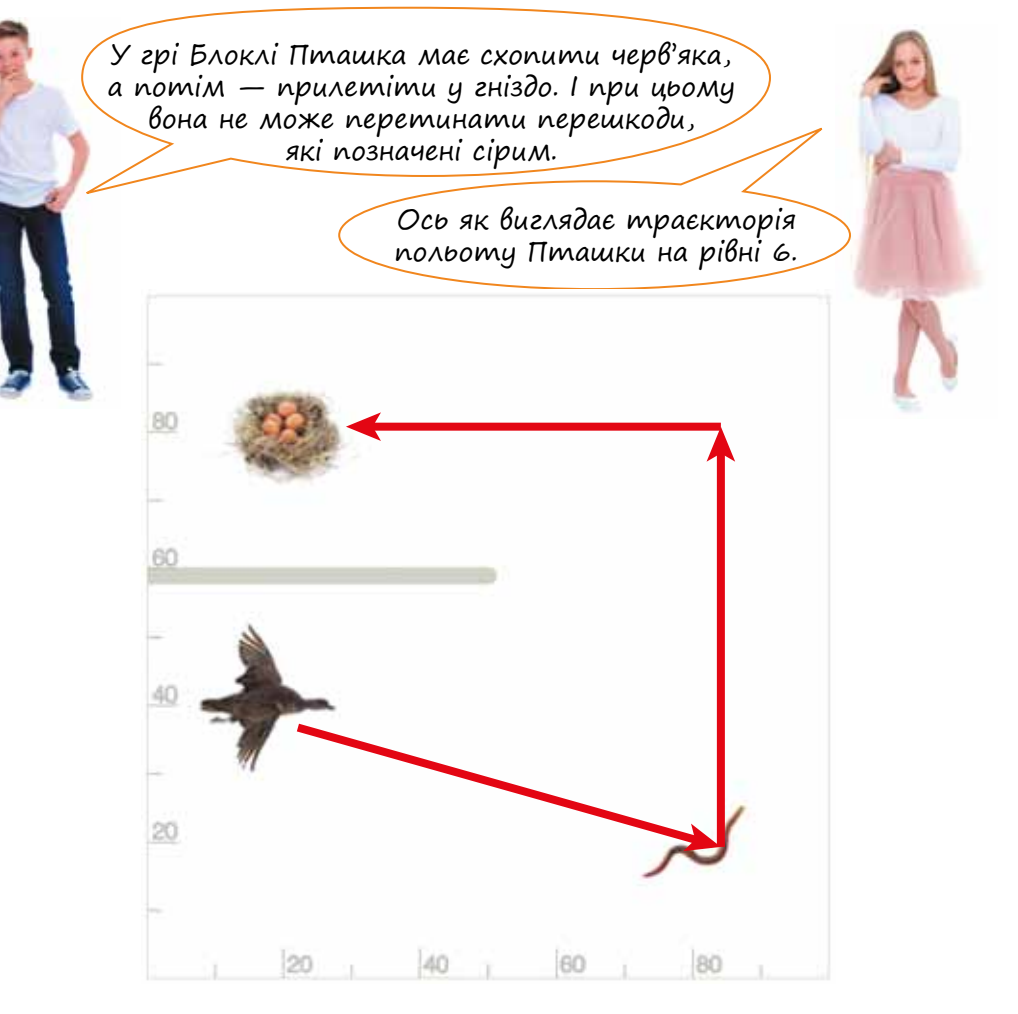

- •Опиши словами алгоритм польоту Пташки за схемою: якщо… то летіти в напрямку… інакше якщо… то летіти в напрямку… інакше летіти в напрямку…
- •Яка із трьох зображених програм відповідає цьому алгоритму?

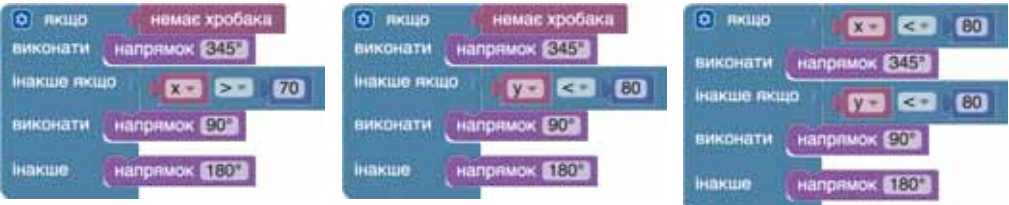

•Намалюй блок-схему цієї програми.

•Як летітиме Пташка, виконуючи кожну з інших двох програм? Спочатку дай відповідь на це запитання, дивлячись лише на саму програму, а потім у середовищі Блоклі перевір, чи твоя відповідь правильна.

#### *Зроби висновки*

Чому програму польоту Пташки можна назвати алгоритмом із вкладеними розгалуженнями? Який блок у який вкладено?

[ Дій ]

- 1 Розв'яжи задачу на рівні 6 гри Блоклі «Пташка»: *https://blockly-games.appspot.com/bird*
- 2 Спробуй самостійно розв'язати задачу на рівні 7 гри Блоклі «Пташка». Для цього спочатку визнач траєкторію, за якою летітиме Пташка, а потім сконструюй програму зображеної структури.

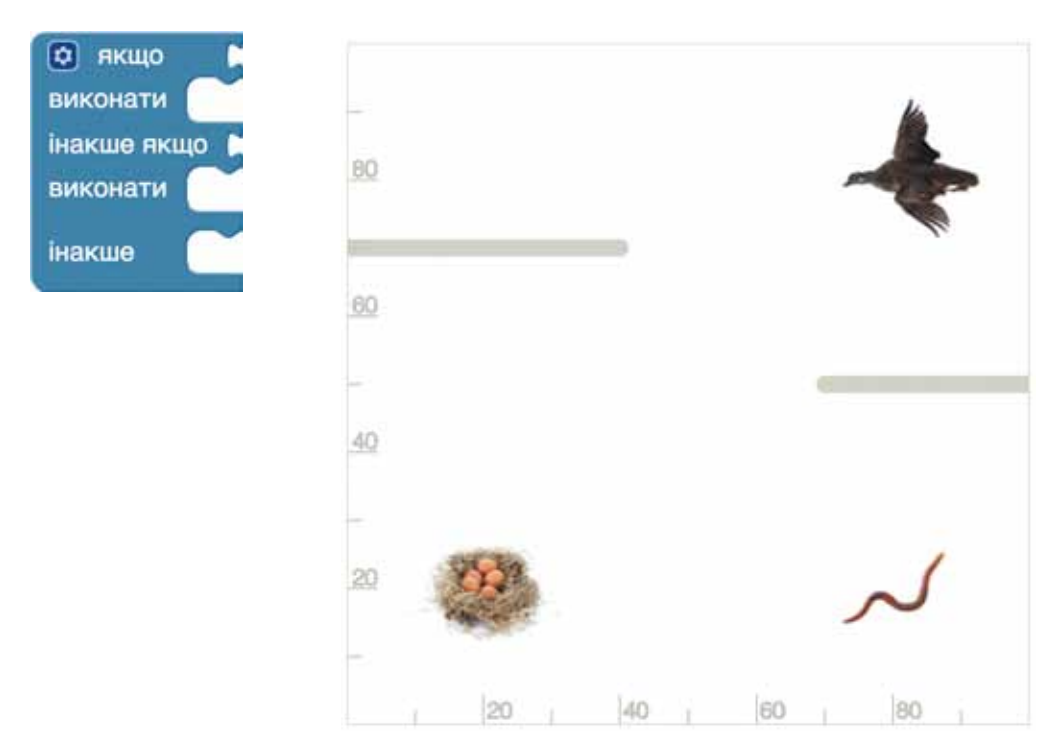

## [ Опрацюй самостійно ]

В алгоритмічній конструкції розгалуження використовуються не тільки прості умови, наприклад: якщо **в мене є гроші**, то я зможу купити продукти, а й *складені умови*, що формулюються зі сполучником «і»: якщо **в мене є гроші і магазин працює**, то я зможу купити продукти.

Право для безоплатного розміщення підручника в мережі Інтернет має

Спробуй із кожної трійки висловів сконструювати алгоритм зі словом «якщо» та складеною умовою зі сполучником «і»:

- •були опади; температура нижче нуля; кататися на лижах;
- •отримати український паспорт; є громадянином України; виповнилося 16 років;
- •виконав домашнє завдання з математики; грати в комп'ютерну гру; більше завдань немає.

У складених умовах може також використовуватися сполучник «або», наприклад: якщо **приїхав автобус №5 або тролейбус №3**, то я в нього сідаю і їду до школи.

Спробуй із кожної трійки висловів сконструювати алгоритм зі словом «якщо» та складеною умовою зі сполучником «або»:

- •у мене є кіт; у мене є собака; ходити в зоомагазин;
- •отримати низьку оцінку за тему; виконати погано контрольну; не виконати домашнього завдання;
- •немає грошей на рахунку; не можу зателефонувати; перебувати поза зоною досяжності.

## [Здогадайся]

Кожній скретч-програмі зі складеною умовою, що зображена зліва, відповідає одна програма із вкладеним розгалуженням, що зображена справа. Здогадайся, яка саме. Аргументуй свою думку.

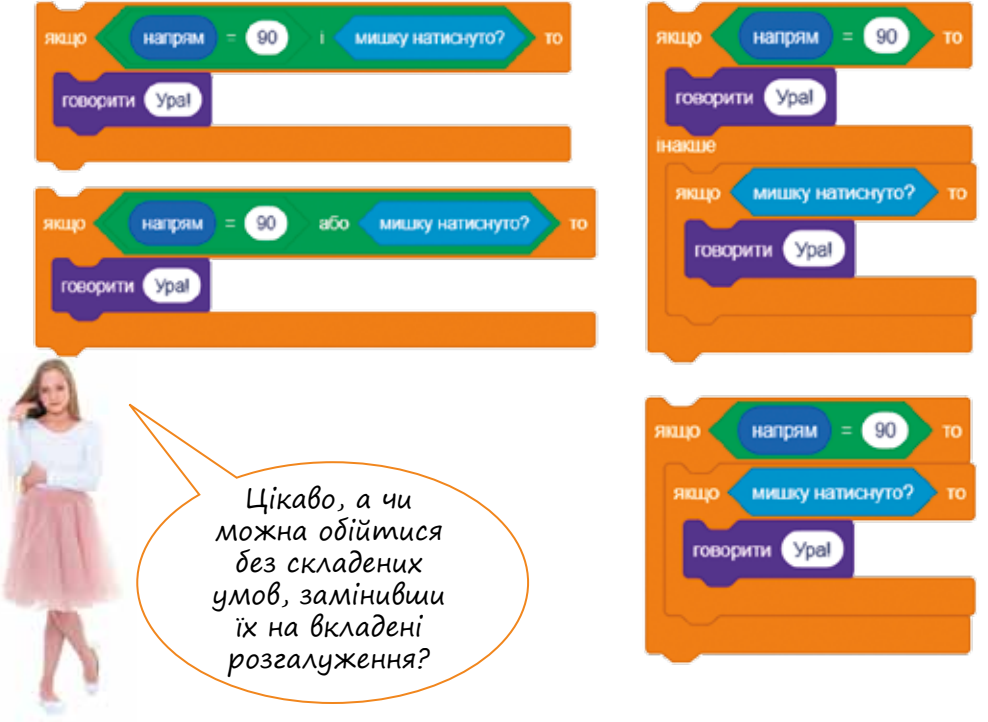

### $\geq$   $\mid$  Досліди (розглянь — виконай завдання — запрограмуй)

У завданні 8 у грі Блоклі Пташка рухається в напрямках, позначених стрілками.

Вибери із чотирьох зображених інструкцій ту, яка може входити до програми польоту Пташки. Ця інструкція визначає політ за однією (і тільки однією!) зі стрілок. Її треба вставити у верхній рядок блока «якщо».

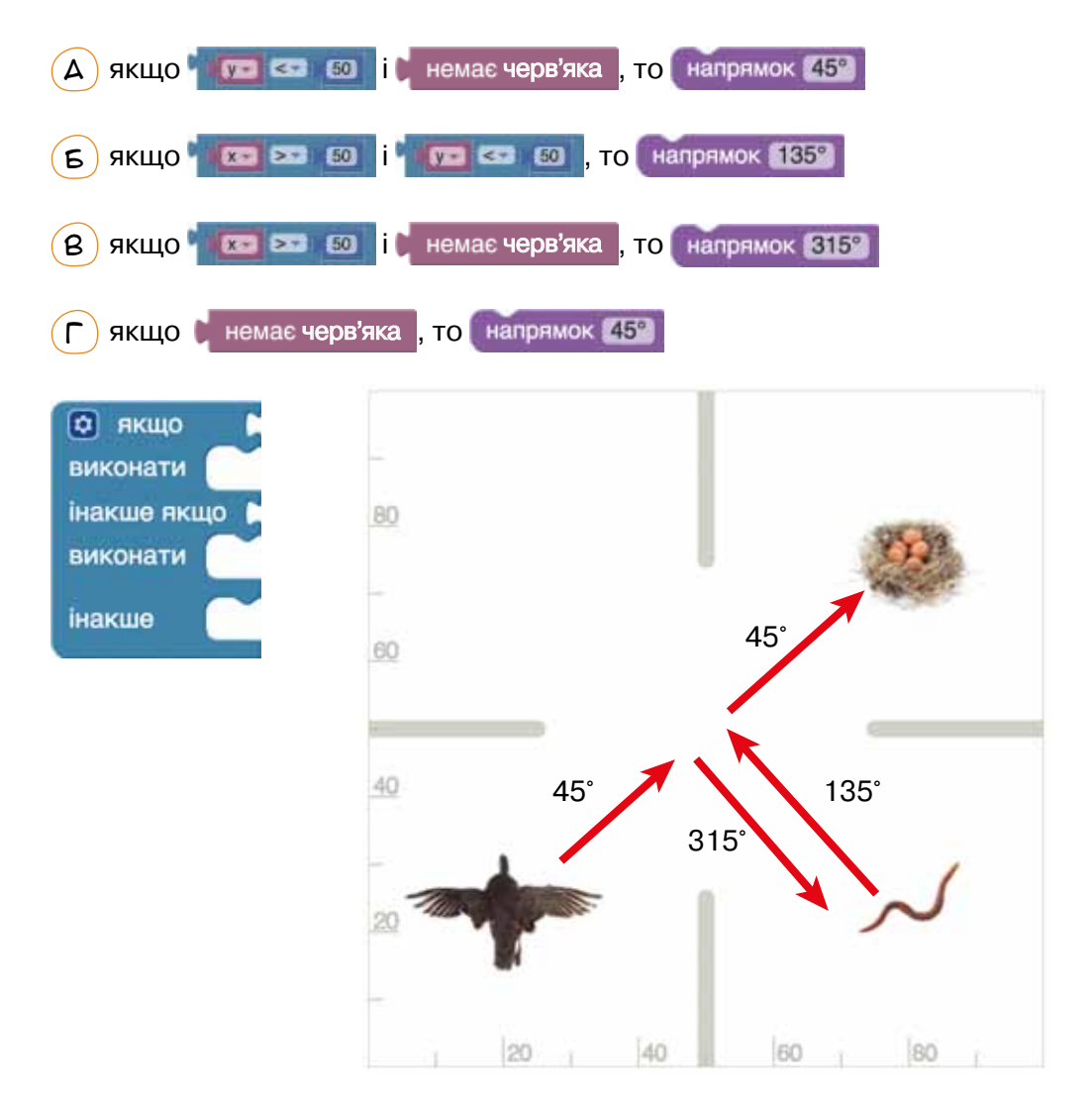

Подумай також, якою має бути умова у вкладеному розгалуженні, і розв'яжи задачу на рівні 8 гри Блоклі «Пташка».

### $\Rightarrow$   $\boxed{\ }$  Самостійна робота (завдання підвищеної складності)

- 1 Виконай завдання 9 і 10 у грі Блоклі «Пташка»: *https://blockly-games. appspot.com/bird.*
- $\mathcal{Q}$ ) Змоделюй у Скретчі рух автомобілів на перехресті:
	- а) намалюй на сцені дві дороги з розділювальними смугами, що перетинаються в центрі сцени;
	- б) додай чотири спрайти-автомобілі та чотири копії спрайта Stop (восьмикутник), які символізуватимуть світлофори;

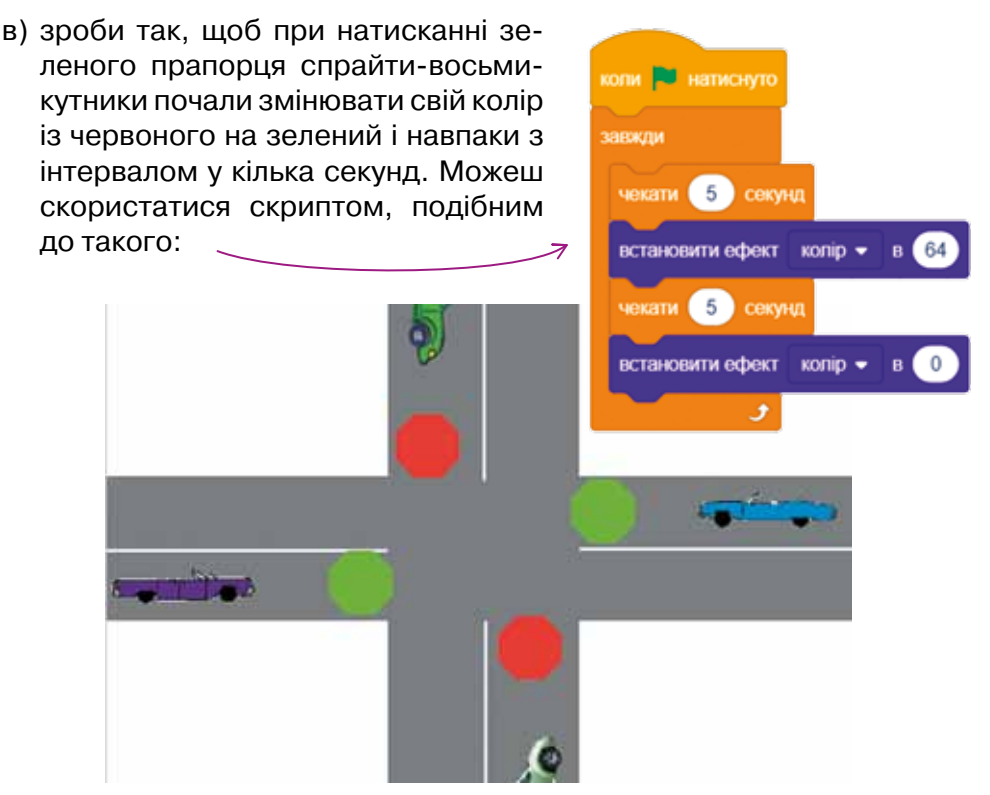

Код червоного кольору — 0, зеленого — 64. Два світлофори, що керують рухом однією вулицею, завжди мають бути одного кольору, два світлофори, що керують рухом іншою вулицею, — іншого кольору;

г) забезпеч рух кожного з чотирьох автомобілів при натисканні клавіш 1, 2, 3, 4 по прямій до краю сцени. Автомобілі мають зупинятися на світлофорі, якщо він червоний, а також уникати зіткнення з іншим автомобілем. Пам'ятай, що поступатися дорогою має той автомобіль, який зліва. Коли світлофор стане зеленим, а перехрестя вільним, автомобіль має автоматично рухатися далі. З'ясувати, чи не наближається справа автомобіль, який слід пропустити, можна за допомогою датчика «відстань до…».

# Запитання-відповіді

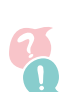

**01010011010101010101010101010101010100101010101010101010010100101010101010010100110101010101010101010101010101000101**

#### *Як виглядають та виконуються вкладені розгалуження?*

В алгоритмах із вкладеними розгалуженнями один блок «якщо… то» або «якщо… то… інакше» вкладається всередину іншого. Ось як може виглядати такий алгоритм у грі Блоклі «Пташка» (*А*) і аналогічна програма у Скретчі (*Б*).

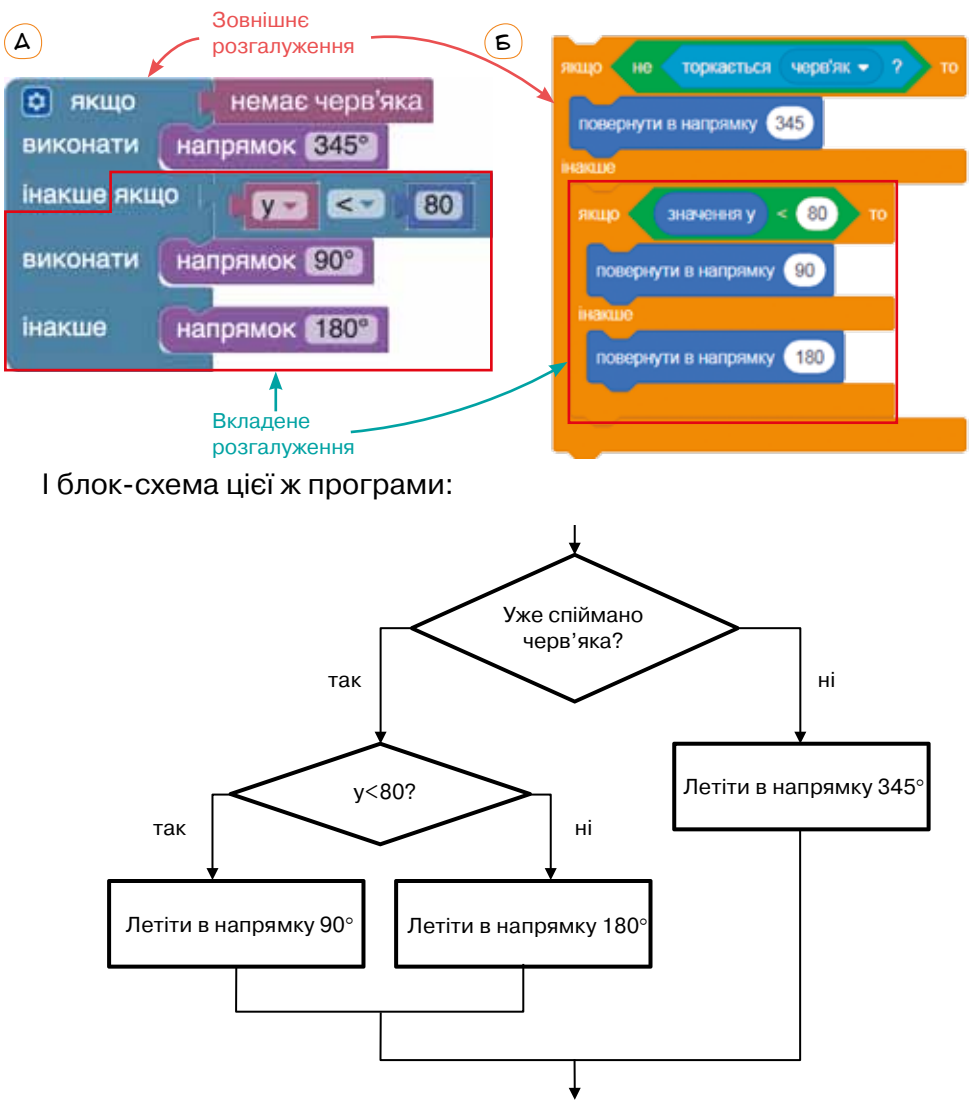

Щоб зрозуміти, як виконується така програма, уявіть собі комаху, що повзе по дереву через два розгалуження. Перше розгалуження буде «зовнішнім», друге — «внутрішнім».

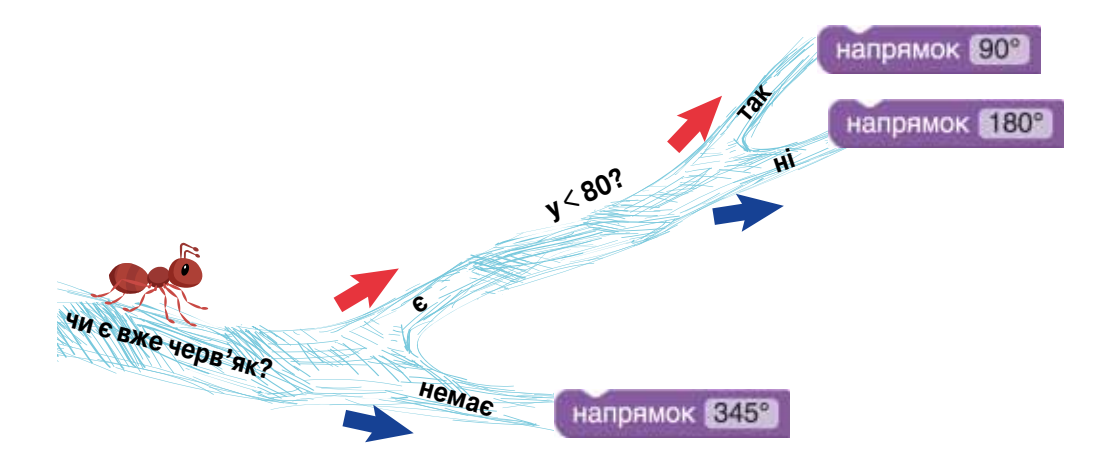

#### *Які бувають вкладені розгалуження?*

Можливі будь-які комбінації: вкладання блоку «якщо… то» або «якщо… то… інакше» в гілку «то…», в гілку «інакше…» або в обидві гілки зовнішнього розгалуження, будь-яка кількість рівнів вкладень тощо.

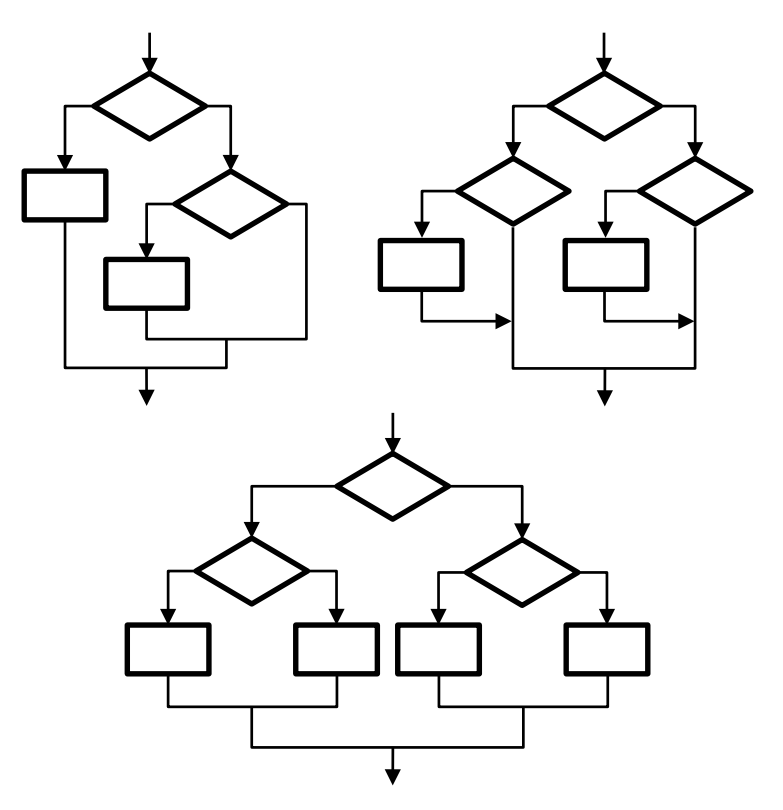

У грі Блоклі «Пташка» внутрішні розгалуження можуть вкладатися лише всередину гілки «інакше».

#### *Як створити вкладене розгалуження у грі Блоклі «Пташка»?*

Потрібно в блоку «якщо» натиснути значок і у вікні, що відкриється, сконструювати структуру вкладених розгалужень, перетягнувши під блок «якщо» певну кількість блоків «якщо… інакше» і, якщо потрібно, один останній блок «інакше».

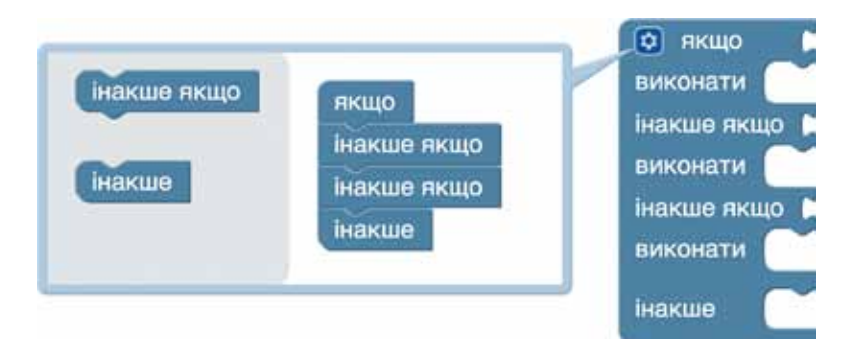

*Як створити складену умову в грі Блоклі «Пташка»?* Потрібно перетягнути дві частини умови у блок «та».

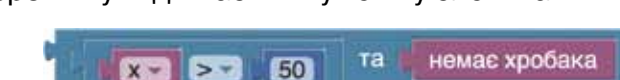

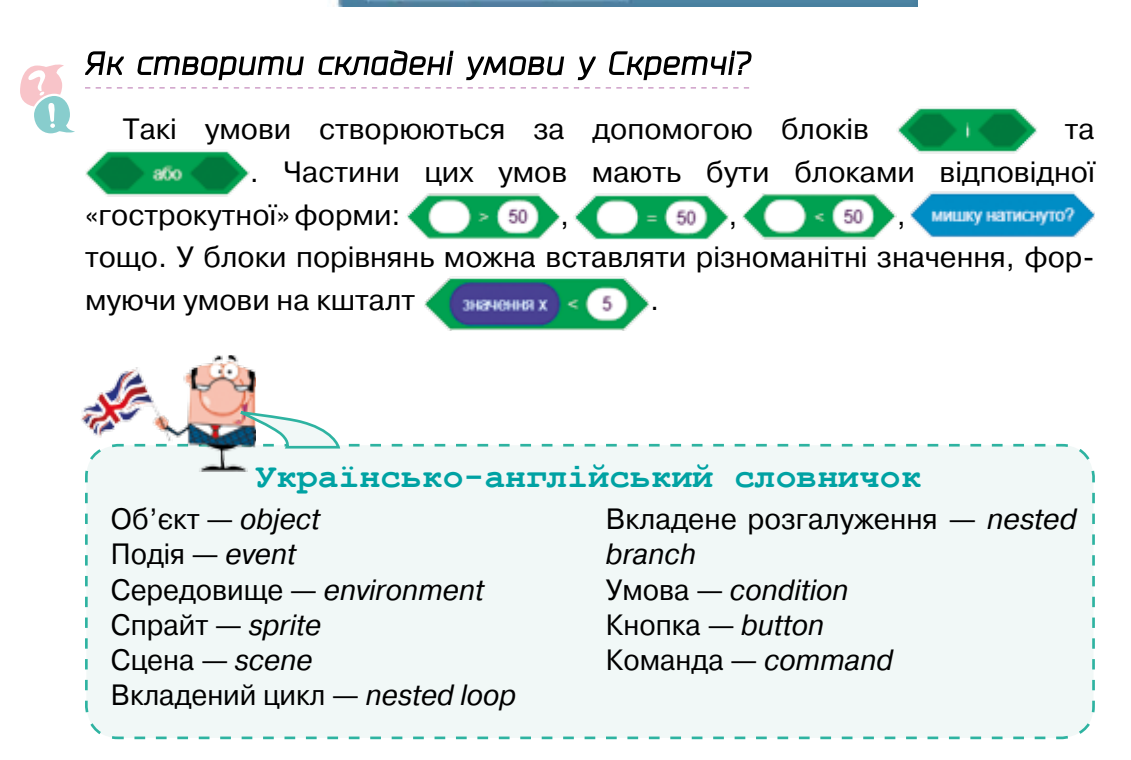

## 15. Розгалуження, що вкладені в цикли

Досліди (розглянь — проаналізуй — виконай завдання) <mark>с. 131 Дій с. 132 Опр</mark>ацюй самостійно (прочитай текст — виконай завдання — запрограмуй) с. 132 | Здогадайся с. 133 Самостійна робота <mark>с. 135</mark> Творчість с. 135 Вапитання-відповіді с. 136

### Досліди (розглянь — проаналізуй — виконай завдання)

Ми вже навчилися програмувати цикли, вкладені в цикли, розгалуження, вкладені в розгалуження. А як щодо розгалужень, вкладених у цикли?

> Такі задачі зібрані у грі Блоклі «Лабіринт», починаючи з рівня 6.

• Розглянь задачу рівня 6 у грі Блоклі «Лабіринт». Опиши алгоритм, який має виконувати Чоловічок на кожному кроці, щоб дістатися фінішу. Цей алгоритм міститиме конструкцію розгалуження «якщо… то...».

*Навігація темою*

Hasizauis memoro

•Яка із трьох зображених програм реалізує цей алгоритм у циклі?

повторювати, доки не

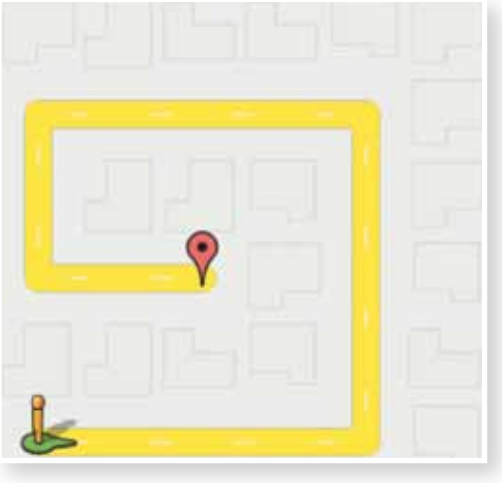

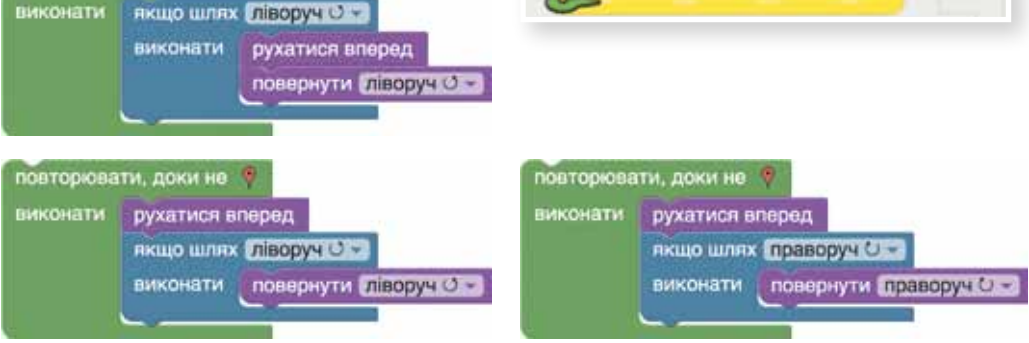

**01010011010101010101010101010101010100101010101010101010010100101010101010010100110101010101010101010101010101000101**

Право для безоплатного розміщення підручника в мережі Інтернет має

### Дій

- 1 Розв'яжи задачу на рівні 6 гри Блоклі «Лабіринт»: *https://blockly-games.appspot.com/ maze*
- 2 Спробуй самостійно розв'язати задачу на рівні 7 гри Блоклі «Лабіринт».

 Програма буде дуже подібною до тієї, що розв'язує задачу рівня 6, тільки в ній потрібно змінити два параметри. Здогадайся, які саме.

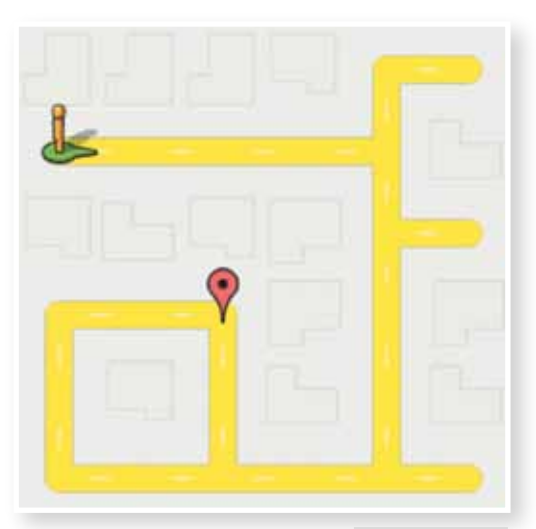

 $(3)$  Створи програму, у якій сцена складатиметься з чотирьох квадратів різного кольору, а спрайт рухатиметься за вказівником миші й повідомлятиме, якого кольору він торкається.

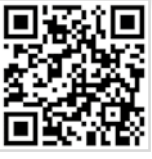

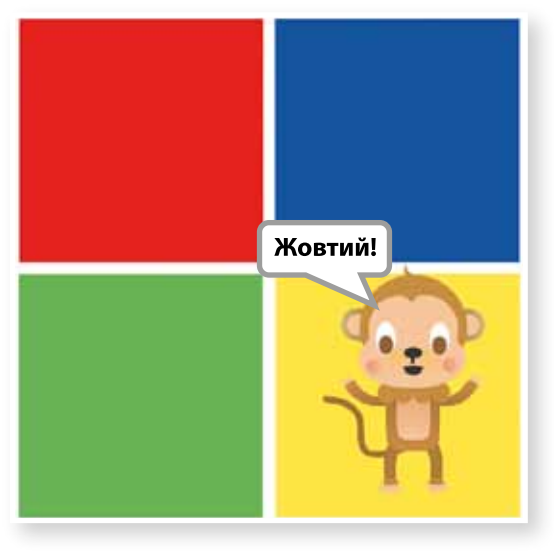

**01010011010101010101010101010101010100101010101010101010010100101010101010010100110101010101010101010101010101000101**

Скористайся такими блоками:

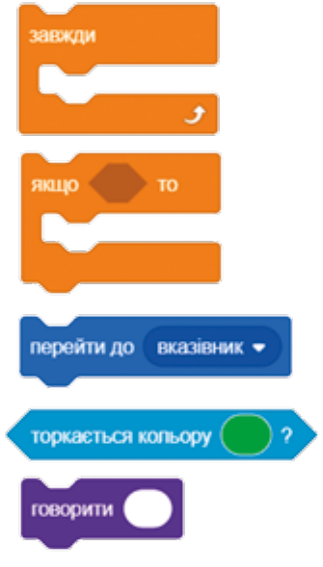

### $\rightarrow$   $\sqrt{\ }$ Опрацюй самостійно (прочитай текст — виконай завдання — запрограмуй) ]

1 Пригадай основне правило складання алгоритмів із повторенням, яке ми вивчили в 5 класі:

 *Щоб скласти алгоритм із повторенням, найважливіше — виявити елемент, що є однаковим на всіх кроках повторення. Він і буде тілом циклу.*

Ти вже навчився складати цикли, де повторюваний елемент — це частина орнаменту. А сьогодні ти створюєш програми, де повторюється поведінка виконавця. Тобто на кожній ітерації циклу виконавець повторює один той самий алгоритм. І в наших задачах цей алгоритм містить розгалуження. Наприклад, у задачі рівня 6 у грі Блоклі «Лабіринт» алгоритм був таким:

- **1.** Рухатися вперед.
- **2.** Якщо є шлях ліворуч, повернути ліворуч.
- 2 Подивись на лабіринт рівня 8 і спробуй описати алгоритм дій виконавця на кожній ітерації циклу. Щоб тобі було легше, зліва наведено блок-схему та схему текстового опису цього алгоритму.

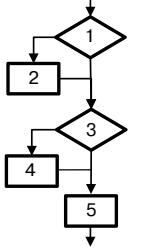

- 1. Якщо….
- 2. то…
- 3. Якщо…
- 4. то… 5. Рухатися…

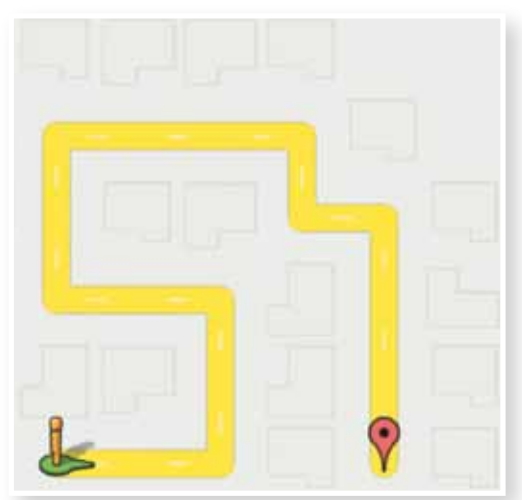

Зауваж, що алгоритм має правильно програмувати дії Чоловічка у трьох ситуаціях:

- •коли дорога повертає вліво;
- •коли дорога повертає вправо;
- •коли Чоловічок перебуває на прямому відрізку дороги.
- 3 Розв'яжи задачу на рівні 8 гри Блоклі «Лабіринт»: *https://blockly-games.appspot.com/maze*

**• 1** Здогадайся

Завдання на рівні 9 гри Блоклі «Лабіринт» на перший погляд може видатися складнішим.

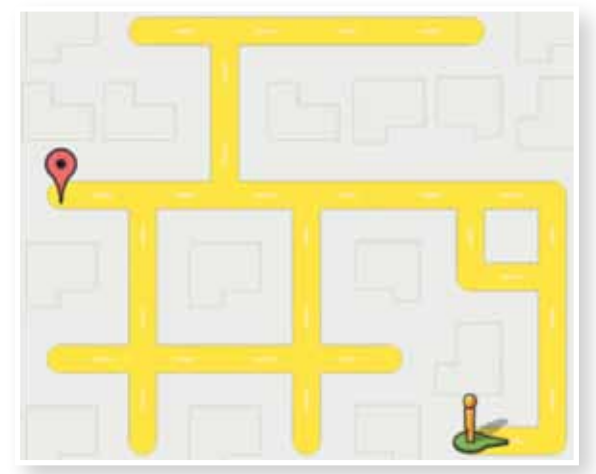

**01010011010101010101010101010101010100101010101010101010010100101010101010010100110101010101010101010101010101000101**

Право для безоплатного розміщення підручника в мережі Інтернет має

1 Нижче зображено чотири неправильні розв'язання задачі. Здогадайся, куди заведе Чоловічка кожна з неправильних програм, а потім перевір свою здогадку в грі Блоклі.

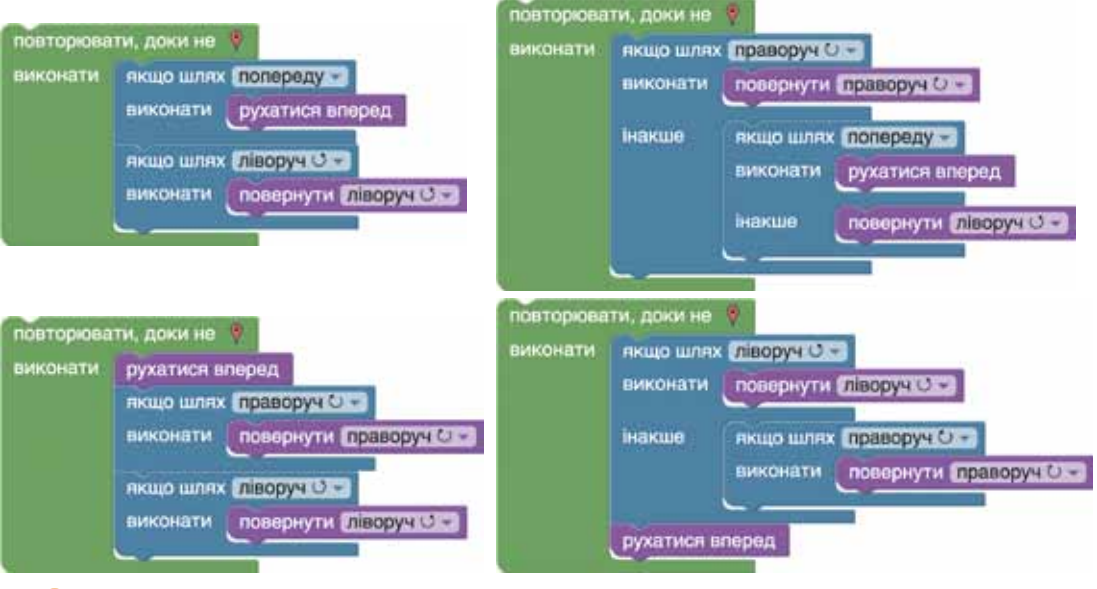

2 Найпростіша із правильних програм приведе Чоловічка дофінішу шляхом, що позначений стрілками. Зауваж, що Чоловічок не має повертати в коридори-пастки, позначені хрестиками. Крізь повороти в ці коридори Чоловічок має йти вперед. І тільки якщо немає шляху попереду, можна повертати вліво чи вправо.

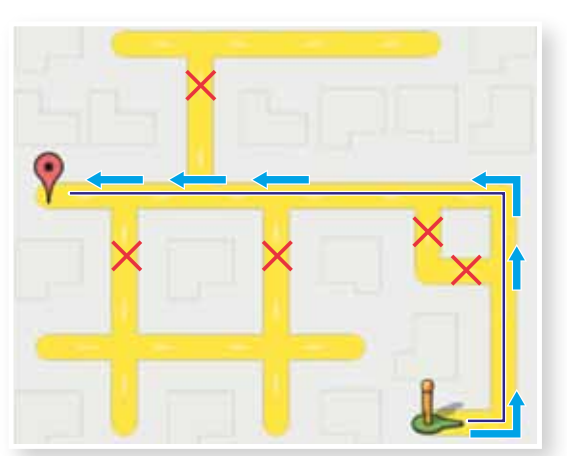

Розв'яжи задачу на рівні 9 гри Блоклі «Лабіринт»: *https://blockly-games. appspot.com/maze*. Правильна програма має вийти простішою, ніж будьяка з показаних вище неправильних.

3 Крім найпростішого, Чоловічок може дістатися фінішу й іншими шляхами. Створи на рівні 9 гри Блоклі «Лабіринт» програми, що приводять Чоловічка до фінішу шляхами, які зображені на наступній сторінці. У першому з них можна вважати, що Чоловічок тримається правою рукою стінки, у другому — лівою\*. 1

Право для безоплатного розміщення підручника в мережі Інтернет має

<sup>\*</sup>Завдання підвищеної складності.

**<sup>01010011010101010101010101010101010100101010101010101010010100101010101010010100110101010101010101010101010101000101</sup> 01010011010101010101010101010101010100101010101010101010010100101010101010010100110101010101010101010101010101000101 01010011010101010101010101010101010100101010101010101010010100101010101010010100110101010101010101010101010101000101** Міністерство освіти і науки України http://mon.gov.ua/ та Інститут модернізації змісту освіти https://imzo.gov.ua

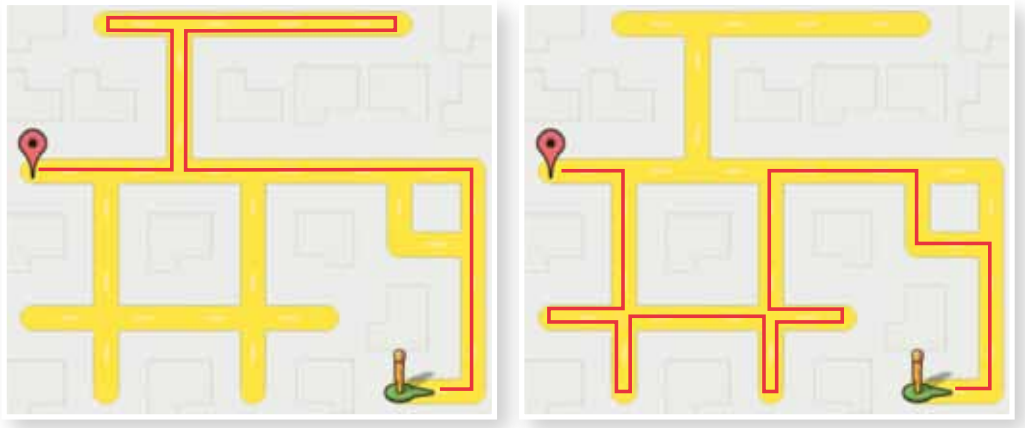

### $\Rightarrow$   $\sqrt{\ }$ Самостійна робота $\sqrt{\ }$

- 1 Пройди на сайті *studio.code.org* на рівні 3 етап 8 «Лабіринт умови вибір».
- $\mathcal{Q}$ ) Пройди у грі Блоклі «Лабіринт» етап 10\*.

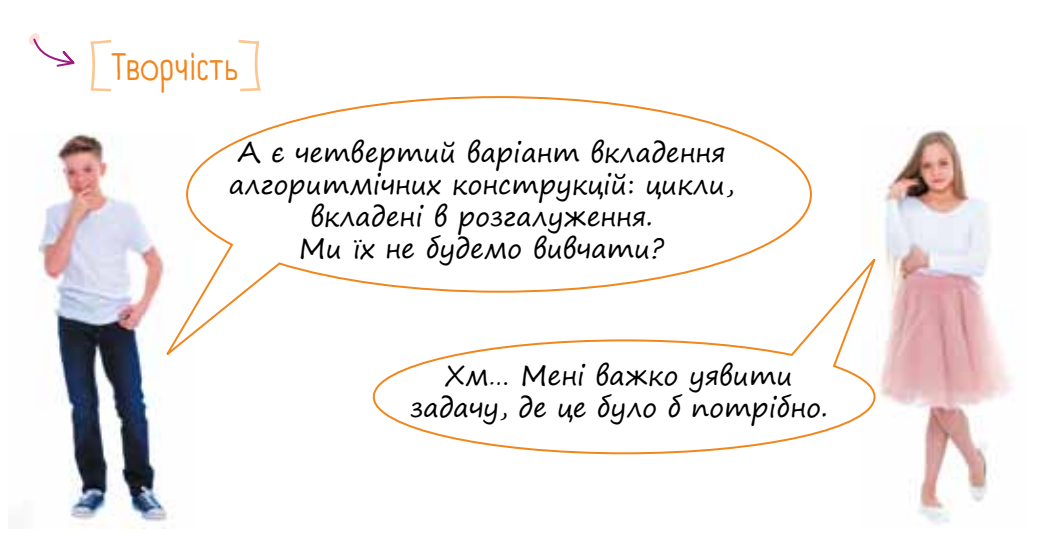

Спробуй вигадати задачу, у якій потрібно вкладати цикл в одну чи обидві гілки розгалуження. Обговори алгоритм розв'язання цієї задачі з учителем і спробуй реалізувати його у Скретчі.

<sup>\*</sup>Завдання підвищеної складності.

**<sup>01010011010101010101010101010101010100101010101010101010010100101010101010010100110101010101010101010101010101000101</sup> 01010011010101010101010101010101010100101010101010101010010100101010101010010100110101010101010101010101010101000101** Міністерство освіти і науки України http://mon.gov.ua/ та Інститут модернізації змісту освіти https://imzo.gov.ua Право для безоплатного розміщення підручника в мережі Інтернет має

## Запитання-відповіді

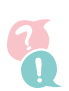

#### *У яких випадках використовують розгалуження, що вкладені в цикли, та які бувають їхні різновиди?*

Розгалуження вкладають у цикли тоді, коли виконавець алгоритму має багаторазово перевіряти певну умову. Можливі будь-які комбінації: вкладання повного чи неповного розгалуження в цикл, що виконується певну кількість разів, у цикл «поки не», у вічний цикл «завжди» тощо.

#### *Що саме має перевірятися у вкладеному в цикл розгалуженні?*

Універсального рецепту не існує, однак загалом завдяки вкладанню в цикл одного чи кількох розгалужень має забезпечуватися коректна поведінка виконавця в усіх ситуаціях, що можуть виникнути під час виконання циклу. Наприклад, якщо ти програмуєш автопілот автомобіля, то кожної миті виконуватиметься ітерація циклу, на якій у конструкціях розгалуження перевірятиметься безліч умов: чи на перехресті зелене світло, чи не перетинає дорогу інший транспортний засіб, чи не перевищено швидкість тощо. У разі справдження однієї чи кількох умов автопілот виконуватиме ті чи інші дії.

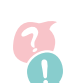

**01010011010101010101010101010101010100101010101010101010010100101010101010010100110101010101010101010101010101000101**

#### *Як зробити так, щоб спрайт у Скретчі реагував на клацання мишею, торкання кольору чи межі сцени тощо?*

Крім кількох стандартних подій, зібраних у групі команд *Події*, можна запрограмувати реакцію спрайта на численну кількість нестандартних подій за допомогою блоків із групи *Датчики*. Це торкання спрайтом іншого спрайта, межі сцени, певного кольору, натискання миші тощо.

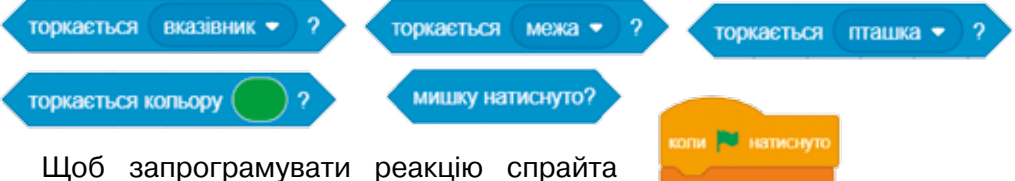

на нестандартну подію, слід скористатися блоком «якщо», який потрібно вкласти в блок вічного циклу «завжди». Наприклад, ось програма, виконуючи яку спрайт вічно рухатиметься, а коли торкатиметься межі сцени, то казатиме: «Бамц!» і змінюватиме напрямок руху.

Зауваж, що запускати програму має якась стандартна подія!

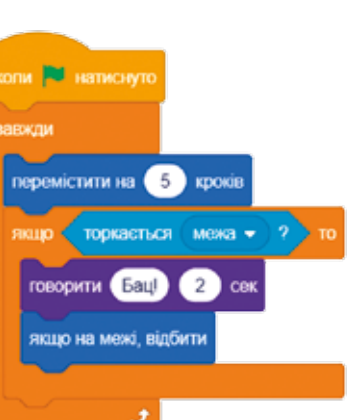

Право для безоплатного розміщення підручника в мережі Інтернет має

## 16. Програмування у моїй професії

### [ Я створюю комп'ютерні ігри ]

Щоб створювати комп'ютерні ігри, потрібно бути програмістом, дизайнером, художником, музикантом та режисером, тому над створенням комп'ютерної гри працюють великими командами, до складу яких входять люди всіх перелічених професій.

З чого почати розроблення гри? Насамперед потрібно придумати її сюжет. Сучасні комп'ютерні ігри, як правило, базуються на цікавих історіях, фантастичних світах та вигаданих героях, які мають власні характери.

Коли сюжет гри продуманий, то переходимо до створення зовнішнього вигляду самих героїв, сцен, анімації, а потім починаємо програмувати та тестувати розроблені фрагменти коду і програму в цілому.

Для кращого сприйняття додаємо музику та звуки. Вуаля, власна комп'ютерна гра готова! Легко?))) Спробуй!

#### *Комп'ютерна гра «Ласунка і Дракон»*

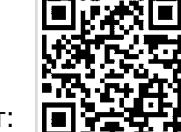

**01010011010101010101010101010101010100101010101010101010010100101010101010010100110101010101010101010101010101000101**

Роботу готової комп'ютерної гри можна переглянути тут:

#### **Сюжет гри:**

Ласунка дуже любить солодкий Пончик, що лежить у кінці чарівного лабіринту, який охороняє вогнедишний Дракон.

Стіни чарівного лабіринту непрості: якщо доторкнутися до них, то відразу опинишся у себе вдома. Зустріч із чарівним Драконом також закінчується тим, що Дракон відправляє Ласунку додому. Дракон рухається вправо і вліво над лабіринтом, а рухом Ласунки керує користувач.

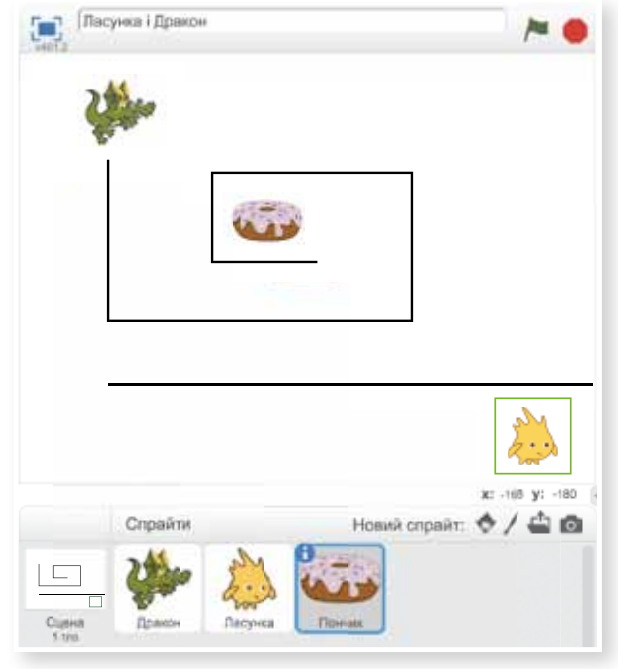

Орієнтовний вигляд сцени та героїв

Після успішного тестування гри пропонуємо додати заставку із кнопкою «Старт». І не забудь зазначити авторів гри.

### $\searrow$   $\sqrt{a}$  — тестувальник комп'ютерних програм

Робота тестувальника нагадує роботу слідчого або детектива: він йде по гарячих слідах програміста і вишукує помилки (на професійному сленгу — «баги»). Щоб відшукати помилку, яка сховалась у глибині програми, потрібно бути винахідливим: моделювати різні ситуації та вміти здогадатися, де саме може ховатися верткий баг. Професіонал ніколи не обмежиться виконанням шаблонних завдань тест-плану, він вигадає власні способи тестування, спробує різні шляхи та комбінації.

- Особисті якості:
- •гарна пам'ять;
- •уважність;
- •інтуїція;

**01010011010101010101010101010101010100101010101010101010010100101010101010010100110101010101010101010101010101000101**

- •творчі здібності;
- •мислення експериментатора.

#### **Спробуй себе в ролі тестувальника.**

Програмісту було поставлено завдання створити програму, яка малює патерн<sup>1</sup> заданого зразка.

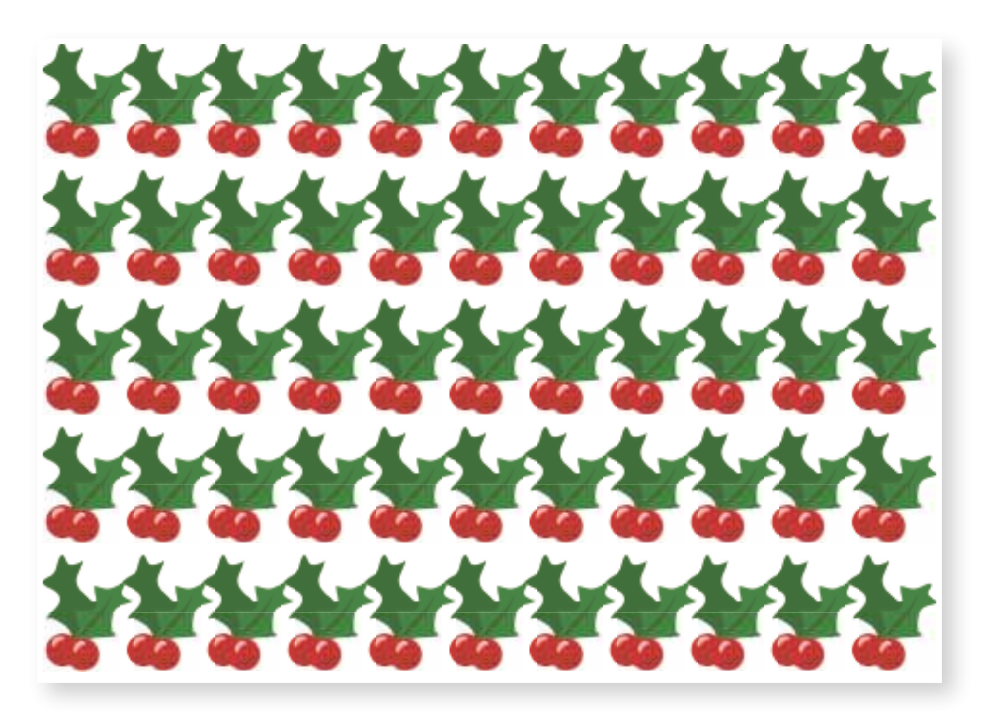

<sup>1</sup> Патерни, або повторювані елементи, можна зустріти всюди, навіть у природі: бджолині стільники, коралові поліпи, сніжинки. На сайті National Geographic є спеціальний розділ, присвячений патернам у природі. У дизайні патерни з великим успіхом використовують дуже давно. Візерунки — обов'язкова частина сукні в будь-якій культурі в усі часи: народний костюм, шотландська клітинка, античні грецькі сукні. А деякі бренди беруть їх за основу свого фірмового стилю, наприклад знаменитий орнамент в клітинку Louis Vuitton.

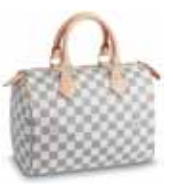

Програміст створив таку програму:

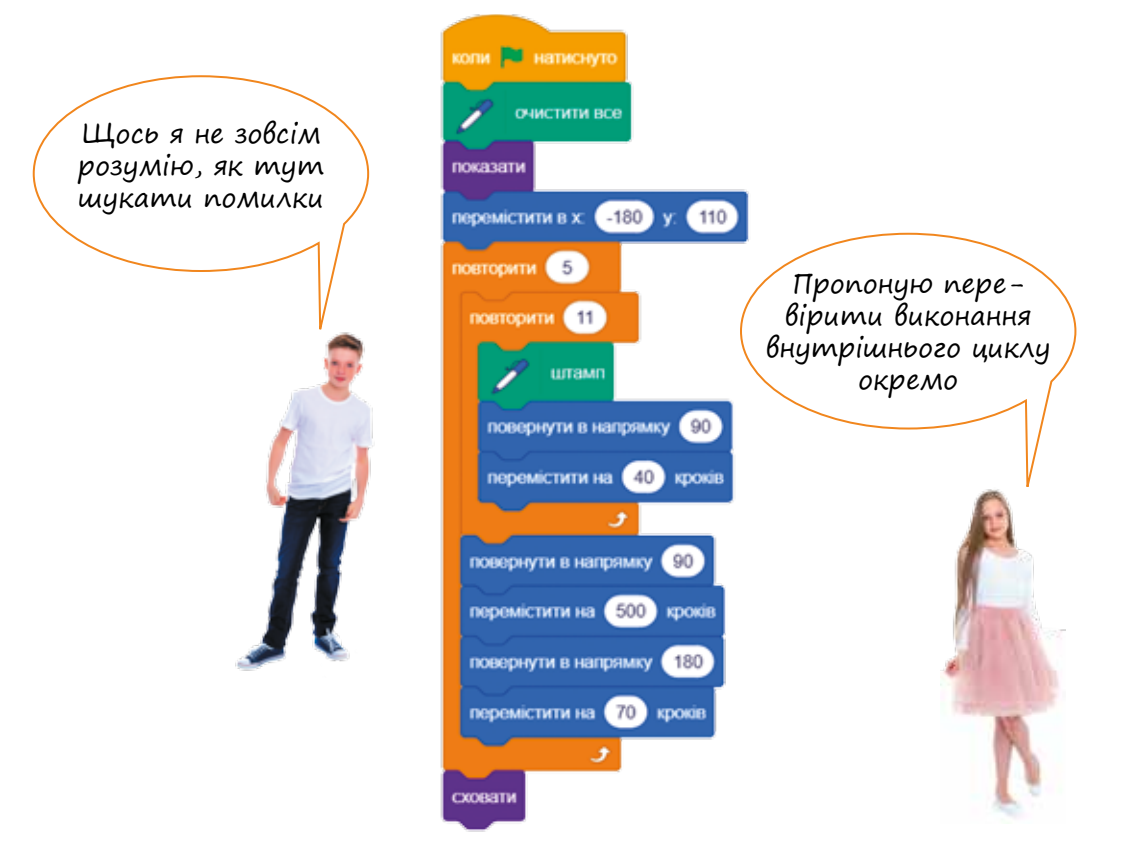

Чи правильно вона працює? Реалізуй програму в Скретчі, переглянь її виконання і виправ у ній помилки.

•Спробуй змінити програму, щоб готовий патерн виглядав так:

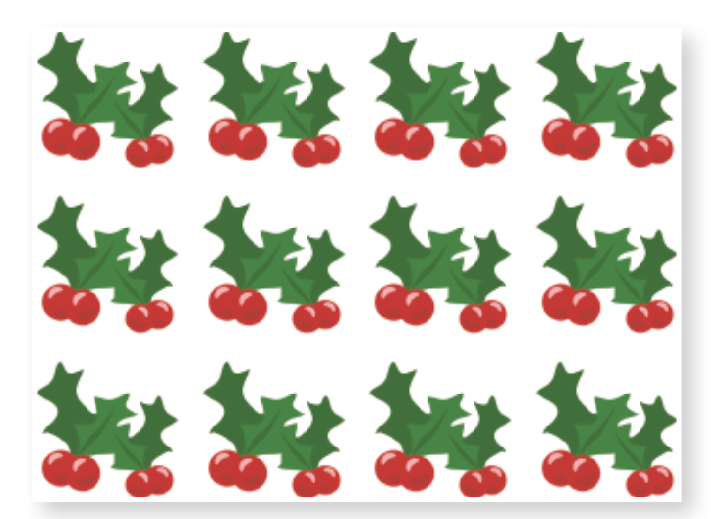

•Створи на основі цієї програми власні патерни.

## 17. ЦІКАВІ ВИПРОБОВУВАННЯ

### [ Полювання на бегемотів ]

Одного ранку мешканці чарівного невеличкого острова прокинулися від незвичного звуку. О боже, та це ж наближаються летючі бегемотики! Якщо декілька таких бегемотиків приземляться на острові, то він може затонути. І тоді вчені дістали із секретних лабораторій останню свою розробку — рушницю, влучний постріл з якої здатний зменшувати розмір бегемотика. І таким чином вчені врятували острів. Після цього випадку уряд чарівного острова замовив найкращим програмістам розробку комп'ютерного тренажера для відпрацювання навичок влучної стрільби. А чи зможеш ти виконати це замовлення?

Допоможи мешканцям чарівного острова. Склади код гри.

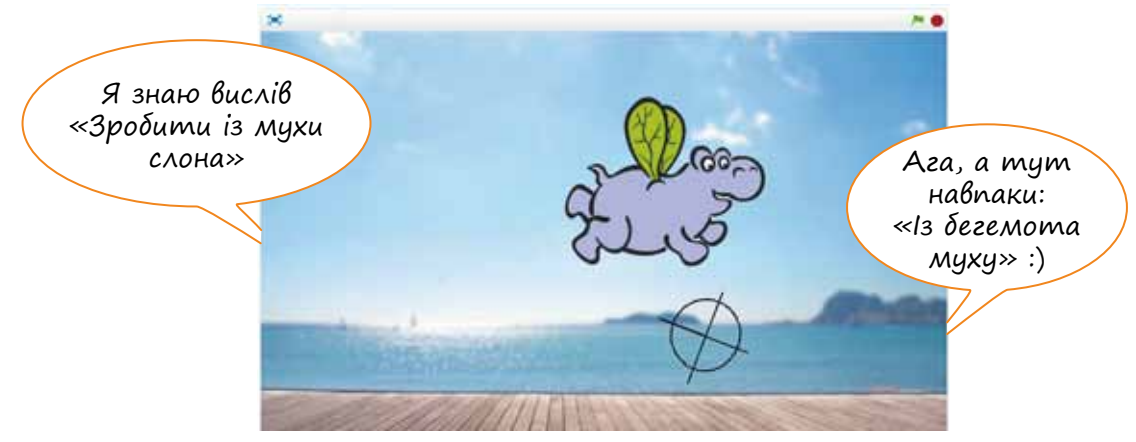

Виконати замовлення уряду тобі допоможе план дій.

#### **Крок 1.** Розмірковуємо.

Уважно переглянь роботу готового тренажера. Опис змісту готової гри:

Що дві секунди з'являється новий бегемотик, аж поки їх не стане 10. Завдання гравця — влучними пострілами зменшувати розміри бегемотиків, поки вони не стануть маленькими, як мухи. Зробити це треба якнайшвидше!

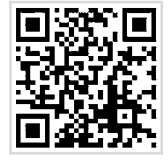

#### **Крок 2.** Обираємо сцену!

**01010011010101010101010101010101010100101010101010101010010100101010101010010100110101010101010101010101010101000101**

Обери тло для сцени з бібліотеки стандартних сцен.

#### **Крок 3.** Вау! Бегемотик махає крилами!

- •Додай спрайт «Летючий бегемотик» і запрограмуй його постійний рух крилами за допомогою змінення образів.
- •Обери подію для початку гри та додай її до проекту.
- •Перевір, як працює тренажер на цьому етапі.

#### **Крок 4.** Один, два, три — бегемотику, лети!

•Запрограмуй постійний випадковий рух/політ бегемотика. Наприклад, траєкторія руху може мати

такий вигляд  $\sim$ 

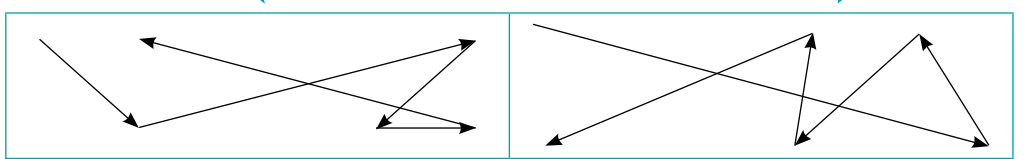

#### Цього можна досягти за допомогою команди

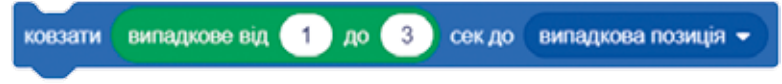

•Запрограмуй та порівняй роботу свого проекту на цьому етапі та у відеодемонстрації, за потреби виправ помилки.

#### **Крок 5.** Починаємо полювання!

- •Додай новий спрайт «Приціл» до проекту (намалюй за допомогою вбудованого графічного редактора).
- •Запрограмуй постійний рух спрайта «Приціл» за вказівником миші.

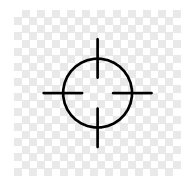

**01010011010101010101010101010101010100101010101010101010010100101010101010010100110101010101010101010101010101000101**

•Перевір роботу прицілу.

#### **Крок 6.** Увага, стріляємо!

Повернімося до спрайту бегемотика.

- •Обери та додай подію, яка буде пострілом (наприклад, натискання клавіші Пробіл).
- •Склади для події пострілу код, який зменшує розмір бегемотика на 5 одиниць, якщо спрайт бегемотика торкається спрайта «Приціл».

#### **Крок 7.** Клонування бегемотиків, або що таке збільшення проблеми у 10 разів.

Доопрацюй проект відповідно до зразка на відео, скориставшись зображеними командами.

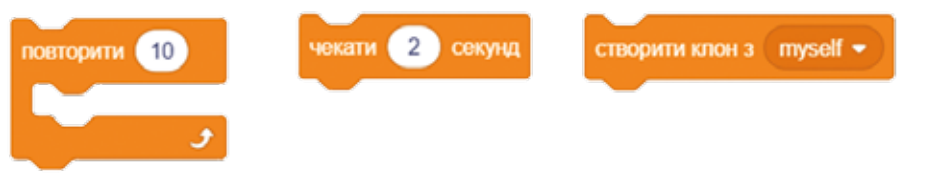

**Крок 8.** Додай спрайт, який відображатиме час гри за допомогою команди говорити таймер

Пограй у гру. Чи зможеш ти зменшити розміри всіх бегемотиків до мінімуму за 20 секунд?!

### $\sqrt{\frac{1}{2}}$ Ювелірна<sup>1</sup> справа $\sqrt{\frac{1}{2}}$

Намалюй на аркуші паперу намисто, скориставшись алгоритмом:

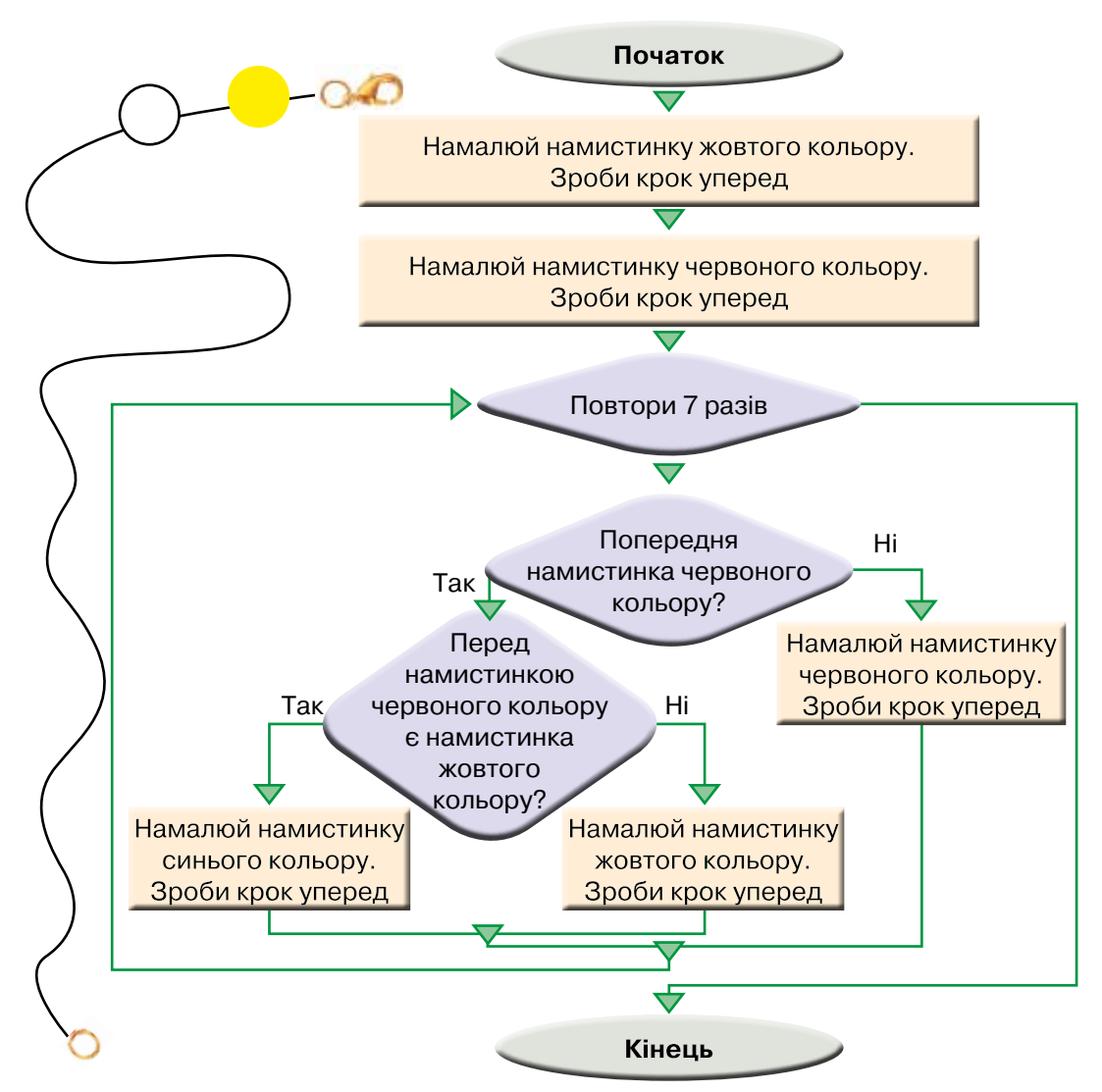

•Спробуй себе у ролі сучасного ювеліра та склади програмний код для зображення у середовищі Скретч намальованого тобою намиста.

*Використовуй для зображення намистинок відповідний образ спрайта і команду «Штамп».*

•Зміни складену програму так, щоб намисто складалося із намистинок різного розміру.

Право для безоплатного розміщення підручника в мережі Інтернет має

<sup>1</sup> Ювелір, або золотар, — фахівець із виготовлення прикрас та коштовностей.

## [ Археологи ]

Археологи на розкопках знайшли частини старовинного намиста. Намистинки мали форму зелених ромбів та помаранчевих квадратів.

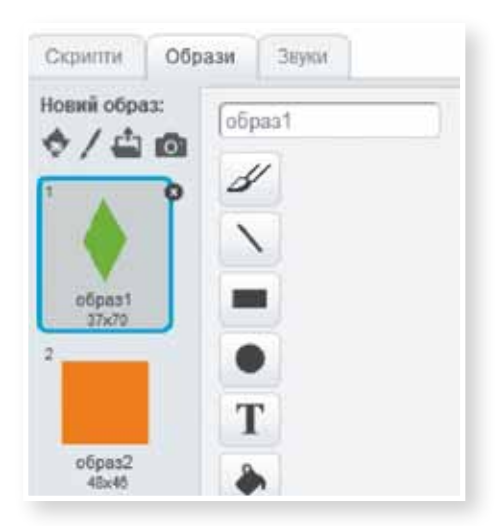

Віднови вигляд намиста, скориставшись алгоритмом. Запрограмуй малювання намиста в Скретчі.

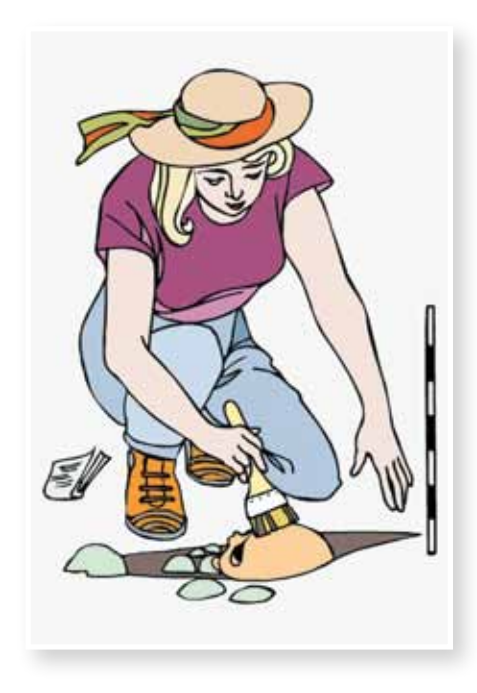

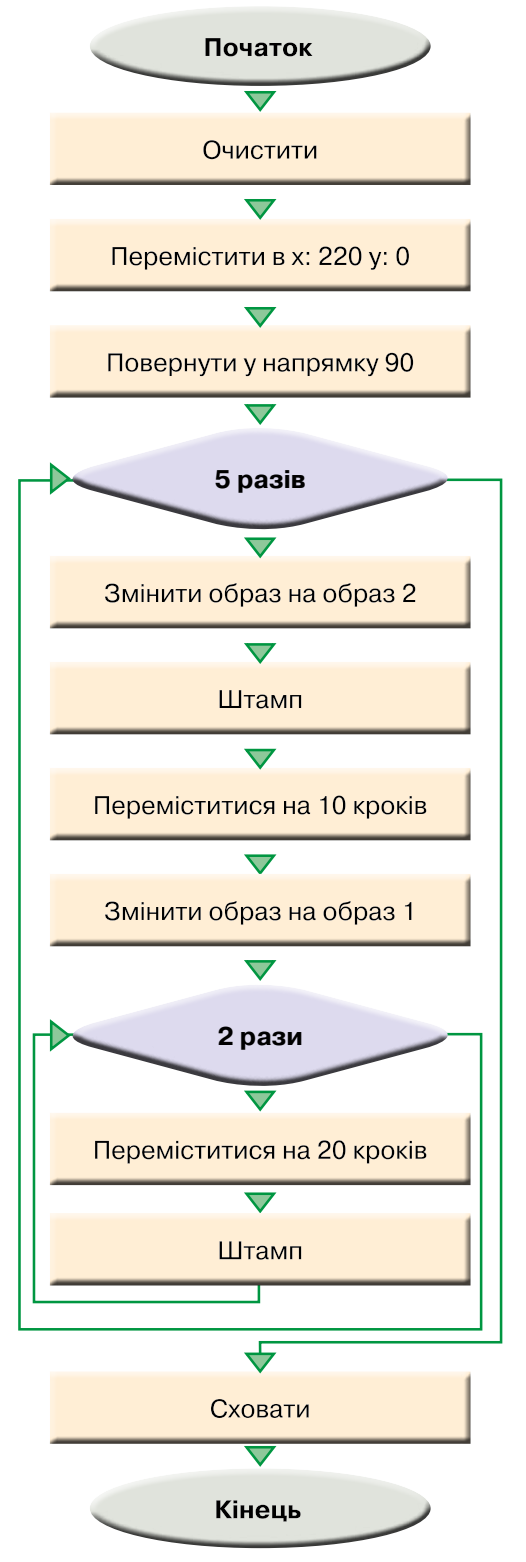

**01010011010101010101010101010101010100101010101010101010010100101010101010010100110101010101010101010101010101000101**
## Зміст

## *Розділ* 1*. Комп'ютерна графіка*

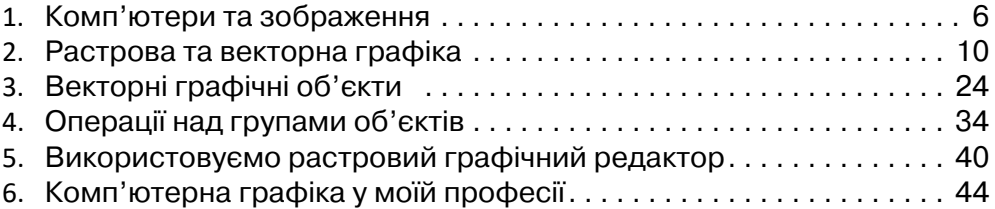

## *Розділ* 2*. Комп'ютерні презентації*

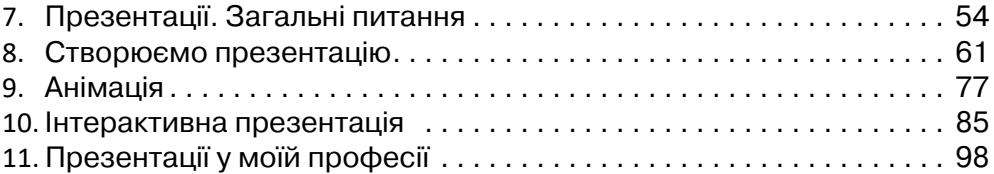

## *Розділ* 3*. Алгоритми та програми*

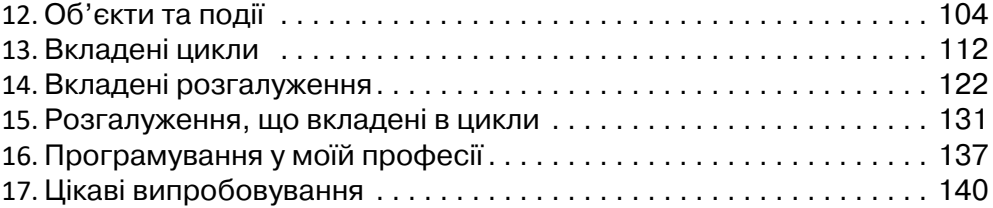